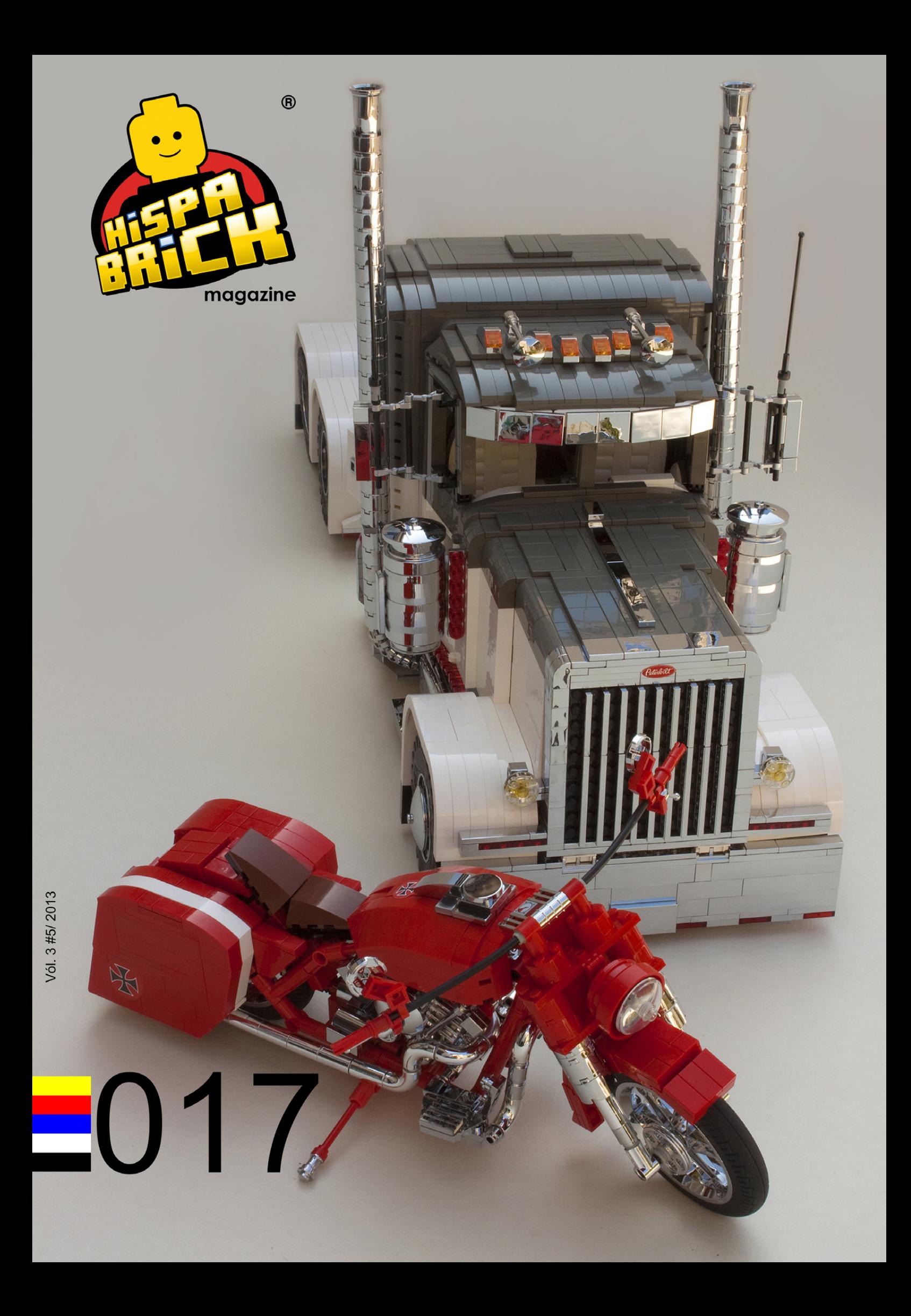

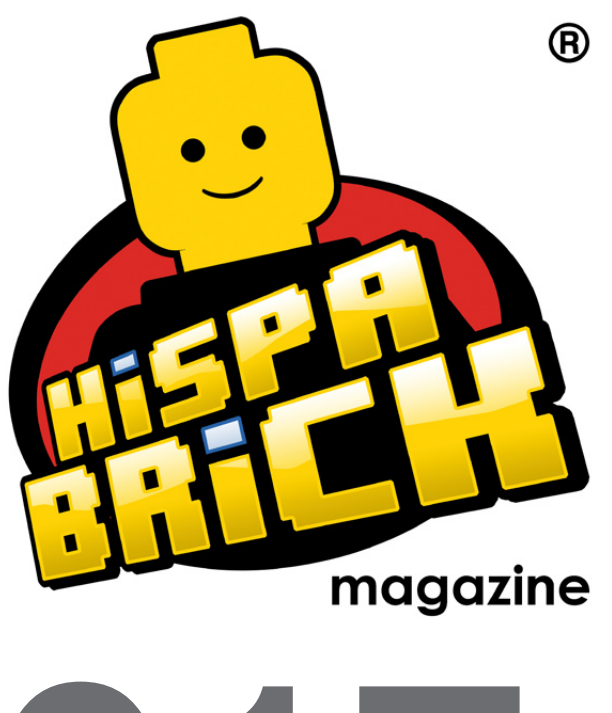

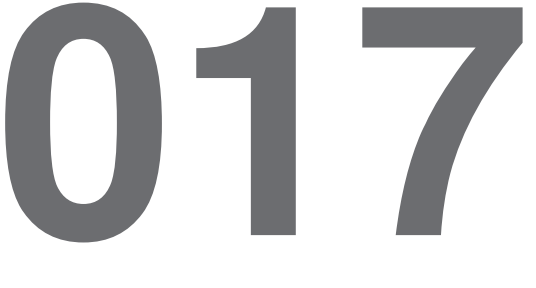

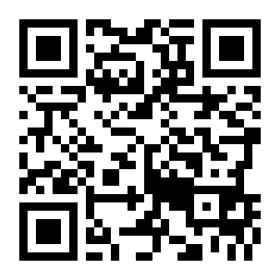

#### **Redactores / Editor board**

Carlos Méndez (car\_mp) Lluís Gibert (lluisgib) Jetro de Château (Jetro)

#### **Equipo HispaBrick Magazine® / HispaBrick Magazine® Team**

Antonio Bellón (Legotron) Eugenia González (Geni) Gemma Nin (Bitxa) Jesús (Manticore) José (Satanspoet) Katie Walker (eilonwy77) Vicente Lis (Otum)

#### **En este número colaboran / Authors of this issue**

Dennis Glaasker (Bricksonwheels) Diego Gálvez Edwar Romero Erich Albrecht Jesús Delgado (Arqu medes) Koldo Olaskoaga (Koldo) legolijntje Luke Hutchinson (Derfel Cadarn) Nannan Zhang NXTorm Oton Ribic Rocco Buttliere

#### **Nuestro agradecimiento a / Thanks to**

LEGO® System A/S LEGO® Iberia S.A. Jan Beyer Joachim Schwidtal Alfonso Torrón Tormod Askildsen Kim E. Thomsen

Puedes contactarnos / You can contact us at **info@hispabrickmagazine.com**

#### **Información legal**

Los artículos y fotos en esta obra son propiedad de sus respectivos autores. Usted es libre de copiar, distribuir y comunicar públicamente la obra bajo las condiciones siguientes:

- Reconocimiento: usted tiene que atribuir la autoría de esta obra a "HispaBrick Magazine® y otros autores" (y con el siguiente link www.hispabrickmagazine.com en caso de referencia electrónica).

- Sin obras derivadas: no se puede alterar, transformar o generar una obra derivada a partir de esta obra.

- Al reutilizar o distribuir la obra, tiene que dejar bien claro los términos de la licencia de esta obra.

- Alguna de estas condiciones puede no aplicarse si se obtiene el permiso de los titulares de los derechos de autor.

- Nada en esta licencia menoscaba o restringe los derechos morales de los autores.

LEGO®, DUPLO®, MINDSTORMS®, EXO-FORCE®, BIONICLE® y el logotipo LEGO® son marcas registradas de The LEGO® Group. Copyright 2012, el cual no patrocina, autoriza o aprueba esta publicación. Indiana Jones™ y STAR WARS™ son marcas registradas de Lucasfilm Ltd & TM. Todos los derechos reservados.

Todos los artículos con marca de fábrica pertenecen a sus respectivos propietarios y poseedores de sus licencias.

#### **Legal information**

The articles and photos are property of their respective authors. You are free to share to copy, distribute, display, and perform the work under the following conditions:

- Attribution: you must attribute this work to "HispaBrick Magazine® and other authors" (with link www.hispabrickmagazine.com in case of electronic reference).

- No Derivative Works: you may not alter, transform, or build upon this work.

- For any reuse or distribution, you must make clear to others the license terms of this work.

- Any of the above conditions can be waived if you get permission from the copyright holders.

- Nothing in this license impairs or restricts the author's moral rights.

LEGO®, DUPLO®, MINDSTORMS®, EXO-FORCE®, BIONICLE® and the LEGO® logo are registered trademarks of The LEGO® Group, copyright 2012, which does not sponsor, authorize, or endorse this publication in any manner.

Indiana Jones™ and STAR WARS™ are registrered trademarks of Lucasfilm Ltd & TM. All rights reserved. All trademarks in this publication are property of their respective owner

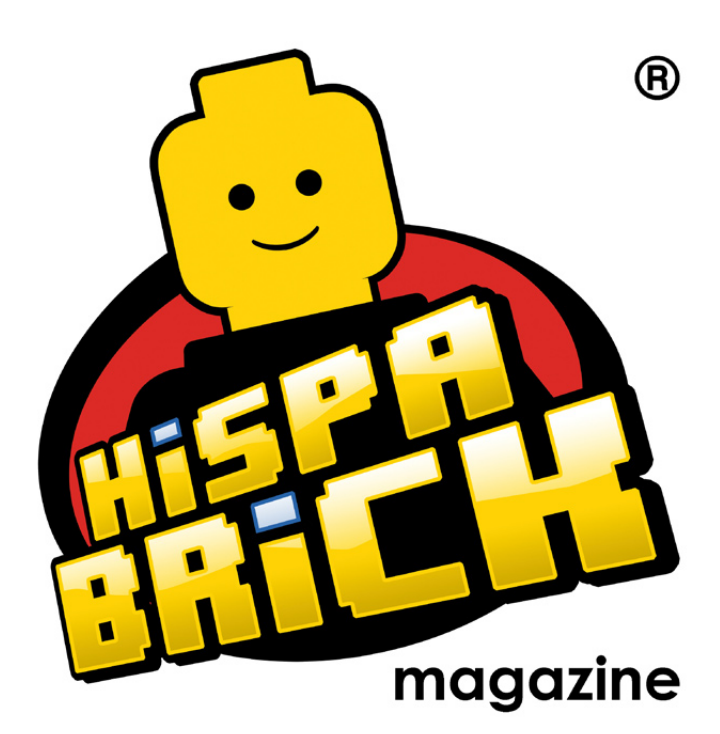

**017** 

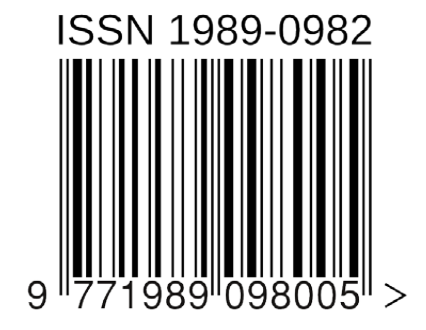

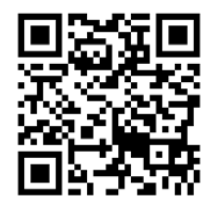

*Portada por Dennis Glaasker (Bricksonwheels) Contraportada por Luke Hutchinson (Derfel Cadarn)*

## **En este número de HispaBrick Magazine®**

- Editorial
- De 2 a 18 ruedas
- La Iglesia de San Gwydre
- Entrevista a Jeremiah Boehr
- Creations for Charity
- El Colegio Hogwarts de Magia y Hechicería
- Construyendo a escala micro
- NXT2WIFI
- LEGO® Rover con NXT2WIFI
- ¿Te gusta lo que he hecho?
- El Diseño del set base EV3 Education
- LEGO® Education StoryStarter
- Sensores caseros para NXT: un multiplexador
- Tutorial SR3D
- Robótica con LEGO® WeDo (II)
- LEGO® WeDo
- Movimiento circular y lineal
- Tutorial de POV-Ray (III)
- Iniciación a la robótica con LEGO® MINDSTORMS, 14ª entrega
- Sistema modular integrado de paisajes (V)
- Evento de LEGO® en la XI Feria de Coleccionismo de Mungia
- Pockyland
- Buscando una minifig
- Review: The BrickGun Book
- Review: The LEGO Build-It Book: Amazing Vehicles
- Review: 70003 Eri´s Eagle Interceptor Breakout
- 82 Review: 10240 Red Five X-wing Starfighter
- Review: 10237 The Tower of Orthanc
- Presentación: Lone Ranger
- Entrevista: Jan Beyer
- Grandes creadores del mundo: Simon Liu
- 98 Desmontados por Arqu medes
- Colaborar con la revista
- Nuestros colaboradores en internet

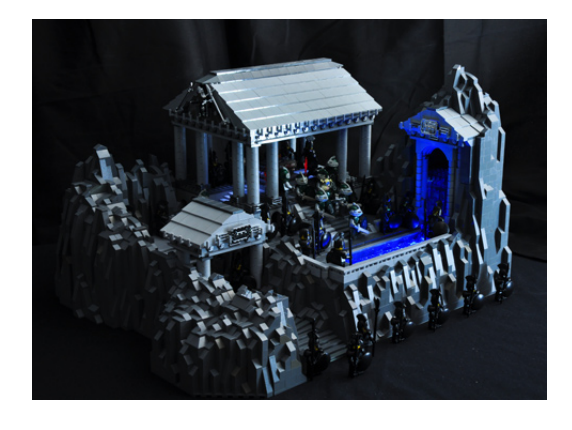

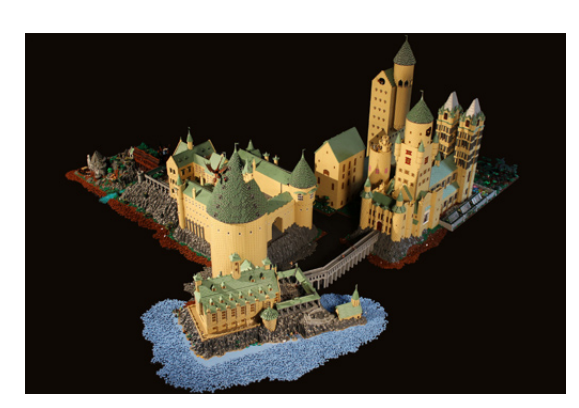

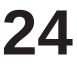

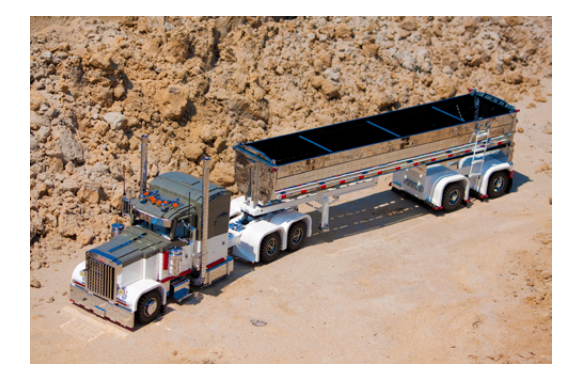

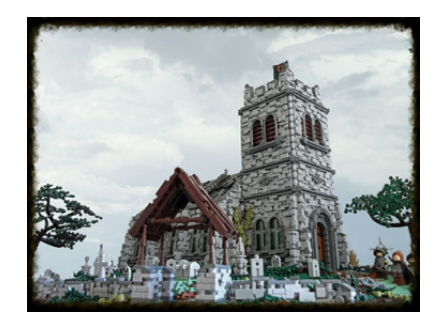

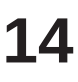

## **Editorial**

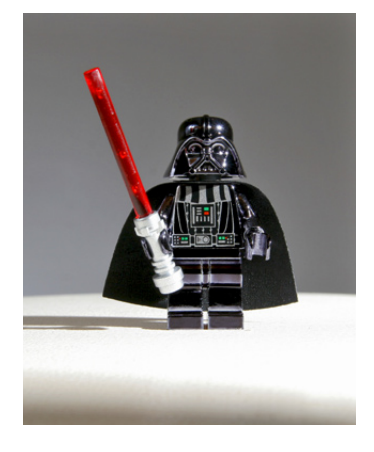

### *Por A. Bellón (Legotron)*

¡Ya tenemos un nuevo número de la revista, y con este van 17! Cada número supone innumerables horas de trabajo para escribir, traducir y maquetar todos los artículos, una tarea posible gracias al esfuerzo del equipo de HispaBrick Magazine® y de los aficionados que colaboran con sus artículos para la revista.

El mejor premio a todo esfuerzo es saber que son muchos los aficionados que disfrutan leyendo la revista. El anterior número de HispaBrick Magazine® superó las 20.000 descargas, algo que nunca imaginamos cuando empezamos con este proyecto hace ya más de cinco años. Por eso, queremos agradecer a todos los lectores ese apoyo, porque es un estímulo para seguir adelante sin perder la ilusión por seguir mejorando la calidad y contenidos de nuestra revista.

Como en números anteriores intentamos no centrarnos en una única temática, incluyendo artículos de reviews de libros y sets de distintas líneas, entrevistas a personas relevantes en el mundo de LEGO®, construcciones, eventos, novedades, etc. El contenido y distribución de los artículos se realiza en función de las aportaciones del equipo de la revista y sus colaboradores. Ese es uno de los motivos por el que nos gusta recibir artículos de aficionados de distintos países, porque es una forma de dar una visión más amplia de cómo se vive nuestra afición en todas las partes del mundo. Y por eso nos agrada conocer vuestras opiniones, sugerencias y propuestas. #

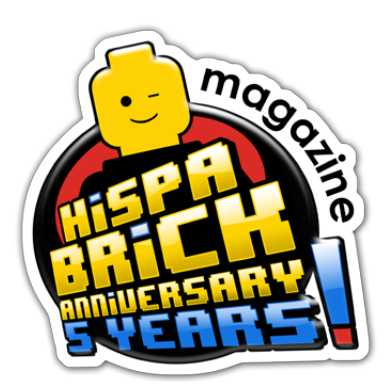

*HispaBrick Magazine® cumple 5 años y queremos celebrarlo. Hemos hecho una serie limitada de 049 minifiguras con el logotipo del 5º Aniversario y os ofrecemos la posibilidad de conseguir una. ¿Como? Visita nuestra página de Facebook, pulsa en "Me Gusta" y participa en el concurso que hemos organizado. Entre todas las personas que hayan participado, sortearemos una minifigura. La fecha límite para participar es el 30 de Septiembre a las 23:59 CET. ¡¡¡Suerte!!!*

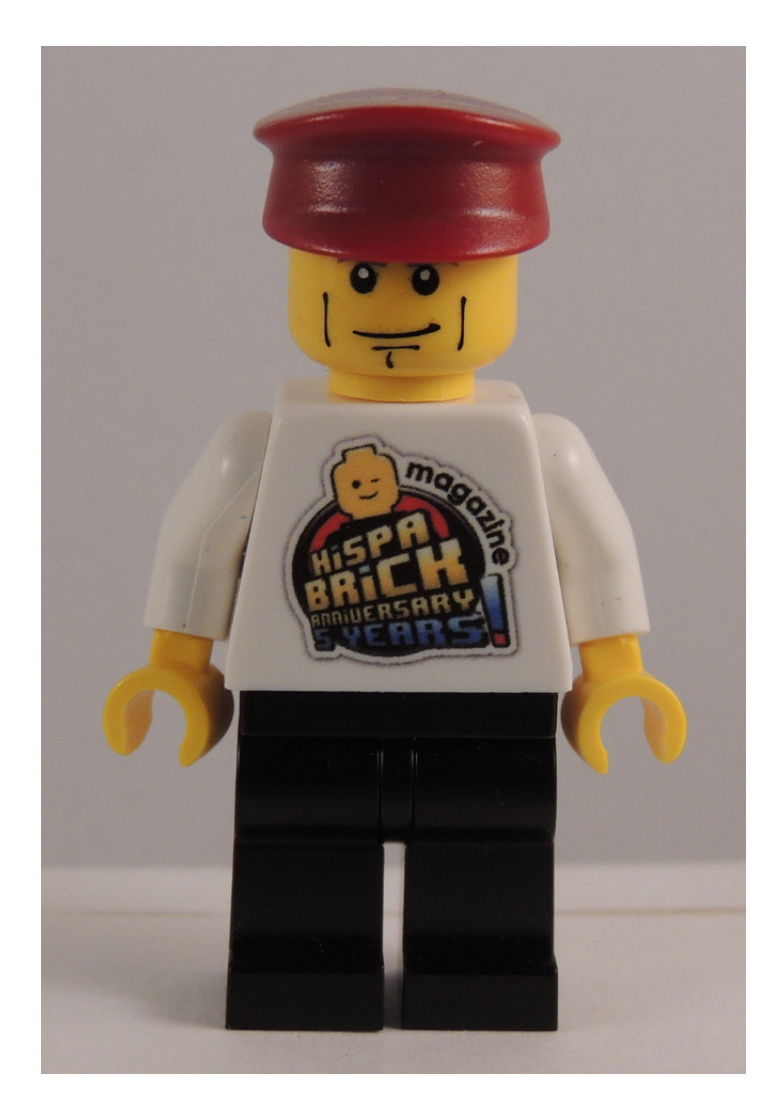

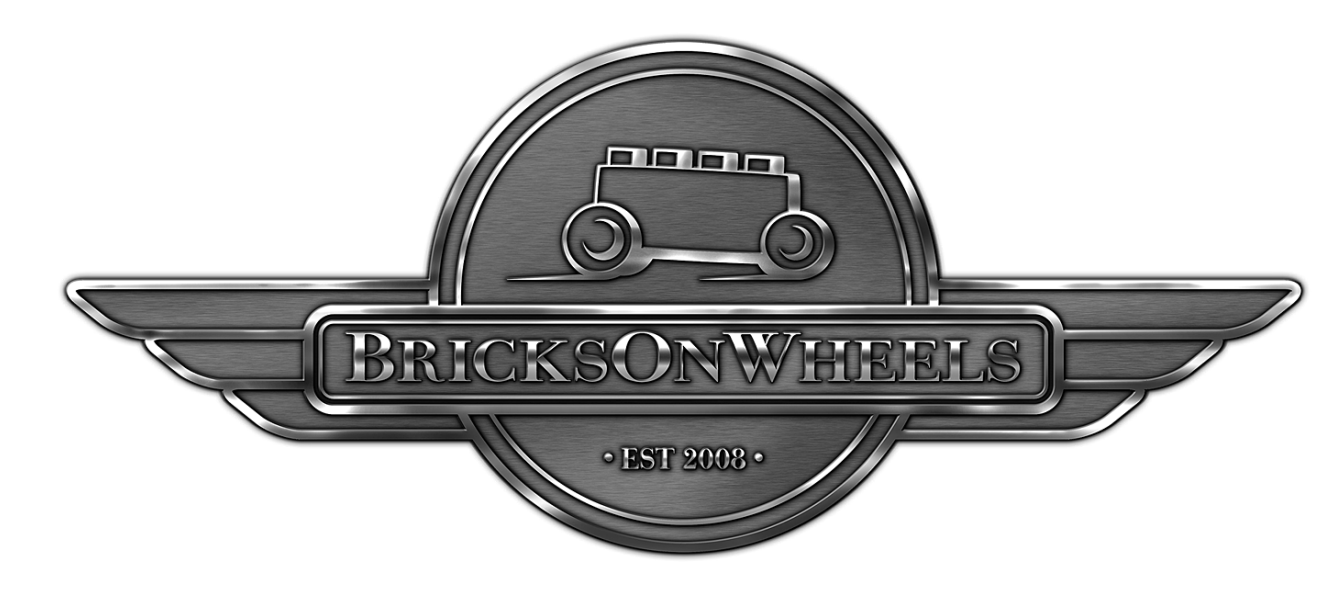

### **De 2 a 18 ruedas**

### *Por Dennis Glaasker (Bricksonwheels)*

Cuando HispaBrick Magazine® me preguntó si estaba interesado en estar en su revista y escribir un artículo, fue una decisión fácil. En mi mundo hay un número limitado de revistas y blogs de internet sobre LEGO® de buena calidad para apoyar a la gran comunidad, e HispaBrick Magazine está entre mis favoritas. Dicho esto permíteme presentarme primero: Mi nombre es Dennis Glaasker, pero muchos puede que me conozcan mejor como Bricksonwheels.

Parece que me gustan los pequeños ladrillos de Dinamarca desde los años setenta. Me encanta construir maquetas de camiones, coches y motos, con LEGO® como medio. He montado también kits de plástico y metálicos, pero nada es tan divertido para mi como la construcción de modelos muy detallados con LEGO®. Siempre me ha gustado casi cualquier cosa sobre ruedas, sobre todo los vehículos modificados y personalizados, y éstos se han convertido en mi principal tema para construir.

Además de construir modelos a escala también me gusta la fotografía, la música, el dibujo y el diseño DTP (desktop publishing). Creatividad es la palabra clave, y esto dentro de un entorno familiar. Tengo esposa e hijos y me gusta que mis aficiones sean para toda la familia. Mis hijos me ayudan a menudo a clasificar ladrillos o, a veces, a hacer pequeños trabajos en una creación. Les gusta LEGO®, pero poco a poco están llegando a una edad en la que resulta menos atractivo, una fase en la que yo he estado cuando era un adolescente. Retomé mi afición de nuevo a finales de los 90. Compré un camión de Model Team sólo por diversión, y después poco a poco vinieron más ladrillos y empecé a construir mis propias cosas. Este fue también el momento en el que llegó Internet y me inspiré en la página web de mi amigo y compañero holandés Dennis Bosman, otro constructor de camiones a escala. Una cosa llevó a la otra y cuando descubrí la forma de comprar ladrillos individuales en lugar de sets, mi colección fue creciendo y cada nueva construcción era más grande y mejor

que la anterior. Siempre he tratado de impulsar nuevos niveles de detalle y precisión desde entonces.

Un gran paso adelante en este sentido llegó hace unos 4 años cuando conocí a un tipo que podía hacer galvanoplastia sobre plástico ABS en un entorno de fábrica. Esta es una tecnología donde se aplica un verdadero cromado sobre un polímero. Yo mismo soy un hombre de negocios en el campo de los plásticos y esta tecnología me atrajo, y aún mejor, se podía hacer en los ladrillos LEGO®. Hoy en día utilizo un buen montón de ladrillos cromados, y los proceso yo mismo industrialmente.

Este es el punto donde estoy ahora, y en las siguientes páginas te mostraré algunas ideas sobre cómo diseño y construyo mis creaciones. HispaBrick Magazine me pidió que mostrara un camión y una moto, y he elegido dos de mis recientes construcciones para describiroslas:

### **Peterbilt 379 con remolque basculante Mac a escala 1:13**

Las raíces de este trabajo provienen de la inspiración en diversas revistas de camiones y construcciones anteriores. Ya hace unos años construí algunos camiones basados ligeramente en camiones americanos existentes, y la mayoría de ellos a escala 1:16. Mi primer volquete a escala 1:13 fue un camión de tres ejes llamado 'Eldorado', que era de hecho una renovación de una cabeza tractora Peterbilt 379 que había construido anteriormente. La creación consiguió un montón de atención y fue publicada en una serie de revistas de LEGO, así como revistas internacionales de transporte por carretera. Eso me animó especialmente, así que empecé a buscar inspiración fresca y empezó a interesarme cada vez más construir un combo completo, incluyendo una cabeza tractora personalizada y un remolque volquete igualmente personalizado. Para los nuevos en la tecnología de los

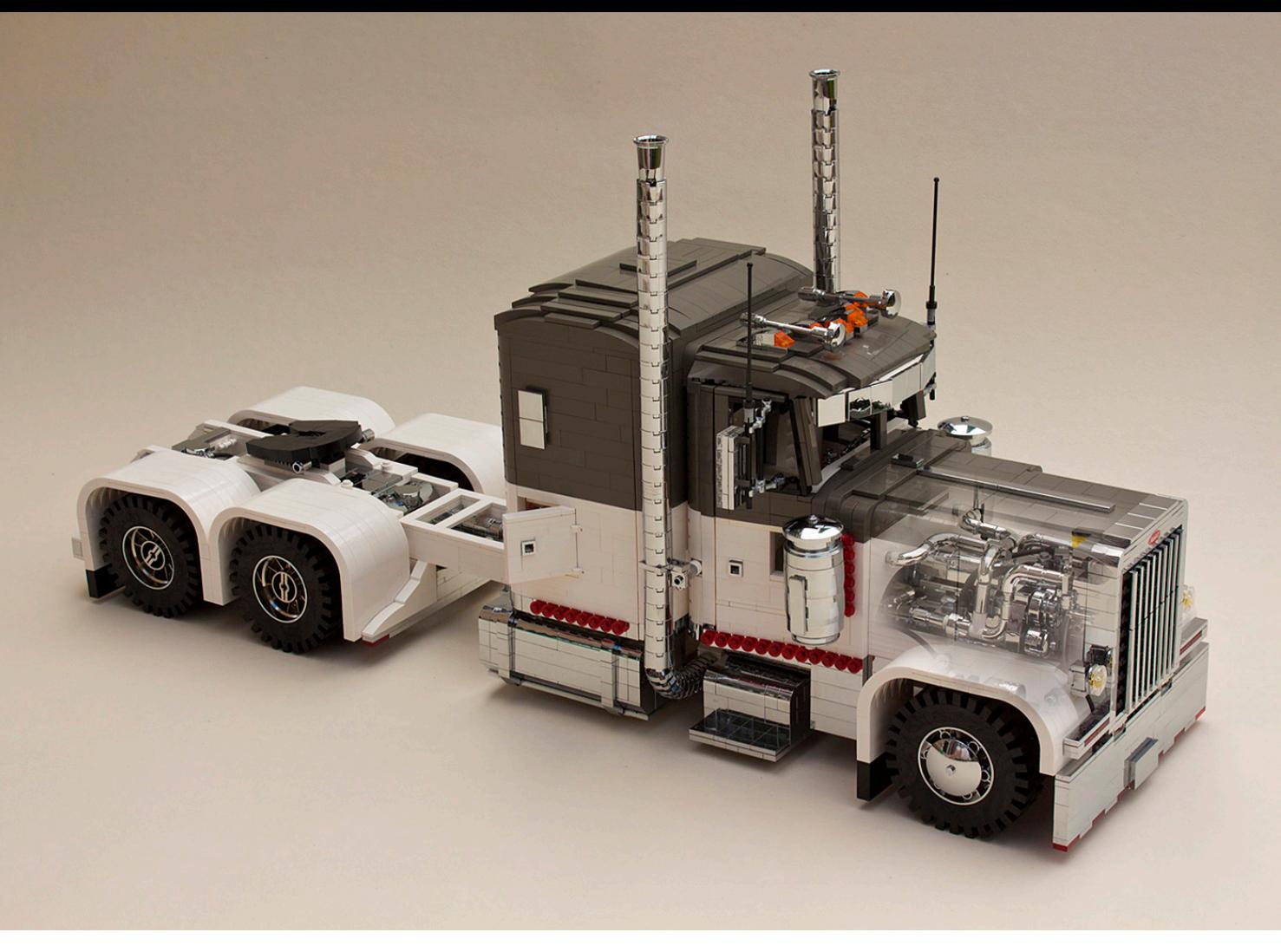

volquetes: Un remolque basculante empuja todo el remolque hacia arriba por encima de la quinta rueda del tractor, girando sobre el eje trasero del remolque para descargarlo.

Comencé mi trabajo en el tractor en 2012, y decidí que sería un Peterbilt 379, definitivamente mi camión norteamericano favorito, y como obviamente no era la primera vez que construía uno, ya tenía un buen número de fotos de detalle y dibujos de dimensiones disponibles. Mi objetivo era sin embargo no copiar el trabajo anterior, sino llevar esta creación al siguiente nivel, y yo buscaba aún más posibilidades de detallado, sobre todo en lugares no directamente a la vista en circunstancias normales, pero que aún así contribuyen a la autenticidad del modelo.

El último paso antes de empezar realmente incluyó hacer algunos bocetos para definir un esquema de color y diseño agradables. Al final me decidí a utilizar un diseño más fresco y suave, combinando ladrillos blancos regulares con los más raros de color gris oscuro antiguo, y además evitando poner una sobrecarga de accesorios en el camión. En los años 80 y

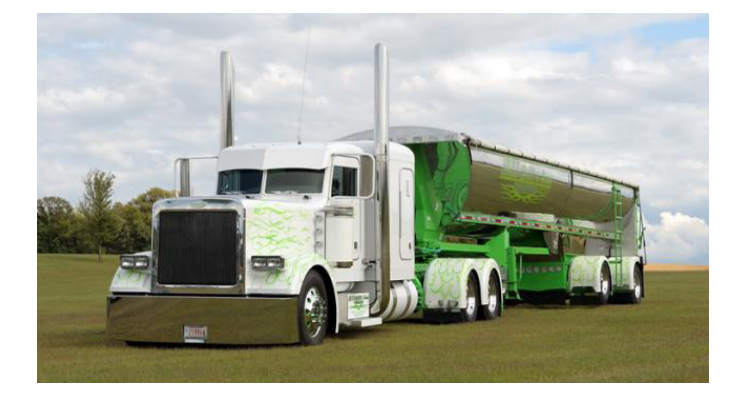

90 los camiones personalizados estaban sobrecargados con accesorios, pero últimamente un aspecto low-rider más limpio es la tendencia entre quienes personalizan sus camiones. Cuando utilizas un color como el blanco, los ladrillos viejos saltan a la vista frente a los nuevos, por lo que una lista con mis necesidades fue rápidamente a algunas tiendas de Bricklink.

Construir un camión es un proceso bastante sistemático para mí. Básicamente construyo desde adelante hacia atrás. Empiezo con lo que para mí también es una de las partes más divertidas: el extremo frontal del chasis, incluyendo la suspensión delantera y la dirección. El reto es mantener el detalle, como las bolsas de aire de la suspensión neumática, que tiene que ser lo suficientemente rígida para transportar una gran cantidad de peso en el eje delantero y mantener la capacidad de girar, únicamente para fines estéticos en este caso. A veces construyo modelos completamente funcionales con una gran cantidad de piezas Technic® y Power Functions®, pero en este caso el modelo es puramente estático y su estética es lo primero.

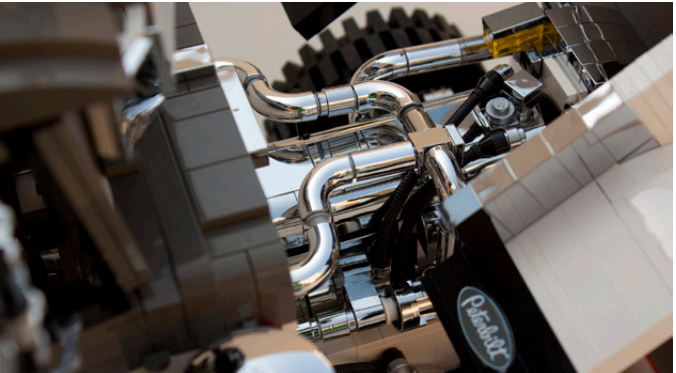

**7**

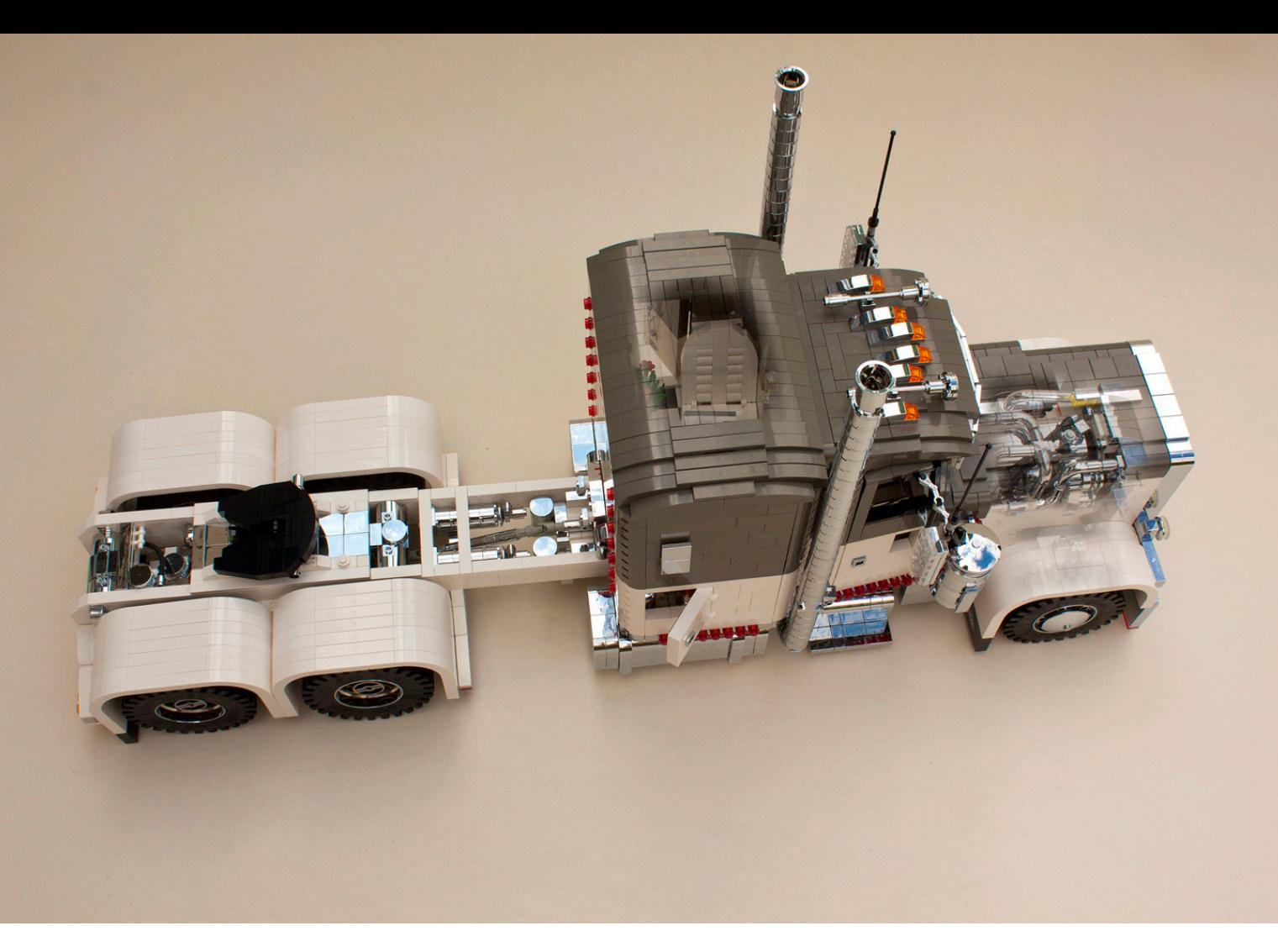

El radiador y el motor vienen a continuación, y en especial en el motor puedes profundizar en el detalle, principalmente mangueras, tuberías y cableado. Puedo pasar fácilmente de 3 a 4 horas tan solo con el motor, asegurándome de que todo está en su lugar, incluyendo las piezas del vano del motor que ajustan al cortafuegos de la cabina y al propio chasis. Muchas piezas del motor están cromadas para darle ese toque extra de realismo. El motor se monta entonces en el chasis, y todas las mangueras y las tuberías se ajustan donde sea necesario. Me aseguro también de que la parte inferior del chasis y el motor se parezcan al modelo real.

La siguiente fase es la defensa delantera y el sistema de bisagra del capó. Cuando están terminados el parachoques, capó y guardabarros los fijo al chasis y, básicamente, tengo la parte delantera del camión listo en su mayor parte. A partir de ese momento me pongo a trabajar hacia atrás creando las carcasas cromadas de los filtros de aire, y la extensión del chasis para crear un espacio para la caja de cambios, los tanques de aire, tubos de escape, pasos laterales y tanques de combustible. En la parte superior de esta extensión comienza el trabajo en la cabina. La cabina de un Peterbilt o la del muy similar camión Kenworth parece bastante fácil de construir ya que en un primer vistazo parece limpia y cuadrada, pero no lo es en la práctica. De hecho, desde una vista superior se puede ver que, a partir de la rejilla, el capó y la cabina son cónicos y difíciles de construir. El primer paso para lograr esta geometría ya está en el capó, que se construye en "pasos", en este caso dos, y luego continúa en una construcción de plates con bisagras creando la geometría base de la cabina, y también la base para las puertas completamente funcionales.

En esta etapa, la parte delantera del camión ya está consiguiendo su forma, pero en lugar de terminar la cabina por completo, primero termino el resto del chasis. Esto es por una sencilla razón, hace falta mucho girar y voltear la estructura para hacerlo y la cabina sólo sería un obstáculo en todo momento. Otro reto de espacio podría ser el hecho de que todo el chasis puede ser muy estrecho en este tipo de camión personalizado. ¡Una distancia entre ejes (la distancia entre el centro del eje delantero y el medio entre los dos ejes traseros) de más de 8 metros es bastante normal! Una cabeza tractora puede ser unos pocos metros más larga en los EE.UU. en comparación con su equivalente europeo. Por esa razón la rigidez es un factor muy importante en la construcción de un camión de ese tipo con LEGO®. No puedes construir las vigas demasiado delgadas, pero si se sigue con la escala crea suficientes posibilidades para lograrlo, sin hacer construcciones "voluminosas" poco realistas. Especialmente la zona después de la cabina es fundamental en este sentido ya que no sólo la cama, sino también los tanques de diesel se colocan aquí, y como eso le da mucho peso, el chasis podría comenzar a doblarse fácilmente, especialmente con tanques totalmente cromados que son más pesados, y una carlinga larga para dormir en la parte superior. Como último toque incluyo los diferenciales, suspensión trasera y la quinta rueda. El parachoques y otros accesorios en esta área no los toco todavía, ya que son parte del esquema de color y del toque final, y los dejo como un paso final.

El interior de un camión personalizado puede ser muy diferente en apariencia en comparación con el de un camión habitual. Una persona que haya asistido a un espectáculo de camiones sabrá que aquí realmente el cielo es el límite. Los pisos están equipados con moqueta especial, madera o

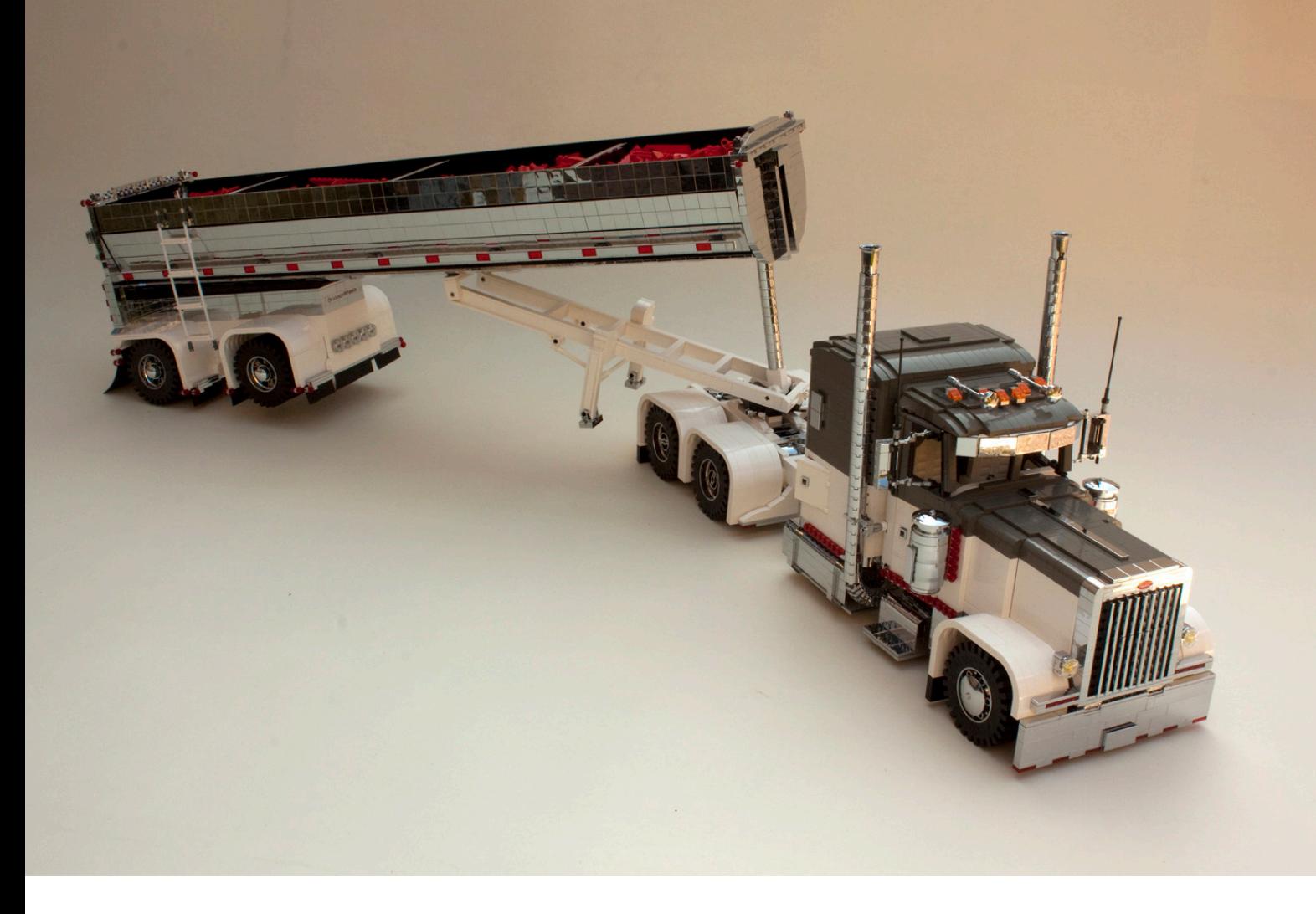

pintura especial. Los asientos son personalizados y se instalan a menudo sistemas multimedia a gran escala. En muchos casos, el camarote no es funcional, sino que sirve más o menos como un estudio de sonido. En el caso de este camión seguí la inspiración de informes de espectáculos e incluí asientos especiales, que pueden ser abatidos, colores que combinan con los del exterior, y también un montón de piezas cromadas en el interior. El camarote acomoda una especie de sofá y una gran pantalla de televisión con sistema de sonido. Para mostrar la cantidad de detalles del interior hice el techo retráctil sólo para hacer el interior visible en las ferias de modelos y eventos LEGO®.

El paso final es poner todos los detalles, una etapa que realmente me gusta y que puede llevar muchas horas. Tiendo a empezar con esto un domingo por la mañana temprano con un buen café y una nueva visión de las cosas. Espejos, bocinas de aire, faros, parachoques y guardabarros personalizados, me gusta recorrer todo el proceso. El resultado se ha convertido en un camión que se ve muy limpio en apariencia, pero que todavía contiene un montón de piezas de encargo. Como último paso añado todas las ruedas. Se trata de la antigua rueda Technic® 24x43 que ha estado fuera de producción durante dos décadas. Tengo un montón de ellas, y las más antiguas que tengo en mi colección son de 1978, cuando mis padres me dieron el set 853 como regalo cuando era un niño. Esas cuatro ruedas están todavía en mi colección hoy, 35 años después y todavía están 'trabajando' instaladas en otro camión. Son sólo una prueba de la calidad y de la diversión para toda la vida que ofrece LEGO®.

Dos meses más tarde, sin embargo, me decidí a actualizar el camión un poco. La mayoría de mis construcciones son

proyectos evolutivos, y este no fue una excepción. He añadido un poco de altura al camarote, he hecho un nuevo parachoques delantero más voluminoso, y he actualizado algunos accesorios. La adición más grande que tenía en mente era, sin embargo, un nuevo trailer como accesorio. Se podría decir también que es la adición de otro MOC. El primer intento fue una plataforma de 40 pies, comúnmente vista en los EE.UU., con algunas modificaciones leves a la misma. No estaba completamente feliz con ese remolque y decidí construir algo un poco más avanzado.

Después de algunas investigaciones llegué a la conclusión de que se convertiría en un volquete Mac de 40 pies. Un tipo de remolque que había construido antes a menor escala, pero esta vez lo construiría en una versión completamente cromada y con el mismo estilo que el tractor Peterbilt. Tengo que admitir honestamente que los remolques son algo así como un mal necesario para mí. No me gusta construirlos tanto como construir un tractor, pero en este caso estaba muy convencido de que formarían un gran combo, y además también quería un nuevo tractor y remolque a juego para los eventos programados.

La construcción de este trailer no llevó mucho trabajo, ya que tenía disponible un remolque donante en escala 1:16. Lo desmonté en su mayoría, pero conservé las paredes laterales, para que fácilmente pudiera hacerlo más ancho y más alto para adaptarse a la nueva escala de 1:13. Eso me ahorró un montón de trabajo para la construcción con bisagras en el interior para conseguir esta forma de medio cono. Sólo tuve que añadir un poco en este caso. Lo que más tiempo me llevó fue la eliminación de todos los tiles negros de los lados, ya que solía ser negro, y la creación de un nuevo chasis blanco del

remolque incluyendo defensas blancas y llantas igualmente cromadas. Mientras tanto tenía un proceso de cromado programado e incluí cerca de 800 tiles 2x2, en su mayoría dirigidos a ese trailer. Me encanta el cromo, y quería crear algo especial y grande aplicándolo, sin alejarme del realismo. Esta fue sólo la oportunidad perfecta, ya que estos remolques están a menudo totalmente pulidos y brillantes. Cuando los tiles llegaron, ahí estaba esa gran tarea de ponerlos todos en el trailer, pero mi encantadora esposa me sorprendió, y cuando llegué a casa del trabajo un día, ¡la tarea estaba casi terminada ya! ¡Eso es lo que yo llamo apoyo!

Los últimos pasos en el remolque incluyeron reforzar la estructura interna un poco para llevar una pequeña carga de ladrillos (para ahorrar peso están apilados en la parte superior de un material de relleno ligero, por lo que no es más que una fina capa de ladrillos rojos en el remolque), y detallar la parte trasera del camión. También me aprovisioné de un poco de caucho auténtico de 0,8 mm de espesor para tener faldones para el barro más realistas, que son absolutamente esenciales para el aspecto de este tipo de remolques. En conjunto este es un MOC con el que estoy muy contento. Hay detalle por todas partes, hay muchas técnicas nuevas en el mismo, y sobre todo son apreciados los colores de la vieja escuela según las muchas reacciones que he tenido sobre ellos.

### **Harley Davidson FLH 1340 ''Red Baron'' a escala 1:10**

He construido un sinnúmero de camiones y coches en los últimos años, pero una moto estaba en mi lista de tareas pendientes desde hacía mucho tiempo, básicamente porque parecía estar demasiado fuera de mi zona de confort para construirlo. Esta misma razón me hizo decidirme a construir motos después de todo, ya que no me gusta moverme en círculos a la hora de ser creativo, y me parece que necesito un buen desafío de vez en cuando.

Me encanta Harley Davidson, y como uno podría imaginar, al igual que con los camiones y los coches mis favoritas son las fuertemente personalizadas. Supongo que no me gustan las cosas normales y me gustan un poco macarras. Tengo un puñado de motos en mi historial ahora, y la última aparece aquí en estas páginas. Esta construcción se inició no sólo con el tipo de Harley Davidson elegido, sino también con el tema de la personalización. Vi una foto en Flickr de una fantástica Harley en rojo y negro, inspirada en el 'Barón Rojo'. Para aquellos que no saben quién fue el Barón Rojo, fue un piloto de caza alemán de la Primera Guerra Mundial, llamado en realidad Manfred Von Richthofen. Fue un héroe de guerra para los alemanes, y también muy conocido por sus enemigos. Era un piloto muy talentoso y rápidamente consiguió una temible

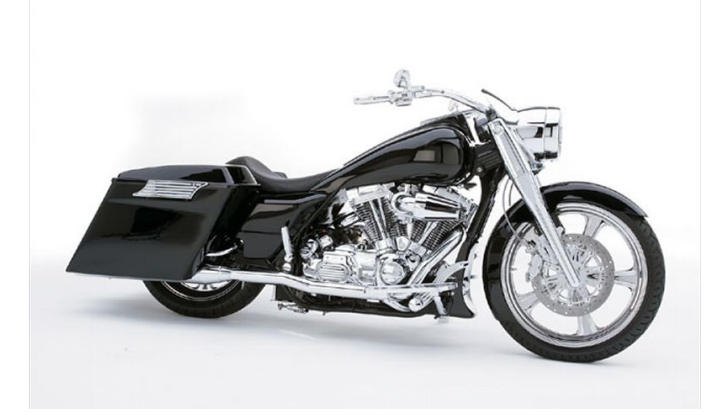

reputación entre los pilotos aliados. El propio Von Richthofen se anticipó a ello al pintar su triplano Fokker rojo brillante con algunos detalles en blanco. La palabra camuflaje no acudió a su mente, ...sus enemigos tenían que saber a lo que se enfrentaban. El avión de color rojo brillante, junto con el hecho de que había nacido barón en una familia noble le dio el apodo de "Barón Rojo". Su avión es todavía muy famoso y hay réplicas en exhibición en los museos de aviación. También hay disponible un set de LEGO® oficial (10024) de este aeroplano. El trabajo de pintura en el avión parecía un tema poderoso para traducirlo en una motocicleta, y para mí sólo un tipo de moto encajaría este trabajo, y esa era una Harley Davidson Roadking. Este tipo de Harley, a menudo conocida como "bagger" es una voluminosa motocicleta de aspecto rudo, con una silueta baja clásica. El apodo "bagger" se refiere a las bolsas situadas en la parte trasera de la moto. Empecé haciendo algunos bocetos de diseño y tratando de encontrar fotos un poco más detalladas sobre los aspectos técnicos de este tipo de moto. Como se pueden encontrar muchas fotos en la web, fue algo rápido, y junto con la experiencia de una construcción anterior de un tipo de Harley muy similar, el proyecto estaba listo para comenzar.

Cuando empecé la construcción de motos lo hice simplemente de una forma similar a los camiones y automóviles: de adelante hacia atrás. Con esta moto me alejé un poco de este principio y, aunque comencé a construir la parte delantera del bastidor y el guardabarros delantero primero, rápidamente después de eso me fui a completar todo el bastidor básico. Las dimensiones se basan en las ruedas que elegí (pieza 2903), dando la escala 1:10 exactamente.

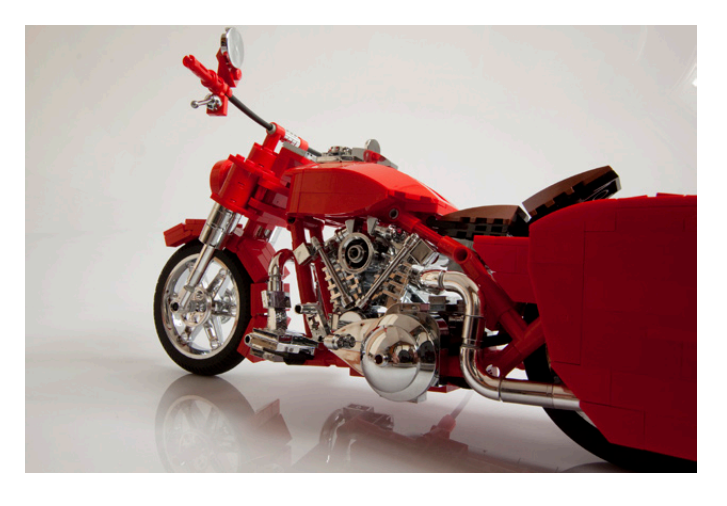

Acabar el marco primero hizo más sencillo poner dentro el enorme motor. El famoso motor V-twin de Harley sólo se ve bien, en mi opinión, totalmente cromado, por lo que cosechar entre mi colección las piezas cromadas correctas llevó bastante tiempo e incluyó la adición de algunas piezas a un nuevo lote que nunca antes había cromado. No quería sacrificar ningún detalle aquí, y me aseguré de que todas las partes posibles fueran cromadas. La construcción de un motor relativamente compacto con piezas cromadas es un buen reto. Debido al cromado las tolerancias de fábrica en el LEGO® se ven un poco comprometidas por la capa de cromo, que es de unas pocas milésimas de milímetro. Por esta razón la construcción muy compacta con una gran cantidad de piezas puede resultar un gran esfuerzo, ya que las partes cromadas son a veces difíciles de montar una sobre otra, pero de nuevo la belleza tiene su precio.

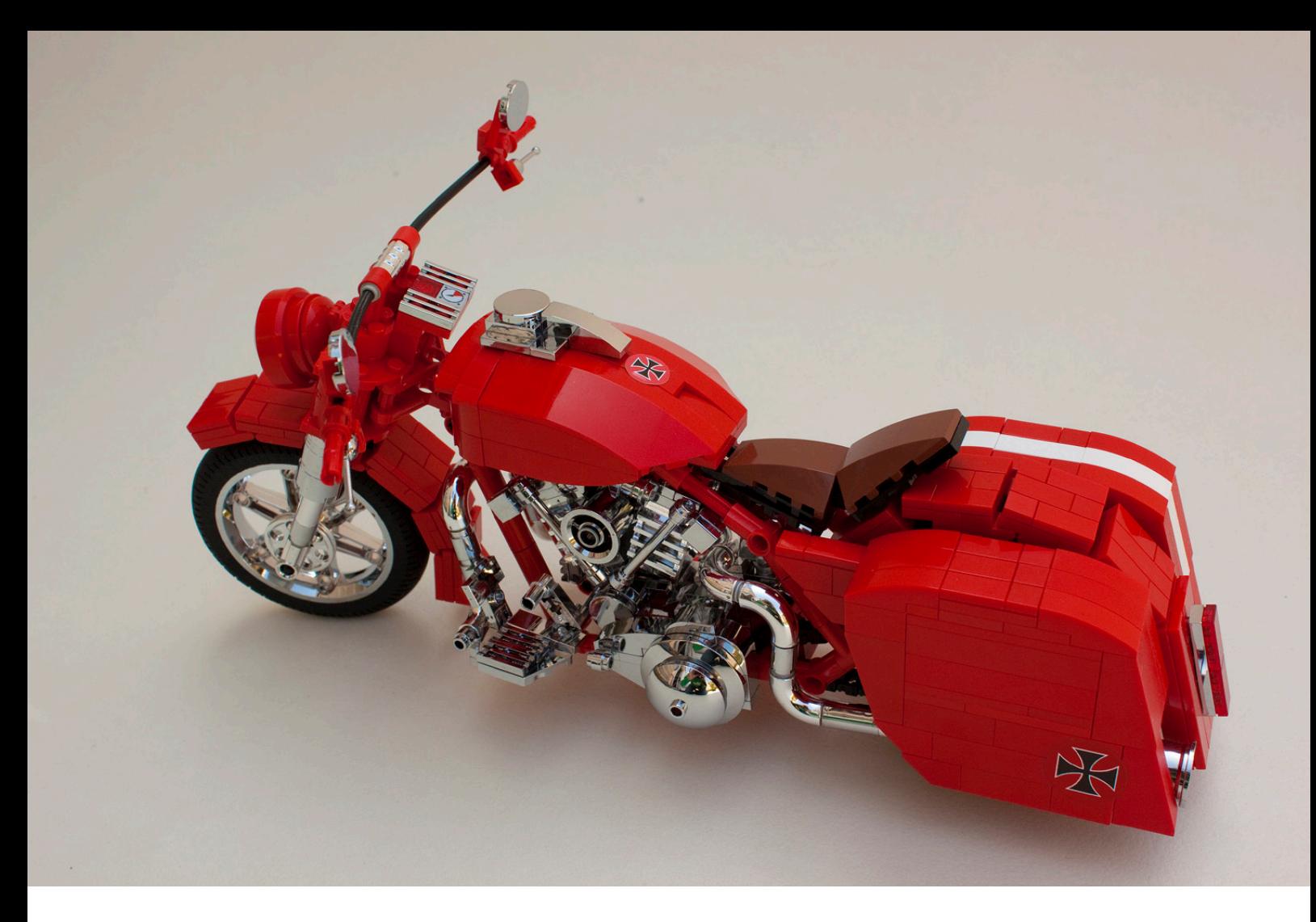

Cuando el motor está fijado en el chasis monto el tanque de combustible y el asiento conectado. Ahora el motor está unido por la cadena al engranaje de la rueda trasera y el guardabarros trasero se coloca en su lugar. La última fase es la creación de las bolsas junto con los tubos de escape, que pueden ahora ser conectados definitivamente a la tubería en el propio motor. Esto está hecho, en su mayor parte, con las muy raras piezas oficiales LEGO® cromadas de los días del Model Team (Piezas 71075 y 71076). La mayoría de ellas tienen más de 15 años. Los extremos de los escapes, tanto para camiones como para motocicletas, son llantas de rueda cromadas (pieza 2999). También he utilizado cubos invertidos y cromados de Fabuland ® para estos.

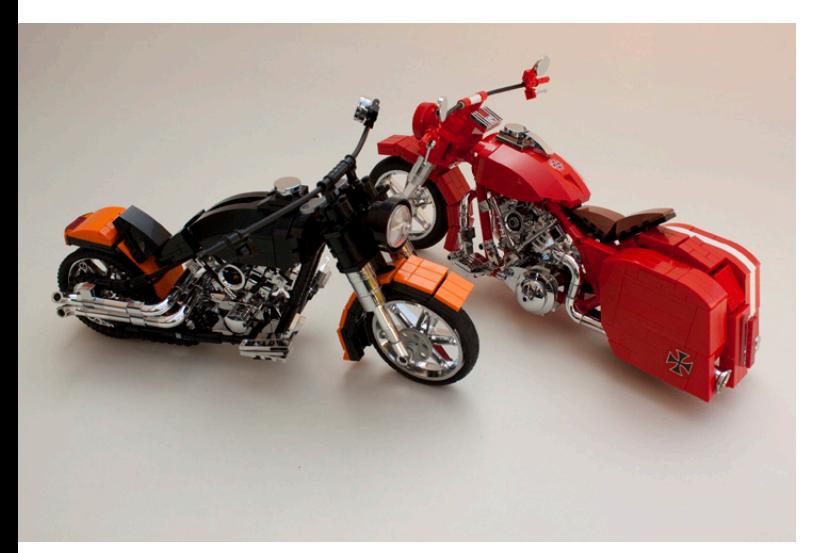

Lo único que queda entonces son algunas pegatinas, y aunque muchas de mis construcciones tienen algunas, y algunas incluso demasiadas, estoy tratando de no confiar demasiado en ellas. Sin embargo me gusta crearlas. Uso software basado en vectores llamado Coreldraw para ellas, así como algunas herramientas de edición de imágenes como Photoshop. Como tarea inicial a menudo me voy a la página web de 'Brands of the world' (www.brandsoftheworld. com). Ahí puedo descargar varios logotipos de empresas existentes y muchos otros gráficos vectoriales. En este caso encontré una vieja cruz de Malta que fue muy útil, ya que también se utilizó como símbolo de la Luftwaffe alemana, y en muchos temas de personalización y tuning. La escalé y ajusté el color a los colores oficiales de LEGO para lo que usé una tabla de colores de internet (Peeron) con valores imprimibles (coordenadas de color). Para hacer todo este trabajo correctamente tienes que saber un poco acerca de los colores y su transformación en impresiones. Un amigo mío tiene una empresa que puede imprimir pegatinas de calidad, y siempre es tan amable de imprimir las mías a lo largo de un lote. La gran ventaja es que estas impresiones están también precortadas a la forma deseada para las pegatinas, y por tanto muy fáciles de aplicar. La última etapa incluye la adición de algunos detalles en torno a la dirección y los faros, un domingo por la mañana, y ya estaba listo.

Ambas creaciones presentadas en este artículo estarán en exhibición en un número limitado de eventos durante el año, junto con más de mis trabajos. Puedes encontrar noticias sobre los eventos en los que participo en mi página de Flickr (http://www.flickr.com/bricksonwheels).

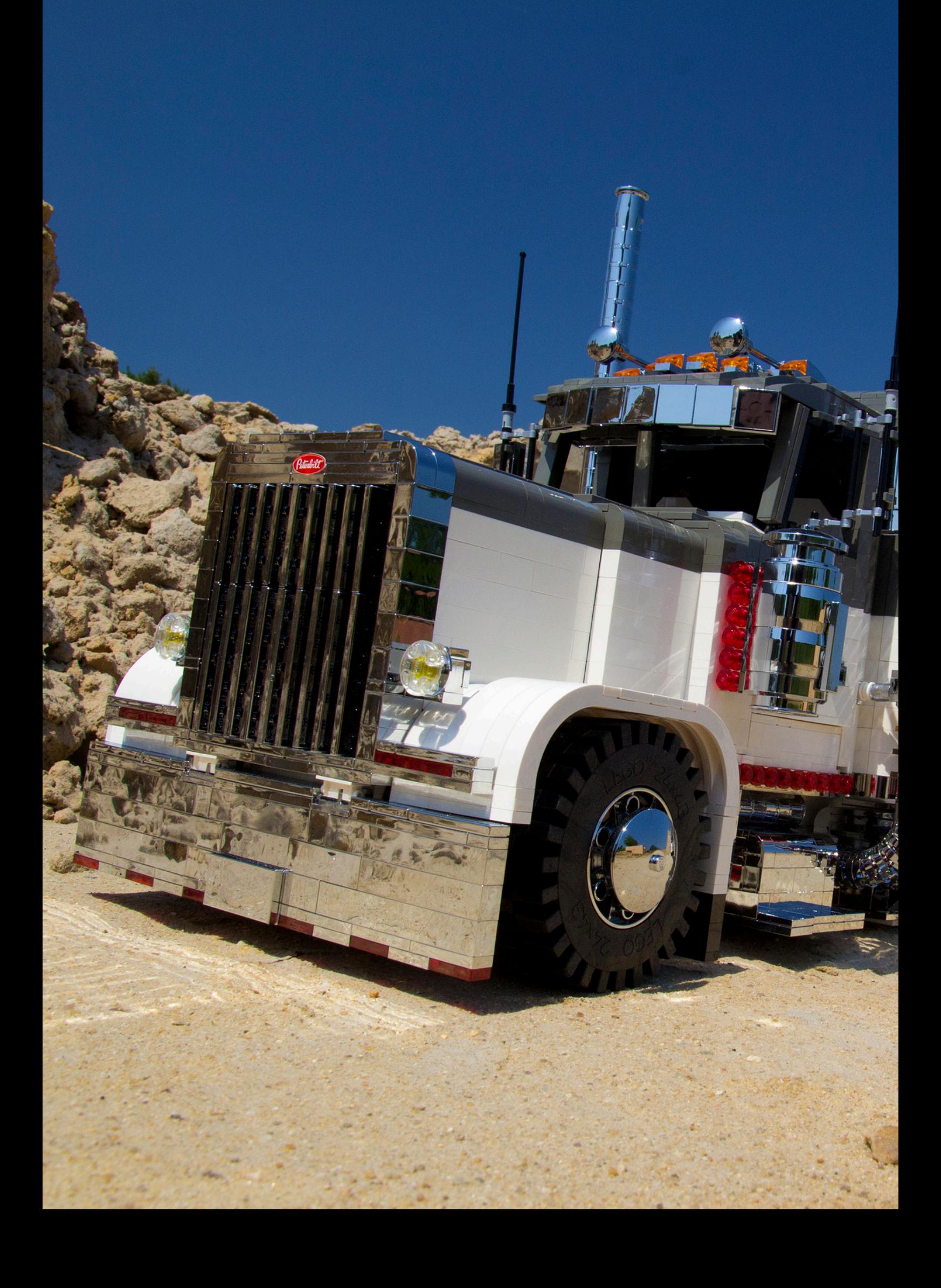

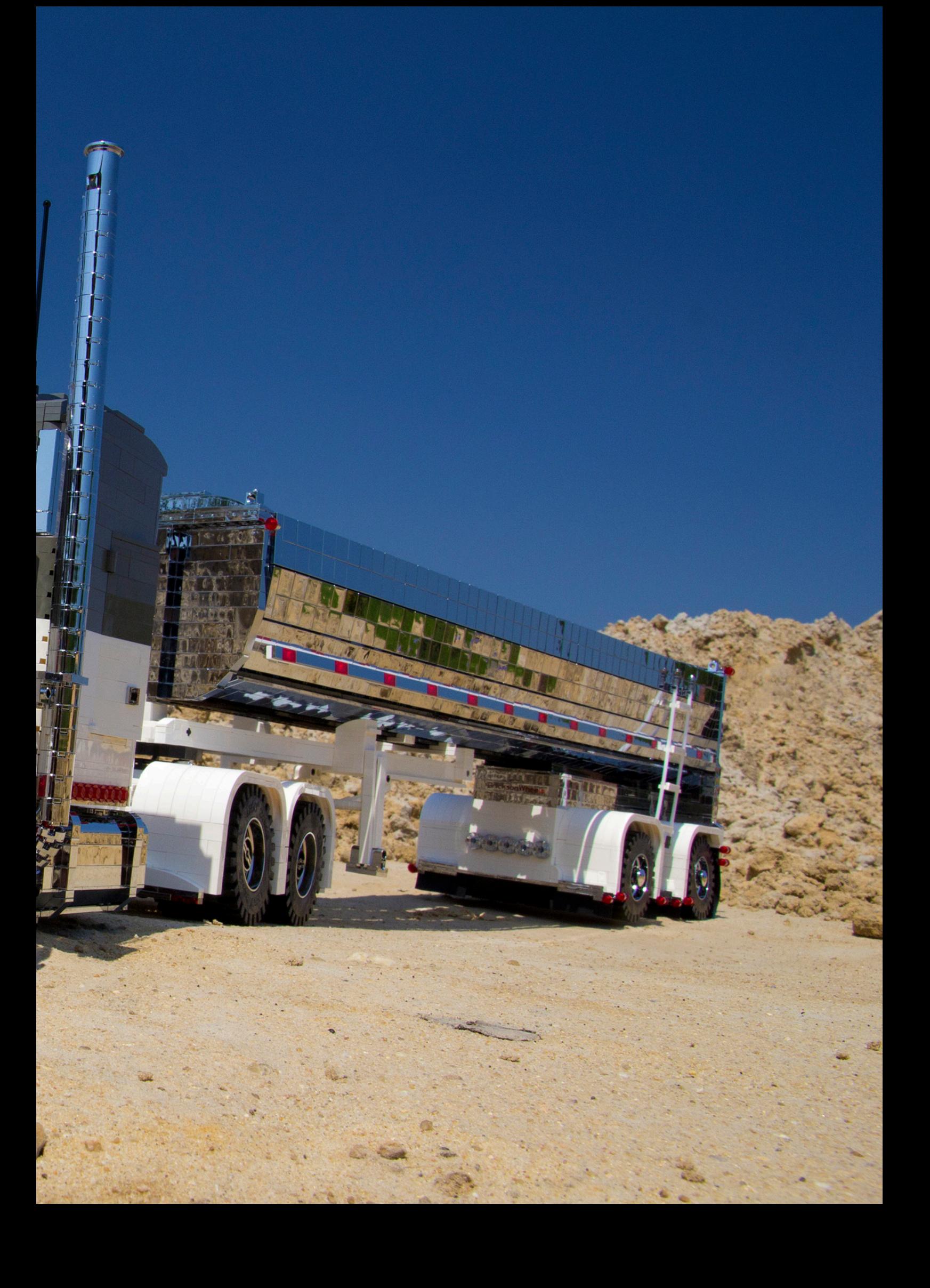

# **La Iglesia de San Gwydre**

*Por Luke Hutchinson (Derfel Cadarn)*

### **El entorno perfecto**

Siempre he estado fascinado por los edificios de las iglesias debido a su interesante arquitectura, así como las imágenes y el ambiente que evocan. He construido dos iglesias en el pasado y ambas supusieron un gran desafío y ayudaron a moldear mi estilo de construcción hasta lo que se ha convertido hoy en día. Recientemente he estado escribiendo y creando mi propia saga medieval y el primer capítulo se ha basado en un pueblo y sus diferentes elementos característicos. Necesitaba un lugar más impresionante, más grande para la parte final, y la idea de la escena ambientada en un antiguo cementerio con la iglesia vislumbrándose en el fondo, era demasiado buena para dejarla pasar.

#### **Preparación**

En primer lugar, necesitaba un poco de inspiración. Ya sabía que quería basar el aspecto de la iglesia en las viejas iglesias normandas que se pueden encontrar en muchos pueblos de la campiña inglesa. Usando mi iglesia local y algunas imágenes de Internet, pude fijar un diseño que se adaptaba a la configuración de mi historia. Nunca he sido una persona que elabore bocetos, siempre he juntado una imagen en mi cabeza y he trabajado luego sobre ella. Al igual que muchos constructores LEGO®, a continuación creo una imagen en 3D del modelo en mi cabeza, trabajando sobre posibles problemas y qué técnicas y elementos funcionarán mejor. Una vez que tengo una visión clara de lo que voy a hacer, es el momento de empezar a construir.

### **Los cimientos**

Desde el principio, sabía que la iglesia en sí sería la pieza principal del modelo, por lo que tendría efecto sobre la forma en la que abordaría toda la creación. En lugar de construir un paisaje y colocar la iglesia en la parte superior, pensé que sería mejor construir la iglesia primero y luego construir el paisaje que lo rodea. Esto me permite tener más facilidad y libertad para trabajar en la iglesia sin un gran paisaje que pudiera estorbarme. Otra ventaja es que teniendo la iglesia en primer lugar, me permite crear un paisaje que la complemente. Empecé estableciendo las bases para la construcción de la iglesia como se puede ver en la figura 1.

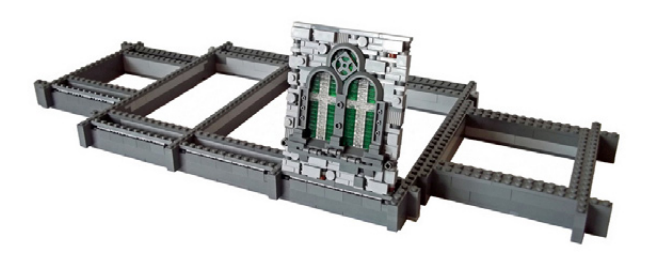

La base tenía que ser dos ladrillos de altura para permitir añadir una fila de ladrillos bisagra 1x2 que se utilizan para inclinar las paredes ligeramente hacia dentro. Entonces construí una sección de la pared como prueba, que también se puede ver en esta imagen. Esta pared está montada sobre los ladrillos de bisagra y se inclina hacia el interior, apoyándose en una pared interior de ladrillos básicos. Con esta importante sección en su sitio y feliz con el resultado, luego pude trabajar en el resto usando esto como guía.

### **Tiempo y Paciencia**

Crear la apariencia de la compleja textura de las paredes de piedra es un proceso largo. No sólo tengo que crear la textura de la pared exterior, también tengo que construir una pared interior de ladrillos básicos para agregar fuerza y apoyo. Como se puede ver en la figura 2, el efecto de la textura de piedra se logra mediante el uso de una combinación de muchos ladrillos diferentes colocados tan al azar como sea posible. Esto puede llevar mucho tiempo, ya que me gusta dar un paso atrás y echar un vistazo en profundidad a cada área para asegurarme de que todo se vea natural y agradable a la vista. A veces, ¡un ligero cambio en la colocación de un solo ladrillo basta para marcar la diferencia! También observarás que las vidrieras están ligeramente desplazadas usando jumper plates para permitir que se adapten perfectamente a los arcos. Una vez construido un lado de la iglesia, entonces puedo crear una imagen espejo en el otro lado y construir la torre.

Figura 2

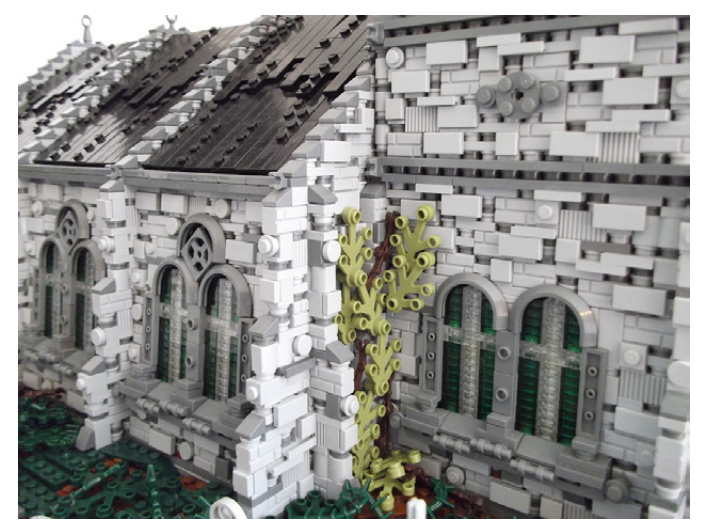

Ahora llegamos a la cubierta que puedes ver en la figura 3. Me hubiera gustado usar ladrillos de techo estándar, pero eso habría sido perezoso por mi parte y no me habría permitido añadir ninguna textura sutil. Así que una vez más, usando piezas de bisagra fui capaz de hacer un techo con plates. Probar diferentes alturas para la posición de los ladrillos

Figura 1

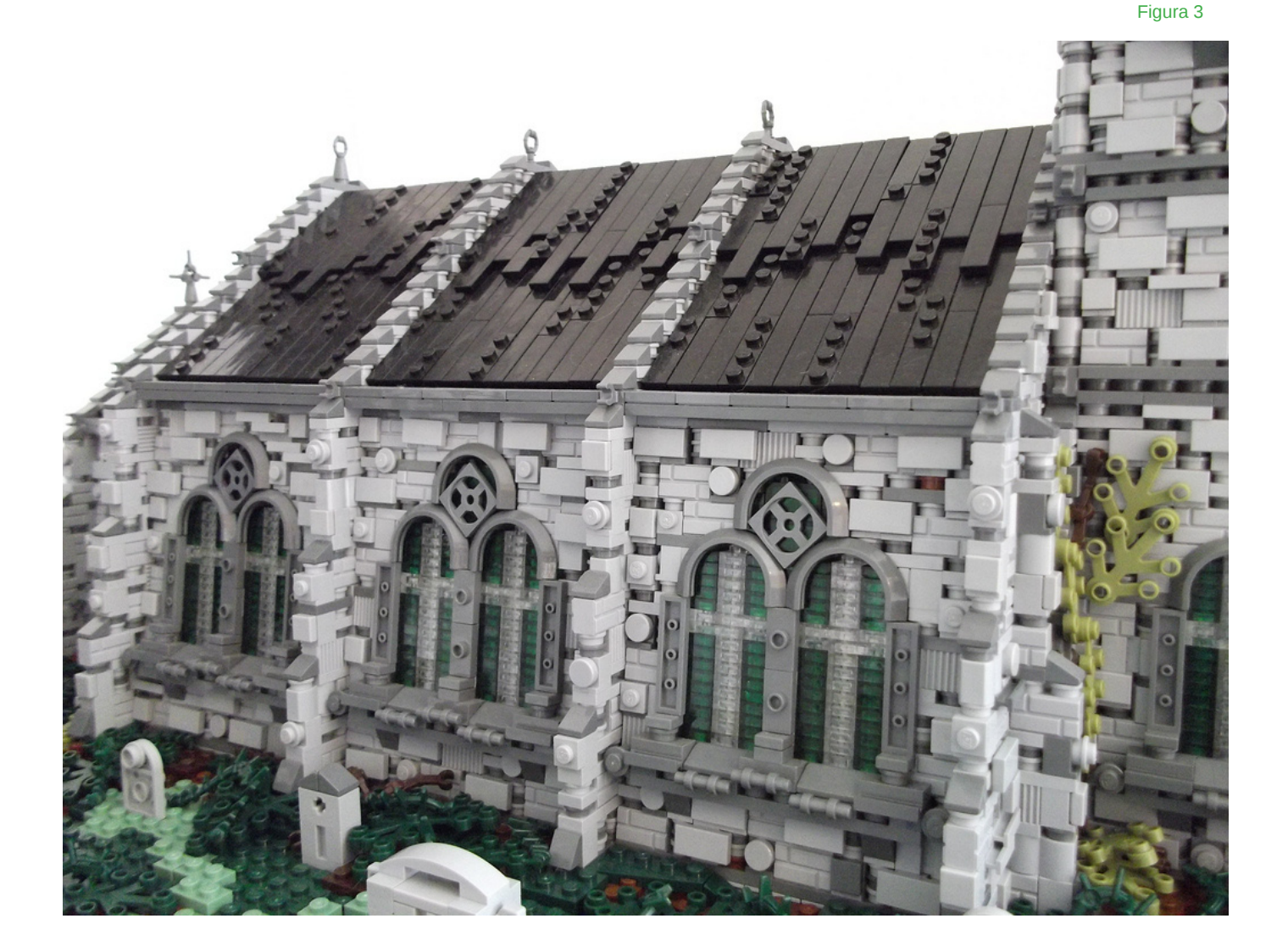

bisagra me permitió lograr el mejor grado de pendiente para el techo. Entonces era cuestión de añadir tiles y plates para lograr una apariencia de textura más desgastada.

### **Colocación y Paisaje**

Después de construir una base sólida para todo el modelo, podía poner la iglesia terminada en posición. El edificio se sitúa en una combinación de tiles y plates 1x1 que se colocan a la altura de su base. Esto es mucho más fácil que tratar de fijar la iglesia stud por stud con el riesgo de romperla al hacer fuerza hacia abajo.

Como se ve en la figura. 4, la iglesia ya está en su sitio y he utilizado varios ladrillos básicos grandes para formar los contornos ásperos del paisaje. Esta idea puede ser útil para crear un paisaje, ya que te puede dar una buena plantilla para trabajar. Con esto completo, ahora es el momento de crear el paisaje.

Con la plantilla previa ya en el lugar, ahora se trata de usar diferentes plates, ladrillos y slopes para dar vida al paisaje. Una de las principales características de los ajustes que he estado creando para mi historia es el uso de tonos dark y sand green para los paisajes. El color verde estándar de LEGO® es muy luminoso y usado en exceso. Sentí que podría lograr un aspecto más natural y realista usando tonos más terrosos. También añade más a la atmósfera ya que la historia que estoy escribiendo se desarrolla en un entorno muy viejo, oscuro y con mucha vegetación.

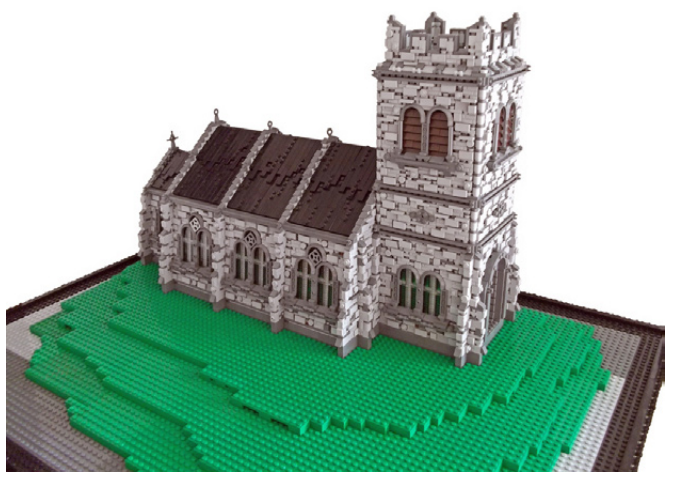

Figura 4

En la fig. 5 se puede ver que he cubierto toda el área con una combinación de plates dark y sand green con varias manchas de color marrón y unos toques de olive green. Tiendo a usar marrón para las áreas justo al lado del edificio. Lo combino con el color dark green y luego con el más claro sand green. Además del camino marrón, todo lo demás se coloca al azar para dar un aspecto más natural. También he utilizado varios slopes grises para crear formaciones rocosas. Estos ayudan a romper las cosas y añadir variación al paisaje.

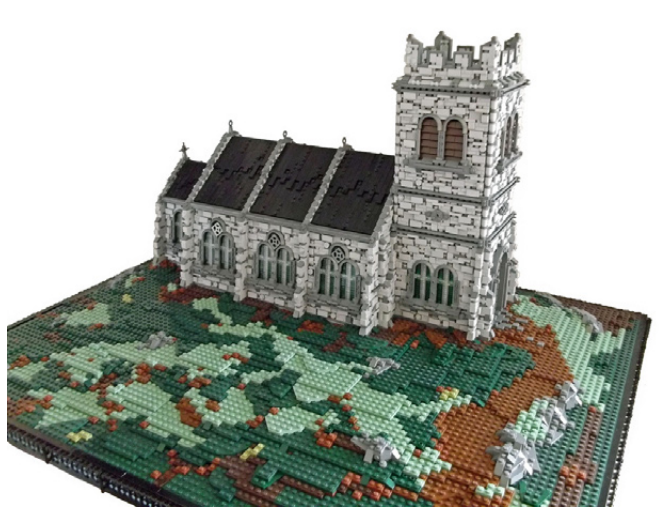

La iglesia está en su lugar, el paisaje colocado, ahora viene la parte divertida.

### **Darle vida**

El proceso final del modelo consiste en la adición de todos los diversos detalles y toques que pueden realmente ayudar a elevar un modelo y hacer que destaque. En primer lugar, utilizo hojas de color dark green que pongo sobre los diversos parches marrones del paisaje. Después sigo y añado piezas Spikey Appendage que funcionan bien como raíces, espinas y áreas de vegetación densa.

Para este modelo, quería añadir una pequeña sección de muro bajo en la zona exterior del paisaje con una vieja puerta

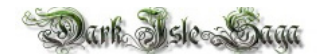

con techo de madera de entrada al cementerio y la iglesia. Tener este foco adicional en la parte delantera da la sensación de mayor profundidad al mirar hacia atrás a la iglesia, lo que se puede ver claramente en la figura 6.

Te darás cuenta de que he colocado dos árboles, uno a la izquierda y otro a la derecha. La colocación de ellos en estas posiciones no obstruye la vista principal de la iglesia, sino que complementan el edificio y ayudan a todo el paisaje a mezclarse como una imagen. Una vez más, la colocación de los árboles de la manera correcta puede marcar una gran diferencia en el aspecto final y puede proporcionar algunas fotos fantásticas. Los árboles están construidos con una combinación de piezas Technic para el marco y luego brazos de Droides envolviéndolo para conseguir el efecto deseado. He de decir que usando esta técnica para construir el árbol las posibilidades son infinitas.

Los toques finales incluyen el uso de una mezcla de tiles y plates de 1x1 para marcar un camino de adoquines desgastados sobre el camino marrón que se extiende desde la iglesia hasta el exterior a través del cementerio. A continuación, se añaden diversas lápidas, sembradas al azar en todo el paisaje. Muchas de las lápidas se inspiraron en lápidas reales de mi iglesia local, ya que quería un poco de variación entre ellas.

El resultado final, una antigua iglesia y cementerio situados entre un paisaje medieval oscuro y sombrío. El entorno y la atmósfera perfectos para un enfrentamiento entre el bien y el mal.

Gracias a todos. #

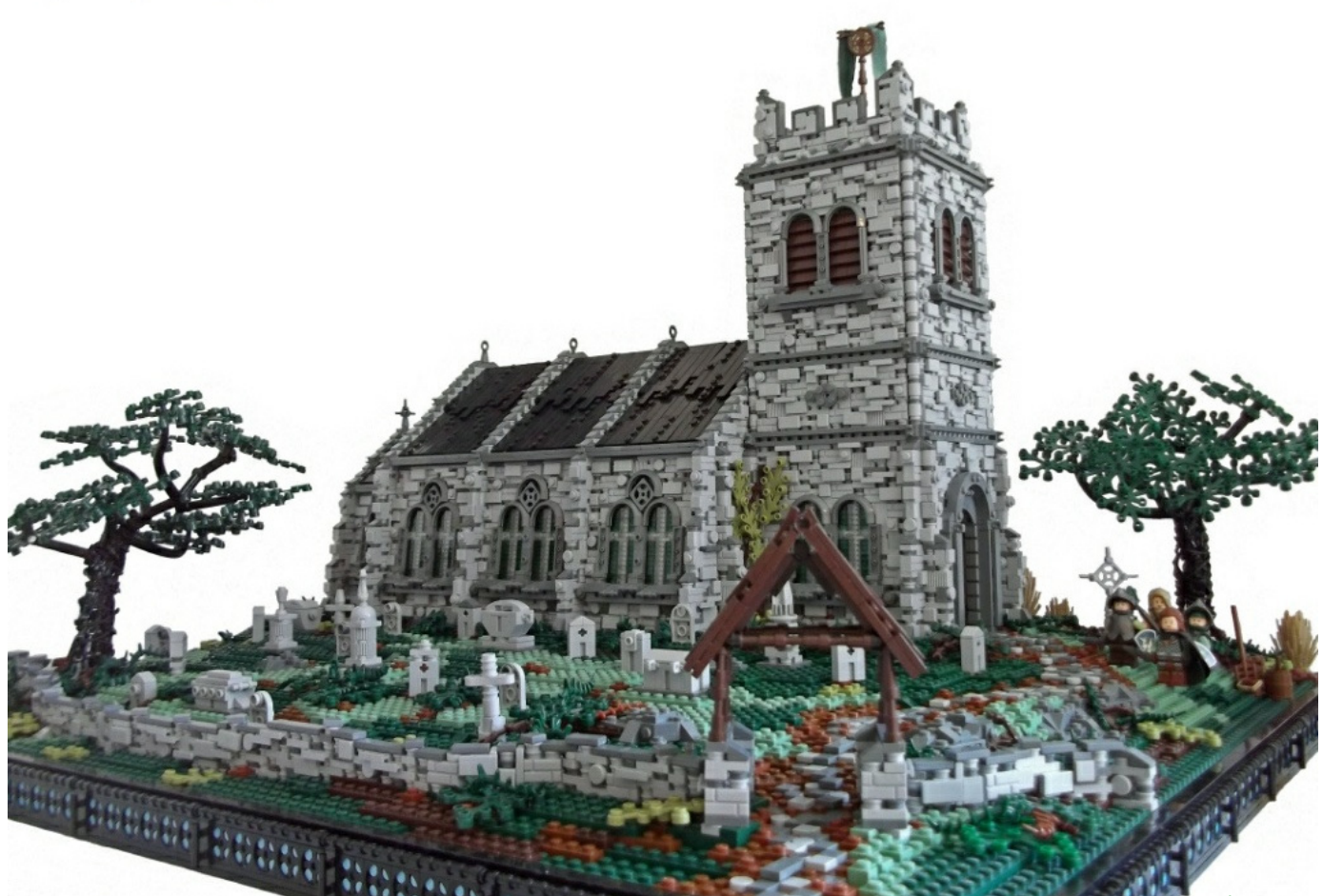

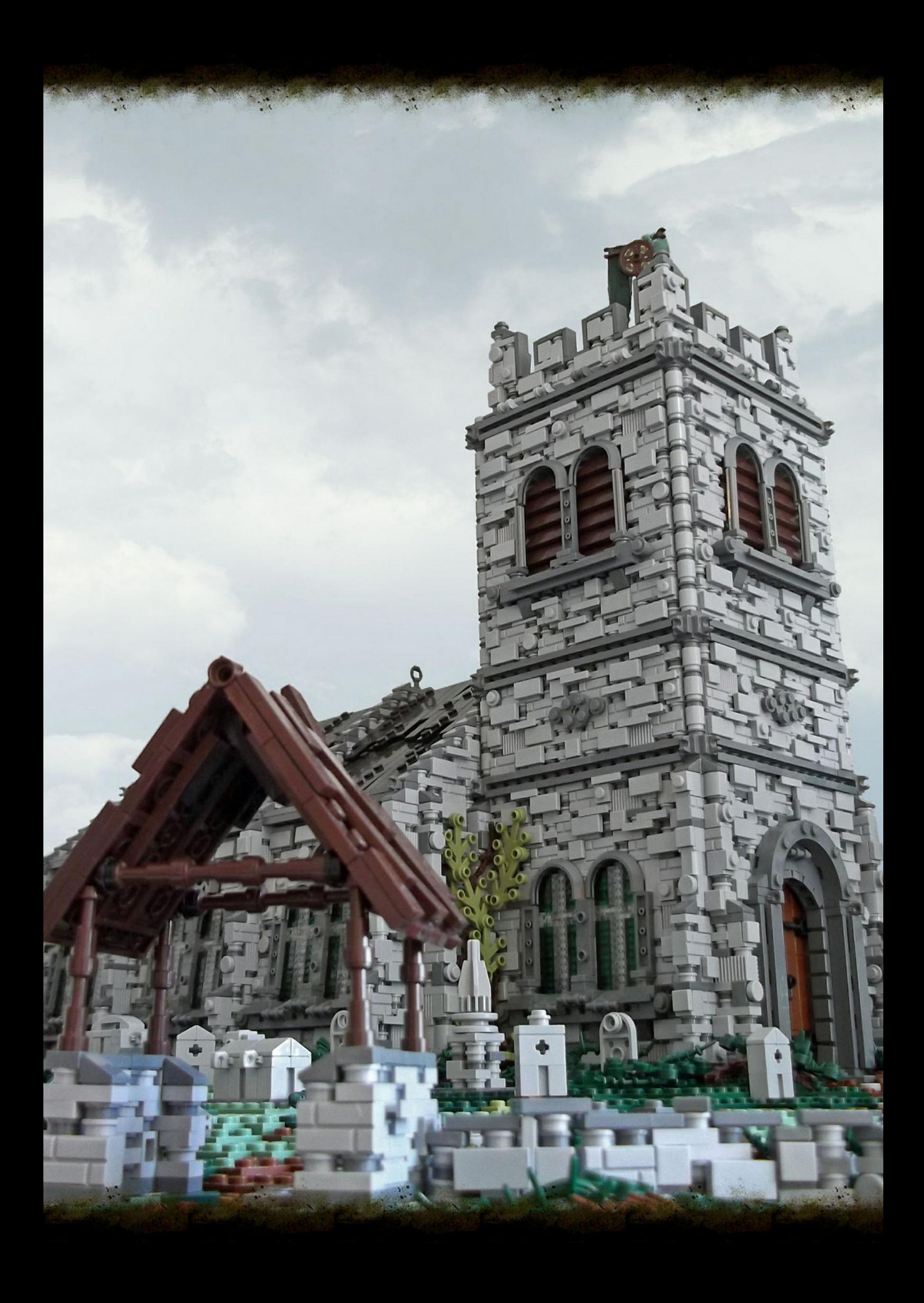

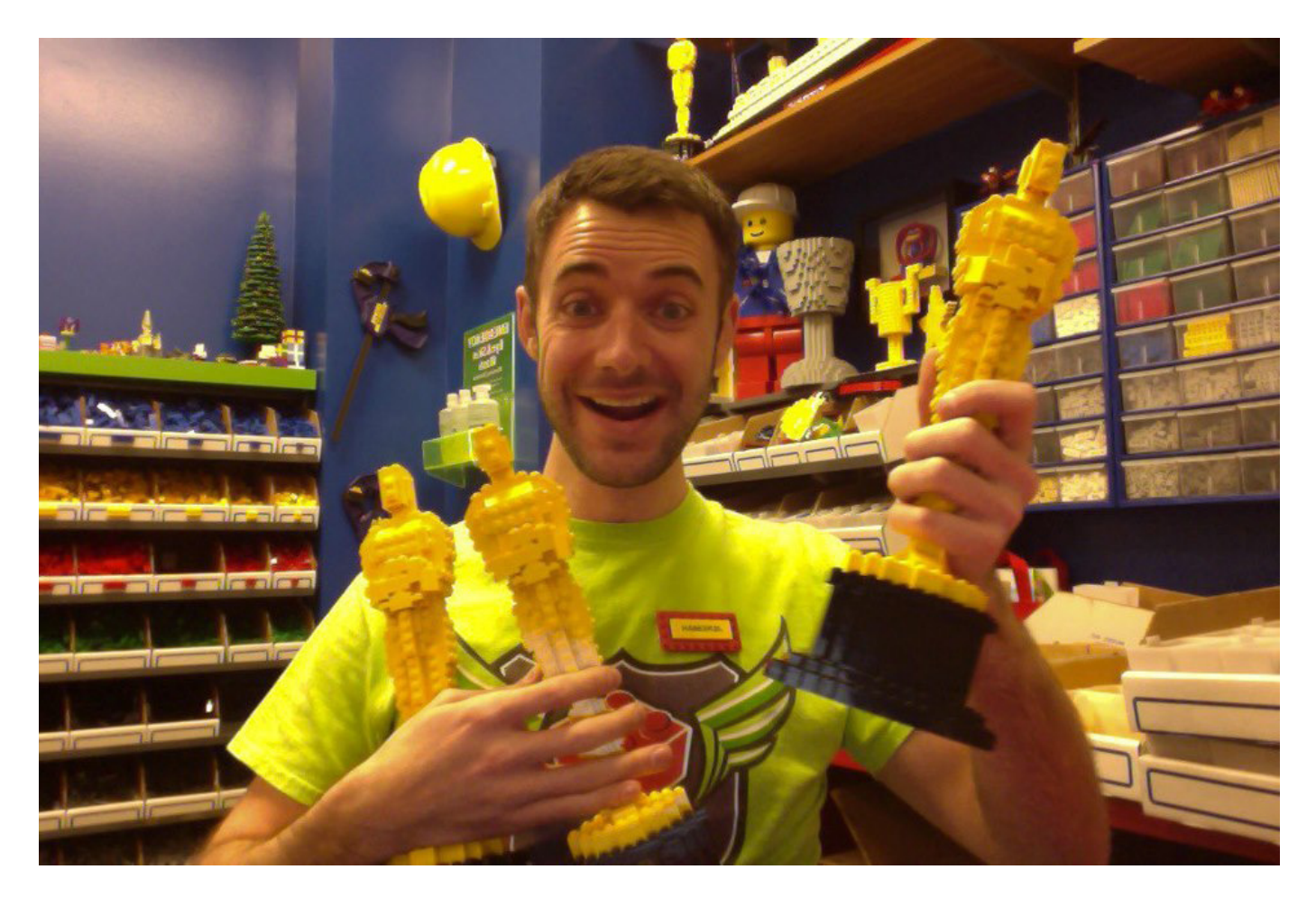

## **Entrevista a Jeremiah Boehr**

### *Master Model Builder en el LEGOLAND Discovery Center de Kansas City*

*Por HispaBrick Magazine®*

*Imágenes cortesía del LDC*

**HBM**: ¿Cuáles son tus principales tareas en el LDC?

**JB**: Estoy a cargo de todo lo que tiene que ver con ladrillos LEGO® dentro del centro (LDC). Diseño, construyo, mantengo, y cuido los modelos de todo el centro. Creo minimodelos que se venden a través de nuestra Model Builder Academy, construyo modelos para eventos especiales, en todos los tamaños, y ayudo a desarrollar y mejorar la experiencia del cliente en LEGOLAND.

**HBM**: ¿Desde cuándo construyes con LEGO?

**JB**: He construido con LEGO desde que era niño, así que supongo que he estado construyendo desde hace casi 30 años. Nunca he dejado de construir durante mi adolescencia, la universidad y los 20, ya que LEGO siempre ha sido mi expresión creativa.

**HBM**: ¿Cuándo decidiste empezar a construir profesionalmente con LEGO?

**JB**: Cuando conseguí mi trabajo como Master Model Builder fue la primera vez que lo hice oficialmente, y fue en enero de 2012. Estaba enseñando en ese momento, y siempre pensé que sería genial tener un trabajo donde me pagaran por construir y diseñar con LEGO, así que participar en nuestra competición local "Brick Factor" fue mi oportunidad para demostrar mis habilidades y cambiar de profesión.

**HBM**: ¿Qué proceso seguiste para convertirse en un MMB?

**JB**: Entré en el concurso Brick Factor, investigué cómo habían sido otras competiciones, así que estaba preparado, y luego entré en ella con el objetivo de simplemente mostrar lo que podía hacer y divertirme. Tenía confianza en que era un constructor hábil con mis años de experiencia, y con otras

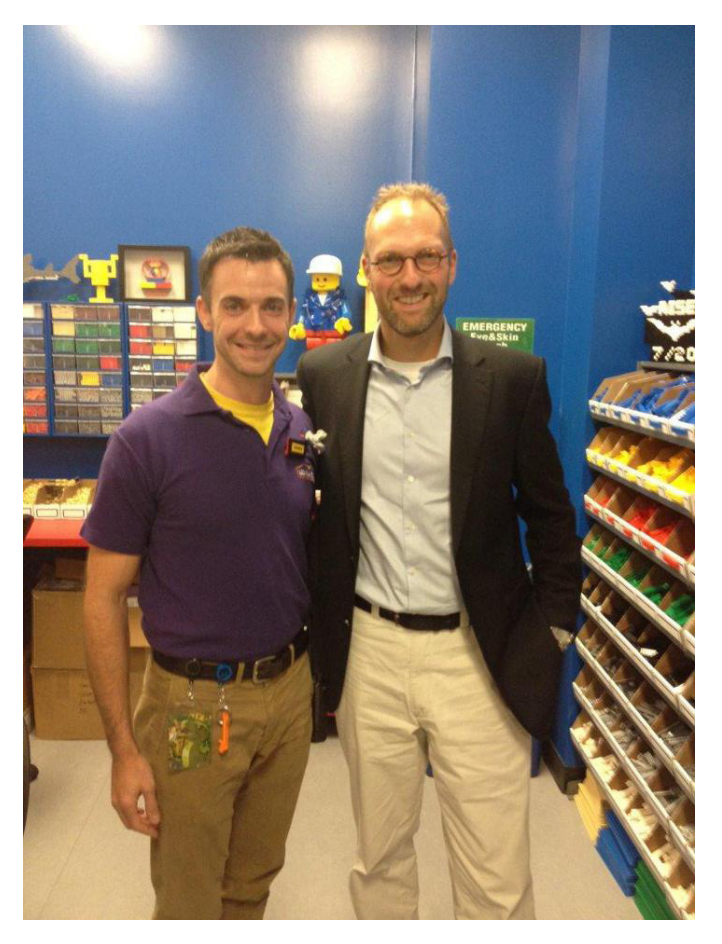

habilidades como hablar en público, y mi perfil de educador. Los tres resultaron ser una combinación excelente para lo que un MMB necesita para tener éxito.

**HBM**: Cuando construyes un modelo para el LDC, ¿qué pautas debes seguir? ¿Qué grado de libertad tienes en la construcción de un modelo?

**JB**: Tengo un montón de libertad y autonomía cuando se trata de lo que yo construyo. Es una de mis partes favoritas del trabajo, porque realmente me permite ser más creativo y desafiarme a mí mismo a hacer cosas nuevas y diferentes.

Hay algunas restricciones, como no poder construir ciertos tipos de cosas (símbolos religiosos, armas modernas, etc), pero esas son las directrices generales de LEGO®. Trabajo en estrecha colaboración con mi director de marketing para elegir los temas e ideas que gustarán a nuestros clientes, y luego por lo general las desarrollo. Aparte de eso tengo que decidir el tamaño, color, sofisticación, en función del tiempo y de los fondos que tengo para gastar en el modelo.

**HBM**: ¿Tienes alguna limitación en el número o tipo de piezas?

**JB**: Normalmente no, a menos que sea un mini modelo de nuestro Model Builder Academy. Estos sets tienen que estar dentro de un rango de precio de 5 \$, más o menos 30-50 piezas. Puede ser un reto hacer un modelo atractivo con esas limitaciones, pero eso es parte de la diversión. Para los modelos más grandes, no cuento el número de ladrillos, pero hago estimaciones. Tiene más que ver con el tiempo y el dinero que con el número de piezas.

**HBM**: Entre tus actividades en el parque, ¿cuál es tu favorita?

**JB**: Me encanta nuestro Miniland, que es un modelo a escala de los 20 sitios y edificios más famosos de Kansas City. A menudo le agrego modelos para búsquedas del tesoro y creo nuevas escenas para que disfruten nuestros huéspedes. ¡Algunas personas pueden pasar 30 minutos solos en el Miniland, mirando todos los detalles que tenemos!

**HBM**: Además de trabajar en el LDC, ¿tienes alguna otra relación con LEGO como empresa (departamento de diseño, etc)?

**JB**: El único contacto directo que tengo con LEGO es a través de sus almacenes de piezas sueltas, que utilizamos para pedir nuestros ladrillos. Conocí al CEO de The LEGO Group, Jørgen Vig Knudstorp en su visita a nuestra atracción el pasado otoño, en la que dijo que estaba impresionado con mis diseños y pasión por LEGO. También he hecho algunos trabajos de diseño para el LDC como marca a través de nuestros equipos de marketing, que se han pasado a LEGO para su aprobación para añadirlos a nuestras atracciones. #

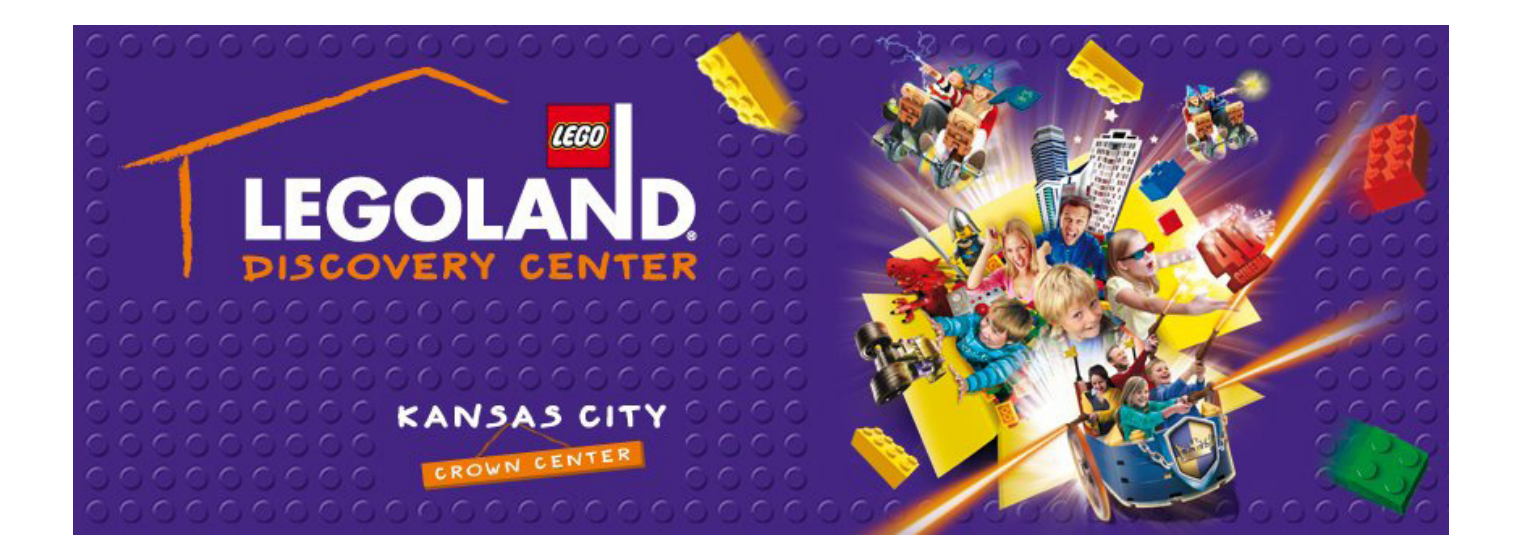

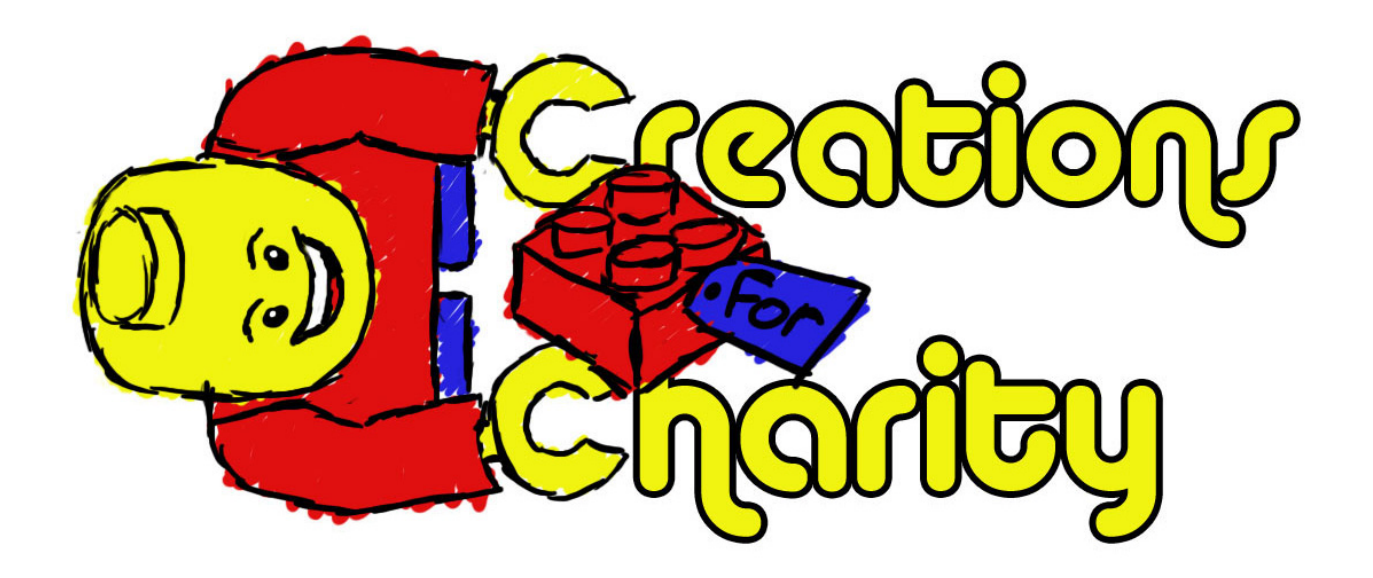

## **Creations for Charity**

*Por Nannan Zhang*

Creations for Charity es un evento anual de recaudación de fondos donde constructores con LEGO® de todo el mundo venden sus creaciones para comprar sets de LEGO para niños de escasos recursos durante las Navidades. Organizada en 2009, Creations for Charity se ha convertido en una tradición anual de la comunidad LEGO en línea para donar.

### **Quiénes somos y qué hacemos**

Como fundador de Creations for Charity, es para mí un placer ver constructores de LEGO utilizar nuestro hobby en un único y significativo modo de dar a la caridad. Cada año, Creations for Charity ha demostrado lo mucho que la comunidad LEGO se preocupa por donar y hacer brillar las fiestas de muchos niños. Tenemos una manera única de hacerlo. Recaudamos dinero vendiendo creaciones LEGO personalizadas hechas por constructores de todo el mundo. Desde 2009, hemos recaudado más de 26.000 dólares y donado más de 1500 sets nuevos de LEGO a organizaciones como Toys for Tots, Make-A-Wish, y a hospitales de niños de distintas ciudades de los EE.UU., Croacia y Chile.

Entre octubre y noviembre de cada año, los constructores pueden vender sus creaciones de LEGO en nuestra tienda en Bricklink. Para donar una creación, el constructor rellena un formulario en nuestra página web, lo que nos da permiso para subir su creación a nuestra tienda. Después de que la creación haya sido vendida, se lo notificamos al constructor para que se lo envíe al comprador. Es un proceso simple y fácil para que cualquiera pueda participar. Cuando la recaudación de fondos ha finalizado, el dinero se destina a los coordinadores de distribución, quienes compran la mayor cantidad de LEGO

posible y la donan a los niños. El día de Navidad publico fotos de todo el LEGO que donamos, y todo el mundo es feliz sabiendo el impacto positivo que tuvieron en un montón de niños ese año.

### **Nuestra historia**

La idea para Creations for Charity comenzó cuando un amigo sugirió en un foro en línea que sus miembros donaran sets LEGO a la caridad durante las Navidades de 2009. Me gustó la idea de la comunidad LEGO donando, y quise encontrar una forma en que pudiéramos utilizar nuestros talentos únicos en la construcción con LEGO para lograrlo. Fue entonces cuando nació la idea de constructores vendiendo sus MOC para recaudar fondos. Dentro de un corto período de tiempo de varias semanas, organicé y puse en marcha el primer evento en línea de Creations for Charity. La idea ganó popularidad rápidamente y vendimos 43 creaciones y recaudamos más de \$ 2,000 ese año, que utilizamos para comprar sets de LEGO para la organización Toys for Tots en Michigan.

En los siguientes 3 años, Creations for Charity se expandió para incluir donaciones en varias ciudades en los EE.UU. y otros países, como Croacia y Chile. Recaudamos más de \$ 9300 en el 2012, por lo que fue nuestro año más exitoso. Nuestros coordinadores de distribución en cada una de esas áreas están muy entusiasmados con nuestra causa y trabajan duro para encontrar las mejores ofertas de LEGO y para que podamos comprar tantos sets como sea posible. En el 2013, espero que recaudemos aún más dinero y podamos donar LEGO en nuevos lugares en el mundo.

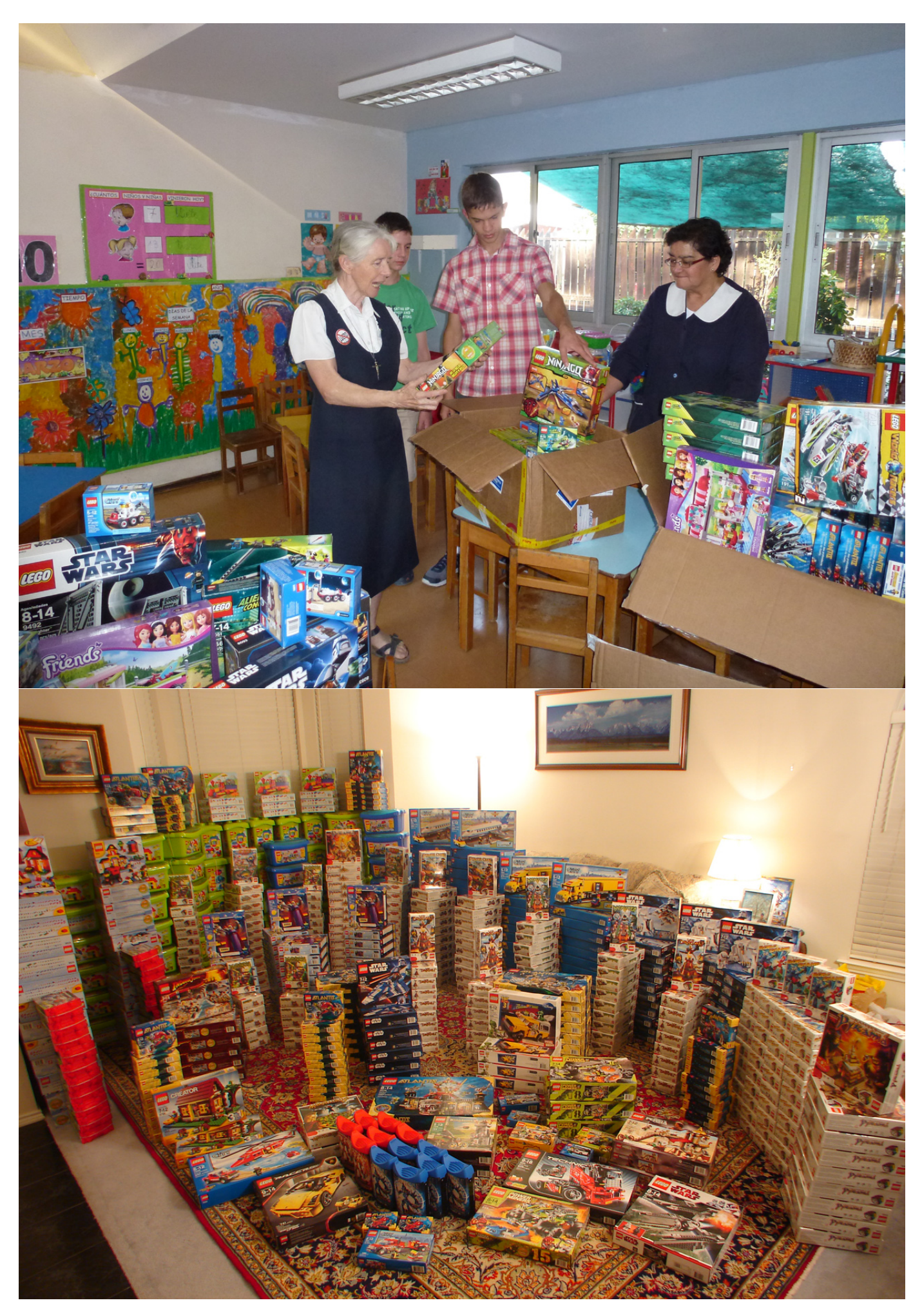

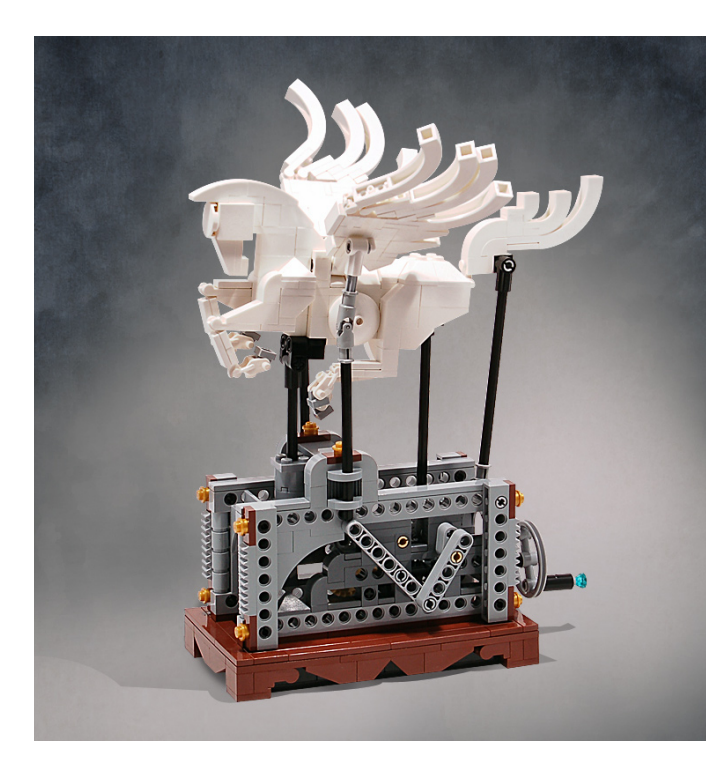

### **Fantásticas creaciones de los constructores**

La gente ha donado algunas creaciones verdaderamente notables en los últimos años. Hemos vendido creaciones de LEGO® de todos los temas, desde minifiguras de superhéroes cromadas a un helicóptero de ciencia ficción motorizado de Avatar. Había muchas otras cosas interesantes, como una katana LEGO a tamaño real, personajes de dibujos animados de Star Wars™, mosaicos de Harry Potter e Indiana Jones, sets de LEGO Architecture autografiados por el diseñador, y hasta una escultura del oso de peluche mascota de Toys for Tots. Uno de mis favoritos fue una elegante escultura móvil de Pegaso. Fue tan popular que ¡alguien la compró tan pronto como comenzó la venta!

Por supuesto, damos la bienvenida a todas las creaciones de cualquier constructor para ser añadidas a nuestra tienda. Además de las creaciones más grandes, había muchas pequeñas joyas, como una ratonera LEGO, enfriadores de agua escala minifig, una Pokeball y adornos de Navidad. Siempre es emocionante cuando se nos notifica una nueva donación de una creación, ¡y no puedo esperar a ver lo que los constructores donarán este año!

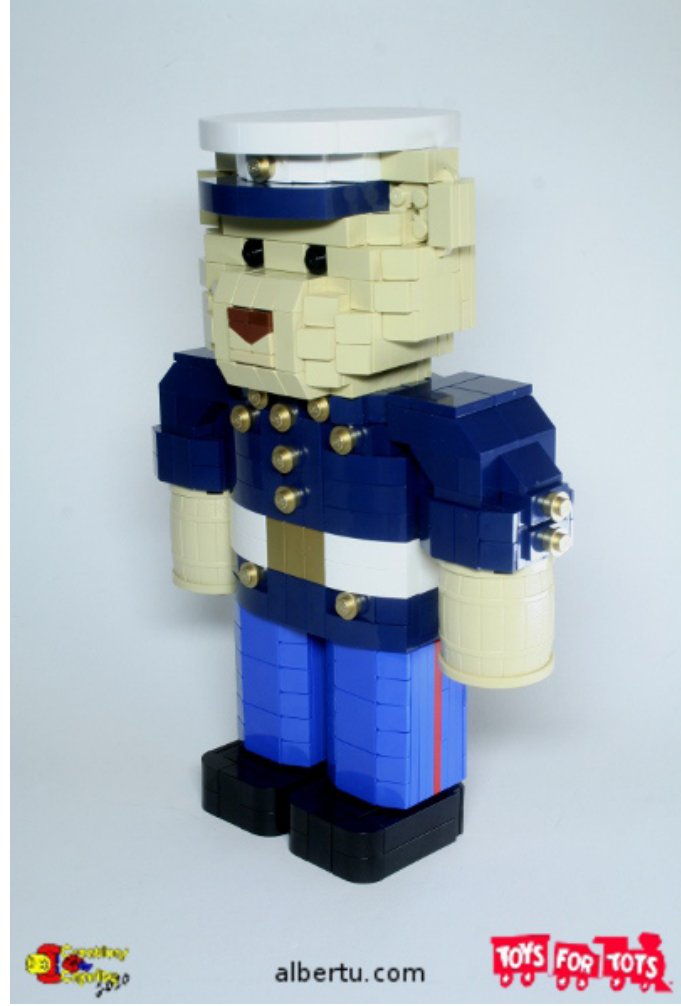

### **Cómo involucrarse**

Cualquier persona en el mundo puede participar en Creations for Charity; no tienes que ser un constructor superestrella o donar una creación grande. El simple hecho de contribuir a la creación de nuestra tienda muestra que apoyas la causa. Aceptamos cualquier creación LEGO personalizada entre el 1 de octubre y el 15 de noviembre de cada año, ¡por lo que ahora es el momento perfecto para planificar lo que quieres donar!

Sabemos que LEGO es caro y no todo el mundo quiere participar con sus ladrillos, por lo que damos a todos la opción de recibir un reembolso por el costo de hacer la creación y el envío al comprador. De esta manera, simplemente donas

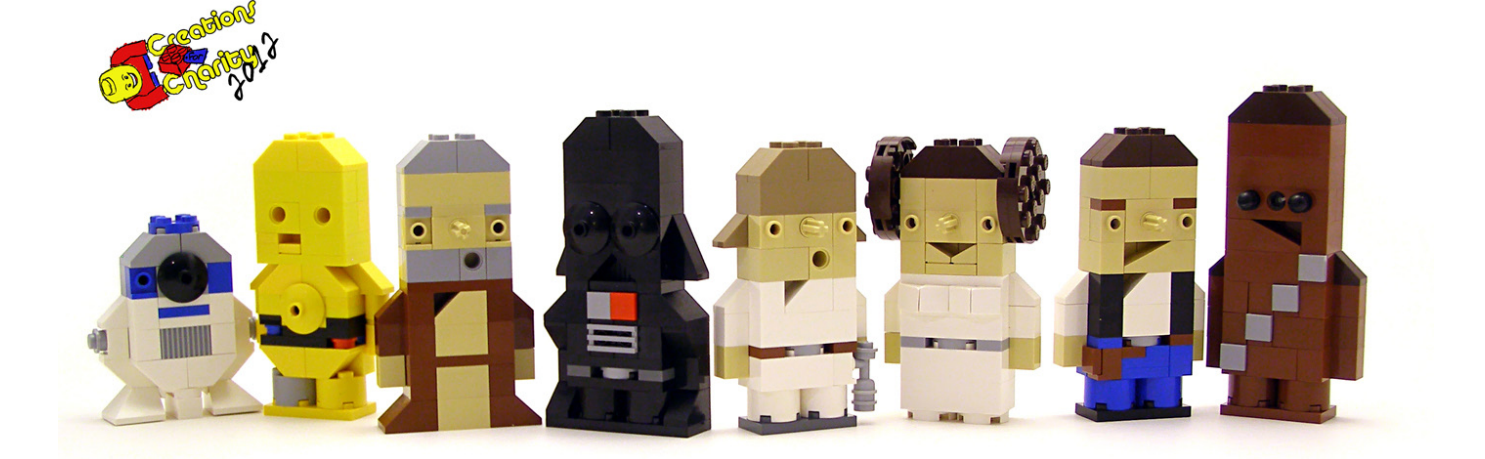

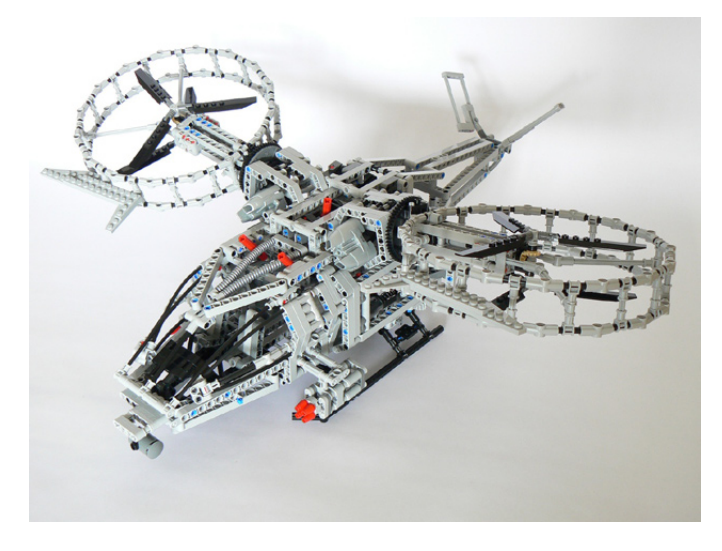

tu tiempo para hacer la creación, que sigue siendo de gran ayuda. Y, por último, visita nuestra tienda entre el 15 de octubre y el 30 de noviembre para ver lo que está en venta. No dudes en hacer una compra, ¡porque no vas a tener una segunda oportunidad si otro comprador se te adelanta!

### **El futuro de Creations for Charity**

Es mi objetivo ampliar nuestra recaudación de fondos cada año, y atraer a nuevos constructores a participar. A medida que crecemos, espero donar LEGO® a nuevas ubicaciones en más países. A pesar de que es un reto donar LEGO a países fuera de los EE.UU., debido a mayores costos, vale la pena saber que van a lugares muy buenos, como un orfanato en Croacia o a una escuela chilena para niños de familias pobres.

Además, estoy buscando más formas para la comunidad LEGO de recaudar dinero. Muchas personas no son capaces de pagar una cara creación personalizada, así que estoy pensando en añadir otras opciones como una rifa para que todos tengan la opción de contribuir con pequeñas cantidades de dinero. También damos regalos de agradecimiento exclusivos a los que han hecho grandes contribuciones, y cada año tenemos regalos interesantes para recompensar a nuestros colaboradores.

Al final, lo que más importa son los niños. Es difícil encontrar a un niño al que no le guste LEGO, pero algunos nunca han tenido un set de LEGO u otros juguetes. Cuando damos LEGO, le damos un juguete que despierta la imaginación y ofrece un sinfín de posibilidades de juego. Es posible que tengas buenos recuerdos de ti mismo creciendo jugando con LEGO, y si es así, sé agradecido. Nos gustaría ver a más niños que crecen con estos recuerdos.

Para obtener más información sobre Creations for Charity y de cómo puedes participar, visita creationsforcharity.org. Aceptamos creaciones para el 2013 para recaudar fondos a partir de octubre. Nuestra tienda se abre el 15 de octubre. #

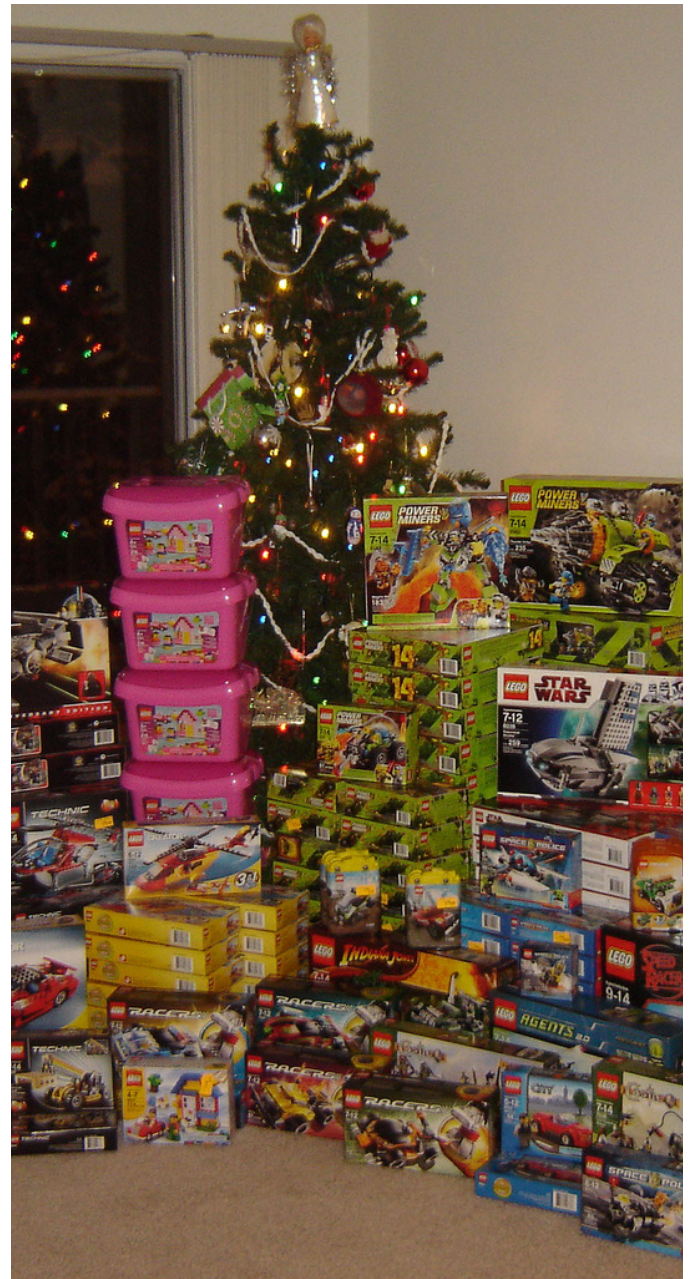

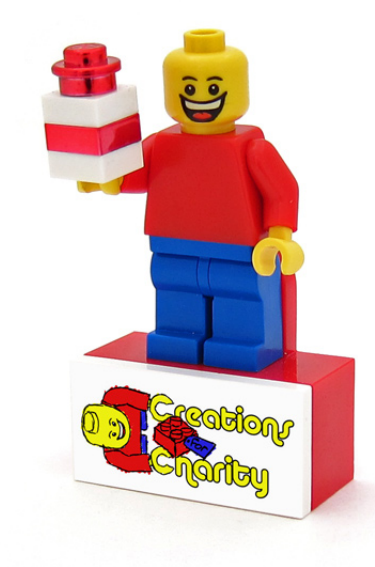

## **El Colegio Hogwarts de Magia y Hechicería**

*Una creación de Alice Finch Imágenes por Alice Finch y Carlyle Livingston Texto por Katie Walker*

Alice Finch y su castillo gigante de Hogwarts fueron destacados previamente en HispaBrick Magazine® No. 015 en el artículo sobre la BrickCon 2012. Desde entonces, Alice ha publicado muchas fotos maravillosamente detalladas de su modelo. Algunas de sus fotos han sido usadas por la Oficina de Admisiones de Hogwarts para el folleto de reclutamiento que podéis leer a continuación.

### **Sobre la constructora**

Alice Finch es llamada la Reina del "Tan" y la Mujer Loca que Compra Bastante "Tan". De cualquier manera, le encantan los ladrillos "tan" de LEGO®. Su Hogwarts de LEGO, que tiene unos cientos de miles de ellos, ha sido destacado en la CNN, WIRED, Gizmodo, y The Brothers Brick. También está en una tarjeta de coleccionista de STUDS. Como gran fan de Harry Potter, lo que empezó como solamente el Gran Comedor rápidamente creció para incluir todo el Colegio Hogwarts

de Magia y Hechicería. Mira los enlaces debajo para más información acerca de este bello modelo.

#### **Enlaces**

Las fotos de Alice en flickr: http://www.flickr.com/ photos/88574960@N02/

Entrevista con Alice en CNN: http://www.youtube.com/watch?v =tADU7qjW1gI&feature=youtu.be

Entrevista escrita con Alice en The Brothers Brick: http://www. brothers-brick.com/2013/02/26/alice-finch-builds-massive-legohogwarts-from-400000-bricks/

Video time-lapse que muestra el set-up del castillo en el Emerald City Comic Con 2013: http://www.youtube.com/ watch?v=ItFu-TtcFS0

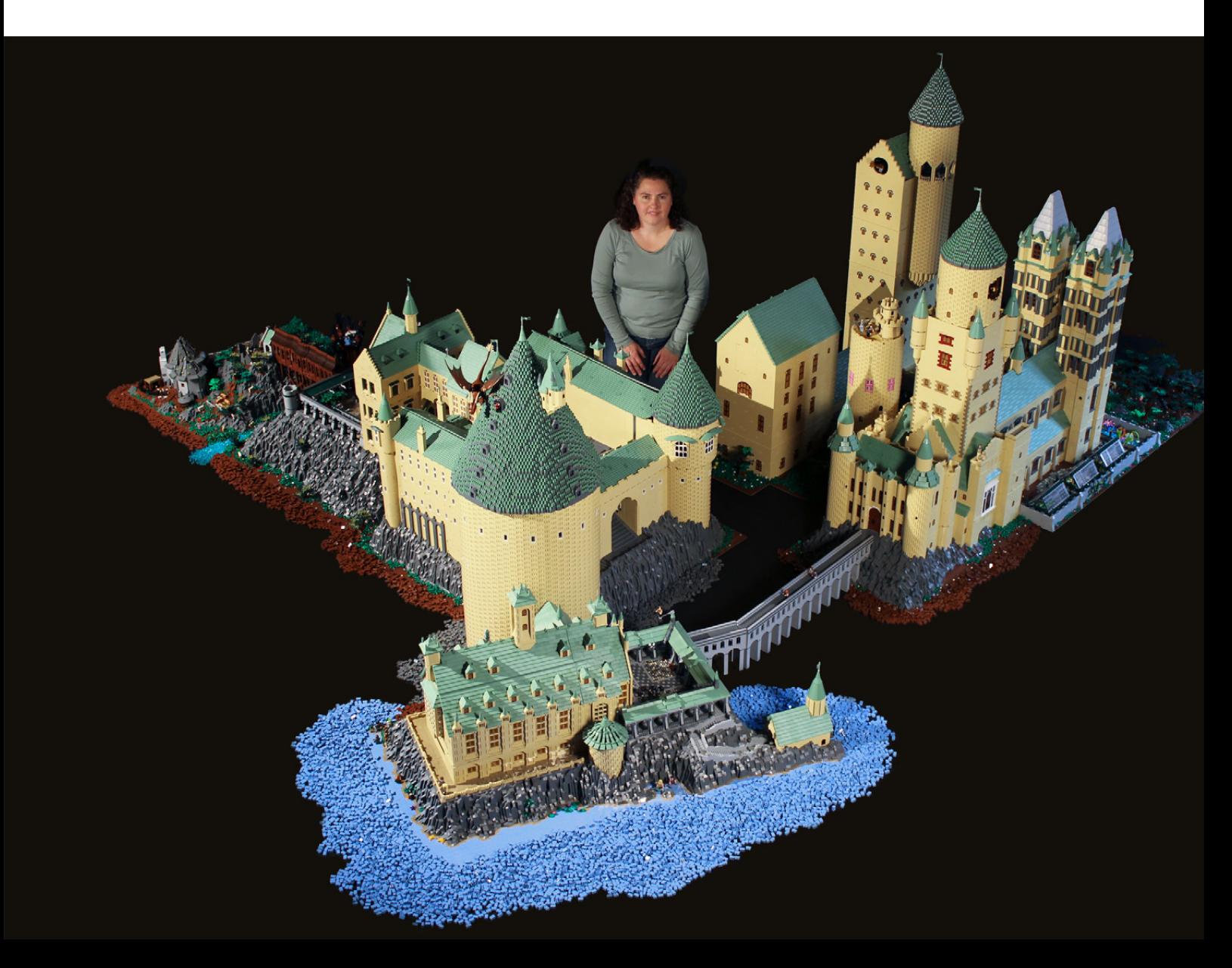

## **El Colegio Hogwarts de Magia y Hechicería: ¡El mejor en educación mágica!**

¡Felicitaciones por el nacimiento de su nueva bruja o mago! El nombre de su hijo ha sido escrito en el registro de alumnos de Hogwarts por nuestra Pluma Mágica, indicando su aceptación en Colegio Hogwarts de Magia y Hechicería cuando su pequeño cumpla once años.

Nosotros aquí en Hogwarts querríamos aprovechar esta ocasión para asegurarles que, a pesar de la reciente Guerra Mágica, el Colegio Hogwarts de Magia y Hechicería todavía provee la mejor educación mágica que pueda encontrar. Este folleto le presentará algunas de las clases más populares de Hogwarts, así como parte de los lujosos alojamientos que Hogwarts ofrece. Es nuestra esperanza que después de revisar el folleto, decidirá inscribir a su hijo en el Colegio Hogwarts. Para su conveniencia, la inscripción se inicia al nacer.

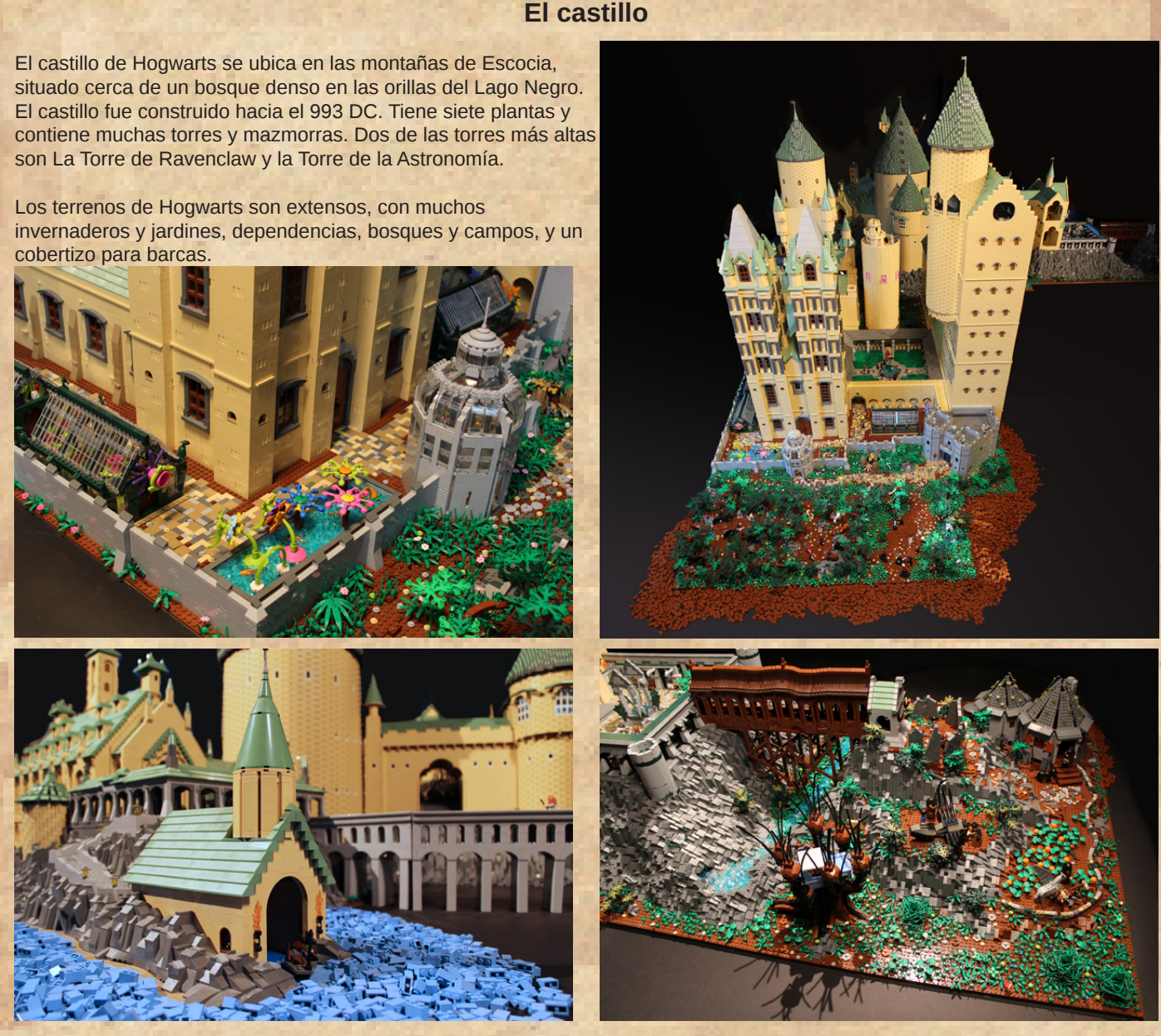

Hogwarts está rodeado por un bosque espeso lleno de muchos tipos de criaturas mágicas. Esto ofrece muchas oportunidades para practicar la magia. Aunque no es recomendable que los alumnos entren en el bosque sin la adecuada supervisión de un adulto, especialmente si tienen miedo de las arañas gigantes.

#### **Oferta de cursos**

Su bruja o mago recibirá la mejor formación que se puede encontrar en Europa. Cuando llegue al séptimo año, estará preparado para sobresalir en los exámenes de EXTASIS (Exámenes Terribles de Alta Sabiduría e Invocaciones Secretas) y perseguir su carrera soñada tras la graduación. Hogwarts ofrece toda la gama de cursos mágicos, del práctico al oscuro. Esta es una muestra de algunas de nuestras clases más populares:

Pociones. En esta clase, los estudiantes aprenderán el delicado arte de combinar ingredientes para producir pociones capaces de grandes efectos. Como el ex-director Severus Snape dijo, para aquellos con grandes habilidades, les será posible hacer pociones: "para hechizar la mente y atrapar los sentidos… embotellar la fama, fabricar la gloria, e incluso hasta detener la muerte."

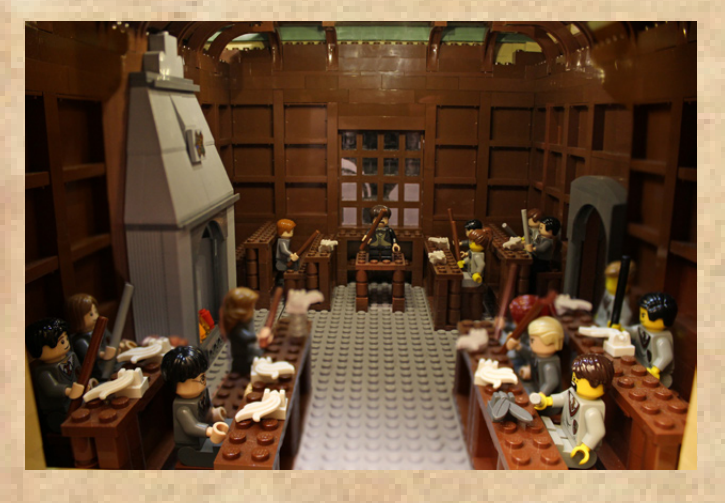

Adivinación. Todo el mundo quiere saber lo que nos deparará el futuro, pero sólo los que estudian el Arte de la Adivinación, podrán descubrir sus secretos. Usando métodos como leer las hojas de té y mirar la bola de cristal, los estudiantes aprenderán cómo interpretar los símbolos para obtener visiones del futuro.

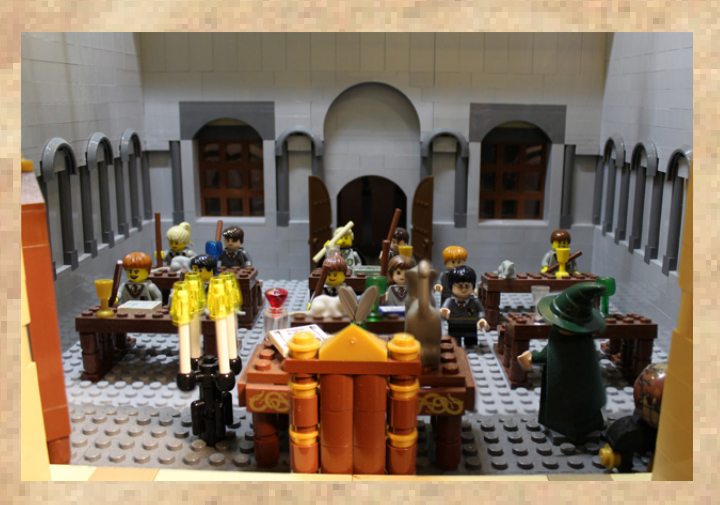

Defensa Contra las Artes Oscuras. Y al fin, llegamos a la que probablemente sea la más importante de todas nuestras clases, especialmente a la luz de los recientes eventos: Defensa Contra las Artes Oscuras (DCAO). En DCAO, los alumnos aprenderán hechizos para defenderse de todo tipo de criaturas, desde los boggarts y los duendes de Cornualles a los dementores y profesores de DCAO.

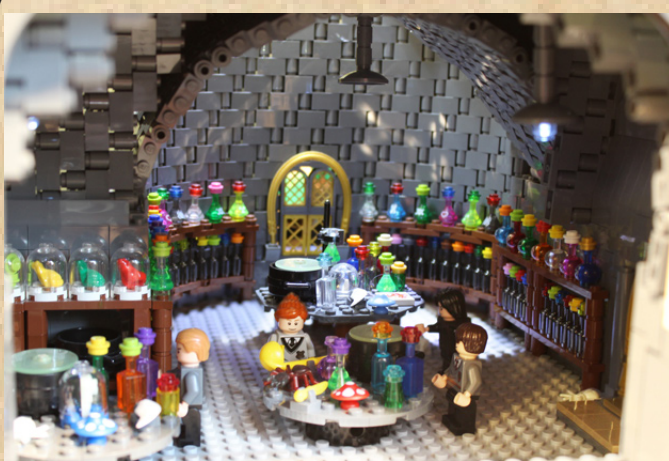

Encantamientos. Un encantamiento es un hechizo que añade algunas propiedades a un objeto o criatura. En nuestra clase de Encantamientos, los alumnos aprenden hechizos para conseguir cosas como hacer levitar objetos, desbloquear las puertas o mejorar su humor. Los encantamientos son algunos de los hechizos más poderosos, y nuestras clases enseñarán a su joven mago cómo manipularlos fácilmente.

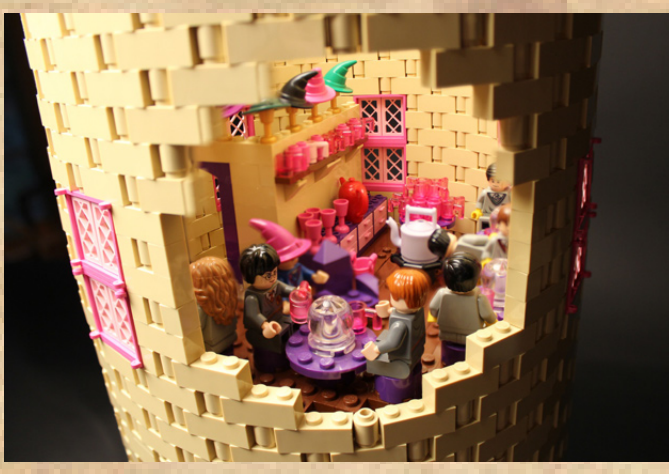

Transformaciones. Usando mucha concentración, precisos movimientos de la varita y la correcta pronunciación de los hechizos, se pueden cambiar objetos en la forma y la apariencia. Aunque sea una rama de la magia compleja y peligrosa, nuestros excelentes profesores se asegurarán de que su pequeño mago la domine con un mínimo de accidentes desafortunados.

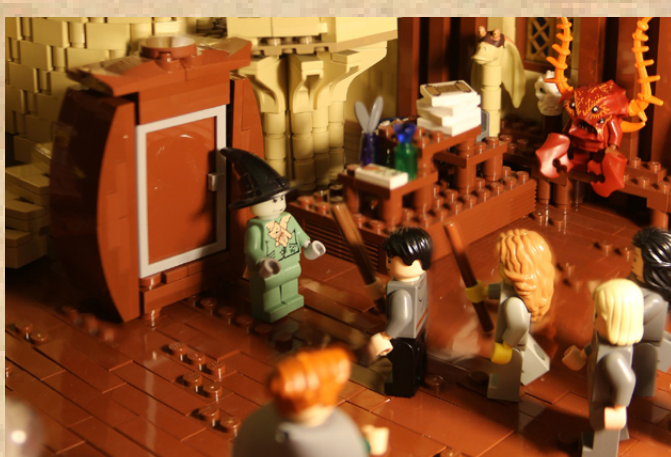

#### **Alojamiento y comida**

Al llegar a Hogwarts, su joven bruja o mago será asignado a una de las cuatro casas de Hogwarts: Gryffindor, Ravenclaw, Hufflepuff, o Slytherin. Su hijo vivirá con otros estudiantes de la misma casa, compartiendo los dormitorios y una sala común. Todas las áreas de estar en Hogwarts son limpias, cómodas, y casi siempre seguras.

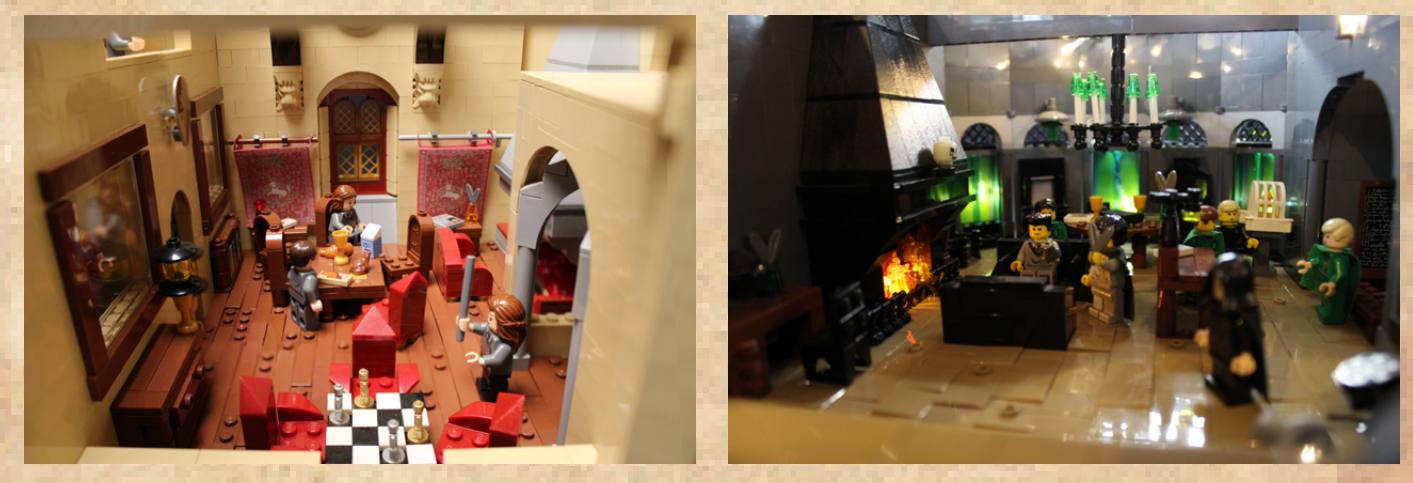

Los servicios de comida en el colegio son excelentes. Hogwarts emplea una legión de elfos domésticos que cocinan toda la comida y limpian el castillo, para que su hijo esté libre para estudiar y aprender las complejidades de la magia sin la interrupción de tales asuntos mundanos.

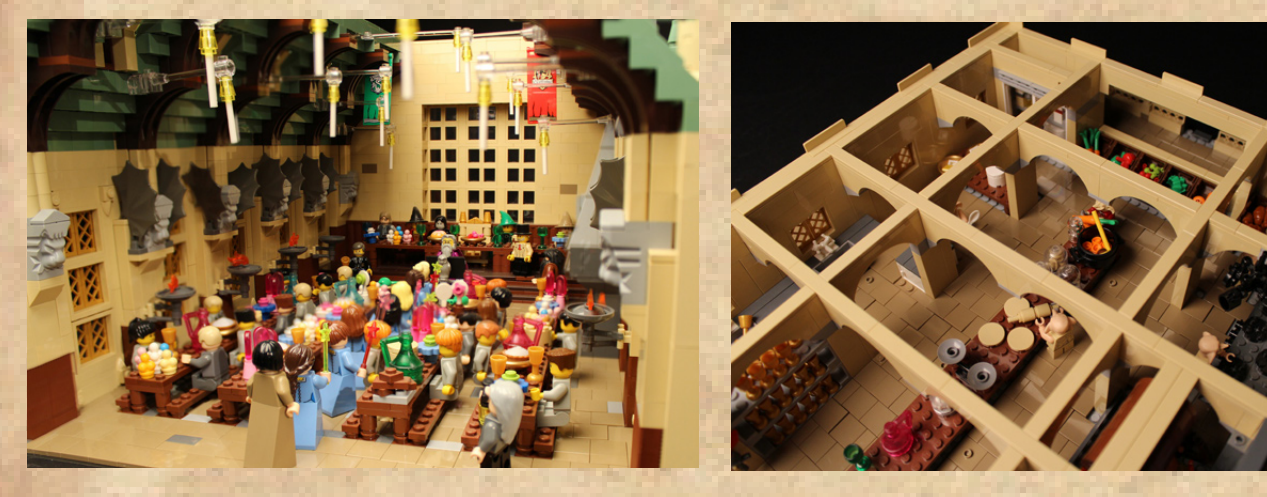

#### **Otras instalaciones escolares**

Hogwarts tiene muchas otras instalaciones que asegurarán que la educación de su hijo será memorable. La Biblioteca de Hogwarts es legendaria en el mundo mágico. Contiene miles de libros y proporciona un recurso excelente para los estudiantes que quieran sobresalir en sus estudios, o quizás, descubrir maneras de rescatar el colegio de algún desastre.

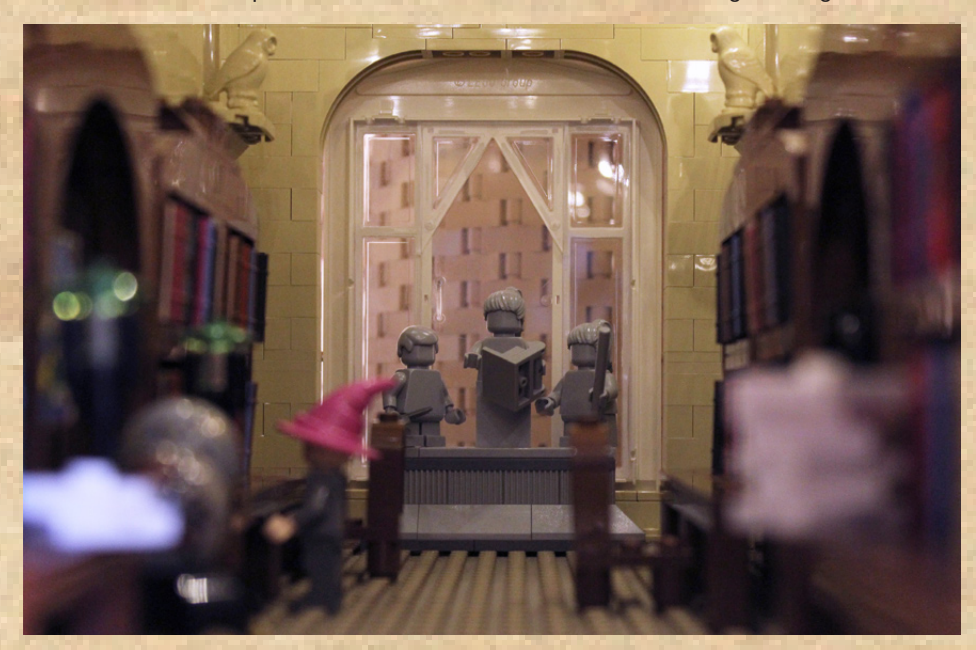

and in

Hogwarts también contiene un fantástico número de pasillos escondidos y cámaras secretas. Estos proporcionan la oportunidad perfecta para que su joven aventurero explore y se enfrente a lo desconocido. Algunos de los alumnos más famosos de Hogwarts atribuyen sus éxitos a las destrezas que aprendieron durante sus aventuras en el castillo.

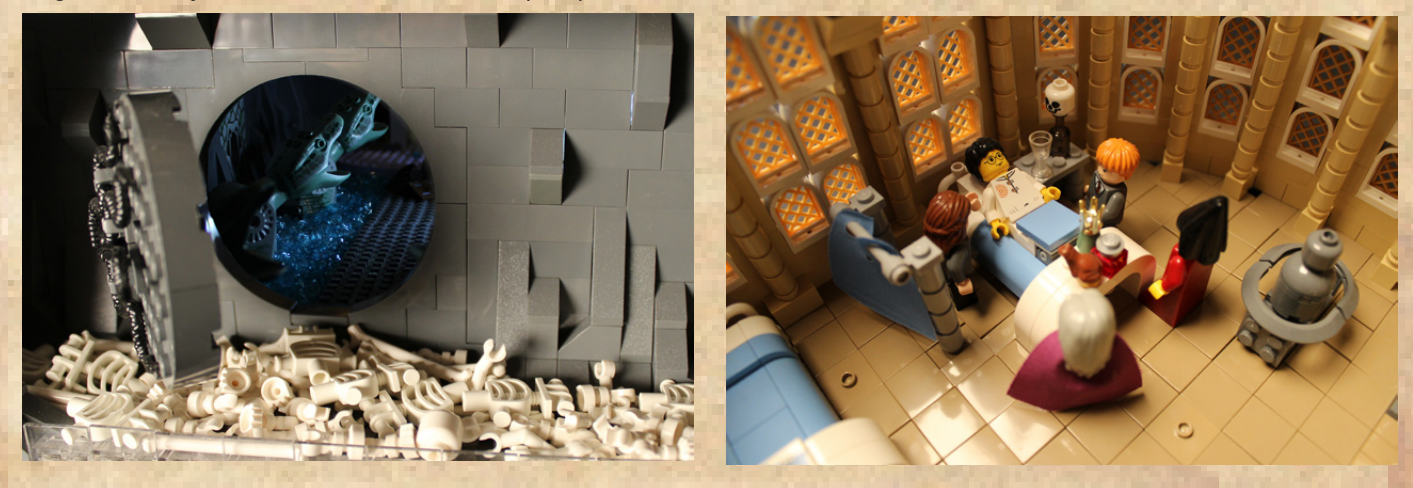

Y, finalmente, si durante las aventuras su pequeño explorador perdiera un brazo o se convirtiera en piedra, Hogwarts tiene una enfermería fantástica, lista para proveer atención médica inmediatamente. Pero no espere que las pociones tengan sabor a jugo de calabaza.

### **Una última palabra…**

Desde la Oficina de Admisiones de Hogwarts queremos agradecerle el tiempo invertido en revisar esta información sobre nuestra escuela más excelente. El Colegio Hogwarts de Magia y Hechicería proporciona la mejor educación que pueda encontrar, y confiamos que le encantará a su pequeño mago o bruja. Esperamos saludar a su hijo en el Gran Comedor cuando tenga once años, y recuerde siempre: Draco dormiens nunquam titillandus ("Nunca hagas cosquillas a un dragón dormido").

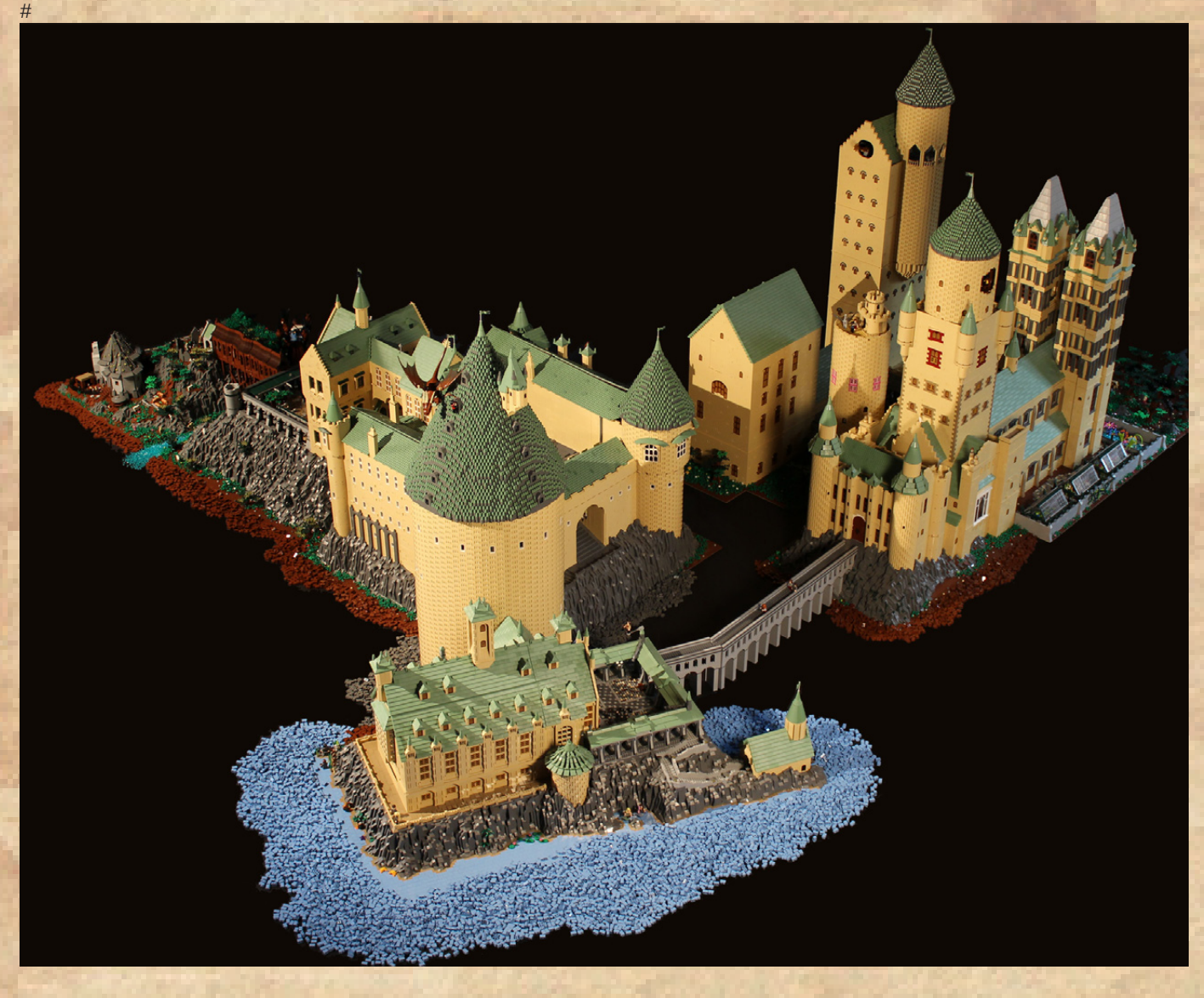

## **Construyendo a escala micro**

### *Por Rocco Buttliere*

 Construir lugares singulares, específicamente rascacielos y estructuras muy altas, con ladrillos LEGO®, con frecuencia varía en dificultad en función de la escala en la que se representan los modelos. Una de las escalas más difíciles de construir es a escala micro. La forma en que yo describiría la escala micro, es que una de sus características principales es la necesidad de retratar un sentido de realismo en un modelo que es mucho menor de lo que sería en la vida real, y también dar al espectador la sensación de que una persona podría encajar en el tamaño del modelo y la altura que podría tener en comparación. Si bien hay un número infinito de temas en los que un constructor podría utilizar la escala micro, mi área de "experto" estaría en hacer modelos de rascacielos.

Cada vez que intento reproducir un famoso edificio o estructura, en primer lugar trato de imaginar una pequeña sección o cierto "momento" en el entramado de la arquitectura de los edificios, que sea capaz de captar muy bien por medio de los ladrillos LEGO. Para todos mis modelos, este es el factor determinante de la forma en que voy a diseñar el modelo general y capturar el realismo de la mejor manera que pueda. No sólo quiero precisión en un modelo en sí mismo, también diseño todos mis modelos a una escala común de 1:650. Creo que parte de apreciar un modelo individual a mi escala es también apreciar su tamaño en comparación con muchos otros monumentos conocidos. Por ejemplo, el edificio más alto del mundo, el Burj Khalifa, en Dubai, tiene una impresionante altura de 2.717 pies o 828 m. En comparación

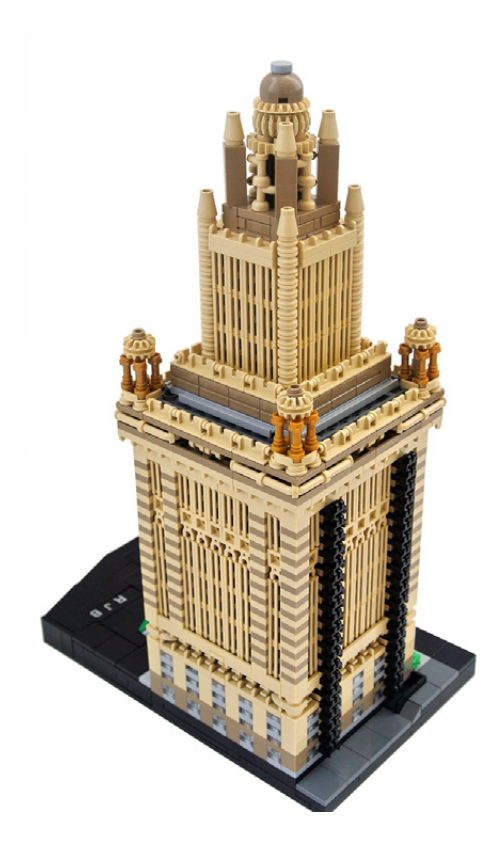

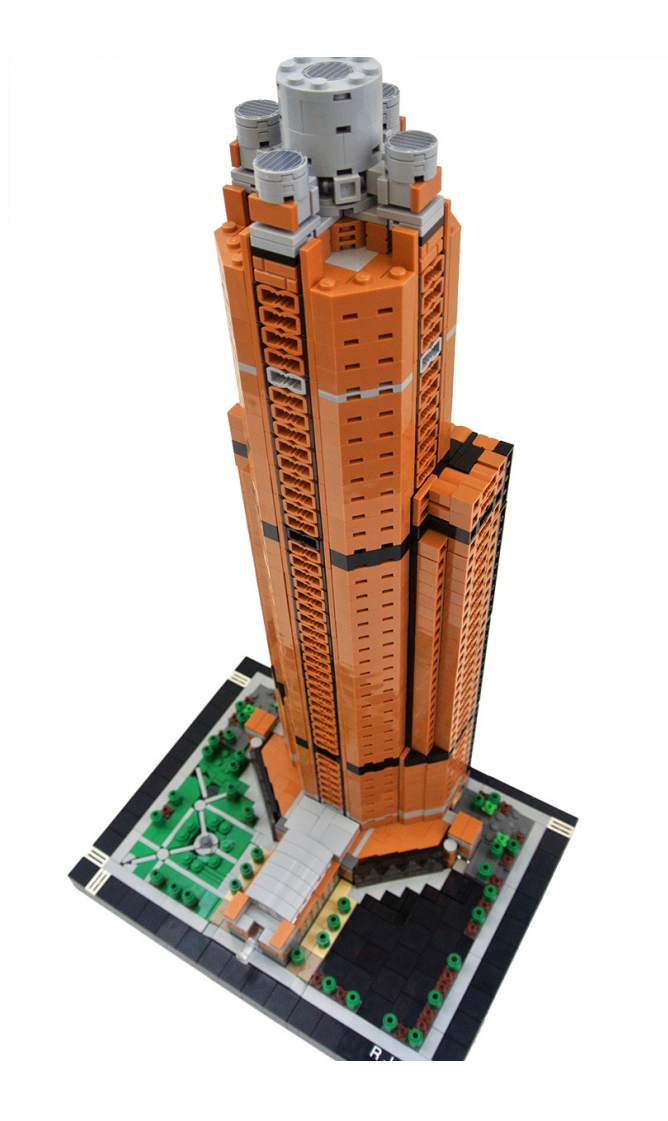

con la Torre Willis de Chicago y el John Hancock Center, el Burj Khalifa es más alto que los dos edificios de Chicago juntos, sin contar las antenas. Tener estos tres modelos entre mi colección no sólo muestra cada uno expresando sus aspectos arquitectónicos únicos, sino que también ayuda a ilustrar con precisión la comparación entre ellos.

Parte de capturar el realismo de un edificio también depende en gran medida de cómo traduzca elementos arquitectónicos específicos en ladrillos LEGO. Construyendo a escala micro utilizo muchas piezas pequeñas, que a menudo no se encuentran comúnmente o no se utilizan abundantemente en un set normal de LEGO. El truco que he encontrado, es localizar la pieza correcta, o la serie de piezas, para poder lograr el realismo que busco. Para muchos de los rascacielos más inclinados verticalmente, o con líneas verticales continuas largas, mi típica pieza de facto a utilizar es el grill tile de 1x2. Este elemento ha sido algo insustituible para muchos de los rascacielos más antiguos que he modelado, especialmente

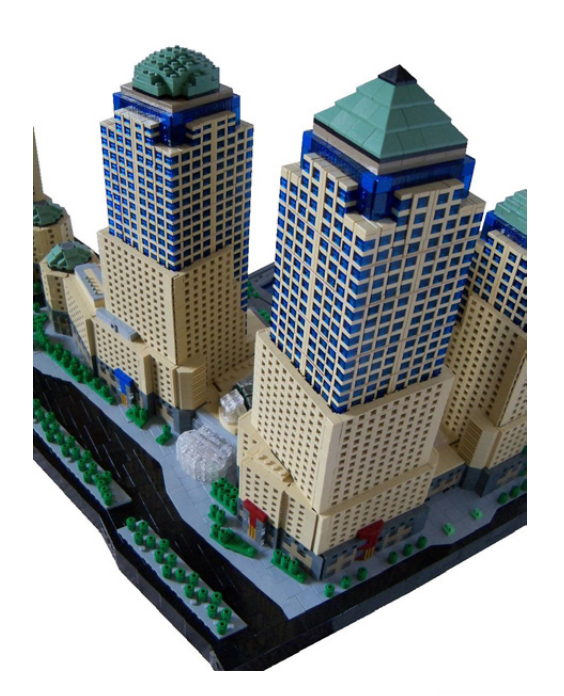

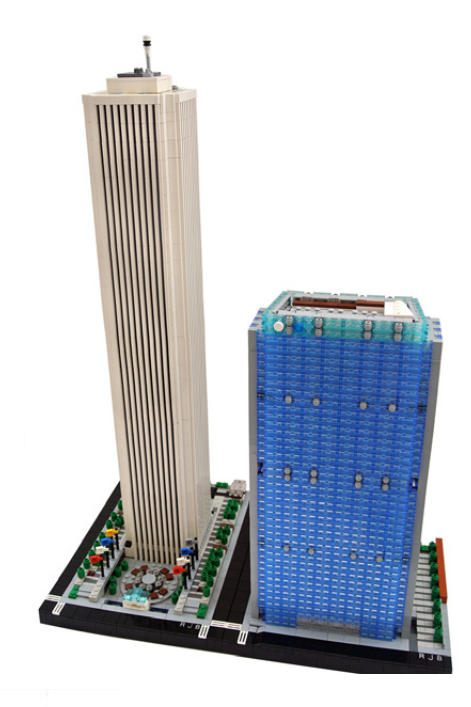

los del movimiento Art Deco. Arquitectónicamente hablando, el Art Deco es bien conocido por sus fuertes líneas verticales, a menudo contínuas desde las plantas inferiores a las superiores. Esta pieza también se presta muy bien para las estrechas ventanas entre estas líneas.

Creo que el uso de una sola pieza, sin embargo, sólo deja una impresión duradera si no se sobre-utiliza en el contexto general de mi trabajo. Por esta razón, trato de pensar en nuevos métodos para modelar aparte del simple apilado de ladrillos piso por piso para los edificios básicos. Me las he arreglado para inventar algunas técnicas útiles para los edificios más singulares. En mi modelo de Ciudad Marina, por ejemplo, fui capaz de replicar la famosa forma de mazorca de maíz de las dos torres usando el technic plate 1x8 con extremos redondeados que ya no se fabrica. Mediante la colocación de plates "jumper" en el medio, fui capaz de girar los plates de 1x8 en la parte superior de unos a otros y crear veintidós columnas redondeadas para representar las ventanas y balcones de los edificios. Otro ejemplo es mi modelo de la 311 South Wacker. Para representar cada uno de los pisos del edificio, usé log bricks 1x2 puestos de lado con el fondo hacia afuera. La parte inferior de las piezas dio una buena profundidad para cada planta y también ayudó a darme cuenta de lo útil que pueden ser las partes inferiores de los elementos para edificios a escala micro.

Otro truco útil que he aprendido es la incorporación de técnicas de lado en la base de mis modelos. Parte de capturar el realismo de un edificio en la vida real, creo, está también en modelar los alrededores del edificio, específicamente

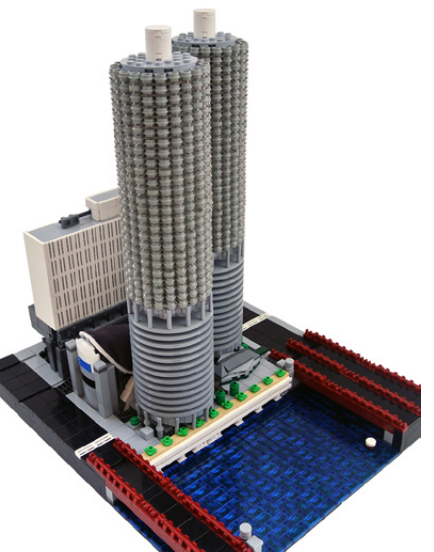

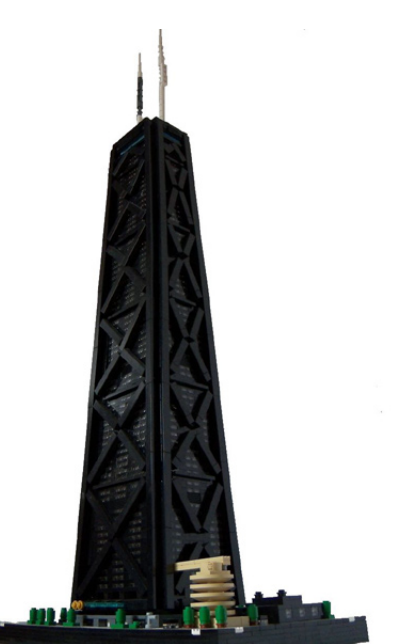

los detalles de la plaza y calles transversales. Para la mayoría de mis modelos, las bases son por lo general bastante sencillas de diseñar y presentar sin métodos especiales como piezas en los laterales. Para unos pocos, sin embargo, el modelado requiere de técnicas más complejas. Algo como una franja de suelo de baldosas de mármol en el suelo puede determinar si la técnica debe incorporar plates de lado para representar mejor una línea fina. Piezas de lado en la base también pueden ayudar a representar la frontera entre la calle y la acera. En mi modelo del World Financial Center, tuve que usar slopes de lado para representar las numerosas divisiones en ángulo entre las calles y las aceras. Del mismo modo, mi modelo del 311 South Wacker incorpora slopes y baldosas de lado para algunas aceras inclinadas difíciles en la plaza del edificio.

En conjunto, yo diría que he recorrido un largo camino desde que empecé a hacer rascacielos a escala micro en 2009. En más de una ocasión, no he sido capaz de hacer un modelo que he querido hacer porque no pude pensar en la técnica adecuada en ese momento. En la mayoría de estos casos, he tenido éxito desde entonces en la reproducción de los edificios que me habían dejado perplejo. Parte de la diversión que se deriva de construir estos modelos es crear nuevas técnicas para compartir con mis compañeros constructores. Para mí, la mejor pregunta que un compañero constructor podría hacer es, "¿Cómo hiciste eso?". #

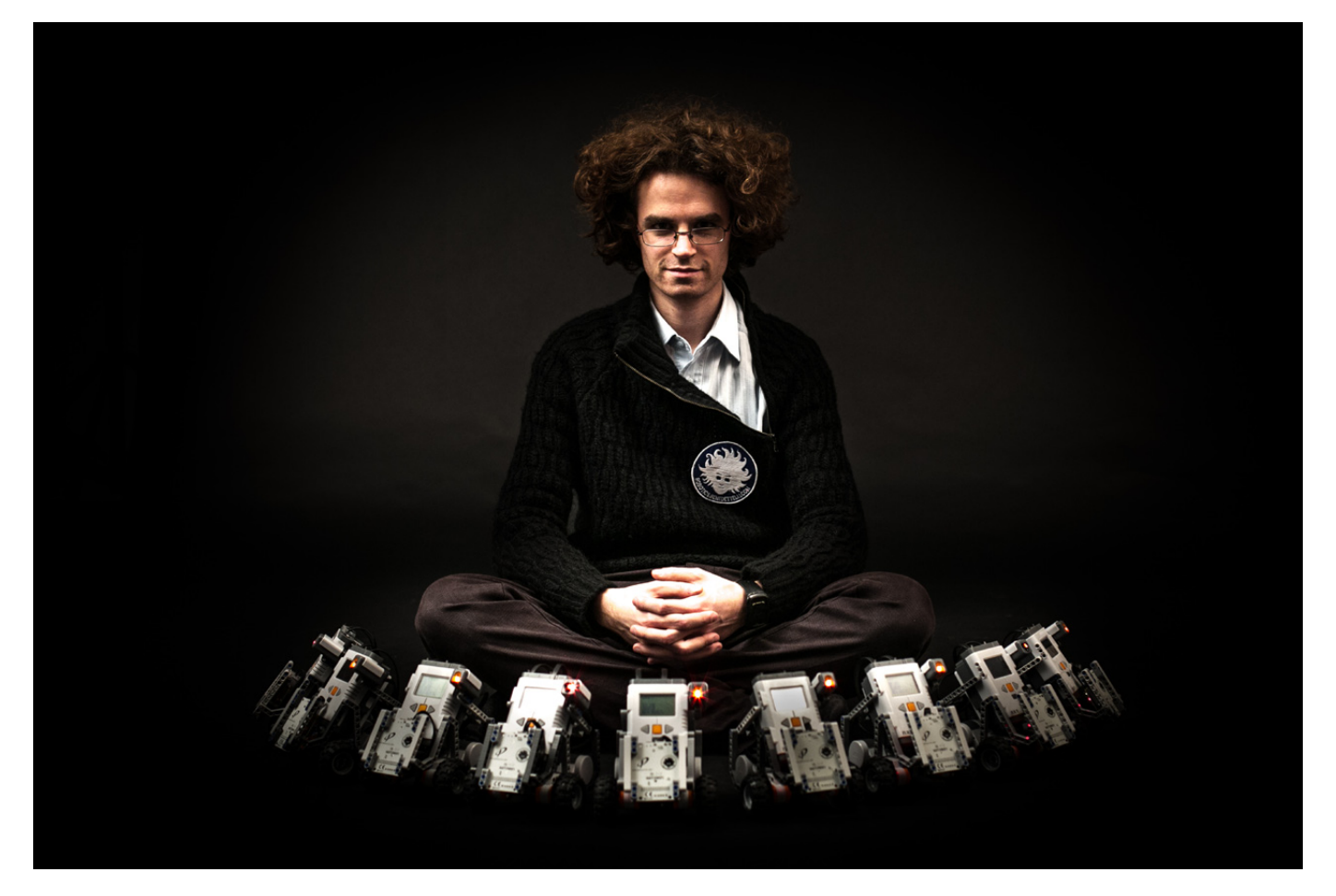

### **NXT2WIFI**

*Por Daniele Benedettelli*

### **¿Por qué otro sensor WiFi para el NXT?**

En 2006, en la universidad de Siena, desarrollé un equipo de robots móviles empleando el viejo y conocido LEGO® MINDSTORMS NXT, para probar el funcionamiento de una ley de control de movimiento colectivo (http://robotics.benedettelli. com/publications.htm).

http://www.youtube.com/watch?v=S2aAZBS0Rp0

El RCX era una buena elección para la investigación debido a su bajo coste y la flexibilidad de sistema de construcción de LEGO. La ley de control se implementó en un software supervisor centralizado que detectaba la posición de los robots en el suelo mediante una cámara web montada en el techo y enviaba comandos de velocidad a los robots mediante la torre de infrarrojos de LEGO (¿lo recuerdas?). No había servomotores en esos tiempos , así que tuve que implementar un controlador de velocidad en el RCX, usando el sensor de rotación en las ruedas y BrickOS como firmware alternativo. El principal problema durante el experimento fue la inestable comunicación de las torres de infrarrojos que enviaban señales al equipo de robots RCX.

Entonces salió el NXT, y comenzó mi colaboración con LEGO como MDP a finales de 2006. El NXT tiene Bluetooth, pero

eso tampoco soluciona el problema de emitir información si tienes una unidad que transmite datos a múltiples clientes. De hecho, Bluetooth está diseñado para comunicaciones de punto a punto, con un esquema de maestro/esclavo que es lo contrario de la emisión general. El firmware del NXT permite que solo tres esclavos se conecten al NXT maestro, limitando el número de robots móviles de un equipo.

Empecé a preguntarme si sería posible habilitar comunicaciones por WiFi en el NXT, antes de que otros adaptadores de terceros (de Dexter Industries y Humarobotics) salieran al mercado. No tenía el respaldo de ninguna empresa para tal proyecto. Comencé a trabajar en un prototipo funcional basado en el FLyport, un controlador con WiFi opensource de openPICUS (http://www.openpicus.com/site/products).

### **El gran equipo de openPICUS**

Flyport es un potente Sistema sobre Módulo (SOM) de bajo coste con conectividad a Internet embebida. Ya que todos los productos de openPICUS son de código abierto y bien documentados, me fue fácil diseñar una sencilla placa de prototipo para conectar el Flyport al NXT, utilizando el puerto de serie de alta velocidad RS-485 incluido en el puerto de sensor 4. Pensé que la idea era interesante y novedosa, así que me puse en contacto con el equipo de openPICUS que

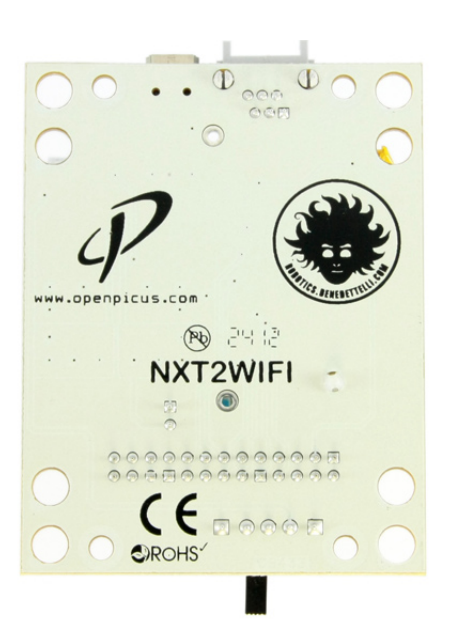

consta de dos ingenieros italianos, Claudio Carnevali y Garielle Allegria. Comenzamos una fructuosa colaboración aunque bastante lenta, principalmente porque estaba trabajando a tiempo completo, así que mi tiempo para LEGO® era limitado. OpenPICUS creyó en mi idea y tenían la infraestructura para sacar el NXT2WIFI al mercado, desde prototipo casero hasta producto industrial.

### **Diferencias con otros productos similares**

Durante el desarrollo, Dexter Industries sacó su propio adaptador WiFi, pero no me desanimé ya que mi NXT2WIFI iba a ser muy diferente en cuanto a hardware y software. NXT2WIFI incluye una batería recargable y el firmware se puede actualizar y customizar según las necesidades del usuario final. NXT2WIFI soporta todo tipo de red y seguridad (WEP, WPA) y tiene memoria flash integrada para guardar complejas páginas web. Tiene un webserver, así que puedes controlar tu creación LEGO NXT desde cualquier lugar en el mundo, simplemente conectándote a la página web completamente personalizable contenida en el adaptador NXT2WIFI. Esto significa que puedes controlar tus robots LEGO MINDSTORMS NXT utilizando cualquier dispositivo con navegador, incluidos dispositivos iOS: iPhone, iPad, iPod Touch. La página web se puede personalizar con un editor WYSIWYG así que el usuario no tiene que programar nada en JS (n de r. JavaScript).

### **Las pruebas en fase beta**

Después de docenas de horas de desarrollo del firmware, la versión 1.0 estaba lista en febrero de 2012. Escribí una biblioteca para el lenguaje de programación NXC, pero necesitaba lo mismo en otros lenguajes. Pedí ayuda a mis colegas MCP, expertos en LEGO MINDSTORMS, y amigos Mark Crosbie y Xander Soldaat para hacer pruebas y preparar bibliotecas. Me dieron muchas sugerencias útiles para mejorar los protocolos de comunicación y ayudaron a desarrollar bibliotecas para el NXT en lenguajes alternativos como LejOS y ROBOTC.

### **Crowd Funding**

Junto con Claudio Carnevali decidí obtener los fondos necesarios para hacer la primera tanda de sensores a través de crowd funding. Creíamos en el proyecto, pero queríamos probar el mercado, evitando riesgos personales. El éxito de la

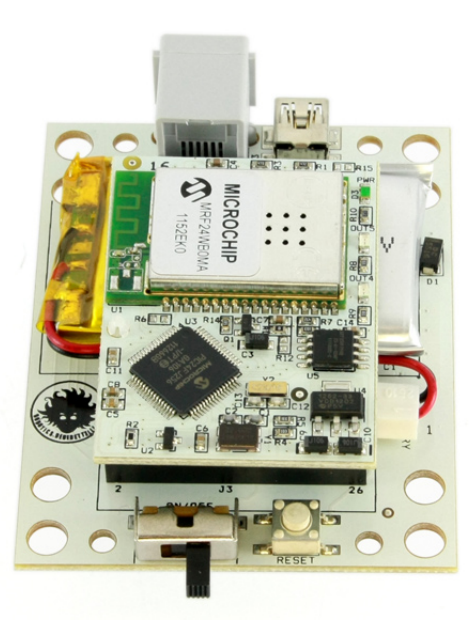

campaña crowd funding tuvo lugar de marzo a mayo de 2012, usando la plataforma italiana de crowd funding EPPELA (http:// www.eppela.com)

http://www.eppela.com/eng/projects/162/nxt2wifi-modulowebserver-per-lego-mindstorms-robots

Además del mercado específico del producto, el mero hecho de haber usado una manera alternativa de conseguir fondos, entusiasmó a mucha gente y atrajo bastante la atención de periódicos y la televisión italiana.

### **El lanzamiento**

El NXT2WIFI se lanzó en octubre de 2012, bastante tarde, considerando que se revelaría una nueva generación de LEGO MINDSTORMS en febrero de 2013, la generación EV3. La generación EV3 está habilitada para WiFi, se puede controlar desde dispositivos iOs, pero no tiene el servidor de web integrado. Sin embargo, aún hay muchos NXT, y tardará un tiempo hasta que el EV3 sea una plataforma tan madura como el NXT, con lenguajes de programación y firmwares alternativos.

En diciembre de 2012 publiqué un vídeo en el cual un equipo de robots NXT bailaban sincronizados, controlados remotamente con una App Android hecha para ese fin y que emitía comandos por UDP.

### **Conclusión**

Esta aventura y la ayuda de la maravillosa gente con la que me encontré, me han enseñado cómo llevar un producto al mercado. Mi primer producto con mi propio logotipo. ¡Por fin puedo hacer un equipo realmente grande de robots móviles que bailan de forma sincronizada! Teóricamente el equipo puede ser infinito, y en mi caso se limitó al número de NXT del que disponía. ¡Un enjambre de robots NXT está listo para hacerse con el control del mundo!

### **Enlaces**

Página de soporte oficial http://nxt2wifi.benedettelli.com

NXT ballet http://www.youtube.com/ watch?feature=player\_embedded&v=yP41p8Aipw8 #

# **LEGO® Rover con NXT2WIFI**

### *Por Benoît Parsy*

Al segundo de leer sobre el proyecto de Crowdfunding de Daniele en Eppela, compré el sensor NXT2WIFI.

Sabía que iba a usarlo, pero no estaba seguro de cómo y para qué...Tan pronto lo recibí actualicé el firmware, y activé el sensor, verificando que todo funcionaba perfectamente. Usé la interfaz de prueba para ver la compatibilidad entre mi ordenador y mi iPhone y luego guardé todo cuidadosamente.

Entonces apareció la oportunidad, en forma de un email de la organizadora del evento "NASA Challenge" en París. Ella me conocía por la asociación Hackidemia y por mis talleres educacionales de programación de robots MINDSTORMS. Me contó sobre el desafío "LEGO® Rovers" y me preguntó si estaría interesado en construir un robot (¡vaya pregunta!) que pudiese:

- Demostrar de forma sencilla y práctica las dificultades de operar un Rover en Marte.

- Usar LEGO allá donde fuera posible, para reutilizar los sets de MINDSTORMS existentes.

- Crear una interfaz amigable, posibilitando que el usuario modificara los parámetros a voluntad: retardo, objetivos, temporización y la manera de llevar a cabo la tarea.

Todo esto tendría que ser tan accesible como posible, mediante tablets, ordenadores y smartphones, WIFI: ¡Bingo! Ahora ya tenía la oportunidad de probar el NXT2WIFI in situ. La noche antes del desafío, fui a una fiesta de construcción en equipo con dos robots y mi NXT2WIFI, y allí conocí a dos tipos que estaban interesados en el desafío LEGO Rovers ¡y que querían jugar con LEGO! Un tercero tomó prestado uno de mis robots para un desafío completamente distinto sobre trayectoria de Rovers en Marte: Curiosity@home.

¡Menudo golpe de suerte! Eran nuevos con MINDSTORMS, pero eran excelentes programadores.

Usando el código fuente del servidor de prueba pudimos poner en marcha el Rover en poco tiempo, aunque con funciones limitadas: izquierda, derecha, adelante, atrás.

Enguerran implementó la simulación del tiempo de propagación directamente en el código javascript del servidor, retrasando la transmisión recíproca de mensajes por el número de segundos ingresados en la interfaz.

Guillaume estuvo al cargo de la interfaz; la modificó, cortando y pegando y habilitó los controles de uno en uno. Así pudo ofrecer dos tipos de interfaz distintos: uno sencillo para niños, y otro más avanzado, habilitando todas las funciones de interacción.

Quería implementar una odometría sofisticada, con comandos como "10cm hacia delante, gira 70º, hacia delante 50cm", pero un fin de semana no da para tanto... Cambiar la estructura del robot para crear un brazo, y la incorporación de un sensor de contacto y otro de color, hicieron más tangibles los usos del brazo de Mars Rover.

Bueno, nos lo pasamos en grande, disfrutamos experimentando con el NASA Challenge, y el NXT2WIFI nos permitió dar una solución sencilla y robusta que los demás competidores apreciaron tanto que nos otorgaron el segundo lugar, lo que nos permite competir en la final a nivel mundial. La creadora del reto está ahora intentado conseguir fondos para comprar un NXT2WIFI y poder testar nuestra solución.

Página del proyecto: http://spaceappschallenge.org/project/ nxtspaceapps/ http://pbenco.wordpress.com/ #

@NXTSpaceApps NXT: NXT2WIFI: Sensors/Mote -<br>management sting **Active tasks [Parameters]**  $[@IP]$ Tweets Orders Order **RS48** WiE Data Data **Cablets, PC browsers** ios e C Tasks interacting with NXT2WIF **Transmission delay** « Sample » test Tasks Achievement **Direct Commands** Obstacle Avoidance Threshold 45,87 Sample Search **Contact Sensor:** Ultrasound Sensor:<br>se the Obstacle distance: **Color Sensor** Check t Odométry  $[0/1]$  $[RGB]$ [5-200] (cm)

# **¿Te gusta lo que he hecho?**

*Por Carme Roca*

El niño o niña de 0 a 2 años, es capaz de entender más de lo que puede expresar con el lenguaje, por lo que el juego es su manera de explorar el mundo.

Una buena manera de dar inicio a este proyecto es favorecer las habilidades motoras finas con ladrillos de construcción. Un niño o niña a partir de 1 año, puede hacer TORRES apilando las piezas y llegar a crear diferentes combinaciones de colores, incluso a encajar las piezas.

Pues… Érase una vez que, gracias a un acuerdo de colaboración con LEGO® Iberia, llegaron a la escuela unas piezas de DUPLO y ¡¡¡los niños tuvieron la oportunidad de construir, crear y descubrir muchas maneras de jugar!!! Con los niños y niñas de la clase de 1 año nacidos a principio de año (cercanos a los 2 años), LAS GRANOTAS, hemos empezado con un primer contacto con el material de animales. Vaciamos dos cajas de piezas del set 6784 encima de cada mesa (sin sillas). Las caras de alegría y sorpresa ha sido lo mejor. Unos han empezado a construir, otros a clasificar por colores y escoger las fichas del mismo color que la plantilla,… Concentración, orgullo de reconocer lo que están haciendo, sonrisas, expresiones, capacidad para desplazarse a buscar aquella pieza que quieren, otros te piden ayuda… Las siguientes sesiones las hicimos en el suelo y ijijMUCHO MEJOR!!!!

Los niños y niñas de la clase de 1 año nacidos a final de año (los que acaban de cumplir 1 año), LAS TORTUGAS, empezamos igual que el grupo anterior. Primero han experimentado, algunos las han tirado al suelo para saber el ruido que hacen… Más tarde, las educadoras han añadido las plantillas con las formas de animales y las han ido completando. Ellas hacían el juego y los niños las imitaban. Delante de ellos, han quitado una pieza y una niña ha cogido otra igual. Ha entendido que hay un sitio vacío en la plantilla y lo coloca correctamente.

En una segunda sesión, han estado más concentrados porque ya sabían lo que iban a hacer. Alguno aún las ha tirado, pero recogiéndolas enseguida. Han intentado poner las piezas en las plantillas, incluso buscan el mismo color, han encajado haciendo torres, han recogido desmontando las piezas una por una v... iiiBRAVOOOO!!!

En la clase de los niños y niñas de 2 años, LOS PINGÜINOS, estábamos trabajando el tema de la ciudad y aprovechando la oportunidad de aprender jugando, colocamos las piezas del tema de la ciudad repartidos en cuatro cajas. En cada mesa hay 4 ó 5 niños. Hemos dejado que experimenten primero, y nos han sorprendido como esperábamos. Unos han hecho coches con ruedas y sin ruedas, otros casas, unos han mirado los modelos para coger ideas de las imágenes, otros han construido torres encajando bien las piezas… y todos orgullosos de sus producciones respetando un ambiente de tranquilidad y respeto hacia los demás. Alguno ha simulado un paisaje y ha compartido el juego simbólico. Lo interesante de todo es que ha sido una actividad libre y en ningún momento dirigida por el adulto y sin ningún objetivo marcado.

Cuando se ha perdido el interés en cada sesión, hemos pedido recoger y cada mesa ha guardado sus piezas en el buc o caja correspondiente desmontadas para que al día siguiente se pueda empezar de nuevo el juego. Algunos vigilaban a que todos desmontaran lo que habían hecho y no ha habido ningún conflicto al respecto.

En la siguiente sesión, han estado muy participativos y con la misma actitud que las anteriores sesiones y hemos decidido hacer una exposición de sus creaciones. ¡¡TODO UN ÉXITO!! Todo esto es una pequeña muestra de lo que han sido capaces de hacer los niños y niñas de Llar d´Infants el Timbalet entre 1 y 2 años. Lo único que no podemos compartir es lo que nos llevamos las educadoras experimentado en primera persona: sus expresiones, sus caras, sus silencios, sus juegos compartidos.

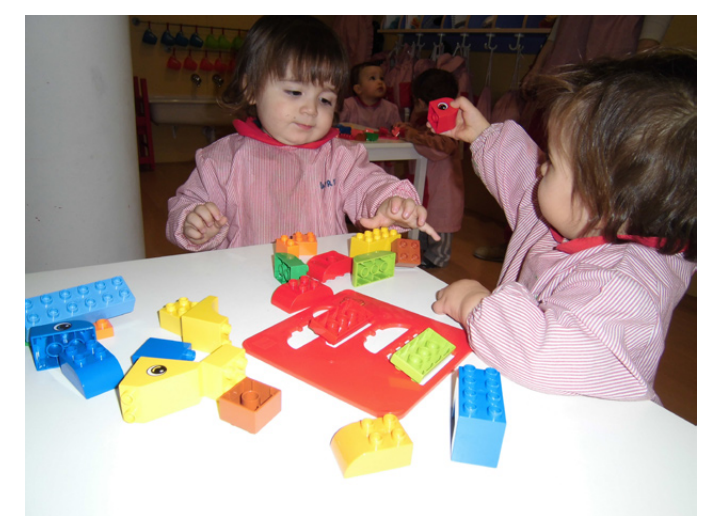

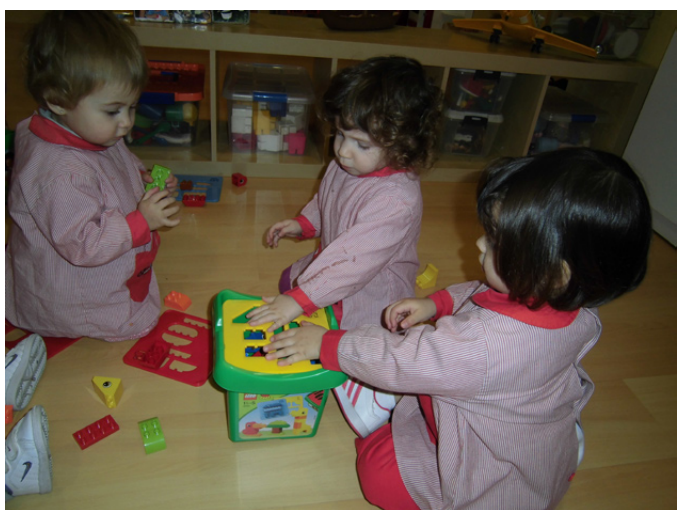

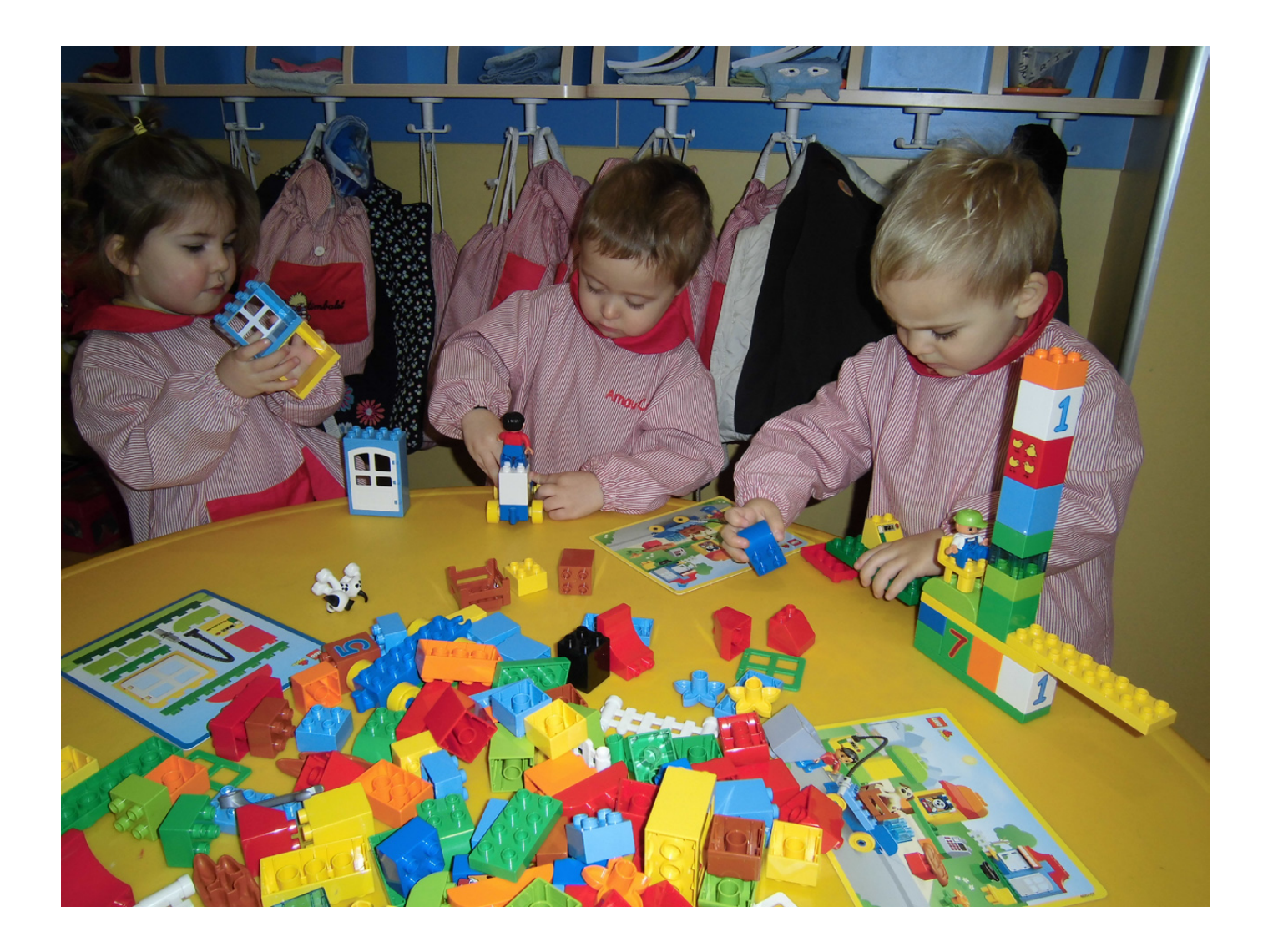

Jugar con DUPLO nos ha aportado, pedagógicamente, una ayuda a la hora de trabajar el proyecto de aula de "la Ciudad". Han podido expresar motrizmente, elementos propios del lugar donde viven razonando lo que han creado, como una casa, un jardín, un camión, un coche, torres…. Han desarrollado positivamente el lenguaje, ya que sin explicarles absolutamente nada, ellos han ido poniendo nombre a las piezas que iban utilizando, como la forma, el color, simbólicamente lo que estaban construyendo. En las primeras sesiones se percibía silencio, ya que la actitud de los niños y niñas era de ganas de saber, curiosidad, aprender y ponerse a hacer cosas sin perder el tiempo. Cada día, las propuestas se han aprovechado a tope con fuerte interés por parte de los niños y por parte de las maestras mediante la observación y colaboración cuando era necesario o reclamada por ellos.

Además, han desarrollado satisfactoriamente las relaciones sociales entre los niños de la clase, porque han compartido las piezas, unos les daban a los otros y han interactuado entre ellos jugando con lo que habían creado.

Para dar importancia a todo lo que han estado haciendo, hicimos una exposición en la entrada de la clase para que los papás vieran y compartieran con sus hijos toda la riqueza de cosas hechas en el aula con los ladrillos DUPLO. ¡¡La mayoría se quedaron impresionados!!

Nosotras no dudamos nunca de lo que aprenderíamos con ellos. ¡¡Ha sido sorprendente!! #

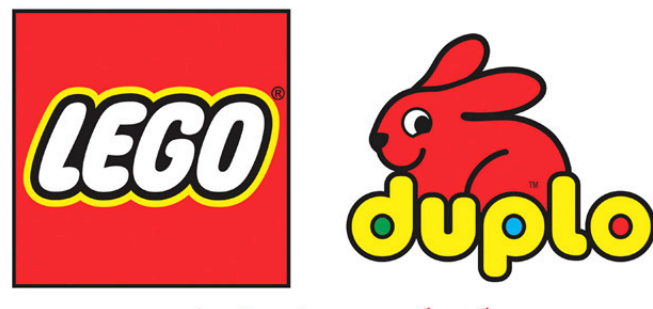

La il.lusió de jugar fa fer amics

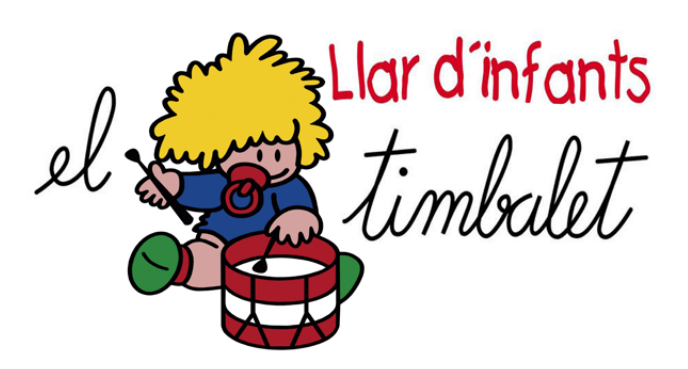

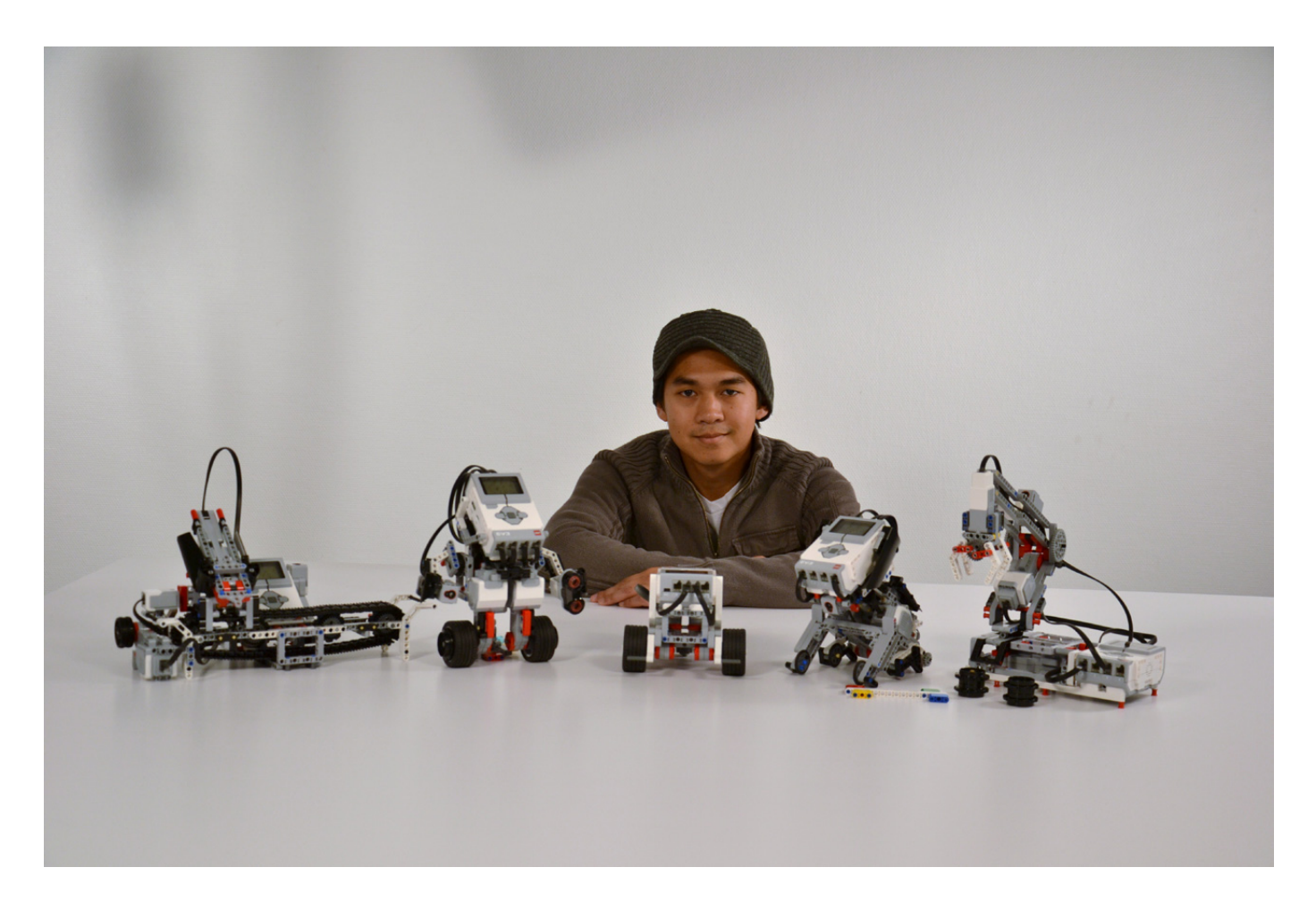

## **El Diseño del set base EV3 Education**

### *Entrevista con Lee Magpili, diseñador principal del set*

*Por HispaBrick Magazine®*

*Imágenes cortesía del Lee Magpili*

El 1 de agosto es la fecha oficial en la que el 45544 LEGO® MINDSTORMS Education EV3 Core set, estará disponible. Para celebrar este hecho y mostrar algo más de lo que se podrá encontrar en este set y cómo se creó, HBM habló con el diseñador principal de este set. Por si aún no le conoces, permíteme presentarte a Lee Magpili. Puede que hayas visto algunas de sus otras creaciones, como VALENTINE, el dragón rojo que se mostró en el LEGOWorld Copenhagen, y EVAN, el androide EV3 que ha estado viajando con las presentaciones de EV3 Education en distintos eventos.

**HBM:** Antes de ser un diseñador para LEGO eras AFOL. ¿Cómo fue esa transición?

**Lee Magpili:** Realmente no hay una respuesta corta; di todo un discurso sobre ser AFOL y Diseñador, 20 minutos y probablemente podría seguir durante una hora o tal vez más. Para mí, sigo siendo un AFOL que resulta que trabaja para LEGO como Diseñador. Resulta que puedo trabajar y ganar

dinero haciendo algo que me encanta. Los ladrillos de LEGO han sido una manera de expresarme como individuo a través del trabajo y la creatividad y todo lo que he hecho en mi vida me ha llevado a este trabajo. Aprender los conceptos básicos del proceso de diseño y las funciones mecánicas en la universidad como ingeniero, vender LEGO como vendedor asociado y finalmente crear y enseñar programación de robots me ha ayudado a ser mejor constructor con LEGO. Ser un AFOL me ha hecho humilde hacia el gran trabajo que hacen los fans y entusiastas que hay allí fuera y crear una buena red de fans y empleados internos me ha llevado a donde estoy hoy. Y ahora puedo decir que tengo el trabajo de toda mi vida empaquetado y listo para ser distribuido a las masas, que cualquiera que toca un set LMS Education EV3 tendrá una parte de mí, y tendrá uno de mis MOCs en sus aulas. También espero que resulte ser la chispa para que algún niñ@ genio llegue a ser mejor de lo que yo seré nunca. Eso es lo que significa ir de AFOL a Diseñador.
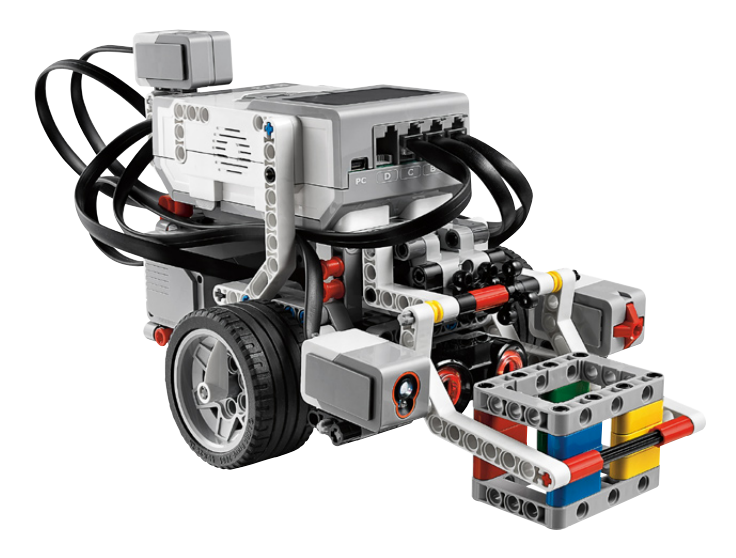

**HBM:** ¿Cuales son los principales valores que los nuevos modelos educativos de EV3 quieren transmitir? ¿En qué difieren de los del NXT?

**LM:** En primer lugar, queríamos hacer un robot que fuera fácil de construir y aprender a programar; en eso el EV3 y NXT son similares. También queríamos aportar algunas experiencias adicionales después del aprendizaje inicial de cómo robotizar; de ahí los modelos adicionales.

También hubo mejoras significativas en el hardware que se hicieron pensando en el usuario. Hubo mejoras en la tecnología como en el caso de la memoria y una velocidad de procesamiento superior, y también desarrollamos un nuevo motor más pequeño y se dio una mejor forma a los motores grandes para mejorar la experiencia constructiva.

(Mucho de lo que aprendí en mis experiencias personales acabó en el conjunto base del EV3 y sus modelos. Me parecía que los modelos debían ser buenos para las competiciones y tener el tipo de aspecto que atraería a los jóvenes, Disminuir el tiempo de construcción sin comprometer la estabilidad fue otra cosa que queríamos para los modelos. )

En última instancia queríamos conseguir una mejor experiencia general, desde construir a programar, de inicio a "fin". Hice modelos para proporcionar a los alumnos algo a lo que aspirar, técnicas de construcción y programación inteligentes y útiles a medida que el alumno progresa en la creación de robots.

**HBM:** ¿Los modelos influyeron en la elección de sensores para este set, o fue al revés? ¿Cuales fueron las consideraciones para hacer el surtido de sensores tan distinto de la versión comercial?

**LM:** En realidad había que usar aquello que tiene sentido en un aula o entorno educativo e incluso tuvimos presente las competiciones. Cada elemento y componente ha sido elegido pensando en eso. Por supuesto los modelos tienen que usarlos de manera inteligente para que tengan sentido. La inclusión del segundo sensor de contacto, por ejemplo, ocurrió muy tarde en el proceso, así que no fue fácil ni posible incluir un modelo que usara dos sensores de contacto. Incluir el sensor de ultrasonidos en vez del sensor de infrarrojos fue una cuestión de precisión. Escuelas, educadores y participantes en competiciones de robótica querían la precisión del sensor de ultrasonido, así que tenía más sentido incluir ese. El giroscopio fue una gran pregunta en el sentido de que tuvimos que

pensar en una manera de hacerlo lo suficientemente sencillo para que los alumnos más jóvenes pudieran entenderlo. Creo que conseguimos un gran surtido que añade nuevas funcionalidades a nuevos robots que los alumnos harán.

**HBM:** ¿Es muy distinto el proceso de diseño (filosofía, presupuesto, técnicas de construcción y otros requisitos) al diseñar un set educacional comparado con un set comercial?

**LM:** Creo que sí, ya que incluye el aporte de especialistas en educación como poco. Tenemos que trabajar juntos para crear un modelo que tanto el profesor como el alumno puedan entender y que incluya contenido y tutoriales acorde a sus necesidades. Tiene que haber una buena dinámica entre el diseñador y el especialista en educación para conseguir un gran contenido y modelo. Típicamente nuestros sets contienen muchos modelos que se construyen con las mismas piezas. Por ejemplo, el set base se diseñó pensando en casi 30 modelos, incluyendo los del set de expansión, el set base y los modelos de diseño e ingeniería. Tuvimos que maximizar el uso de los elementos en el set.

En mi experiencia, para un modelo educacional todo es mucho más importante. Cada paso requiere mucho cuidado porque tiene que tener sentido en el aula. En relación a la experiencia de construir hay otras cosas que considerar, como el tiempo de construcción, espacio para construir y organizar y encontrar elementos. No es que esas cosas no sean importantes en modelos "comerciales", pero tenemos que tener en cuenta distintos públicos y espacios.

**HBM:** Se han usado muchos frames (p.ej. 64179) en el set base y en el set de expansión. ¿Cómo ha afectado la disponibilidad de esta pieza al proceso de diseño?

**LM:** Personalmente me encantan estos frames como elementos constructivos y los uso en muchos de mis propios modelos. Este elemento hace que la construcción sea más sencilla y rígida así que queríamos incluirlo en los sets. Incluso el diseño del motor se hizo con este elemento en mente para que pudiéramos usarlo de forma más eficiente.

**HBM:** ¿Cómo motiva el EV3 al alumnado femenino? ¿Hubo diseñadoras en el desarrollo del EV3?

**LM:** Diría que es bastante complicado crear un modelo de robot base que atraiga sólo a chicas por ejemplo, aunque creo que hemos elegido modelos de robots y actividades de programación que atraen tanto a chicos como a chicas. No tuvimos una diseñadora en el equipo, pero uno de los especialistas en educación que desarrollaron Diseño & Ingeniería es Cathy Helgoe.

En general queríamos hacer que nuestros modelos fuesen "adorables" y "accesibles" e incluir algunos elementos decorativos y de colores que esperamos puedan atraer más chicas. Modelos como el Puppy y el Elefante atraen a todo el mundo e incluso Znap, Tankbot y Gyroboy tienen mucho carácter y pueden gustar a las chicas.

**HBM:** ¿Tienes un modelo favorito? ¿Por qué?

**LM:** Estoy especialmente orgulloso del modelo base, ya que ahí he podido plasmar muchas de mi experiencias. Simplemente estoy orgulloso de haber podido diseñar lo que será la primera experiencia de algunos con un robot y espero que esa persona acabe disfrutando y queriendo aprender más sobre robótica.

**Robot arm:** Este modelo fue diseñado por Hans Madsen, y por sus 25 años trabajando con LEGO® lo llamamos Robot Arm H25. Mis diseños iniciales incluian una muñeca giratoria, pero resultó mucho más complicado hacerlo y no tenía el aspecto que buscábamos. Hans consiguió darle un aspecto más moderno al brazo robótico y un funcionamiento más sencillo. Espero que los alumnos puedan aprovecharlo, especialmente cuando hay más de un brazo.

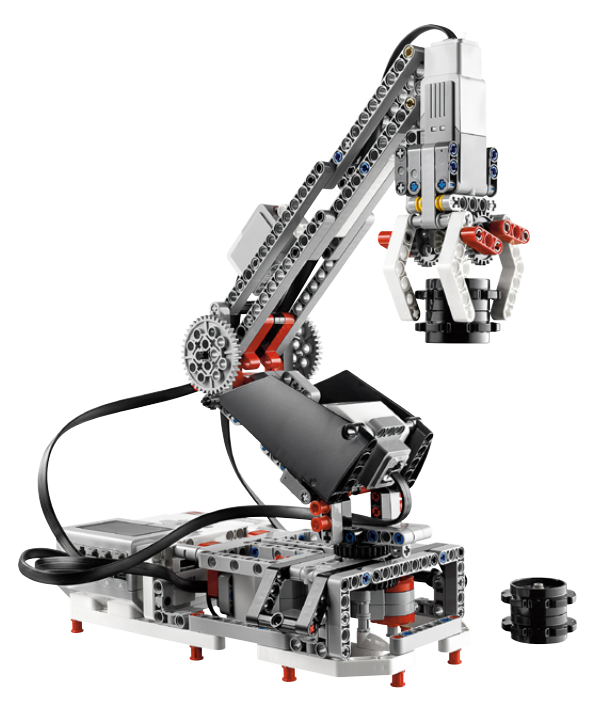

**Color sorter:** Quería un experiencia más directa con este modelo, además de algo más radical en la manera de usar las piezas, al menos de forma oficial. También queríamos tener una manera de mostrar cómo se usan las matrices para almacenar información y recuperarla. Escanear y ordenar significaba que el constructor tendría mucho más contacto con el robot y la cinta transportadora nos daba otra razón para tener los suplementos para orugas en el set.

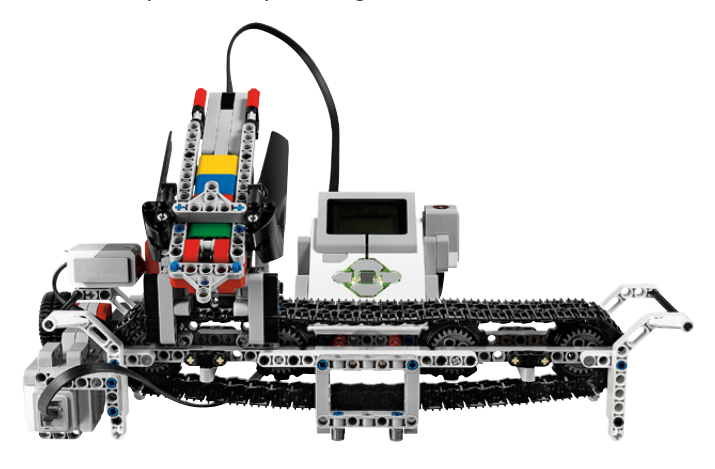

**Puppy:** Este robot tiene el programa más avanzado e interesante. físicamente no hace mucho, solo sentarse, ponerse de pie y mover la cabeza. Hay un juego que haces con Puppy. Si le das de comer y le acaricias el número de veces adecuado tendrá corazones en sus ojos y ladrará de forma cariñosa. Si le acaricias demasiado se enfada y si le das de comer demasiado hay una sorpresa. También hay otros comportamientos a medida que los contadores de acariciar y alimentar bajan a cero.

Aquí también sacamos provecho de la pantalla y el altavoz, usando los ojos y sonidos para dar emociones a Puppy. Puppy realmente tiene un buen aspecto y es adorable y abordable; su simplicidad se contrasta con la mayor complejidad del programa! Saludos a DB por esto..

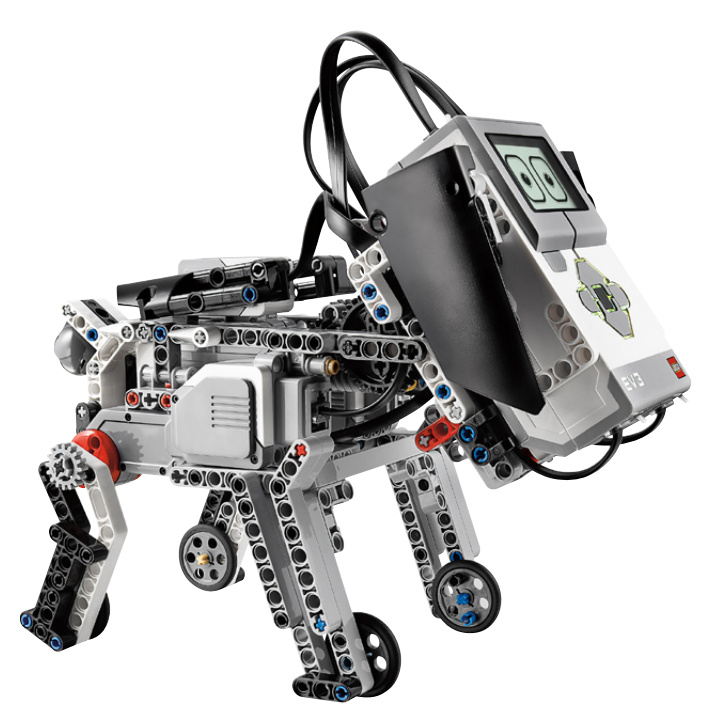

**Gyroboy:** El modelo de portada. Segway's y robots que mantienen el equilibrio se han hecho antes, así que tenía que haber algo especial en este modelo. Ya tenía a Puppy y parte del Color Sorter para inspiración; este modelo necesitaba carácter. Quería un modelo divertido que pudiera hacer más que guardar equilibrio, tenía que estar de pie y tener buen aspecto, y que hiciera cosas interesantes además. Originalmente quería que jugara a algo, como un juego de persecución o similar, pero tenía algunas limitaciones en la programación. El equilibrio tenía que ser lo primero y luego podía introducir algo de control por colores y expresiones con los ojos. Al final resultó ser realmente icónico, empleando todos los sensores del set (salvo el segundo sensor de contacto) de una manera inteligente. Puse mucho esfuerzo en el diseño de los brazos, el soporte, la programación; fue una gran obra de amor y salió estupendo. #

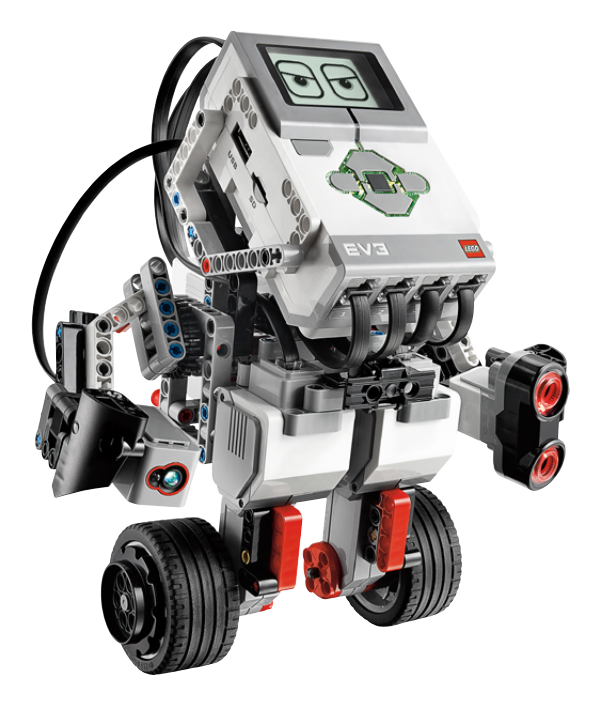

# **LEGO® Education StoryStarter**

## *Por Jetro*

## *Imágenes cortesía de LEGO Education*

Érase una vez... tres sencillas palabras para empezar una historia, pero son solo el comienzo. Aún recuerdo esos horribles momentos que parecían durar una eternidad cuando tenía que escribir una historia en primaria y simplemente no tenía la más remota idea de cómo empezar. Así que ¿cómo empezar una historia?, y de igual importancia, ¿cómo darle un buen final? LEGO® Education tiene la respuesta y se llama StoryStarter.

## **Enseñar con ladrillos de LEGO**

En anteriores ediciones de HispaBrick Magazine® he hablado del uso de LEGO para enseñar ciencias, tecnología, ingeniería y matemáticas, por ejemplo en la página web http://www.legospace.com que incluye experimentos con construcciones de LEGO que se llevan a cabo en la estación espacial internacional  $[1]$ , pero ese no es el único campo en el cual LEGO Education se mueve. Hay muchas otras áreas de educación donde un enfoque práctico puede estimular a los alumnos a interesarse más en el tema y divertirse aprendiendo. Es cuestión de crear una experiencia educativa que engancha, y qué mejor herramienta que una que muchos alumnos ya conocen: ladrillos de LEGO.

Una de estas áreas es la alfabetización, y una parte importante de eso tiene que ver con la capacidad de transmitir ideas y pensamientos de forma verbal y escrita. Crear historias es un paso importante en el desarrollo de estas habilidades. LEGO Education investigó el uso del ladrillo de LEGO para enseñar cómo contar cuentos. Un cuento es más que un conjunto de palabras. Requiere de una trama, una estructura y otros elementos, y la base para todo esto se puede hacer con piezas de LEGO. El resultado de esta investigación se utilizó para crear un set con una amplia selección de piezas (1147 en total en el starter pack), un currículum que incluye actividades, temas para cuentos y lecturas además de un software con el cual los alumnos pueden convertir sus ideas en historias bien presentadas.

## **Construir la historia**

Cualquier historia consta de varios elementos claramente identificables: un comienzo, una parte media y un final. Empleando StoryStarter para crear una historia, los estudiantes trabajan juntos en grupos para construir estas tres (o hasta 5[2]) fases de la historia, cada una en su propia base. Al colocar los ladrillos en las manos de los alumnos, la historia cambia de algo abstracto en su mente a algo tangible que construir y expandir. El escritor de ciencia ficción Isaac Asimov dijo: "Para mí, escribir es simplemente pensar con mis dedos". StoryStarter pretende ser una herramienta para hacer exactamente eso.

Pero ¿y si te quedas atascado? ¿Y si no sabes hacia dónde llevar la historia? El conjunto StoryStarter viene con otra base sobre la cual se coloca una tarjeta de decisiones. Con la

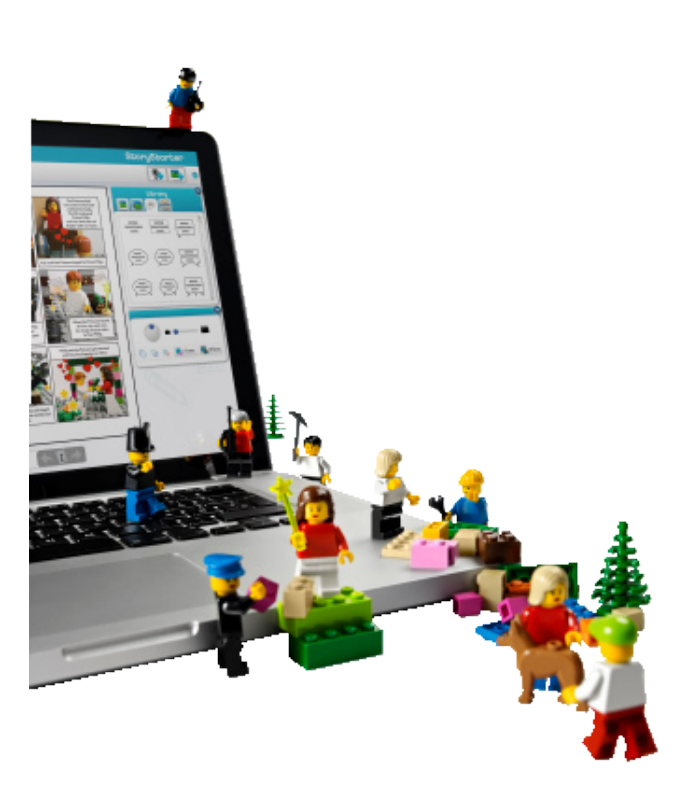

ayuda de un dial, la tarjeta ayuda a decidir si la historia tiene lugar en el campo o en la ciudad o si un personaje se siente triste o confundido después de algún incidente.

Después de construir la historia en grupo, cada alumno escribe su propia versión de la misma, y como cada uno elige su propio punto de vista, esto puede resultar en muy diferentes historias basadas en las mismas construcciones. Como paso final los alumnos pueden usar el programa StoryVisualizer para publicar su historia, importando imágenes de las construcciones y eligiendo diferentes diseños para darle un aspecto bonito [3].

## **Los resultados**

StoryStarter se probó en 50 escuelas en EE.UU. Los resultados de estas pruebas fueron muy positivos. Toma como ejemplo Mary Walser, profesora de 3º en la escuela primaria Fairview (High Point, NC): "Ya que a mis alumnos les parecía divertido, muchos ni se dieron cuenta que estaban aprendiendo a través del proceso. Para alumnos que no suelen considerarse buenos escritores, StoryStarter sirvió como trampolín hacia una parte de ellos mismos que desconocían". Sus palabras son típicas de la sensación que el producto ha generado entre alumnos y profesores. Los

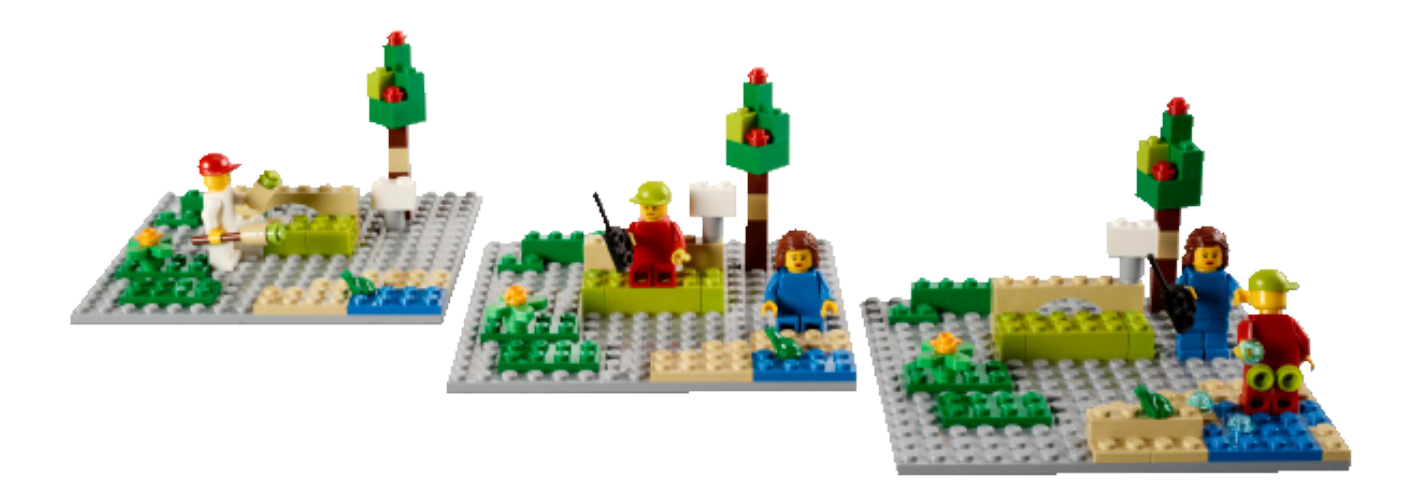

primeros están especialmente entusiasmados por el uso de piezas de LEGO® que generalmente ya conocen y se sienten inspirados por el hecho de que, en vez de tener que crear el cuento sin apoyo, la actividad se convierte en una tarea divertida de solución de problemas. Los segundos son estimulados, no sólo por el hecho de que sus alumnos tienen mejores resultados sino porque están deseando hacer una actividad que antes temían.

No es de extrañar que haya un creciente interés en StoryStarter, que salió al mercado de EE.UU. y Rusia en enero de 2013. Y el producto no se limitará a esos dos mercados. Está previsto que salga para el mercado europeo y el asiático a principios de 2014, y estará disponible en una docena de idiomas, incluyendo español, alemán, francés y lenguas escandinavas para Europa, y japonés y chino para Asia.

## **El punto de vista AFOL**

Los productos de LEGO Education son un segmento específico al que muchos AFOL prestan poca atención. La naturaleza específica de los productos, que a menudo se presentan de forma menos glamourosa que los sets

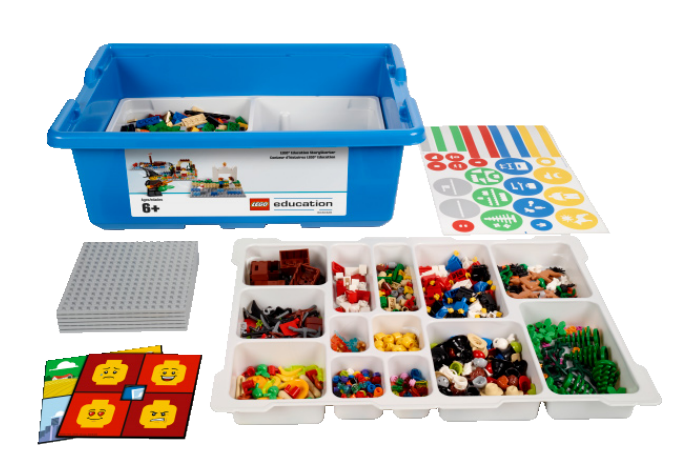

comerciales, y el precio, en parte debido al hecho de que se vende una solución educativa más que un conjunto de piezas, a menudo hacen que tengan poco interés para un AFOL. Sin embargo, al mirar más de cerca el contenido de cierto set (como los distintos Community Worker sets con 30+ minifigs) o cuando el set contiene elementos que solamente se pueden conseguir a través de LEGO Education (como el 9688 Renewable Energy Add-On que contiene elementos como el e-motor, Energy Display y panel solar), algunos son verdaderas joyas.

El conjunto StoryStarter tiene dos puntos fuertes desde el punto de vista AFOL. El set viene en un práctico cubo de almacenaje con bandejas extraíbles, proporcionando una solución LEGO a la siempre presente necesidad de organizar nuestras piezas (¡qué pena que estas cajas no se venden por separado!). También contiene una gran variedad de elementos especiales: minifigs, animales, complementos, árboles y plantas, etc. en múltiplos de 5 para poder incluirlos en cada una de los hasta 5 etapas de la historia. [4]

Al final, por supuesto, cualquier excusa es válida para comprar un set que sabes que quieres. Yo me quedo con el hecho de que a mis hijas les vendría bien poder disponer de este material educativo. Ya veremos si realmente les dejo jugar (sin supervisión) con el contenido del set.

[1] Vea el artículo "LEGO en el espacio" en HBM011 [2] Una estructura en 5 escenas consistiría: inicio, desarrollo, clímax, continuación y final.

[3] StoryVisualizer saca su inspiración de la aplicación Comic Builder disponible en muchos temas de LEGO en su página oficial, como el LEGO City Comic Builder en http://city.lego. com/en-us/comicbuilder/intro.aspx

[4] Puedes encontrar la lista de elementos ("element survey") de este set en la página del producto: http://www. legoeducation.us/eng/product/storystarter\_core\_set/2457

**Agradecimientos**: Trisha McDonell, Leshia Hoot y Rikke Wallington (concept and design lead). #

## **Sensores caseros para NXT: un multiplexador**

### *Por NXTorm*

Como sabéis tod@s, el ladrillo NXT es el cerebro programable del actual universo LEGO® MINDSTORMS. En él podemos conectar sensores oficiales, pero también los nuestros propios. En este artículo nos iniciaremos en el mundillo del "hazlo tú mism@": aprenderemos a construir y programar nuestro propio sensor de contacto multiplexado. ¿Y eso qué es? Pues son varios sensores de contacto pero conectados en un único puerto del NXT. ¡Empecemos!

#### **ADVERTENCIA**

Si no quieres romper nada, no sigas leyendo. No me hago responsable de lo que le ocurra a tu NXT. Eso sí, no resultará nada divertido. Más información: www.nxtorm.es

#### **NOTAS:**

Todas las pruebas descritas aquí han sido previamente probadas.

Para entender este artículo es interesante que estés familiarizad@ con las funciones básicas de programación del NXT. Aun así, todo lo explicamos paso a paso.

#### **MATERIAL**

El material que emplearemos será barato, relativamente fácil de conseguir y no requerirá soldador. Podrás encontrarlo en tiendas de electrónica o por internet, hay multitud de opciones. Con estas premisas, vamos con el listado de material y sus fotos.

- 1. Un cable original de conexión de LEGO MINDSTORMS que cortaremos por la mitad.
- 2. Un módulo de pruebas o "Board" (ver imagen).
- 3. Cuatro pulsadores (tipo timbre), que puedan pincharse sobre el módulo.
- 4. Cables blanco y negro para hacer las conexiones, tanto las largas como los puentes.
- 5. Tres resistencias de ¼ de vatio (1/4W) de 2,2K, 4,7K y de 6,8K respectivamente.

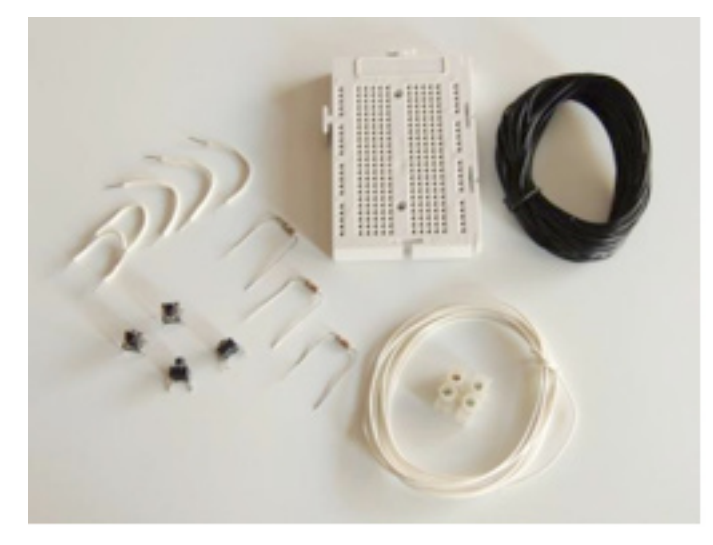

 Los colores son: 2,2K: rojo-rojo-rojo; 4,7K: amarillo-violeta rojo; 6,8K: azul-gris-rojo.

6. Dos empalmes para los cables.

#### **LOS CABLES**

Una vez cortado el cable original del NXT por la mitad, pelaremos **únicamente** las puntas de los cables **blanco y negro** para dejar en ellos a la vista los hilos de cobre del interior. El resto los dejamos sin pelar.

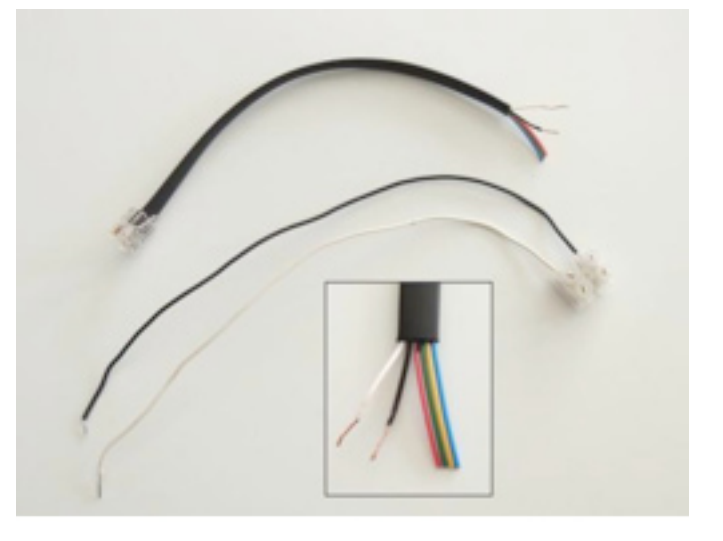

Lo más cómodo para trabajar es atornillar unos empalmes a los extremos del cable pelado y añadir cable rígido (alambre) como en la foto. Se pincha mucho mejor en el módulo que los originales del NXT, que están compuestos por varios filamentos de cobre y son más endebles.

#### **PRIMERAS PRUEBAS**

Lo más sencillo es encender el NXT y seleccionar en el menú Try-me el Try-Touch, es decir, el sensor de contacto. Conecta el cable en el puerto 1, mira la pantalla y une los cables blanco y negro con la mano sin miedo.

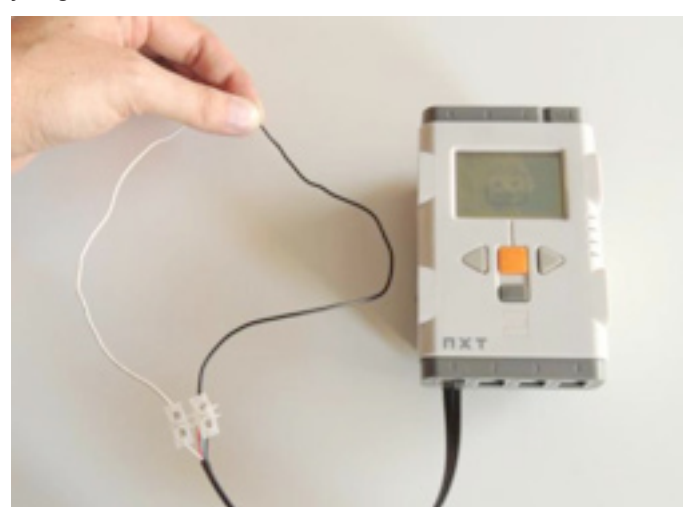

La primera vez que hice esta prueba me resultó de lo más emocionante, pero claro, se quedaba corta. Podemos hacer una pequeña mejora mediante el siguiente programa:

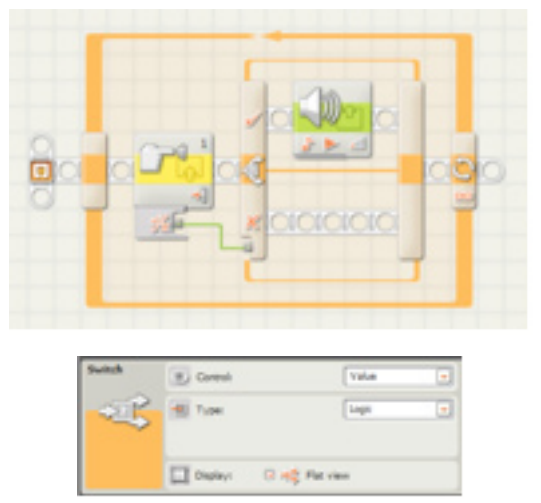

#### **Configuración del programa:**

Sensor de contacto: selecciona "Pressed" o "Pulsado" según tu versión.

Sonido.Action: "Tone"; Note: for 0,1 seg; Wait for Completion: No;

Switch: Seleccionar "Value" y "Logic" (ver imagen). Loop: unlimited (infinito).

Como curiosidad, selecciona con el ratón el icono del "TouchSensor Block" en tu PC y mira la esquina inferior izquierda de tu pantalla mientras conectas y desconectas sin prisas los cables.

#### **OBTENER EL "Valor RAW"**

Aunque hay varias formas de obtener los datos, nos centraremos en el valor RAW que nos ofrece el sensor de contacto y que va desde 0 a 1023. Pulsa bajo el bloque para acceder al desplegable como en la imagen y escribe este programa. Bajo la figura tienes los detalles.

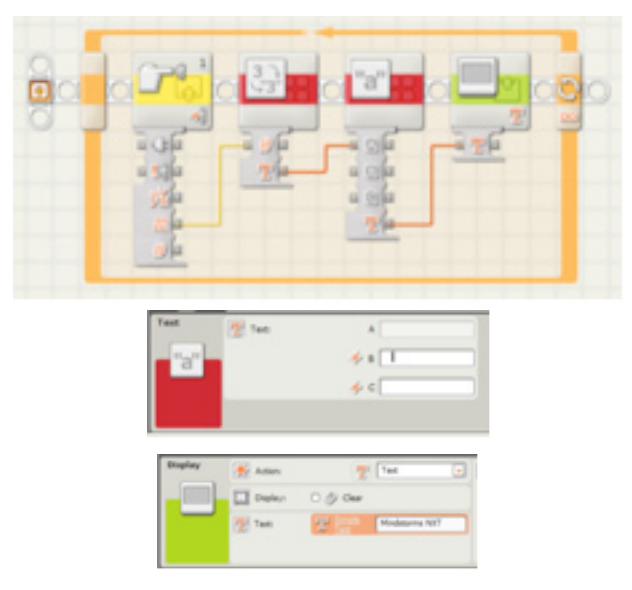

En el Panel de Configuración del bloque "Text" escribe varios espacios en la casila "B". El bloque "Display" está configurado en "Text" y la pestaña "Clear" está desactivada. Esta programación evita parpadeos de pantalla y que queden dígitos sin borrar de números anteriores.

#### **EL BOARD O MÓDULO DE PRUEBAS**

Hay muchos modelos, pero todos ellos tienen una fila común arriba y abajo, es decir, una fila con todos sus pines conectados. También hay columnas de 5 pines conectadas. ¿Tienes dudas de si 2 pines están conectados entre sí? ¡Usa el NXT con el programa anterior!

#### **EL PRIMER PULSADOR**

Los pulsadores (tipo timbre) tienen 4 patitas para pincharlos sobre el módulo de pruebas. Las patas están conectadas internamente de 2 en 2. ¿Cómo distinguirlas para hacer el montaje? Conéctalas en diagonal (ver foto) o… ¡usa el NXT para saber cuáles están unidas entre sí!.

¿Cómo? Pon el pulsador en el módulo, conecta los cables blanco y negro al azar y usa el programa anterior. ¿Obtienes un 0? Lo has montado mal, cambia uno de los cables de sitio hasta obtener 1023. En ese momento estará correcto.

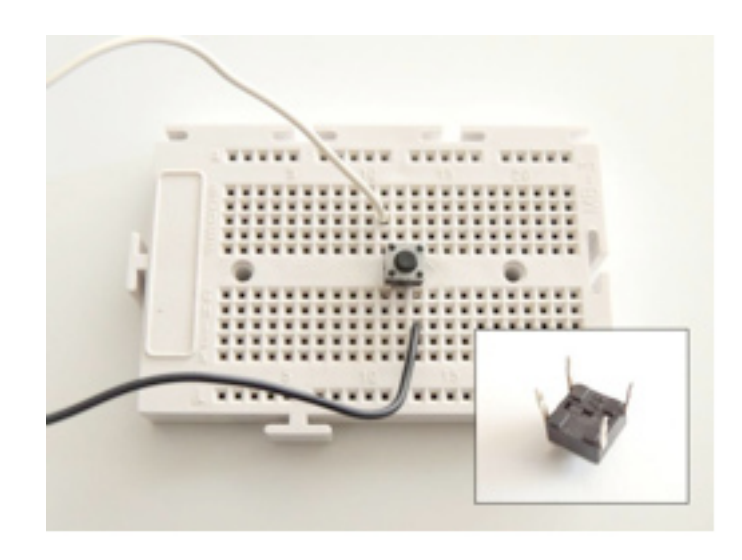

#### **UN PASO MÁS: UNA RESISTENCIA**

Ahora vamos a añadir una resistencia de 2,2K. Los cables blanco y negro están conectados a la fila común (superior e inferior) y hemos usado un pequeño cable blanco para la conexión. Con la resistencia de 2,2K el valor aproximado es 181, ya que todas las resistencias no son iguales.

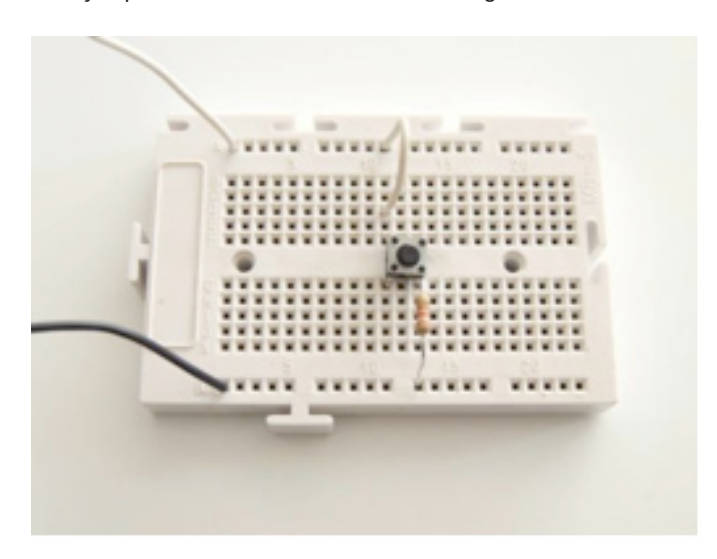

#### **UN SEGUNDO PULSADOR CON SU RESISTENCIA**

Ahora que ya tienes la primera, pondremos una segunda resistencia de 4,7K junto a su pulsador. Simplemente duplica el montaje.

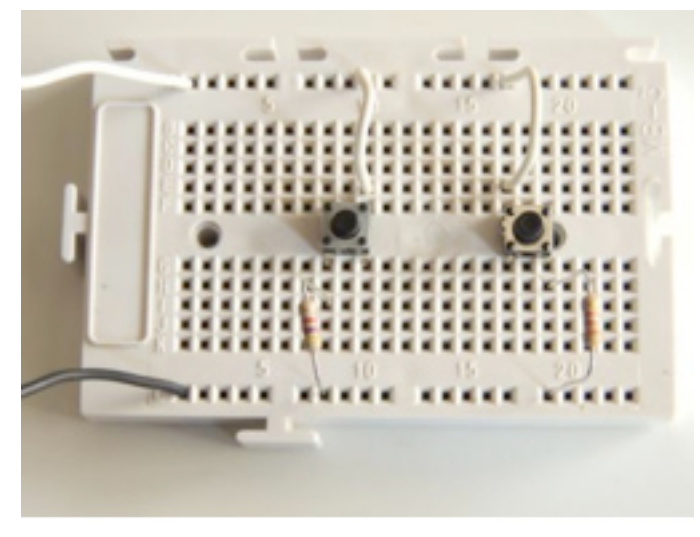

Al pulsar este segundo pulsador ¿qué valor obtienes ahora? En mi caso 322. Como puedes observar, EL VALOR RAW DEPENDE DEL VALOR EXACTO DE LA RESISTENCIA USADA. En esto puedes basarte para adaptarlo a muchos usos, incluido un multiplexador, un medidor de resistencias…

#### **EL MULTIPLEXADOR**

Para acabar nuestro multiplexador solo nos falta añadir 2 pulsadores más. En uno de ellos usaremos una resistencia de 6,8K y en el otro una resistencia nula, o sea, un cable. El valor RAW sin resistencia ya lo conocemos: es 0. Mi valor RAW para 6,8K es de 409.

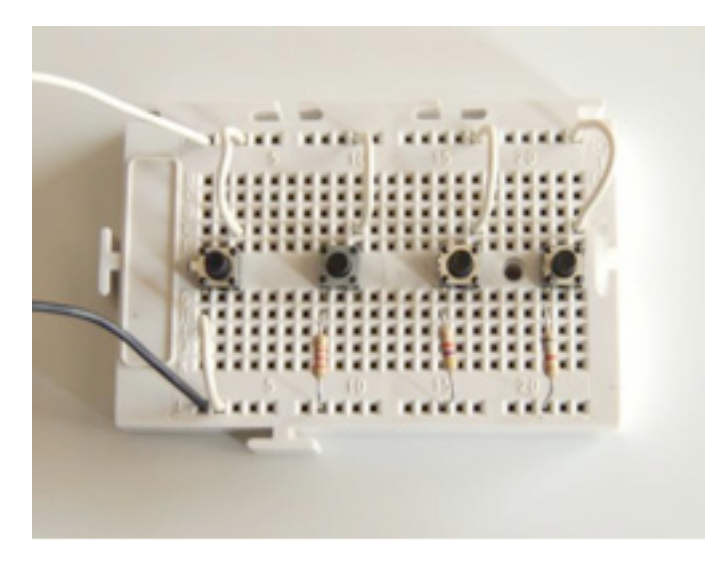

Y con esto, simplemente leyendo el valor en pantalla, podremos saber qué interruptor hemos pulsado. Hemos conseguido construir 4 sensores de contacto de forma casera… y todo ello usando un único puerto del NXT. ¡Y aún podrías añadir más!

#### **EL PROGRAMA MEJORADO**

Mirando la pantalla tú sabes qué interruptor está pulsado, pero ¿puede hacerlo el NXT? ¡Claro! Aunque el programa se complica un poquito y puede ser lioso. Entre otras cosas porque a veces los valores oscilan al pulsar un interruptor entre 2 dados, p. ej. 409 y 410. La forma "sucia" de arreglarlo es añadir más pestañas para esos valores. Anota en un papel los tuyos propios con cada resistencia y seguimos con esto:

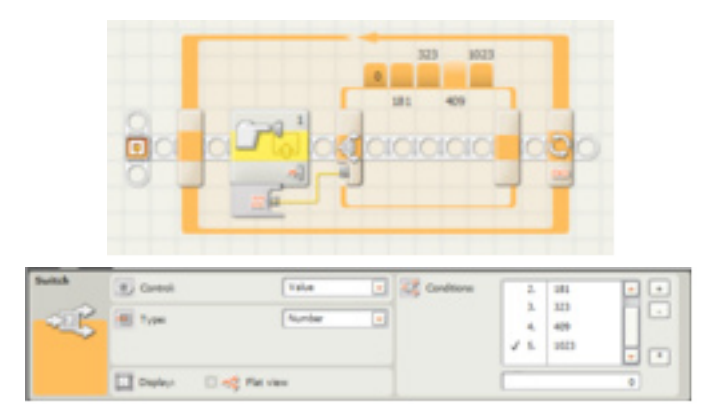

En el Panel de Configuración del bloque Switch selecciona "Value" y "Number" (ver imagen). Y ahora desactiva la pestaña "Flat View".

A la derecha del todo en el Panel de Configuración del bloque Switch verás 3 botones: +, - y \*. El + para añadir más pestañas, hasta 5 en nuestro caso correspondientes a cada uno de los pulsadores más el 1023 cuando no pulses nada. Selecciona 1023 por defecto con el \*. Recuerda que mis datos son: 0, 181, 323, 409 y 1023, que se escriben en la ventanita de abajo.

Y ahora vas pulsando cada una de las pestañas con el ratón y programando dentro de ellas lo que quieres que suceda: el avance de un coche (función de mando a distancia con 4 botones), presentar un número del 0 al 4 en pantalla con cada tecla, emitir un sonido diferente con cada pulsador como si fuera un piano, etc.

**Cada pestaña del Switch se corresponderá con la acción de un pulsador** más una pestaña adicional para el caso por defecto, cuando no hay nada pulsado.

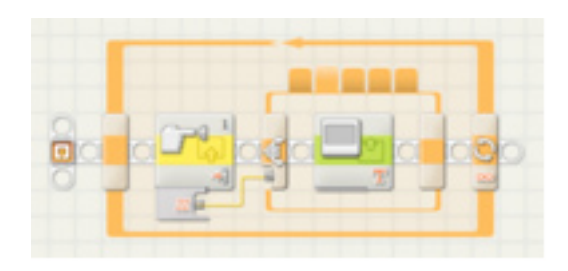

Y ya está, ya lo tenemos. Espero que le puedas sacar partido con tus propias mejoras y aplicaciones: hay infinitas. Por cierto, todo apunta a que esto funcionará exactamente igual en el nuevo EV3. ¡Suerte!

¿Quieres más información? www.nxtorm.es #

# **Tutorial SR3D**

## *Conceptos básicos*

## Por legolijntje

SR3D es un programa de CAD para LEGO® para construir modelos digitales. Emplea la biblioteca de piezas LDraw y sus archivos (.lb3) se pueden usar en otros programas de LDraw, como LDView, LPUB, MLCad y otros (aunque puede haber problemas de compatibilidad).

SR3D es la combinación perfecta entre LDD (LEGO Digital Designer) y MLCad. Es sencillo y moderno como LDD (además de la colocación automática de piezas: los bricks encajan en su sitio) y la enorme colección de piezas y variedad de opciones de LDraw.

Se puede usar SR3D Builder para cualquier línea o tipo de modelo que quieras hacer, pero está especialmente enfocado a modelos Technic. Tiene herramientas para animar y probar las funciones de tu modelo, tiene (al tiempo de escribir este artículo) movimientos neumáticos básicos, tiene todo tipo de conexiones y mucho más.

En este tutorial aprenderás las bases de SR3D Builder. Las funciones más avanzadas se explicarán en sucesivas entregas. Antes de empezar, hay algunos puntos que hay que recordar:

- SR3D está aún siendo desarrollado, así que es posible que haya algunos cambios en futuras versiones. Este tutorial usa la versión **V0.8.9.16**.
- SR3D Builder tiene una versión gratuita y otra de pago. Las funciones básicas que se explican en este tutorial están todas disponibles en la versión gratuita. Sin embargo, no es así con temas más avanzados. Añadiré una nota cuando alguna función no esté disponible en la versión gratuita.

### **Instalación**

No entraré en mucho detalle en la instalación de SR3D Builder. Simplemente ve a la página web y pincha en Download en el menú download. Después de la descarga, es una instalación normal que no necesita más explicaciones.

El primer inicio de programa puede llevar un tiempo ya que SR3D tiene que construir su base de datos de imágenes.

## **La interfaz**

SR3D Builder consta de 2 ventanas. La **ventana principal (Model Space)**, en la que construyes y ves tu modelo. Y la caja de herramientas o **Toolbox**, en la que puedes elegir piezas y colores, gestionar tus grupos (se explicará más adelante) y mover (animar) tu modelo (Technic).

## **La ventana principal**

La ventana principal tiene dos barras superiores. La primera

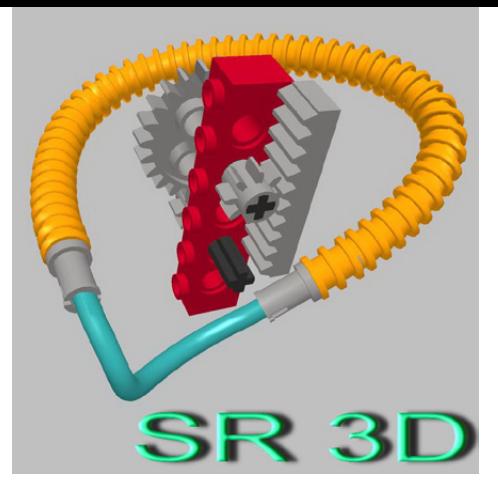

es una barra estándar que probablemente hayas visto en otros programas. Incluye cosas como guardar, abrir, importar, ayuda, opciones y algunas otras cosas menos usadas.

La barra inferior incluye todas las funciones principales que SR3D ofrece. No explicaré cada botón ahora, ya que los irás viendo a medida que los usamos.

Abajo en la ventana principal verás una barra con información. De izquierda a derecha:

- 1- Una barra de carga para uso general (por ejemplo cuando seleccionas múltiples piezas o cargas un archivo).
- 2- Tu FPS actual (frames per second).
- 3- El bloque verde muestra el grupo en que estás construyendo.
- 4- El bloque rojo muestra información sobre lo que el programa acaba de hacer (o está haciendo). Muestra cosas como "Action: Add Step" al añadir un paso o muestra el tiempo de carga cuando seleccionas una pieza y mucho más.
- 5- El bloque azul muestra el nombre y número de la pieza que está seleccionada.
- 6- La última parte muestra la posición de la pieza seleccionada.

## **El Toolbox**

El toolbox es una parte muy importante de SR3D Builder.

Tiene cuatro pestañas:

- Parts: aquí elijes las piezas y su color.
- Groups: aquí puedes manejar tus grupos (se explicará en una entrega posterior).
- Minifigs: para ensamblar minifigs. Al tiempo de escribir este tutorial aún no funciona.
- Anim. Console: esta es la consola de animación (solo disponible en la versión de pago). Aquí puedes crear botones y controles deslizantes para controlar y probar las funciones de tu modelo. Esto se usa principalmente para modelos Technic.

Por ahora, solo explicaré la pestaña Parts.

Arriba de todo hay un menú desplegable en el cual puedes seleccionar el tipo de piezas que quieres usar. Debajo de este menú hay una barra de búsqueda para encontrar piezas. Y al lado de esa barra hay algunas búsquedas rápidas: haz un clic izquierdo sobre cualquiera de ellas para encontrar piezas que coinciden con la descripción (solo dentro del tipo de pieza seleccionada). Un clic derecho sobre las búsquedas rápidas muestra más búsquedas (no todos los tipos de piezas tienen 2 páginas).

La barra de búsqueda tiene algunos comandos especiales para facilitar las cosas:

- Simplemente escribe algo para buscar entre todas las piezas.
- Pon un antes de la búsqueda para buscar solo dentro del tipo de elemento seleccionado.
- Pon un \* antes de la búsqueda si se trata del número de una pieza, para que el programa busque una pieza con ese número.

### **Colocar las primeras piezas**

Cuando empiezas a crear un nuevo modelo, esto es lo que tienes que hacer:

- 1- Seleccionar el tipo de modelo en la barra superior. Esto afecta a qué piezas y categorías se mostrarán en el menú desplegable del toolbox.
- 2- Elije una pieza, haciendo clic sobre ella en el toolbox. Aparecerá en el área de trabajo con un borde rosa, lo que significa que aún no ha sido colocada. Ahora también puedes elegir el color.
- 3- a. Puedes mover la pieza, arrastrándola al mantener pulsado el botón izquierdo del ratón. Puedes elevar y bajar la pieza con la rueda del ratón (diferencia: 1 plate), manteniendo pulsado ALT y mover la rueda del ratón (diferencia: 1 brick) o usando los botones "Repág" y "Avpág" del teclado (diferencia: 1 brick).
	- b. Puedes rotar la pieza usando las tres flechas que salen de la pieza. Mantener pulsado CTRL al usar las flechas hará la rotación más pequeña. Mantener pulsado MAYÚSCULA al usar las flechas hará la rotación aún más pequeña que con CTRL.
	- c. Puedes mover la "camera" manteniendo pulsados tanto el botón derecho como el izquierdo del ratón y arrastrando el ratón, o pulsando la rueda del ratón. Puedes rotar la cámara arrastrándola al mantener pulsado el botón derecho del ratón.(\*)
- 4- Cuando la pieza está en el sitio correcto, pulsa "Enter" o la barra espaciadora para fijarla. También puedes pinchar en el punto amarillo en el centro de la flecha azul. El borde de la pieza cambiará a verde, lo que indica que está fijado.
- 5- Ahora puedes colocar otra pieza igual o pulsar suprimir o Esc en el teclado para dejar de colocar piezas (también puedes seleccionar otro tipo de pieza si quieres continuar encajando piezas).

\* Si no te gusta cómo se mueve la cámara, prueba el "modo LDD". Mucha gente lo prefiere en vez del modo estándar. Para habilitarlo, ve a "View" en la barra superior, selecciona "Preferences" y aparecerá la pantalla de las opciones. Selecciona "LDD like rotation mode" en la pestaña "Appearance".

### **Seleccionar**

Si es la primera vez que usas SR3D Builder, recomiendo que intentes construir un modelo o set pequeño antes de seguir. Esta parte trata de los muchos diferentes modos de selección que SR3D Builder ofrece. Los listaré junto con una descripción y el botón para usarlos (todos en la segunda barra superior), pero recuerda: el primer clic es de suma importancia.

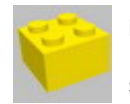

#### **Modo Brick Selection**

Este es el modo de selección normal. Simplemente selecciona una pieza en el modelo.

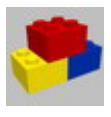

#### **Modo Block Selection**

Este modo selecciona todos los elementos que están conectados al primer seleccionado, como bricks normales o pins en Technic holes.

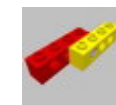

#### **Modo Connected Selection**

Este modo es igual que el anterior, pero también selecciona piezas que están solo un poco conectadas, como axles en Technic holes.

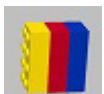

#### **Modo Color Selection**

Este modo selecciona todas las piezas con el mismo color que la primera que se selecciona.

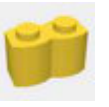

#### **Modo Shape Selection**

Este modo selecciona todas las piezas con el mismo número de pieza que la primera que se selecciona.

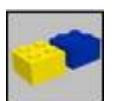

#### **Modo Group Selection**

Este modo selecciona todo el grupo al que pertenece la pieza seleccionada.

#### **Mover piezas**

En esta última parte explicaré cómo girar piezas y cómo comprobar funciones como engranajes.

Este es el botón que tienes que seleccionar para girar piezas:

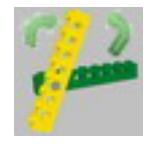

Después de seleccionar el botón puedes seleccionar la pieza que deseas girar. Si has seleccionado la pieza se mostrarán todos los ejes de rotación posibles con una caja verde y la activa con una caja roja. Puedes cambiar el eje de rotación activo pulsando la tecla \ (probablemente debajo de la tecla Esc, pulsando a la vez "Alt Gr"). Cuando estés listo para girar, simplemente mantén pulsado el botón izquierdo del ratón y arrastra hacia la derecha o izquierda.

Para comprobar funciones Technic, como engranajes o palancas, tienes que seleccionar el botón al lado del de rotación, llamado **"Animation Mode"**.

Ahora selecciona un engranaje o liftarm o lo que quieras probar y haz lo mismo que para girar: arrastra el ratón a la derecha o izquierda manteniendo pulsado el botón izquierdo.

**AVISO**: SR3D aún está en beta, así que aún no es capaz de gestionar todos los tipos de conexiones y funciones y el programa podría bloquear (aunque las probabilidades de que eso suceda disminuyen con cada nueva versión). Así que SIEMPRE guarda tu modelo antes de usar el Animation Mode. En la siguiente parte del tutorial explicaré cómo usar grupos y cómo animar tu modelo con la consola de animación (solo para versión de pago).

Para más información sobre SR3D Builder, visita http:// sr3dbuilder.altervista.org

#

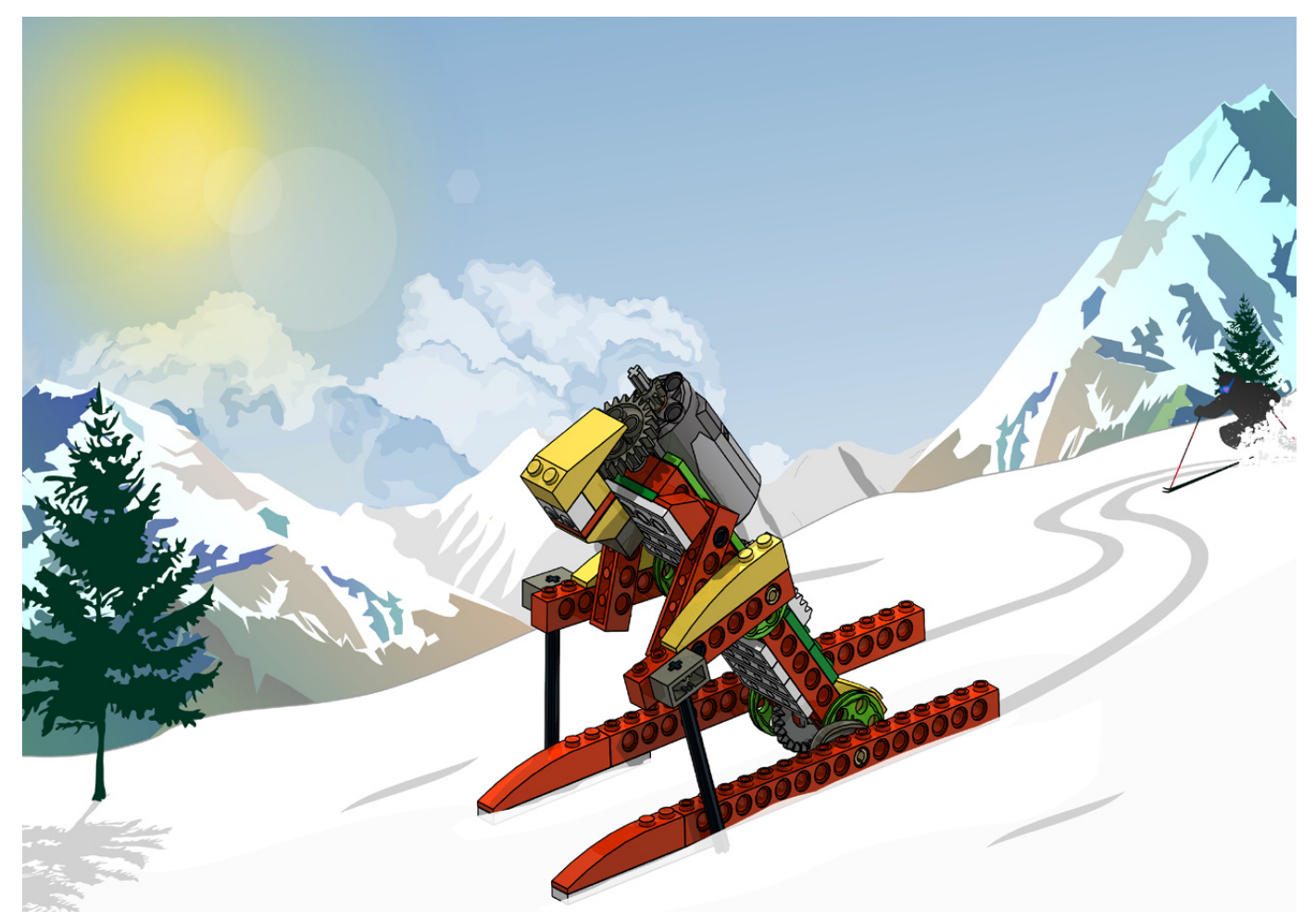

## **Robótica con LEGO® WeDo (II)**

## Una introducción a la robótica para los más jóvenes con LEGO *WeDo*

## *Por Diego Gálvez*

En la primera entrega se habló de las características del set LEGO® WEDO y los pasos a seguir al momento de diseñar una actividad usando el mencionado kit (Diseñar, Construir, Programar, Probar y Documentar).

En esta entrega nos enfocaremos principalmente en la programación, exploraremos el entorno de programación del software WEDO, su funcionamiento y terminaremos desarrollando nuestro primer programa.

Para desarrollar esta actividad vamos a seguir una a una las fases del desarrollo.

## **Diseñar**

Como vamos a programar el motor, lo que necesitamos es diseñar un prototipo que nos permita observar el comportamiento que le vamos a programar al motor. Aquí ustedes deciden qué construir, un móvil con ruedas, un cuadrúpedo, etc. El objetivo es que haga uso de un motor para su funcionamiento. A modo de ejemplo usaré mi diseño del cocodrilo.

![](_page_45_Picture_9.jpeg)

## **Construir**

Si han diseñado su propio prototipo llegó la hora de hacerlo realidad construyéndolo, si han escogido seguir mi diseño, la guía de construcción la pueden encontrar en mi blog.

### **Programar**

Antes de empezar a programar nuestro prototipo, debemos conocer el entorno de programación y cómo funciona el mismo.

Cuando abrimos el software de programación WEDO podemos observar la siguiente ventana.

## Ficha de Conexión Ficha de Pantalla azi Ficha de Contenido Ficha de Proyecto Paleta **RECEED DE 3 0**  $\blacktriangleright$  a 51 a **SPORE**

Hemos dividido la ventana en 6 secciones.

#### **Ficha de Conexión**

Permite grabar sonidos y reconoce los hubs, actuadores (motores) y sensores (inclinación y movimiento) conectados a la computadora.

#### **Ficha de Contenido**

Contiene una guía de construcciones básicas denominada "Primeros Pasos".

También tienen 12 guías de construcción con sus correspondientes programas. A todo esto se le denomina "Actividades".

#### **Ficha de Pantalla**

Permite visualizar números, letras y gráficos, los cuales deben haber sido previamente programados.

#### **Ficha de Proyecto**

Permite realizar las siguientes acciones: Salir, Abrir Proyecto y Proyecto Nuevo.

#### **Paleta**

Muestra todos los bloques de programación. Para visualizar todos los iconos haga clic en donde indica la imagen:

![](_page_46_Picture_16.jpeg)

#### **Área de Trabajo**

Toda el área blanca, es el lugar donde se desarrollan los programas.

## **Drag and Drop**

El entorno de programación LEGO® WEDO es un software iconográfico ya que permite crear programas mediante el empleo de bloques que representan instrucciones.

Arrastrando y soltando (Drag and Drop) bloques al área de trabajo, se van construyendo los programas.

Hagamos un primera actividad en el software arrastrando el primer bloque (bloque iniciar). Primero coloque el cursor del ratón sobre el bloque:

![](_page_46_Picture_23.jpeg)

Luego, si presiona el botón izquierdo del ratón sin soltarlo, verá que el icono del cursor ha cambiado:

![](_page_46_Picture_25.jpeg)

Si mueve el cursor del ratón, verá que éste se mueve con todo el bloque. Una vez ubicado en el área de trabajo soltamos el botón izquierdo del ratón, notará que el cursor ha vuelto a tomar su imagen original y el bloque ya no se mueve:

![](_page_46_Picture_27.jpeg)

Si se quiere eliminar algún bloque del área de trabajo, debe hacer clic izquierdo sobre el bloque (sin soltarlo) y arrastrarlo hacia la paleta hasta observar que el cursor cambie de icono:

![](_page_46_Picture_29.jpeg)

Una vez el icono del cursor cambie, puede soltar el botón izquierdo del ratón y el bloque habrá sido eliminado.

## **Enganche de bloques**

Nos referiremos a enganche de bloques a la acción de "juntar" dos bloques para formar un programa.

Para explicar cómo se realiza esta acción primero ubiquemos el **bloque iniciar** en el área de trabajo.

Ahora arrastremos el **Bloque de activación de motor en sentido horario** al área de trabajo. Pero no lo soltemos en cualquier lugar, si queremos engancharlo con el bloque que ya está en el área de trabajo, debemos arrastrar el bloque al lugar de enganche permitido, en este caso al lado derecho del bloque iniciar, se debe observar una sombra color plomo:

![](_page_47_Picture_5.jpeg)

Una vez visualizada la sombra ploma, suelte el bloque.

¿Cómo sabemos si los bloques se han enganchado correctamente?

Para verificar si los bloques están enganchados lo que debemos es hacerle clic izquierdo al primer bloque del programa y arrastrarlo por el área de trabajo. Al momento de hacer esto, no solo arrastraremos el primer bloque sino que también se arrastrarán todos los bloques que estén enganchados, si observa que algún bloque no se mueve es porque no se ha enganchado y puede corregirlo.

En el ejemplo, si arrastramos el primer bloque, se arrastraría con él también el segundo bloque.

![](_page_47_Picture_10.jpeg)

¡Listo! Acabamos de realizar nuestro primer programa en el software WEDO, ahora es momento de probarlo.

## **Probar**

Para poder probar nuestro programa debemos conectar el motor del cocodrilo al Hub y luego éste a la computadora. Al momento de hacer esto verá como la ficha de Conexión ha cambiado a lo siguiente:

![](_page_47_Picture_14.jpeg)

Allí puede ver los dispositivos conectados: Motor y Hub.

Hecho esto, lo único que faltaría para hacer funcionar su prototipo (o el cocodrilo en caso de que hayan seguido la guía de construcción) es hacer clic sobre el bloque iniciar.

![](_page_47_Picture_17.jpeg)

Para detener su programa debe hacer clic en el bloque detener, ubicado en la parte inferior derecha de su pantalla.

Para cambiar el sentido de giro del motor, simplemente haga clic sobre el bloque motor que ya está ubicado en el área de trabajo y verá cómo cambia el sentido.

![](_page_47_Picture_20.jpeg)

![](_page_47_Picture_21.jpeg)

### **Documentar**

Si ha diseñado un nuevo prototipo, puede documentarlo tomándole fotos o elaborando una guía de construcción con un software especializado.

Ya que los programas son guardados automáticamente por el software para poder copiarlos debe ir a la siguiente dirección dentro de su computadora:

Usuario/Mis Documentos/LEGO Creations/WeDO/Projects

En la siguiente entrega profundizaremos en el uso de los demás bloques de programación, los cuales nos permitirán realizar programas cada vez más complejos.

En la página web notjustbricks.blogspot.com encontrará material multimedia (imágenes y videos) de las creaciones propias del autor, algunas de ellas con guías de construcción. #

![](_page_47_Picture_28.jpeg)

![](_page_48_Picture_0.jpeg)

## *El límite es la imaginación*

### *Por Edwar Romero Imágenes por Osvaldo Romero*

LEGO® es un universo en sí mismo, con él podemos crear nuestros propios mundos. Eso bien lo sabemos todos. Dadme un mar de bloques y podré construir el castillo de tus sueños. El verdadero desafío viene cuando tenemos pocas piezas, muy pocas piezas. A partir de ese momento, todo se pone más emocionante, porque la pregunta que viene al caso es ¿Cuántos modelos podré construir?

Allí es donde viene la trampa mental en que generalmente caemos: un set limitado en piezas y para los más pequeños, debe ser limitado en las cosas que podamos hacer. Al contrario, el objetivo es motivar a los chavales a continuar. Por ello el lenguaje de programación que viene con el software se encuentra diseñado para que no haga falta ninguna experiencia en programación de computadora para empezar a trabajar. He visto niños desde el jardín de infancia convertirse en unos expertos con un poco de experimentación. Incluso, puedo decir que el WeDo es a prueba de maestros. Ellos son quienes más se divierten y se maravillan. Es increíble observar como estudiantes de primero o segundo grado elemental pueden explicar, como el mejor ingeniero, el funcionamiento de mecanismos donde abundan los engranajes.

Exactamente eso y un par de cosas más, es lo que pasa por la mente cuando se utiliza el set de LEGO WeDo. Diego Gálvez realizó un resumen de ello en la edición 016 de HispaBrick Magazine®. Lo primero que pensamos con el WeDo es que es para los más pequeños y es para el salón de clases. Generalmente se le encuentra en la escuela primaria, o elemental en algunos países, y sólo tiene 158 piezas

![](_page_48_Picture_6.jpeg)

![](_page_49_Picture_0.jpeg)

incluyendo un motor, dos sensores y algunos engranajes. Sin embargo, poco a poco se ha ido ganando un espacio en las familias.

Cuando se piensa en LEGO® se piensa en diversión, horas y horas de diversión para todas las edades. Cuando se piensa en robótica educativa con LEGO, lo primero que viene a la mente es el MINDSTORMS® en alguna de sus versiones con sus más de 550 piezas. Tanto ha sido su éxito que incluso se utiliza en universidades en programas de ingenierías. En parte por eso existe una versión robótica para los más pequeños, el LEGO WeDo. Si MINDSTORMS puede motivar a muchos a entrar a la universidad, imagínense lo que se podría lograr con los chavales desde muy temprano. Todo se logra venciendo un desafío tras otro, construyendo y programando, jugando y aprendiendo.

El set de WeDo no es sólo para jugar, el software también incluye actividades para el salón de clases con un plan de estudios que abarcan matemáticas, ciencias, tecnología,

ingeniería y lenguaje. Aquí es cuando uno hace una pausa para ver si leyó bien, matemáticas, ciencias, tecnología e ingeniería tienen sentido, pero ¿lenguaje? LEGO oficialmente lo clasifica como lenguaje, yo lo calificaría como lenguaje y arte. Es decir, un currículo completo.

Máquinas simples, movimiento, transferencia de energía, estructuras de animales, programación, secuencias de eventos, búsqueda de soluciones creativas, conceptos matemáticos, todas estas nociones educativas siempre tienen un conector común, la comunicación o el lenguaje, y un agente motivador de fondo, la construcción artística, el jugar y representar el mundo que nos rodea. Vaya currículo escolar, ¿verdad?. Lo curioso es que si recordamos nuestra infancia u observamos los estudiantes en el jardín de infancia, eso es lo que hacen, aprender jugando manipulando objetos.

Casualmente esa técnica educativa tiene nombre, el construccionismo, y no por casualidad. Seymour Papert la desarrolló e influenció tanto que él colaboró con LEGO

![](_page_49_Picture_7.jpeg)

![](_page_50_Picture_0.jpeg)

en lo que hoy conocemos como MINDSTORMS. Menudas coincidencias. Es decir, estos sets fueron desarrollados con un objetivo educativo en mente. Por algo uno siempre termina aprendiendo algo y motivado a aprender un par de cosillas más.

Hay que aclarar que aunque oficialmente existe un único set comercial de WeDo, también existe una versión de 208 piezas (50 piezas extra) exclusivo para Perú. El Gobierno de Perú, OLPC (el proyecto de un portátil por niño) y LEGO® llegaron a un acuerdo para incluir más de 90.000 sets especiales del WeDo dentro del paquete educativo en el país. Aparte del WeDo oficial y del especial, LEGO también distribuye un sets de piezas adicionales (325 piezas extra), llamado WeDo Resource Set.

Pero, ¿Qué se puede crear con este set de LEGO?, yo diría que de todo. Vehículos, máquinas simples y más que complejas, insectos, aves y todo tipo de animales. Con el software y las actividades para el salón de clases vienen incluidas las instrucciones para armar 12 robots.

En este artículo se incluye una pequeña muestra de lo que se puede construir. La imagen con la que se abre el artículo utiliza el set de piezas extra al igual que la última imagen que la cierra. Las demás utilizan el set básico de 158 bloques.

Aunque WeDo no tiene piezas dedicadas como el LEGO Technic® o el poder de cómputo (y las baterías) del MINDSTORMS®, este set desafía lo que conoces sobre los juegos para niños pequeños. Las coloridas piezas no tienen nada que envidiar a los sets para los más grandecitos de la casa. Más de un padre de familia ha quedado hipnotizado con

![](_page_50_Figure_6.jpeg)

su embrujo. Es una buena excusa para retroceder en el tiempo y recordar lo divertido que era jugar con los bloques. Supongo que en muchos hogares se puede escuchar una conversación de este tipo: "Por Dios cariño, te digo que es un set de robótica educativo diseñado por LEGO para los chavales en la escuela, que de malo tiene usarlo en casa. ¡No dirás lo mismo cuando nuestro hijo se convierta en ingeniero!"

Qué dices, ¿Cuántos diseños diferentes eres capaz de realizar? ¿Te animas?

Como todo en LEGO, el límite es la imaginación.

En los siguientes enlaces podrás encontrar más información e instrucciones de ensamblaje de los diseños presentados y muchos otros más:

www.wedobots.com www.facebook.com/wedorobots #

![](_page_50_Picture_12.jpeg)

![](_page_50_Picture_13.jpeg)

## **Movimiento circular y lineal**

### *Por Oton Ribic*

En el mundo del LEGO® Technic podemos ver todo tipo de acciones mecánicas: desde los elementales movimientos circulares y lineales, pasando por los más avanzados sistemas elípticos y cuadrilaterales, hasta las complejas articulaciones múltiples que son capaces de realizar algunas tareas mecánicas sorprendentes. Sin embargo, son los dos primeros, los movimientos circular y lineal, en los que están basados la mayoría de los modelos Technic. Esta vez nos centraremos en ellos, o más exactamente, en las maneras de convertir el uno en el otro, que es otra tarea común que se presenta en todo tipo de modelos Technic.

Los portadores del movimiento circular en Technic son casi exclusivamente ejes, mientras que hay muchos métodos para construir y poner en práctica sistemas de movimiento lineales, cada uno con sus pros y sus contras; la elección suele depender de lo que se supone que el mecanismo específico hace, y LEGO proporciona un número considerable de piezas precisamente para este propósito.

Empecemos con un mecanismo que es probablemente familiar para todos, ya que es ampliamente utilizado para el control de la dirección en vehículos: el sistema de piñón y cremallera. Hoy en día hay cremalleras compactas disponibles en varios tamaños, aunque para grandes extensiones de movimiento, puede ser necesario crear una personalizada con ladrillos Technic y algunas piezas dedicadas (pieza 3743).

siempre corresponde a una longitud idéntica de movimiento de la cremallera. Aparte de para la dirección de vehículos, esto es particularmente importante para diversos mecanismos de precisión, como robots o automatización basada en MINDSTORMS donde uno controla los movimientos exactos de los motores. Una ventaja adicional es la extensión virtualmente ilimitada del movimiento, ya que las cremalleras personalizadas están limitadas en tamaño sólo por su resistencia estructural (y el par de piñón, que sin embargo se puede aumentar por desmultiplicación). Ten en cuenta que este sistema, al igual que muchos otros, funciona a la inversa, así: la cremallera puede estar estática y el piñón desplazarse.

![](_page_51_Picture_6.jpeg)

Construir una cremallera también es posible utilizan piezas específicas de cremallera y ladrillos Technic. Puede ser de cualquier tamaño y accionado por cualquier tipo de engranaje.

![](_page_51_Picture_8.jpeg)

Donde se necesita aún más precisión, te puedes beneficiar de la piezas LEGO diseñadas específicamente para este fin: actuadores lineales. Construcciones hechas de vigas estándar, engranajes y ejes difícilmente pueden competir con la precisión sub-milimétrica de movimiento, y gracias al ángulo de paso bajo de sus engranajes helicoidales internos, son capaces de producir fuerzas significativas, especialmente el actuador grande (pieza 61927c01). Esto los ha convertido en una elección popular entre los constructores de vehículos de construcción, grúas y otros modelos en los que hay involucrada un montón de fuerza, y su incapacidad para ser forzado al retroceso es una ayuda adicional en esos casos.

![](_page_51_Picture_10.jpeg)

Un mecanismo de piñón y cremallera típico usando una cremallera compacta, utilizada en muchos vehículos. Simple y eficaz.

Una característica muy útil de este sistema es su linealidad, es decir, el hecho de que una cantidad dada de ángulo del piñón

Sin embargo, la extensión de su movimiento está limitada a un par de centímetros, y escalarlos a algo más grande por lo general requiere la construcción de una estructura triangular o algún tipo de articulación. Estos, a su vez, a menudo implican el movimiento del actuador en sí durante el funcionamiento, lo que requiere algunos mecanismos adicionales que transfieran la rotación a ellos en cualquier posición. No es difícil, pero puede ocupar espacio valioso. Los sets oficiales de la grúa y la excavadora son buenos ejemplos de estos mecanismos.

![](_page_52_Picture_1.jpeg)

Actuadores lineales son fuertes y muy precisos, pero requieren algunos mecanismos subyacentes y tienen un rango limitado de movimiento.

Uno de los métodos más pequeño y fácil para convertir la rotación en movimiento lineal es usar liftarms giratorios simples unidos a las partes en movimiento lineal a través de una viga intermedia, como los pistones en los motores de combustión interna. Este enfoque requiere algún tipo de carril o armazón para asegurar la linealidad de movimientos, similar a los sistemas de piñón y cremallera, como se muestra en la foto. Aunque fácilmente construible con sólo unas pocas piezas y permitiendo grandes extensiones, tienen dos inconvenientes que limitan su utilidad en la práctica: una relación de transmisión muy alta (es decir, pequeñas rotaciones dan lugar a grandes movimientos lineales, que a menudo requiere desmultiplicación), y además, la dependencia extrema de esta relación de la posición del liftarm.

![](_page_52_Picture_4.jpeg)

A veces uno puede hacerlo aún más simple: si es necesario proporcionar fuerza en una sola dirección, mientras que otra cosa (probablemente la gravedad) se encarga de que se mueva en la otra cuando se libera, y el carril requerido está en su lugar, una simple cuerda enrollada en el eje de entrada puede funcionar muy bien. Tiene una relación de transferencia casi lineal, es altamente precisa, y permite que el sistema de rotación de entrada esté completamente separado de las partes linealmente móviles: todo lo que se requiere son algunas poleas simples en el medio. Por supuesto, todos estamos familiarizados con una aplicación muy común de esta técnica en el mundo real: los ascensores.

![](_page_52_Picture_6.jpeg)

Donde se necesita fuerza en una sola dirección (por ejemplo, si la gravedad se encarga de la otra dirección), las cuerdas pueden ser una solución simple y precisa.

![](_page_52_Picture_8.jpeg)

Liftarms son muy simples. En este caso, el eje gira y desliza la larga viga roja mediante dos liftarms.

Además de la limitación de un solo sentido, este enfoque, obviamente, no funciona a la inversa y no se puede ejercer más fuerza de la que la cadena puede manejar. Pero las cuerdas trenzadas LEGO® tienen una resistencia alta a la tracción, así que por lo general es suficiente para la mayoría de los modelos.

Otra posibilidad es el uso de cadenas: por ejemplo, los eslabones de cadena Technic (piezas 3873 y 57518) se pueden conectar a los plates de 1x4 o Technic pins respectivamente. Después de extender una cadena firmemente sobre dos ruedas dentadas, girando cualquiera de ellas se moverá el eslabón deseado (o más de uno) conectado a un mecanismo justo entre los puntos tangentes a la rueda dentada. Este es un movimiento muy preciso con una relación de transmisión completamente lineal, sobre todo si la cadena se tensa con una rueda dentada adicional como se describe en uno de mis artículos anteriores, La búsqueda de la precisión Technic. Por otro lado, no se puede utilizar cuando se requiere gran cantidad de energía: es sólo tan fuerte como la propia cadena, y como muchos han experimentado, cargas muy elevadas pueden desmantelarlo, especialmente el eslabón más pequeño (pieza 3873).

![](_page_53_Picture_1.jpeg)

El mecanismo de Hoekens es uno de los muchos que ofrecen movimiento lineal o casi lineal. Aquí, girando el eje mueve el pin azul casi recto un par de centímetros.

Jointaine La

Algunos eslabones pueden ser conectados a los ladrillos: éste puede soportar un plate de 1x4 o un ladrillo technic, tal como se muestra. También se pueden utilizar para deslizar una parte en una recta.

Además, si se desea buscar soluciones más avanzadas, hay muchas conexiones que proporcionan casi o perfectamente movimiento lineal partiendo de un movimiento circular, que no son difíciles de construir con los Technic liftarms, se pueden

construir en cualquier tamaño y tienen una resistencia sólida. Por ejemplo, los mecanismos de Hoekens y Watt son muy simples de construir y crean un movimiento muy cercano a una línea recta, y el mecanismo Peaucellier-Lipkin, aunque más complejo, produce una línea recta perfecta. Más información sobre estos tres y muchos otros mecanismos requeriría demasiado espacio para este artículo y lo desviaría de su idea básica, pero puede ser fácilmente encontrada en Internet. #

#### **Conversión de movimiento circular en lineal en resumen**

● Cremallera y piñón ofrece una buena precisión, fuerza y puede ser virtualmente de cualquier tamaño, pero tiende a ser voluminoso a escalas más grandes. Es muy común, y es aplicable en casi cualquier lugar.

● Actuadores lineales son muy precisos y pueden producir una fuerza significativa, sin embargo, sus mecanismos de control pueden complicarse y tienen unas extensiones móviles limitadas.

● Liftarms son simples, pequeños, fiables y fuertes, pero por lo general tienen inconvenientes y relaciones de transferencia cambiantes (pequeños cambios en la entrada producen movimientos grandes en la salida).

● Si se necesita fuerza en una sola dirección, y no es muy grande, cuerdas enrolladas y poleas son una opción pequeña, sencilla y precisa.

● Cadenas con ciertos eslabones conectados a partes mecánicas son muy precisos, lineales y no demasiado difíciles de construir, pero no se debe confiar en ellos cuando se trata de grandes fuerzas.

● Algunos mecanismos con vigas son simples pero no son perfectamente rectos, mientras que otros son rectos a expensas de la complejidad y las dimensiones. Sin embargo, todos ellos son fiables y muy fuertes.

# **Tutorial de POV-Ray (III)**

*Por Eric Albrecht*

Después de leer los primeros dos tutoriales deberías ser capaz de usar LDView para convertir un archivo LDraw en un archivo POV-Ray y hacer un render sencillo. También deberías tener un entendimiento básico del contenido de ese archivo LDraw. Esta vez, comenzaremos a intentar mejorar la calidad y el realismo de los render.

Después de la propia geometría, la parte más importante de crear un render realista es la iluminación. ¡Después de todo, sin luz incluso la más espectacular geometría sólo resultaría en una pantalla llena de pixeles negros! Todo lo que nuestros ojos ven, tiene el aspecto que tiene gracias a la luz. Ver e interpretar luz nos es tan innato que es fácil pasar por alto lo complejo que las fuentes y resultados de la luz son en realidad. Un solo fotón que impacta en nuestra retina puede haber viajado millones de kilómetros y haber sido reflejado, refractado y filtrado miles de veces. Nuestros cerebros son extremadamente eficientes al interpretar la luz, y son por lo tanto también muy adeptos a darse cuenta de que algo no está bien. Averiguar por qué está mal es la parte complicada. El estudio de la luz evidentemente es un tema demasiado complejo para este artículo, pero hay algunas cosas sencillas que podemos hacer para mejorar un render.

Para ilustrar los resultados usaré un modelo más complejo que solo el brick rojo de anteriores lecciones. He elegido el 8110 Unimog porque ofrece muchas formas y colores a modo de ilustración. Para empezar, vamos a renderizar el modelo tal y como se exporta desde LDView. Este es el resultado:

![](_page_54_Picture_5.jpeg)

Observa cómo las sombras son completamente negras. Por ejemplo, el interior de la cabina tiene zonas que son demasiado oscuras. Ahora, mira las sombras en el suelo. Son precisas y distraen. Los lugares donde coinciden dos o más sombras tienen un aspecto extraño. Así que aunque el modelo tiene reflejo y sombra, dándole un mejor aspecto que si lo viéramos en LDView, aún no está bien del todo. Para entender el porqué, miremos dentro del archivo POV-Ray en la sección que define la luz. // Lights

```
light_source { // Latitude,Longitude: 45,0,LDXRadius*2
        <0*LDXRadius,-1.414214*LDXRadius,-1.414214*LDXRadius> + LDXCenter
color rgb <1,1,1>}<br>light source { \frac{1}{2} Latitude
                 // Latitude.Longitude: 30.120.LDXRadius*2
        <1.5*LDXRadius,-1*LDXRadius,0.866026*LDXRadius> + LDXCenter
        color rgb < 1, 1, 1 >}
light_source { // Latitude,Longitude: 60,-120,LDXRadius*2
        <-0.866025*LDXRadius,-1.732051*LDXRadius,0.5*LDXRadius> + LDXCenter
        color rgb < 1, 1, 1 >}
```
Aquí vemos tres fuentes que son puntos de luz blanca, distribuidos alrededor del modelo. Los puntos de luz son las tipos de fuente de luz más sencillos. Son los más fáciles de definir y los más rápidos de renderizar. El hecho de que la luz proviene de un solo punto hace que las sombras sean tan duras. Sin embargo, en la vida real no hay cosa tal como un punto de luz. Cada fuente de luz, incluso las más pequeñas, se distribuye sobre algún área finita. Algunas luces, como el sol, se distribuyen sobre un área muy amplia. Blanco (definido como RGB 1,1,1) es el color más simple. Pero en la vida real casi ninguna fuente de luz realmente emite cada parte del espectro visible, así que el aspecto de luz blanca no es real. Afortunadamente, ambas cosas se pueden cambiar fácilmente. Vamos a remplazar la definición de luz con la siguiente:

#### // Lights

```
//front side light
light_source {
        <0*LDXRadius,-1.414214*LDXRadius,-1.414214*LDXRadius> + LDXCenter
        color rgb <1,1,0.9>*0.7
        area_light 100,100,3,3
        orient
        circular
        adaptive 1}
//back light
light_source {
        <1.5*LDXRadius,-1*LDXRadius,0.866026*LDXRadius> + LDXCenter
        color rgb <1,1,0.9>*0.7
        area_light 100,100,3,3
        orient
        circular
        adaptive 1}
//key light
light_source {
        <-0.866025*LDXRadius,-1.732051*LDXRadius,0.5*LDXRadius> + LDXCenter
        color rgb <1,1,0.9>*0.9
        area_light 100,100,3,3
        orient
        circular
        adaptive 1}
```
La cosa más evidente que he hecho es cambiar los puntos de luz por áreas. Las luces que he definido son circulares con un diámetro de 100 unidades (5 studs). POV-Ray crea luces de área usando una cuadrilla de puntos de luz. En este caso, he definido una cuadrícula de 3x3, lo que significa que cada área de luz consta de 9 puntos de luz formados en círculo. Lo siguiente que he hecho es reducir el azul en el color de la luz en un 10%(RGB es ahora 1,1,0.9). Esto hace que la luz sea un poco más amarilla, como la de la luz solar o de una bombilla incandescente. La mayoría de los fotógrafos profesionales emplean 3 luces que llaman la luz principal (delante), luz trasera y otra fuera del eje para resaltes. Lo he replicado aquí. También he incluido un factor para cada luz que puedes usar para ajustar la luminosidad relativa de cada una. En este caso hice la luz principal la más brillante (0.9), pero puede que no siempre quieras hacer eso, dependiendo del efecto que quieras conseguir. También puedes ajustar la luminosidad general, subiendo o bajando todos los niveles en la misma cantidad. Veamos cuánta diferencia hace esto (parte superior siguiente página)

Comparado con el último render, este tiene sombras mucho más suaves y realistas. También el color es algo mejor. Pero las zonas oscuras siguen siendo demasiado oscuras.

Con sólo 3 luces simplemente no hay manera de iluminar esos recovecos. Un truco realmente sencillo es añadir reflectividad al suelo. Esto permitirá que algo de la luz refleje en las zonas oscuras. La definición del suelo se encuentra al final del archivo POV-Ray. Vayamos allí para añadir un 40% de reflectividad al suelo de esta manera:

// Floor

object {plane { LDXFloorAxis, LDXFloorLoc hollow }

texture {pigment { color rgb <LDXFloorR,LDXFloorG,LDXFloorB> } finish { ambient LDXFloorAmb diffuse LDXFloorDif reflection 0.4}}}

![](_page_56_Picture_0.jpeg)

La última parte que está en cursiva es lo que he añadido yo. Veamos cuánta diferencia hace esto.

![](_page_56_Picture_2.jpeg)

¡Menuda diferencia! Todo es mucho más luminoso y la parte inferior tiene menos sombras. Por ejemplo se ven mejor los huecos de la ruedas. Pero aún hay lugar para mejorar. Algunas zonas siguen siendo muy oscuras. En el mundo real, luz difusa nos rodea por todas partes y se refleja en los objetos cercanos, causando cambios en el color filtrado de la luz localmente. POV-Ray simula esto con una herramienta llamada radiosity. Para implementarla, primero crearé una esfera de cielo alrededor de toda la escena. Una esfera de cielo es un esfera muy grande (radio = 10000) alrededor de la imagen. Por ahora nuestra esfera de cielo tendrá el mismo color que nuestras luces, pero en futuras lecciones lo haremos más complejo para replicar el entorno del mundo real de forma más realista. Una vez tengamos una esfera del color de fondo, añadiremos radiosity. Añade esto al inicio de tu archivo POV-Ray:

#include "rad\_def.inc" global\_settings { assumed\_gamma 1.4 max\_trace\_level 10 adc\_bailout 0.01/2 radiosity {Rad\_Settings(3, off, off)}} sky\_sphere{ pigment {color rgb <1,1,0.9>} }

Radiosity dispone de multitud de parámetros. Afortunadamente, el archivo que hemos incluido (rad\_def) viene con POV-Ray y contiene muchos ajustes por defecto que nos quitan casi todo el trabajo. Si haces un clic derecho en "rad\_def-inc" puedes abrirlo y ver lo que hay dentro. Lo principal es que hay 10 conjuntos de parámetros diferentes (o niveles de calidad) definidos, numerados del 1 al 10. Habitualmente usaremos los niveles 1, 3 o 5. El nivel 1 es de mala calidad pero renderiza deprisa. Utilízalo para tener una idea del aspecto que dan tus niveles de iluminación al ajustar los niveles de luminosidad de tus otras luces. El nivel 3 es el que usarás habitualmente y tiene muy buen aspecto. El nivel 5 es una locura, pero es fantástico. Se describe como "para los frikis de calidad pacientes con ordenadores rápidos y a punto de irse de vacaciones" y no es broma. Este nivel tardará una eternidad en renderizar, pero merece la pena para imágenes muy especiales. Puedes elegir qué ajuste usas cambiando el primer número después de Rad\_Settings en el texto que te di para incluir en tu archivo. Lo he puesto en cursiva para que puedas ver que puse el nivel 3. Veamos qué resultado da.

![](_page_57_Picture_3.jpeg)

¡Eso ya está mejor! La iluminación es mucho mejor. Las zonas oscuras han desaparecido. Todo tiene al menos algo de luz. Las piezas transparentes del techo tienen mejor aspecto. Las sombras en el suelo son menos definidas porque la luz difusa las esconde. Un problema nuevo es que el color plano de la esfera del cielo ha hecho que toda la iluminación parezca un poco plana. Eso lo trataremos la próxima vez con la iluminación High Dynamic Range (HDR) después de lo cual tendrá este aspecto:

![](_page_58_Picture_0.jpeg)

Tengo que confesar que he hecho trampa. La primera vez que añadí radiosity, el resultado era demasiado brillante así que bajé la calidad a 1 y experimenté bajando la luminosidad de las otras luces hasta obtener un resultado que me gustaba. Entonces volví a subir la calidad a 3 e hice el render que ves. Esta es una buena manera de experimentar sin que tome mucho tiempo. Probablemente no consigas el efecto deseado la primera vez. Pero de eso trata esta lección: la iluminación hace toda la diferencia y tienes que experimentar hasta conseguir que esté bien.

Toda esta calidad viene con una penalización. Curiosamente el tamaño del modelo no tiene mucho efecto en el tiempo de renderizado. Si tu modelo tiene 1 o 1000 piezas, de cualquier manera el ordenador debe calcular el color de cada pixel individualmente. Un modelo más grande requiere más tiempo de análisis (parse time) y requiere más RAM, pero no mucho más tiempo de renderizado. Por otro lado, la iluminación requiere mucho tiempo de CPU. La primera imagen con sólo 3 puntos de luz tomó 2,6 minutos en un ordenador muy rápido a 1280x960 pixeles. La segunda con luces de área tomó 14,5 minutos. Esto no es sorprendente ya que en efecto tiene 9 veces, más fuentes de luz (cada área de luz es de 3x3). La imagen final con radiosity a nivel 3 tomó 45 minutos. Si hubiera usado calidad 5 hubieran sido muchas horas. El modelo más grande que jamás he renderizado tenía casi medio millón de piezas (el Klingon Bird of Prey, abajo). El análisis tomó 15GB de RAM, pero el render se hizo en unas pocas horas. Por otro lado, el render más largo que he hecho jamás (el Tow Truck, abajo) estuvo procesando durante 48 días, debido a las muchas fuentes de luz y especialmente la niebla baja. Todo esto significa que tienes que encontrar el equilibrio entre tu paciencia y la calidad que quieres conseguir.

¡Feliz renderizado! #

![](_page_58_Picture_4.jpeg)

![](_page_58_Picture_5.jpeg)

## **Iniciación a la robótica con LEGO® MINDSTORMS, 14ª entrega**

## *Múltiple calibración de sensores de luz*

## *Por Koldo Olaskoaga*

Un sensor es un dispositivo capaz de detectar magnitudes físicas o químicas, llamadas variables de instrumentación, y transformarlas en variables eléctricas [1]. Estas magnitudes pueden ser intensidad lumínica, distancia, aceleración, inclinación, temperatura, presión sonora...

En el mundo real, las condiciones del entorno pueden afectar a las lecturas de los sensores y en ocasiones pueden dar verdaderos dolores de cabeza. En el caso de los sensores de luz, las condiciones de iluminación pueden hacer que un robot que realizaba perfectamente su tarea en el espacio en el que se diseñó, sea incapaz de realizar su tarea en otro lugar, lo que en un lugar el sensor veía como blanco en otro lo verá como gris.

Así que, en la situación de trabajo real, es necesario decirle al robot qué es blanco y qué es negro, es decir, calibrar el sensor.

## **Calibración básica de un sensor de luz**

Hay dos métodos estándar para calibrar un sensor de luz en NXT-G. El primero es por medio de la opción **Calibrar sensores** que podemos encontrar en el menú **Herramientas** de NXT-G y la segunda creando un pequeño programa con el bloque de programación **Calibrar** del menú **Avanzado**.

![](_page_59_Picture_248.jpeg)

Estos dos métodos permiten una única calibración para todos los sensores de luz conectados al NXT, así que si deseamos una distinta calibración para diferentes sensores o dos diferentes para uno de ellos tendremos que recurrir a otra estrategia; lo haremos utilizando la capacidad que tiene el NXT de registrar datos en un archivo y después leerlos.

Antes de entrar en cómo hacerlo, vamos a ver cómo utilizar archivos.

## **Uso de archivos con NXT-G**

NXT-G permite almacenar información en archivos de texto. Estos archivos se pueden leer desde el mismo u otro programa y ser transferidos al ordenador para su posterior tratamiento.

Esta información puede ser tanto de tipo numérico como textual, por ejemplo, las lecturas de un sensor...

Con carácter general, los pasos para utilizar archivos son los siguientes:

- 1- Escribir en el archivo
- 2- Cerrar el archivo
- 3- Leer los datos.

En todos los casos se utiliza el mismo bloque de programación, **Acceso a archivos**, configurado del modo que se necesite en cada caso.

#### **Crear un archivo**

El primer paso será crear el archivo. Dado que probablemente ejecutaremos el programa en más de una ocasión, lo primero que habrá que hacer será eliminar el archivo creado previamente, en caso contrario, añadirá los nuevos datos al archivo antiguo.

![](_page_59_Figure_21.jpeg)

En la imagen se puede ver el bloque **Acceso a archivos** configurado para que elimine el archivo de nombre **MiArchivo**.

Una vez eliminado el archivo podemos crear el nuevo y comenzar a escribir en él. No hay un modo de configurar el bloque específico para la creación de un archivo, el archivo se crea cuando se escribe el primer dato en él.

Los datos que puede almacenar un archivo pueden ser de tipo texto o numérico. El bloque de la imagen siguiente escribe un valor numérico en un archivo denominado **Datos**.

![](_page_59_Picture_249.jpeg)

Utilizaremos este dato tantas veces como sea necesario para almacenar nuevos valores en el archivo.

#### **Cerrar el archivo**

Antes de leer los datos hay que cerrar el archivo, configurando el bloque Acceso a archivos tal y como se ve en la siguiente imagen.

![](_page_60_Picture_3.jpeg)

#### **Ejemplo**

Veamos cómo se puede aplicar lo anterior por medio de un ejemplo. La idea es registrar la variación de la temperatura a lo largo del tiempo: durante un proceso de enfriamiento o calentamiento, la temperatura atmosférica... Para ello se utiliza el sensor de temperatura para LEGO® MINDSTORMS NXT. Una vez registrados los valores, transferiremos el archivo al ordenador y los convertiremos en un gráfico que ayude en su interpretación.

Esto es algo que se puede hacer de un modo más sencillo con la aplicación de registro de datos de NXT-G Educación, no así con su versión comercial. Por otra parte el uso de archivos permite un registro de datos más flexible.

En el ejemplo, cuyo código puede verse en la siguiente imagen, se mide la temperatura cada segundo durante 100 segundos. Esto significa que se registrarán 100 valores.

![](_page_60_Figure_8.jpeg)

Este programa, tras eliminar el archivo (denominado en este caso DatosTemp), abre un bucle (bloque Bucle configurado en modo Contador) que se repetirá 100 veces. En el bucle lee el sensor de temperatura conectado al puerto 1, registra el valor en el archivo y espera 1 segundo antes de volver al

inicio del bucle. Tras la repetición número 100 cierra el archivo y finaliza el programa. Para transferir el archivo al ordenador primero deberemos abrir la ventana NXT, pulsando sobre el botón superior izquierdo del controlador.

En la ventana NXT seleccionaremos la pestaña **Memoria** y en ella **Otros** y podremos

![](_page_60_Picture_12.jpeg)

ver varios de los archivos que contiene el NXT, entre ellos el creado en este ejemplo.

![](_page_60_Figure_14.jpeg)

Si pulsamos sobre el botón Cargar, podremos transferir el archivo (DataTemp.txt) al directorio que deseemos en nuestro ordenador.

Una vez hecho esto, abriremos el archivo desde una hoja de cálculo, en mi caso desde LibreOffice Calc. Una vez abierto podremos observar que el separador que utiliza NXT-G para los decimales es un punto, por lo que la versión española de LibreOffice Calc no interpretará como valores numéricos las temperaturas; así que tendremos que sustituir los puntos por comas (Buscar y reemplazar). Utilizando la herramienta Insertar Gráfico podremos obtener una representación gráfica de las temperaturas, tal y como puede verse en la siguiente imagen.

![](_page_60_Figure_17.jpeg)

#### **Leer los datos**

Veamos ahora cómo podemos leer los datos almacenados previamente en un archivo. Antes de ello cabe señalar que la lectura será secuencial, es decir, se leerán en el orden en que han sido registrados, no podremos leer el tercer dato sin antes haber leído el primero y el segundo.

Se pueden leer los datos almacenados en un archivo desde el mismo programa que los registra o desde cualquier otro programa. En este caso lo vamos a hacer desde el segundo programa; vamos a leer los valores almacenados en el archivo DataTemp y los vamos a representar en la pantalla del NXT.

El programa es el siguiente:

![](_page_60_Picture_22.jpeg)

El programa consta de un bucle que se repite tantas veces como datos ha de leer. Para permitir que se visualice el gráfico todo el tiempo que se desee se ha añadido un bloque **Espera** configurado para un sensor de contacto. En realidad no hace falta montar ninguno, ya que de este modo se mantendrá la ejecución del programa hasta que se pulse el botón gris del NXT.

El bloque **Visualizar** permite dibujar puntos en la posición que se desee a partir de las coordenadas x e y del punto. En este caso la "x" será el número de orden de la toma de temperatura y la "y" la temperatura. Se configura el bloque **Acceso archivos** en modo lectura y se conecta su toma de salida Número de salida con la toma de entrada "y" del bloque **Visualizar**. La "x" la obtendremos del contador del bucle. De este modo tendremos el mismo gráfico que anteriormente hemos representado en el ordenador, en la misma pantalla del NXT.

![](_page_61_Picture_2.jpeg)

## **Calibración de más de un sensor**

Ahora que ya tenemos una idea de cómo utilizar archivos desde NXT-G vamos a ver otro modo de calibrar un sensor.

En los modos de calibración mencionados al principio del artículo, el programa crea automáticamente un archivo y lo lee cada vez que se utiliza un sensor de luz sin que siquiera seamos conscientes de ello. Ahora lo que vamos a hacer es crear un archivo con los datos necesarios para la calibración y utilizarlo cada vez que lo necesitemos.

#### **Crear el archivo de calibración**

Para crear el archivo de calibración hemos de leer y registrar los valores máximos y mínimos que pueda leer el sensor en la situación real. Habitualmente se hace posicionando el sensor sobre la zona más clara y a continuación sobre la más oscura, pero aquí lo vamos a hacer de otra manera: moveremos el robot del mismo modo que se moverá cuando realice su tarea y registraremos los valores máximo y mínimo. A continuación los guardaremos en el archivo correspondiente.

Veamos primero cuáles son los pasos a dar:

- 1- Crear dos variables (**valorMAX** y **valorMIN**) que almacenarán los valores máximo y mínimo de luminosidad leída.
- 2- Inicializar las variables con los valores valorMAX=0 y valorMIN=1023 (en lugar de utilizar el valor de lectura porcentual, utilizaremos el valor directo que está

comprendido entre 0 y 1023).

- 3- Eliminar el archivo de calibración (**Calibra1**).
- 4- Iniciar un bucle, que se ejecutará durante 5 segundos, con los pasos siguientes:
	- a. leer el valor del sensor de luz
	- b. comparar la lectura con la variable **valorMAX**, si es mayor que ella, almacenar la nueva lectura en la variable
	- c. comparar la lectura con la variable **valorMIN**. Si es menor que ella, almacenar la nueva lectura en la variable.
- 5- Una vez cerrado el bucle escribir el contenido de la variable **valorMIN** en el archivo de nombre **Calibra1** y a continuación lo mismo con **valorMAX**.
- 6- Cerrar el archivo **Calibra1**.

Una vez hecho esto el archivo de calibración estará almacenado en el NXT. Este sería el algoritmo básico, al que si se quiere se puede añadir movimiento, para que en lugar de ser el usuario el que mueve el robot sobre las zonas clara y oscura, sea el mismo robot el que se mueva (así se asegura que el movimiento del robot sobre la línea será completamente real).

![](_page_61_Figure_20.jpeg)

Tras crear las variables vía la opción Definir variables del menú Edición, haremos los pasos 2 y 3 tal y como se ve en la figura anterior.

![](_page_61_Figure_22.jpeg)

Se puede ver en este fragmento de código (pasos 3a y 3b) cómo se obtiene el valor directo de la lectura del sensor de luz conectado al puerto 1 y se compara con el valor almacenado en la variable **valorMIN**. Si es menor que dicho valor lo almacena en ella, sino sigue adelante (los cableados aparecen en la imagen un poco revueltos debido a la organización automática que les da NXT-G).

![](_page_61_Picture_24.jpeg)

A continuación compara con el contenido de la variable **valorMAX** y si es mayor almacena la lectura en la variable (paso 3c).

![](_page_62_Figure_1.jpeg)

Una vez que se registren los dos contenidos de las variables en el archivo y se cierre, esta primera parte del proceso se puede dar como finalizada.

Esto mismo lo podríamos hacer con más sensores conectados a otros puertos del NXT, crearíamos un nuevo archivo de calibración para cada sensor que deseemos calibrar de un modo diferente. Cara al programa que va a hacer uso de estas calibraciones he tomado como regla para los nombres de archivo **Calibra1** para el sensor conectado al puerto 1, **Calibra2** para el segundo...

#### **Uso del archivo de calibración**

Vamos a ver primero cómo vamos a utilizar los valores registrados en el archivo. Tenemos almacenados los valores máximo y mínimo de las lecturas tomadas en unas condiciones específicas de iluminación. Ahora vamos a utilizar las matemáticas para que esos dos valores se conviertan uno en 0 (que se corresponderá con la lectura más oscuro "negro") y el otro en 100 (la lectura de mayor luminosidad o "blanco").

Para llegar a ello tenemos que dar dos pasos:

- 1- Tras medir el nivel de luminosidad con el sensor, aplicar una regla de proporcionalidad que calcule el resultado deseado con un rango entre 0 y 100.
- 2- El valor directo de luminosidad que provee el sensor está comprendido entre 0 y 1023 (dado que al crear el archivo hemos utilizado este valor, aquí deberemos hacer lo mismo) pero el valor 0 se corresponde a alta luminosidad (blanco) y 1023 a ausencia de luz (negro). Si queremos convertirlo al estándar que utiliza NXT-G (de 0 oscuro a 100 brillante) deberemos restar el valor anterior de 100.

Veamos un programa ejemplo que sirve para testar todo lo anterior, y que puede ser reciclado para cualquier otra aplicación. El programa, véase la siguiente figura, lo que hará será mostrar en pantalla el valor calibrado de una lectura en tiempo real.

![](_page_62_Figure_10.jpeg)

En el programa de la imagen, el nuevo bloque denominado **Calibra** lee el sensor conectado al puerto 1 y devuelve el valor calibrado. El resto del código es para mostrar de modo continuo las lecturas en la pantalla del NXT. Así que vamos a ver cómo es por dentro el nuevo bloque **Calibra**.

Este bloque tiene como entrada un número que se corresponde al puerto al que está conectado el sensor que queremos leer. Si hemos nombrado los archivos del modo anteriormente mencionado, podrá devolver el valor calibrado de sensores conectados en diferentes puertos con diferentes calibraciones.

El algoritmo correspondiente a este bloque es el siguiente:

- 1- Crea el nombre de archivo a leer por medio de una operación de texto: convierte el número de entrada en texto y se lo suma a la palabra **Calibra** de tal manera que si el sensor es el 1 el archivo a leer será **Calibra1**.
- 2- Lee el primer dato del archivo y lo almacena en la variable **Vmin** previamente creada.
- 3- Lee el segundo dato del archivo y lo almacena en la variable **Vmax** previamente creada.
- 4- Cierra el archivo.
- 5- Lee el sensor de luz conectado al puerto correspondiente al número de entrada (Valor directo)..
- 6- Convierte la lectura en un valor calibrado entre 0 y 100 para almacenarlo en la variable Vcal, para lo que aplica la siguiente fórmula:

Vcal=[(Lectura-Vmin)/(Vmax-Vmin)]\*100

- 7- Comprueba si el resultado es inferior a 0, en cuyo caso lo convierte en 0.
- 8- Comprueba si el resultado es superior a 100, en cuyo caso lo convierte en 100.
- 9- Resta de 100 el valor anterior para conseguir el valor de salida.

![](_page_62_Figure_25.jpeg)

En esta primera imagen podemos ver los 5 primeros pasos.

![](_page_62_Picture_306.jpeg)

A continuación se hace el cálculo.

![](_page_62_Figure_29.jpeg)

Para acabar comprobando que el resultado está dentro del rango deseado y normalizando el resultado.

#### **Nota final**

A partir de aquí cada uno ha de adaptarlo a sus necesidades, diferentes calibraciones para diferentes sensores o diferentes calibraciones para un mismo sensor. Esto supondrá que serán necesarios tantos archivos como diferentes calibraciones se necesiten. #

![](_page_62_Picture_33.jpeg)

## Lrobotikas.net

Robótica Educativa y Recreativa

## **Sistema modular integrado de paisajes (V)**

![](_page_63_Picture_1.jpeg)

## *Por Legotron (A. Bellón)*

Ahora que ya disponemos de una buena cantidad de elementos básicos para poder montar nuestros dioramas, ya podemos ver algún ejemplo más complejo de cómo construir nuestros módulos para tener un aspecto más realista, y que sea compatible con los módulos MILS que ya tenemos.

### **Los modgrups**

Uno de los principales problemas de los sistemas modulares es que su aspecto global es el de un tablero de ajedrez, sobre todo en lo que se refiere a la disposición de los elementos de terreno que discurren por varios módulos, como es el caso de los caminos o ríos. El sistema obliga a que las carreteras o ríos que discurran por distintos módulos tengan que tener unas zonas comunes de contacto en los bordes, con una anchura determinada y en una posición concreta. Eso nos permite utilizar nuestros módulos individuales en multitud de dioramas, colocándolos en diferentes posiciones y orientaciones. Sin embargo, en el caso de una carretera o río que serpentean por todo un diorama, la suma de muchas curvas de 90º dan un aspecto demasiado cuadriculado. Para romper con ese aspecto y seguir disponiendo de un conjunto de módulos compatibles con el sistema MILS, lo que vamos a hacer es agrupar distintos módulos, que no cumplen las normas MILS, en conjuntos que unidos sí cumplen las normas MILS en su contorno exterior. A estos conjuntos los llamaremos "modgrups". Cada modgrup podrá tener distintas dimensiones equivalentes a 1x2, 2x3, 4x4… módulos de 32x32.

La idea básica de un modgrup es que esté formado por módulos, y que su contorno exterior sea compatible MILS. Los bordes internos de los módulos que lo forman no tienen porque ser compatibles con las normas MILS, únicamente tienen que ser coherentes con los módulos que les rodean dentro de ese modgrup. Como los módulos de un modgrup no tienen porque cumplir las normas MILS su colocación individual en un diorama, fuera de un modgrup, no será coherente con el terreno que le rodea. Pero, si se consigue realizar un buen diseño de estos módulos, lo que se puede lograr es que estos módulos también puedan ser colocados en los extremos o esquinas de los dioramas, sin que formen parte de ningún modgrup, donde no todos sus lados tienen que estar en contacto con otros módulos. De esa forma, se pueden encarar los lados compatibles con el sistema MILS para unirlos a otros módulos MILS, y los lados no compatibles quedan encarados en los bordes del diorama, donde no se van a unir a ningún otro módulo, y por tanto no hay ningún problema.

Los modgrups funcionan como un conjunto de módulos, cuya principal característica es que el contorno exterior de los módulos que lo forman es compatible con las normas MILS. La forma y tamaño de un modgrup puede ser cualquiera, siempre y cuando esté formado por elementos de 32x32 studs. Un modgrup puede estar formado por solo dos elementos, o puede contener multitud de módulos con una forma muy compleja.

![](_page_63_Figure_8.jpeg)

#### Carretera con un modgrup

![](_page_63_Figure_10.jpeg)

El modgrup está formado por los módulos 1, 3, 4 y 6.

El contorno exterior del modgrup es compatible con el sistema MILS

Los bordes que unen los módulos 1 y 3, 2 y 4 y también el 4 y 6 nos son compatibles con las normas MIL<sub>S</sub>

Los módulos 1, 2, 3 y 4 se podrían colocar de forma individual en un diorama MILS solo si se ponen en bordes y esquinas.

## **Modgrup**

![](_page_64_Picture_2.jpeg)

Un sencillo modgrup en el que se combinan dos tramos de río con un ancho distinto al definido para los extremos de los ríos que indican las<br>normas MILS.

Este tramo de río puede unirse a cualquier módulo MILS de río que se coloque en un diorama, pues sus<br>extremos sí son compatibles con las normas MILS.

## Conexión incorrecta

![](_page_64_Picture_6.jpeg)

Estos módulos por si solos no pueden colocarse de cualquier forma, ya que uno de sus extremos no es<br>compatible con las normas MILS, y por tanto no<br>coincide con los extremos de otros módulos de río que sí sean MILS.

## Conexión correcta

![](_page_64_Picture_9.jpeg)

Algunos de los módulos que forman un modgrup se<br>pueden utilizar de forma independiente en dioramas<br>MILS. Si tienen algún lado compatible con el<br>sistema MILS, pueden colocarse en un extermo del diorama, y unirse por el lado compatible, para así<br>poder tener más posibilidades a la hora de hacer<br>los dioramas con los módulos disponibles.

Los modgrups pueden ser muy útiles a la hora de construir tramos de ríos y carreteras con distintos anchos, o cuyo trazado sea demasiado sinuoso para poderse realizar con módulos MILS. Por supuesto, permiten romper con el aspecto de tablero de ajedrez que resulta al construir un diorama con un sistema modular en el que las posibilidades de construir diferentes elementos, se ven reducidas por la necesidad de simplificar los tipos de terrenos comunes a usar por los diferentes constructores que participan en el diorama.

Los módulos de los modgrups, si están bien diseñados, se pueden utilizar individualmente con otros módulos MILS en ciertas situaciones, con lo que no están restringidos a usarse únicamente en conjunción con los elementos del modgrup al que pertenecen.  $\overline{H}$ 

# Ejemplos modgrups

![](_page_64_Figure_14.jpeg)

**Camino MILS** 

**Camino MILS** 

![](_page_64_Figure_16.jpeg)

![](_page_65_Picture_0.jpeg)

## **Evento de LEGO® en la XI Feria de Coleccionismo de Mungia**

*Por Legotron (A. Bellón)*

Los días 6 y 7 de abril de 2013 se celebró en Mungia, Vizcaya, la XI edición de la Feria de Coleccionismo, organizada por la asociación de coleccionistas Bitxikiak (www.bitxikiak.org) y con la colaboración del Ayuntamiento de la localidad. Como ya ha venido sucediendo en ediciones anteriores, en la feria se llevó a cabo un evento en el que se mostraron diferentes construcciones de LEGO® y se realizaron actividades para los visitantes.

El evento de LEGO, organizado por HispaBrick Magazine®, consistió en una exposición de construcciones, en las que participaron miembros de HispaBrick Magazine y de HispaLUG®, y en una serie de juegos y actividades para los visitantes. Como todos los años, las construcciones y dioramas fueron la parte más llamativa y que más destacó en el evento. Año a año, los diversos AFOLs que acuden a este evento van mejorando la calidad de sus dioramas y construcciones, tanto en calidad y detalles como en tamaño. En la exposición se pudieron contemplar algunos de los

dioramas que han ido creciendo y participando en años anteriores y otras construcciones nuevas, que visitaban Mungia por primera vez.

Este es un evento en el cual, a diferencia de otros eventos más multitudinarios, no son necesarias las vallas de separación entre visitantes y construcciones. Los visitantes son bastante respetuosos con el material expuesto. A pesar de que la climatología no acompañó, este año la afluencia de visitantes ha sido muy numerosa, llegando a saturar la capacidad de la sala en varios momentos, pero todo discurrió de forma tranquila.

Esta edición tuvo un componente más participativo de cara al público que las anteriores. Se dio mayor importancia a las actividades para los niños, en las que podían realizar sencillos montajes o pruebas de habilidad con las piezas. Los juegos con piezas, que no requerían de ningún conocimiento previo, ni gran maestría a la hora de construir, tuvieron una

![](_page_66_Picture_0.jpeg)

gran aceptación entre los padres, que lo valoraron mejor que los juegos de años anteriores, en los que el conocimiento de LEGO® o el uso habitual eran una gran ventaja para los participantes.

Por primera vez, se organizó la construcción de un sencillo mosaico vertical con bricks. Se eligió como motivo la letra M medieval que es el símbolo de la localidad. El montaje fue enteramente realizado por niños voluntarios, que asesorados por los miembros de la organización fueron montando el mosaico. El diseño que se les proporcionó era lo suficientemente sencillo como para que no tuviesen problemas

![](_page_66_Picture_3.jpeg)

![](_page_66_Picture_4.jpeg)

a la hora de montarlo, tarea que realizaron en apenas 45 minutos.

En resumen, fue una nueva oportunidad de disfrutar del ambiente con otros AFOLs, ver sus construcciones, charlar, y de mostrar al público las construcciones realizadas por los expositores. Cabe destacar, un año más, la fenomenal acogida y trato que se nos dispensó por parte de la Asociación Bitxikiak, que en todo momento estuvo pendiente de que no nos faltase nada y de que estuviésemos muy a gusto en la feria. #

![](_page_66_Picture_7.jpeg)

![](_page_66_Picture_8.jpeg)

# **Pockyland**

*Por HispaBrick Magazine®*

*Imágenes cedidas por Pockyland*

Desde que nos embarcamos en esta aventura de publicar una revista sobre LEGO®, siempre hemos seguido con expectación las estadísticas de descargas de cada número, y principalmente, la distribución geográfica de nuestros lectores. Ya desde el principio nos llamó la atención las descargas desde Taiwan, desde una página de la que no entendiamos nada ni con ayuda del traductor de Google: Pockyland. Años después, y por casualidad, contacté con Rack, uno de los administradores de Pockyland y Embajador LEGO... y nos pusimos a hablar.

**HBM:** ¿Cómo surgió Pockyland?

**POCKYLAND:** Hace mucho tiempo, había un chico que vivía en Taiwan. Su nombre era Pocky. A Pocky le gustaban mucho los juguetes de construcción LEGO. Cuando creció le seguían gustando. Pero se encontró con que había poca información sobre LEGO disponible en Taiwan. Por lo tanto, decidió hacer un foro de ladrillos LEGO en 2007. Proporcionaría una gran cantidad de información acerca de los ladrillos LEGO, incluyendo productos y actividades de LEGO. Los aficionados

![](_page_67_Picture_6.jpeg)

podrían compartir sus colecciones u opiniones allí. Así, Pocky y sus amigos trabajaron juntos para crear el foro. Su nombre fue "Pockyland".

En 2008, Pocky conoció a Rack. Eso cambió su destino. Rack es doctor. No tuvo oportunidad de jugar con los ladrillos LEGO cuando era un niño, ya que era demasiado caro para sus padres.

Cuando Rack fue padre, decidió comprar un montón de ladrillos LEGO para jugar con sus hijos.

A Rack le gusta construir sus propias creaciones más que coleccionar sets de LEGO. Así que publicó una gran cantidad de sus creaciones en Pockyland, lo que llamó la atención de Pocky. Pocky le invitó a administrar el foro. Se convirtieron en los mejores amigos y administraron el foro juntos. Rack tenía un montón de buenas ideas para el foro, como un nuevo

![](_page_67_Picture_11.jpeg)

![](_page_68_Picture_0.jpeg)

software (para el foro), un plan para tener más actividades para los miembros, y diseñó un calendario para nuestro foro. Pockyland se actualizó en 2009 y ha hecho un montón de exhibiciones públicas. Atrajo a muchos fans a unirse Pockyland y así se convirtió en el foro sobre bricks más grande de Taiwan.

En 2010, Rack se convirtió en embajador LEGO® de Taiwán. The LEGO Company le invitó a colaborar con las actividades oficiales de LEGO varias veces. Deseaban trabajar con AFOLs para mejorar sus actividades.

Pockyland es como una gran familia. Cualquier persona puede ser nuestro administrador si tiene pasión y es responsable. Por supuesto, algún miembro activo puede estar cerca de nosotros sin ser un administrador.

Compartimos nuestra vida con los demás, no sólo se trata de ladrillos LEGO. Sobre todo cuando vemos algo nuevo o interesante como un video divertido, nuevos juguetes, juegos nuevos para TV/PC, o estar deprimido o enfermo de amor, lo compartimos en nuestro foro. He participado en muchos foros, como acuarios, 3C, películas o música, pero siento que Pockyland es diferente de otros foros. Muchos de sus miembros son amigos. Una pareja se casó debido a nuestro foro y participamos en su boda. Nuestros hijos juegan con los ladrillos juntos. Podemos incluso ir de viaje en familia juntos.

A menudo hablamos con nuestros webmasters a través de la comunicación en línea todas las semanas. Hablamos cuando algo sucede en nuestro foro o si hay planes para el foro y encontramos una forma de arreglarlo. Recuerdo que tuvimos un problema financiero con respecto a nuestro servidor y alquiler del foro en 2010. Colocamos una solicitud de ayuda en nuestro foro y recibimos mucho apoyo de nuestros miembros para que Pockyland pudiera seguir funcionando.

Así que Pocky y yo sentimos que Pockyland es un buen espacio para nuestra vida y queremos mantenerlo para nuestros miembros. Nos lleva un montón de tiempo administrar y buscar miembros para que sean nuestros webmasters.

**HBM:** ¿Cuántos miembros tenéis? ¿Cuántos eventos hacéis al año?

**POCKYLAND:** Según las estadísticas en el foro, tenemos 85.479 miembros.

La edad de nuestros miembros es de entre 10 y 55 años. Alrededor del 60% de los menores son niños, pero más del 90% de los adultos son hombres. La mayoría de las mujeres no tienen una afición en Taiwán. Prefieren ir a comprar algo nuevo antes que crearlo.

![](_page_68_Picture_10.jpeg)

![](_page_69_Picture_0.jpeg)

A la mayoría de los fans les gusta la serie LEGO® Castle y les gusta crear MOC de esta temática. La línea Star Wars™ es siempre la primera para los AFOLs de Taiwán, pero a los niños les gusta más Iron-man. Creo que esto se debe a que nunca han visto los dibujos animados o películas de Star Wars.

Tenemos 2 concursos de creaciones en línea cada año, hay 2 grupos (adultos y niños) en cada concurso. Me gustaría que más niños pudieran participar y ganar un premio. Contamos con 4 exposiciones públicas en Taiwan cada año. Podemos ver a muchos de los fans traer a su familia para participar y compartir sus creaciones y colecciones.

Además, hay algunas organizaciones (gubernamentales, escuelas, museos, tiendas de grandes almacenes) que nos invitan a hacer algunos shows con ladrillos.

Tenemos muchas exposiciones, los fans de Taiwán son muy buenos en creaciones de City y Castle. Construimos escenas

![](_page_69_Picture_5.jpeg)

de ciudad y calles enormes. Tenemos un plan. Se trata de una historia de fantasía, igual que ESDLA. El nombre de esta tierra de fantasía es POCKYLAND. Varias razas viven allí, incluyendo a los humanos, enanos, orcos, elfos, etc. La historia es acerca de ellos. La guerra y la paz entre ellos. Pedimos a varios constructores que cooperaran para hacerlo. Puede ver varios de los territorios finalizados en nuestro libro. Tenemos previsto poner todo junto en un gran diorama. A continuación, publicaremos otro libro sobre la historia. La creación será de 10m x 10m.

Recopilamos maravillosas imágenes de creaciones para publicar un calendario cada año. Los miembros pueden comprarlo como recuerdo.

**HBM:** ¿Cómo de popular es LEGO como juguete entre los niños de Taiwan?

**POCKYLAND:** Creo que no hay nadie que no conozca LEGO

![](_page_69_Picture_10.jpeg)

![](_page_69_Picture_11.jpeg)

en Taiwán. LEGO® es igual a ladrillo. LEGO es la mejor calidad en Taiwán, pero son los juguetes más caros. Por eso, muchos de los padres no pueden comprar sets de LEGO debido a su precio.

**HBM:** Ahora que LEGO ha marcado los países con economías emergentes como China, Rusia,... como objetivos de mercado, ¿has notado un cambio de actitud por parte de LEGO a los aficionados de tu país? ¿Ha habido un cambio en la disponibilidad y el precio de los sets?

**POCKYLAND:** Después de publicar la series de minifigs, un montón de fans se quejaron de su mala calidad y olor irritante. También nos percatamos de que estaban marcados como "Made in China".

Si "Made in China" hace que el precio de venta baje, la mayoría de los aficionados piensan que todo está bien. Pero no hemos encontrado ninguna disminución de los precios en los últimos sets.

Muchos fans se quejan de que precio es alto y la calidad es baja. Incluso algunos fans se niegan a continuar con la compra de nuevos sets.

He visto que pocos temas están fabricados en China. No todos los temas.

Pero para ser honesto, encuentro los nuevos temas muy bien diseñados. Buenos temas, como el Señor de los Anillos, construcciones modulares, etc.

Por lo tanto, si algún día todos los temas se hacen en China, creo que va a ser una decisión difícil.

Debido a que hay buenos temas y buenos diseños, pero mala calidad y malos precios. Nos hace dudar de comprar.

**HBM:** ¿Cómo surgió la idea del libro?

**POCKYLAND:** Construyo un montón de MOCs. Mucha gente me pregunta sobre la forma de empezar a construir. Para ser honesto, la pregunta es difícil de responder. Hay algunos libros de ideas en las librerías on line, pero todos están en Inglés. No hay libros en chino. Así que decidimos hacer un libro de recursos para el principiante.

Además, nuestros constructores piensan que si nuestras creaciones pueden estar en los libros, sería muy bueno para nosotros y un recuerdo de nuestro tiempo de ladrillos. La publicación de libros proporciona un poco de dinero, el dinero es todo para la financiación del foro. Ya sabes que cuesta un montón de dinero mantener un foro funcionando.

### **Sobre el libro**

Siempre es difícil plasmar tu opinión sobre un libro, sobre todo porque tienes que mantener el equilibrio entre tu opinión personal y lo que objetivamente ofrece ese libro. Pues todo esto es aún más difícil si el libro está en chino y tú no hablas ese idioma. Así que mi opinión en este caso debe basarse únicamente en las imágenes del libro y en las sensaciones que me han transmitido.

El libro tiene tapas blandas y 190 páginas a todo color. Está dividido en tres partes y en la primera podemos encontrar una serie de fotografías donde aparecen los principales tipos de piezas LEGO y algunas técnicas para unirlas de diferentes maneras, incluidas técnicas SNOT. Es la parte más breve del libro.

En la segunda parte encontramos una colección de magníficos MOCs realizados por los colaboradores del libro. Como interés añadido se acompañan de las instrucciones para algunos de

![](_page_70_Picture_16.jpeg)

![](_page_70_Picture_17.jpeg)

![](_page_70_Picture_18.jpeg)

los modelos. Hay MOCs de todas las temáticas e instrucciones para modelos de distintas dificultades.

La última parte está dedicada a los diferentes dioramas que forman el proyecto colaborativo Pockyland. Un mundo de fantasía sobre el que pudisteis leer en la entrevista anterior. Aquí destaca la espectacularidad de algunos de los dioramas.

Se trata de un libro interesante, muy variado en su contenido y con construcciones de calidad entre sus páginas. Lamentablemente no puedo entrar a valorar la calidad del texto que acompaña las imágenes.

Gracias a Rack por la cesión del libro. #

![](_page_70_Picture_23.jpeg)

## **Buscando una minifig**

## *Entrevista con Christoph Bartneck y recorrido por algunos de sus libros*

*Por HispaBrick Magazine® Imágenes cortesía de Christoph Bartneck y Brickset*

Christoph Bartneck ha tenido la amabilidad de mandarnos algunos de sus libros para que diéramos nuestra opinión. Una vez les pudimos echar un vistazo quisimos saber más sobre este titánico proyecto de investigación y recolección de datos y fotográfias, así que le hicimos unas pocas preguntas:

**HBM:** ¿Cómo surgió la idea de los libros?

**CB:** Los libros surgieron de un proyecto de investigación sobre el análisis de los colores en los productos. Estábamos buscando un ejemplo de productos que presentaran claras variaciones de color. Las Minifigs parecían un ejemplo perfecto. Traté de conseguir fotos de LEGO® para este proyecto, pero todos mis intentos de siquiera ponerme en contacto con la persona adecuada, fallaron. En ese momento no sabía de la existencia de los LEGO Community Managers. Ahora estoy bastante seguro de que no tienen tal colección de fotografías. Empecé a buscar coleccionistas y visité a varios AFOLs. Me quedé asombrado por sus colecciones de LEGO y Minifigs. Anteriormente había trabajado para LEGO en Billund, y también había utilizado Mindstorms para mi docencia universitaria, pero había subestimado por completo la dedicación de los AFOLs y la profundidad del culto LEGO. No tenía ni idea de cuántas minifigs existen y también descubrí Bricklink (BL) y otros recursos en línea. El problema con Bricklink era que las fotos disponibles eran a menudo muy pequeñas, borrosas o simplemente malas. Siempre estuve interesado en la fotografía y llegué a la conclusión de que las minifigs merecían una mejor representación. Empecé a fotografiar, sin saber siquiera cómo iba a terminar todo esto.

![](_page_71_Picture_6.jpeg)

**HBM:** ¿Por qué decidiste publicar los libros por tu cuenta?

**CB:** Me puse en contacto con editores para discutir la idea de un libro sobre Minifigs, incluyendo DK y Fantasia Verlag. La mayoría de los editores desalienta a los autores y en algunas de sus páginas web, incluso leí que no quieren manuscritos no solicitados. Estaba decepcionado por el peculiar mundo editorial en el que los autores sólo reciben un magro 5% del precio de venta en concepto de derechos. La actitud negativa de los editores hacia los autores y sus condiciones injustas me hicieron buscar alternativas. En mi opinión, la industria editorial está pasando por un proceso de cambio que es tan dramático como el proceso que la industria de la música ya pasó. Internet y la tecnología informática nos están trasladando a nuevos procesos de publicación y modelos de negocio. Autores y músicos pueden ahora liberarse de las editoriales tradicionales y ofrecer sus obras directamente a los fans. Puedes escribir un libro o grabar una canción y luego publicarla directamente a través de plataformas en línea como Amazon o iTunes a un público internacional. La clave de la revolución de la publicación está en los lectores de libros electrónicos y en los servicios de impresión a la carta. Este último imprime el libro sólo cuando se encarga. Esto permite a los autores publicar un libro de papel sin tener que invertir miles de dólares en la impresión de una edición completa. Comparé muchos editores de impresión bajo demanda y me decidí por CreateSpace, una filial de Amazon. Vivimos en tiempos increíbles en los que todos y cada uno de nosotros puede escribir una novela y llevarla directamente a un mercado internacional de millones de lectores. La tecnología está ahí, la única limitación es la imaginación.

**HBM:** ¿Cómo recopilas toda la información para tus libros?

**CB:** Además de fotografiar todas las minifigs con la ayuda de los coleccionistas también tuve que reunir todos los metadatos. Las grandes bases de datos en línea fueron el punto de partida, pero todavía tenía que modificar muchas entradas. A veces, incluso BL tiene errores en su base de datos. Para la corrección de todos los nombres de las Minifigs he usado la plataforma de CrowdSourcing Mechanical Turk. Reuní toda la información, incluyendo las fotografías en una gran base de datos. El mantenimiento de esta base de datos es mi mayor tarea. Sin duda, lleva más tiempo que fotografiar todas las minifiguras.

Todos los catálogos han sido posibles gracias a la ayuda y el apoyo de la comunidad AFOL. Sin su ayuda nunca hubiera sido capaz de reunir todos los datos. Los catálogos son por lo tanto un ejemplo del verdadero espíritu AFOL. Es un proyecto de un fan de los fans. Estoy muy agradecido por todos los comentarios y sugerencias que he recibido y espero poder compartir mi agradecimiento por la increíble belleza de las Minifigs con la comunidad AFOL.
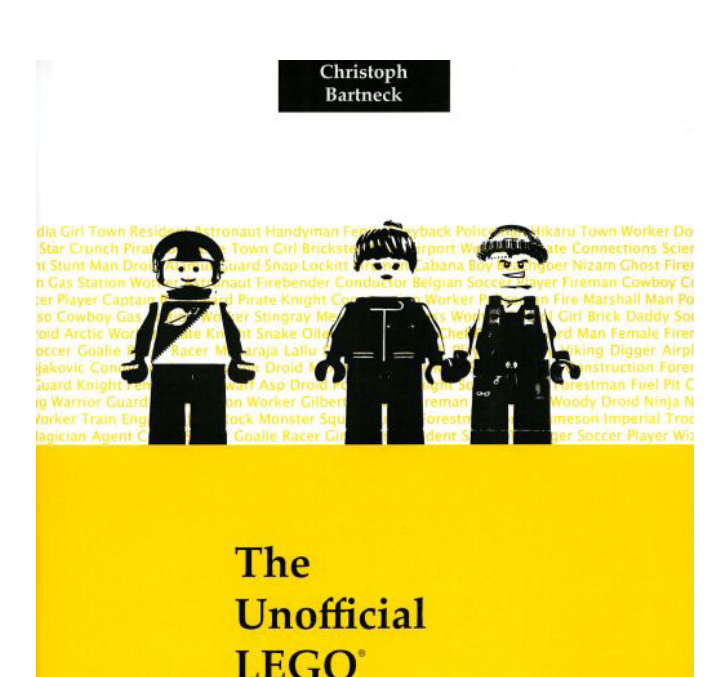

**Minifigure** 

**Catalog** 

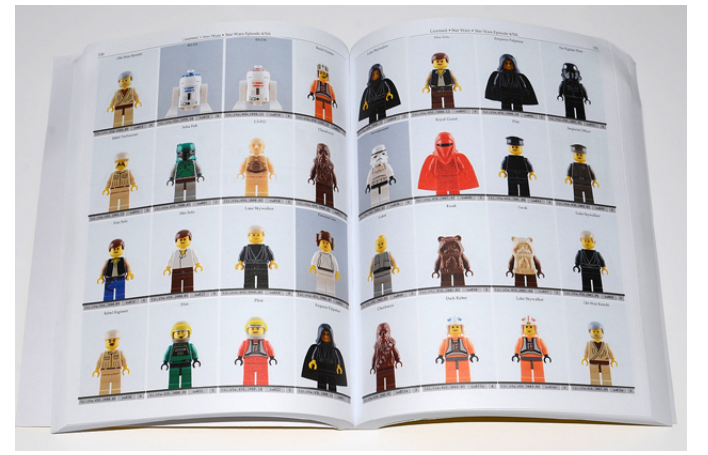

(Japón), y la Universidad Tecnológica de Eindhoven (Países Bajos). Christoph es uno de los fundadores del LUG 4/2 y también uno de los organizadores del mayor evento LEGO de Nueva Zelanda: El Christchurch Brick Show.

#### **Sobre los libros:**

El más importante de ellos, tanto por su tamaño como por la amplitud de su contenido es "The Unofficial LEGO Minifigure Catalog". De tapas blandas, tamaño similar al A4 y 390 páginas, incluye fotografías de todas las minifigs desde los años 70 hasta el 2010 (hay libros complementarios para el 2011 y el 2012).

Las minifigs están clasificadas por temáticas y cada una va acompañada del nombre, el número de piezas, el código de Bricklink y otro código de clasificación propio del autor.

Las fotografías son suficientemente grandes y de calidad como para apreciar los detalles de cada minifig sin problemas.

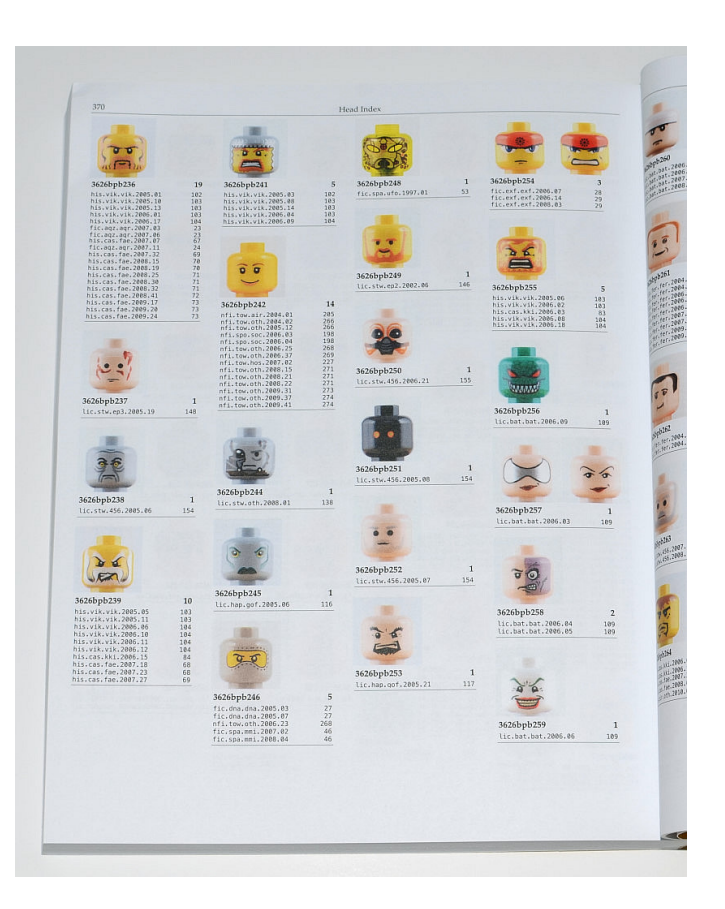

#### **HBM:** ¿Cuales son tus planes para el futuro?

**CB:** Hay varias mejoras que me gustaría hacer en el futuro. Aunque print-on-demand tiene muchas ventajas, sufre de los altos costos de impresión. Los libros sólo se imprimen una vez que se piden. Estas impresiones individuales no pueden competir con los costos de producción de la impresión tradicional en ediciones grandes. También me gustaría mejorar el diseño y uso de nuestra App catálogo. Tuvimos un buen comienzo, pero actualmente la aplicación es muy funcional. Los usuarios de iOS, en particular, están siendo mimados con hermosos diseños de interfaz y en comparación nuestra aplicación parece un poco simple. También me gustaría explorar nuevas representaciones digitales de Minifigs. Ya hemos experimentado con la creación de modelos 3D de minifiguras basadas en software de reconstrucción visual. Este proyecto está aún en una fase muy experimental. También estamos trabajando en una herramienta de software para identificar automáticamente minifiguras. Beta testers son bienvenidos.

#### **Sobre el autor:**

Dr . Christoph Bartneck es profesor asociado y director de estudios de postgrado en el HIT Lab NZ de la Universidad de Canterbury, Nueva Zelanda. Tiene experiencia en Diseño Industrial e Interacción Persona-Ordenador, y sus proyectos y estudios se han publicado en las principales revistas, periódicos y conferencias. Sus intereses se centran en el campo de la Robótica, Ciencias Sociales, Diseño y Aplicaciones Multimedia. Ha trabajado para varias organizaciones internacionales, entre ellas el Centro de Tecnología de Hannover (Alemania), LEGO® (Dinamarca), Eagle River Interactive (EE.UU.), Philips Research (Países Bajos), ATR (Japón), Instituto Nara de Ciencia y Tecnología

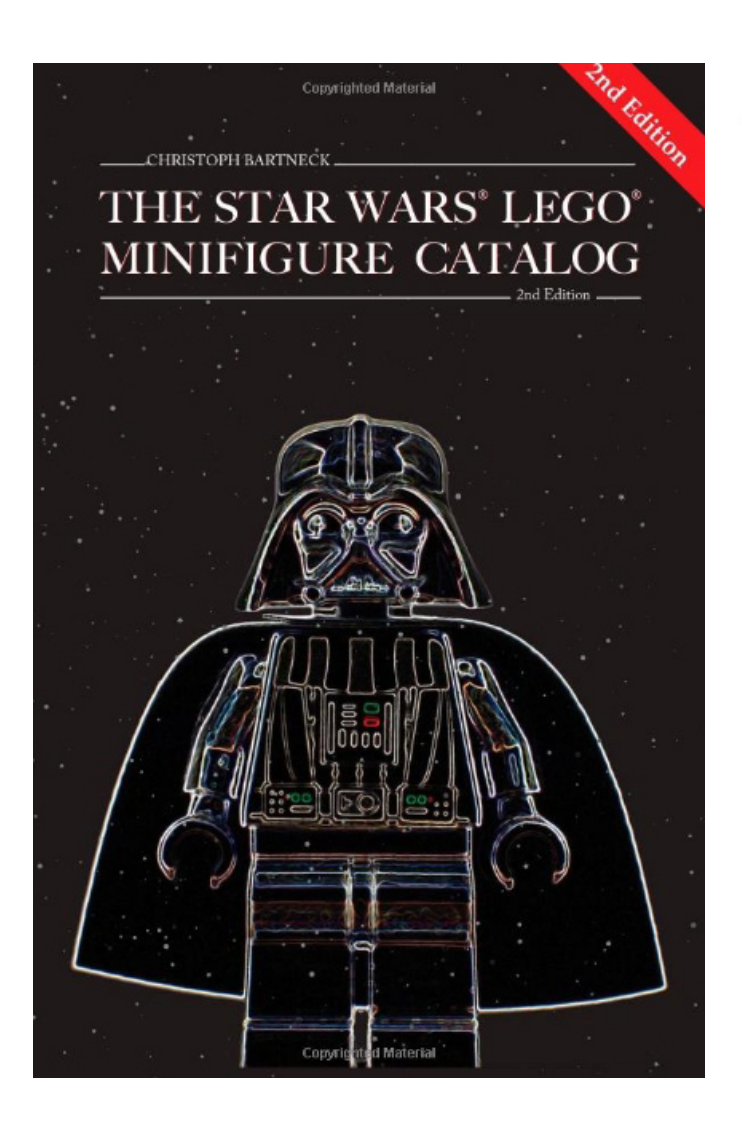

### **Star Wars**

### Old Republic

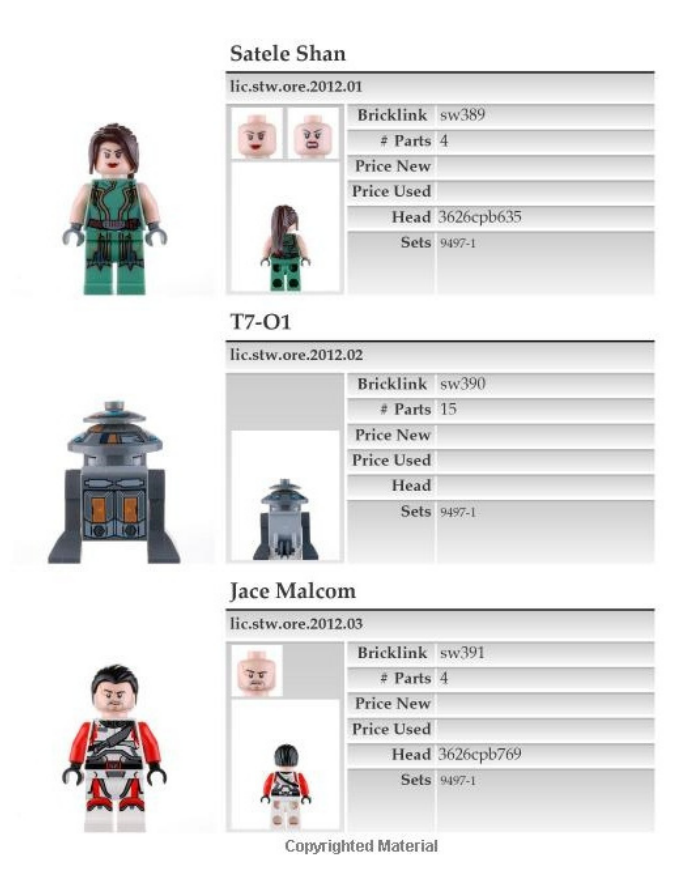

En las páginas finales puedes encontrar una serie de índices con referencias cruzadas, minifigs ordenadas por año y un listado de cabezas de minifig con las referencias de las figuras en las que ha aparecido. Muy útiles si tenemos en cuenta que son alrededor de ¡¡3600 minifigs!!

Personalmente creo que es un material fundamental para todo fan de estos pequeños personajes. Su principal problema es el coste del libro, pero si habéis leído la entrevista sabréis los esfuerzos que ha realizado el autor para publicarlo.

Como satélites que giran alrededor de esta obra principal, podemos encontrar otros libros sobre minifigs que amplían algunas de las temáticas con más éxito y con minifigs más

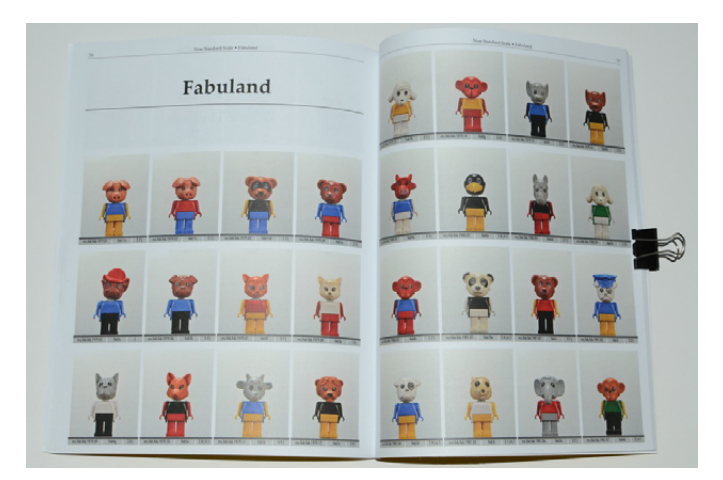

exclusivas. Por ejemplo "The STAR WARS LEGO® Minifigure Catalog" o "The Harry Potter LEGO Minifigure Catalog". En ellos la información sobre cada minifig es mucho más detallada, incluyendo imágenes de la parte posterior de las minifigs o de las diferentes expresiones de sus caras. Además proporciona datos como precios en el mercado secundario o sets en los que aparecían. Sin duda fundamentales para los fans de estas franquicias.

Por último no puedo dejar de hablar de un libro un poco diferente dentro de esta colección de libros, y es "The Complete LEGO Figure Catalog". Se trata de un homenaje al resto de figuras que pueblan los distintos temas LEGO que han estado disponibles desde los años 70 hasta el 2011. Duplo, Belville, Fabuland, … todos tienen su lugar dentro de este libro, lo que lo convierte en una especie de recorrido por la historia de las "otras" figuras LEGO.

Sin duda un esfuerzo encomiable el que ha realizado el autor para recoger y brindarnos estas fantásticas fuentes de información.

Como apunte final solo comentar que Christoph ha comenzado un proyecto para conseguir financiación para un juego de cartas basado en minifigs. Podéis encontrar toda la información aquí:

http://igg.me/at/lego-minifigure-quartet-card-game/x/3878995 #

## **Review: The BrickGun Book**

*Por A. Bellón (Legotron)*

*Imágenes cortesía de No Starch Press*

#### **Review The BrickGun Book Autor: Jeff Boen Páginas: 232, encuadernado en tapa blanda Editorial: No Starch Press**

En estos últimos años muchos de los más reconocidos aficionados y constructores de LEGO® han dado el salto a publicar libros sobre sus técnicas o construcciones. En este caso estamos ante un libro que presenta 5 diferentes modelos de réplicas realistas de armas realizadas con piezas de LEGO® a escala 1:1. Aunque el tema de las réplicas de armas siempre tiene sus detractores, el caso es que siguen siendo construcciones realizadas con piezas de LEGO®, y no armas reales, por lo que nos centramos en las construcciones de LEGO® y en el esfuerzo y trabajo que hay detrás de esas construcciones.

El autor, Jeff Boen, conocido por realizar kits de sus modelos de armas a escala 1:1 ha plasmado en este libro de forma muy detallada el proceso de construcción de estos 5 modelos: las pistolas BG22, Beretta 92FS, Magnum Desert Eagle y la M1911 y la metralleta MAC-11. Ideal para que los fans de las réplicas de armas que así lo deseen las puedan construir.

Nos encontramos ante un libro con 232 páginas en las que se describen 5 modelos, lo que presupone que el nivel de detalle de cada modelo y de las instrucciones va a ser muy bueno y muy completo. El libro empieza con una pequeña introducción por parte del autor en la que se explica de forma breve la historia de cómo se desarrollaron los modelos, consejos prácticos sobre cómo realizar la construcción y algunos detalles sobre las piezas. A continuación se describe el proceso de construcción de las distintas armas. Cada modelo

> comienza con un útil despiece, que da paso al punto que seguramente puede resultar más interesante para los aficionados a las réplicas de armas: las instrucciones. Al ser modelos mayoritariamente realizados con piezas negras, destaca la claridad con la que puede verse el montaje en todas y cada una de las imágenes de las instrucciones de montaje. Las instrucciones están muy cuidadas y detallan todos los pasos necesarios para poderte construir tu propia réplica.

> Un detalle que llama la atención es que no son réplicas estáticas, cada uno de los modelos tiene una serie de mecanismos que le permiten hacer funcionar el gatillo, deslizar la corredera o amartillar el percutor. Los cuatro primeros modelos son de pistolas, en las que pueden ejecutarse estas funciones. Además, en el caso de la BG22, también dispone de un cargador que puede sacarse del arma. Los modelos van aumentando en complejidad, y aunque no es necesario ser un experto en técnicas de construcción con piezas de LEGO, hay algunos pasos con las gomas que deben realizarse con cuidado para no pasarse el día recogiendo la goma del suelo. El último modelo, la metralleta MAC-11, está pensado para permitir el lanzamiento de gomas, es más jugable pero a costa de tener un diseño menos realista para acoplar el sistema de disparo.

Este es un libro que puede ser de gran interés para aquellos AFOLs y TFOLs que les guste el mundo de las armas de fuego. Básicamente, es un compendio de

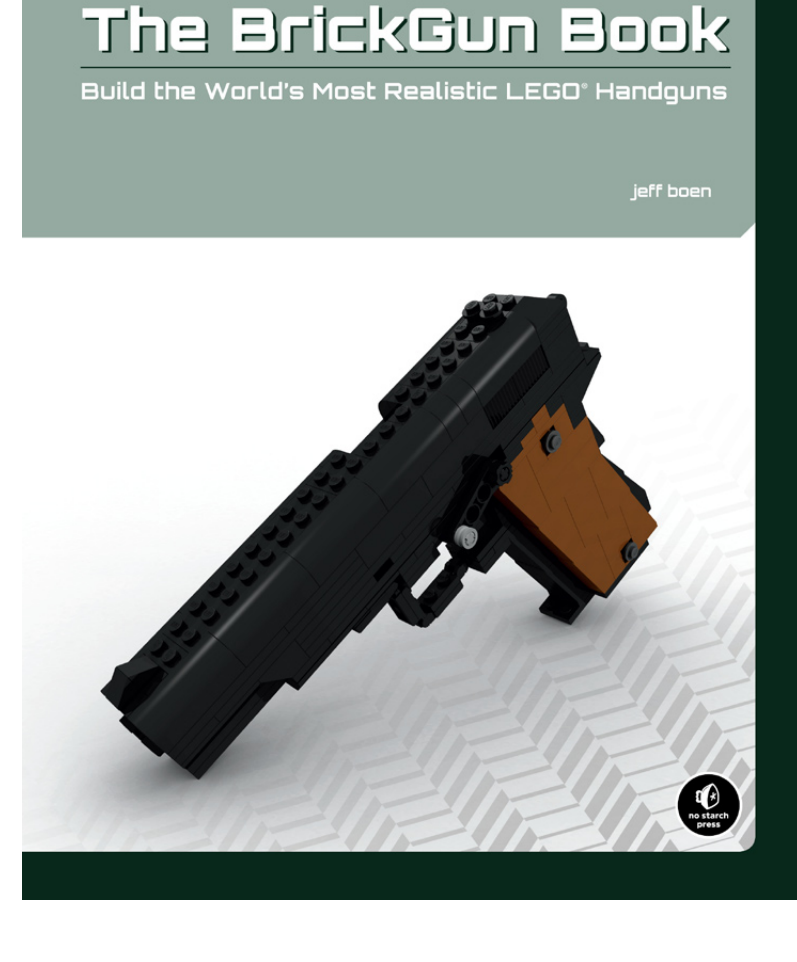

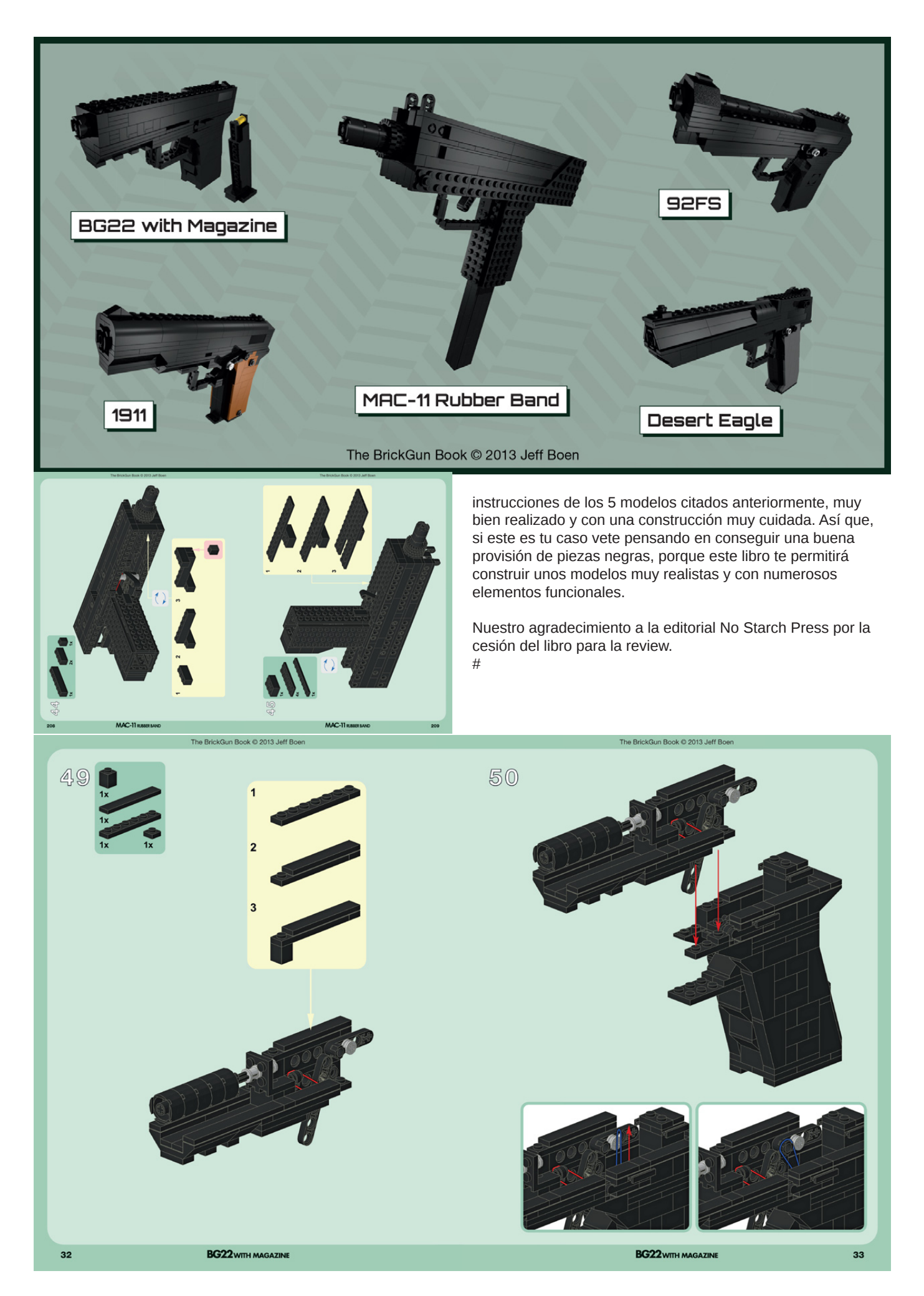

## **Review: The LEGO Build-It Book: Amazing Vehicles**

*Por Jetro*

*Imágenes cortesía de No Starch Press*

**Review The LEGO Build-It Book: Amazing Vehicles Autor: Nathanaël Kuipers y Mattia Zamboni Páginas: 136 Editorial: No Starch Press**

¿Alguna vez has sentido que te gustaría sacarle más partido a una caja de LEGO® que los 2 o incluso 3 diferentes modelos para los que vienen instrucciones? Prácticamente cualquier AFOL en algún momento ha reutilizado piezas de diferentes sets para un MOC. Grandes colecciones, juntadas a lo largo de muchos años, y una incesante serie de pedidos de piezas individuales de BrickLink o LEGO han resultado en MOCs de todos los tamaños y formas, pero hay un arte en construir con un conjunto limitado de piezas, especialmente si la mayoría de ellas son piezas "estándar".

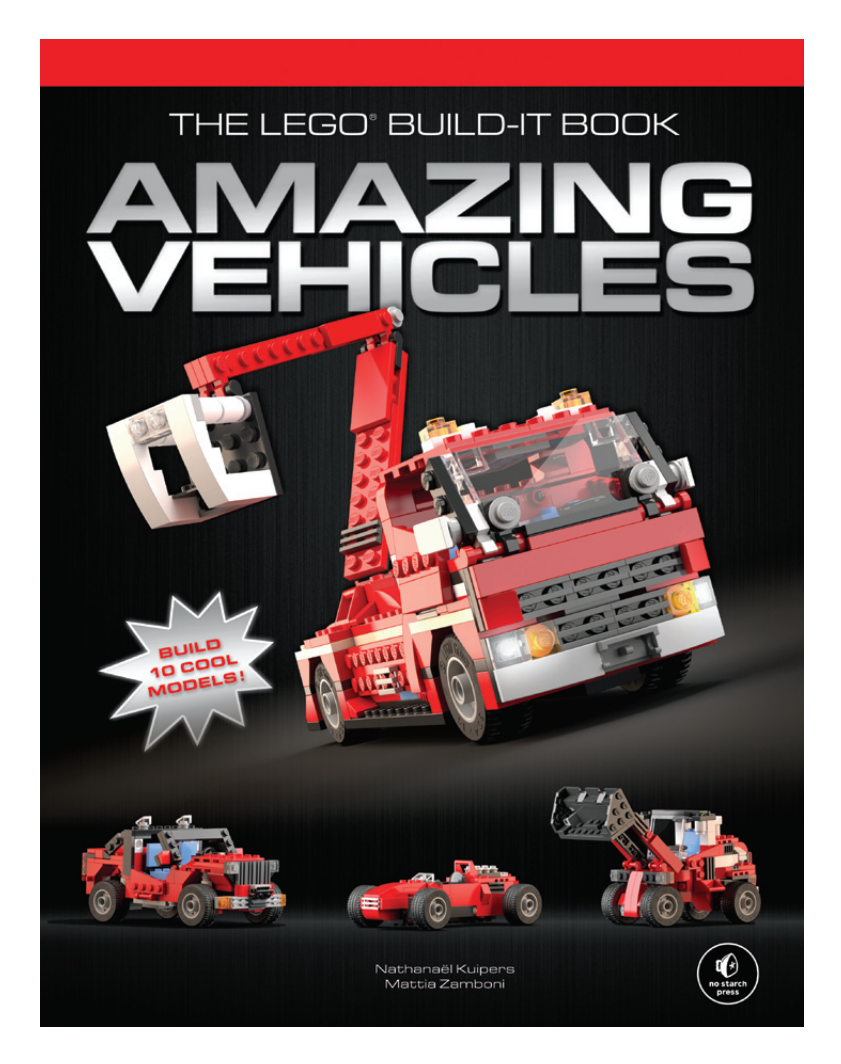

Esto es exactamente el reto que Nathanaël Kuipers trata en "The LEGO Build-It Book: Amazing Vehicles". Empleando una sola lista de materiales (BOM), Nathanaël presenta 10 modelos que inspiran y que son tan logrados como los modelos oficiales del set en que venían... o incluso más. Pero este libro es más que una mera colección de instrucciones para modelos bonitos. Además de mostrar cómo se construyen estos modelos, Nathanaël ha preparado explicaciones con los trucos y técnicas que él emplea para conseguir estos resultados. Conceptos como construir en diferentes direcciones, hacer conexiones fuertes y construir en diferentes ángulos primero se explican y luego se ponen en práctica en los modelos, de modo que aprendes haciendo. A la vez, es un placer construir los modelos gracias a las instrucciones fáciles de seguir y de alta calidad, preparados por el artista gráfico

Mattia Zamboni, quien ha hecho un trabajo excelente tanto con las instrucciones como en los renders que muestran los modelos acabados.

¿Alguna vez te has sentido incapaz de trabajar con un número limitado de piezas? El libro "The LEGO Build-It Book: Amazing Vehicles" es una clara muestra de que las limitaciones no están tanto en las piezas sino en cómo consigues utilizarlas. Así que, ya sea que quieras instrucciones para 10 estupendos modelos alternativos o que necesites una guía práctica para mejorar tus habilidades creativas, este libro es un complemento valioso para tu biblioteca LEGO.

¿Aún no estás convencido? HispaBrick Magazine® habló con Nathanaël Kuipers, autor de este libro, sobre qué le inspiró para escribirlo y cómo fue creado:

**HBM:** Se te conoce por tus modelos alternativos, construidos con las piezas de un solo set (ver HispaBrick Magazine 009). ¿Qué te hizo tomar el siguiente paso y escribir un libro?

**NK:** Parecía que había un aumento repentino de interés en mis alternativos; más gente me pedía instrucciones y varias personas contactaron conmigo con la sugerencia de hacer un libro comercial/libro de instrucciones. Aunque lo había considerado antes, en ese momento empecé a creer en la idea. Cuando el artista gráfico Mattia Zamboni contactó conmigo, mostrándome algo del trabajo que había hecho de forma voluntaria, basado en mis alternativos, quedé convencido de que este concepto de libro sobre alternativos

tenía potencial. Considerando el trabajo y esfuerzo de Mattia, pensé que era mejor combinar nuestras habilidades para desarrollar algo de mucha calidad. Él estuvo de acuerdo y fue entonces cuando todo despegó.

**HBM:** ¿A quién va enfocado este libro principalmente?

**NK:** Primero me gustaría destacar que hemos intentado hacer que este libro sea interesante para muchas personas. Para fans de LEGO® jóvenes y mayores: coleccionistas, constructores, gente que aprecia el diseño gráfico y CGI... Sin embargo si tuviera que definirlo más, este libro tal vez no sea tanto para fans de LEGO con muchas habilidades, sino más para aquellos a los que les gusta el LEGO, pero que buscan un reto mayor, deseosos de aprender más acerca del sistema LEGO, para mejorar sus habilidades e inspirarse para diseñar más MOCs.

#### **HBM:** *i*.Oué diferencia este libro de otros?

**NK:** Creo que la palabra clave es accesibilidad. El problema de algunos otros libros es que muestran material que inspira mucho, pero puede ser bastante intimidante, porque necesitas muchas piezas, piezas muy específicas y/o unas habilidades locas para conseguir replicar algo similar. Para mí esto puede llegar a ser contraproducente y más frustrante que motivador. En contraste, este libro explica paso a paso cómo construir modelos únicos y diferenciados, usando sólo un conjunto común de piezas, no muchas en número y bastante sencillas de conseguir (si no forma parte ya de la colección media). En mi humilde opinión éste es el concepto que muestra cómo se puede ser realmente creativo, cuando solo tienes tanto (o tan poco) con lo que trabajar.

**HBM:** ¿Por qué se colocaron los consejos en dos grandes bloques en vez de a lo largo de las instrucciones?

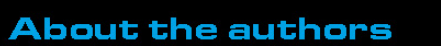

Nathanael Kuipers Nathanaël Kuipers is a Dutch design professional reationates rules as a but the selection of the selection of the selection of the selection of the selection of the selection of the was mainly responsible for engineering LEGO Technic models. He is the mastermind behind models like #8261, #8271, #8272, #8292, and #8674 He has also collaborated on the creation noose. Ho has also collaborated on the orelator<br>of many other models. Check out his work at<br>http://www.nkubate.com/.

#### Mattia Zamboni

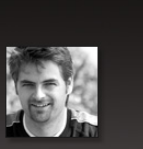

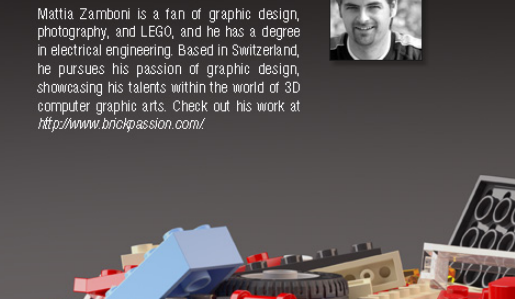

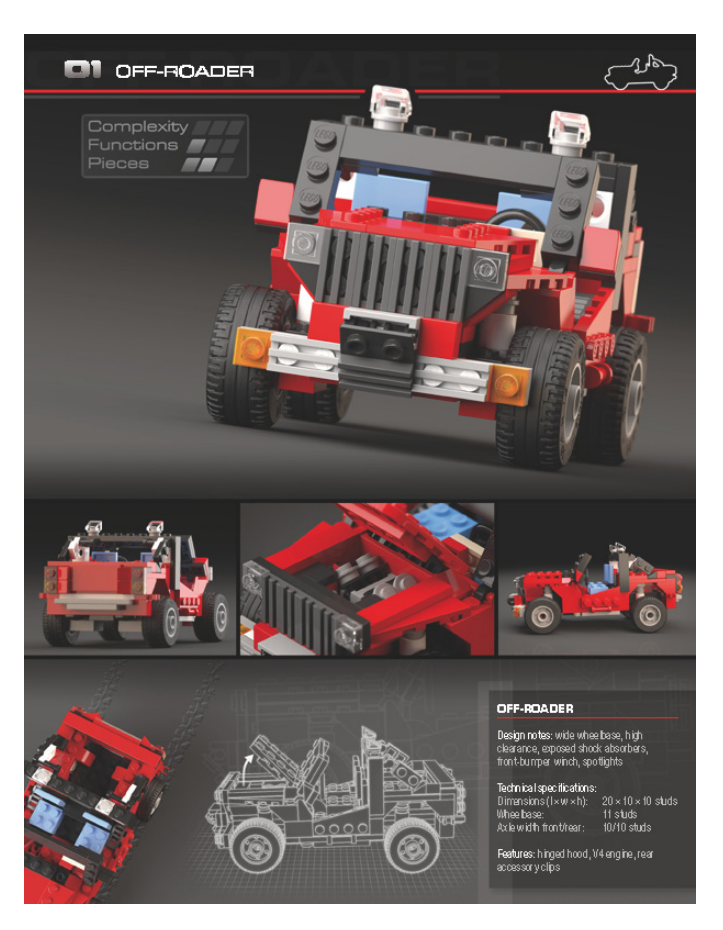

**NK:** De hecho pensamos en esa opción, pero decidimos que no sería bueno en nuestro caso. Tuve la oportunidad de construir la primera serie de sets del Master Builder Academy (MBA) que normalmente son exclusivas de USA. Mientras que los libros que acompañan los sets son muy exhaustivos y tienen un acabado de mucha calidad, sentí que los consejos que había al pie de casi cada página, de alguna manera, interrumpían la experiencia de la construcción. Además, al colocar los consejos en 2 bloques grandes, evitamos repetir explicaciones similares a lo largo de las instrucciones. A esto, hay que añadir que quisimos hacer el libro tan atractivo como fuera posible a un público internacional, y por eso decidimos que el texto fuera simple y breve.

**HBM:** ¿Hay alguna razón especial por la que elegiste el #5867 Super Speeder como punto de partida?

**NK:** Para ser sincero, no todos los sets contienen el material apropiado para ser muy creativo. Algunos ofrecen muchas más posibilidades que otros. En general, la línea Creator es buena para esto, pero incluso aquí hay sets más apropiados que otros. En este sentido, el #5867 es una auténtica joya; aunque los modelos principales tal vez no sean los mejores, el inventario de piezas es excelente. Una vez comencé a cogerle el truco, esta combinación de elementos tiene un potencial increíble, y te permite construir prácticamente cualquier tipo de vehículo con ruedas que puedas imaginar. Soy consciente de que el modelo ya no está disponible oficialmente - una pena - pero el enfoque de este libro no es tanto el #5867 sino estimular la creatividad en general, usando un número limitado de piezas. Y nuevamente, los elementos no son muy complicados de conseguir.

**HBM:** Los modelos empleados en este libro se publicaron en Brickshelf / MOCPages /Flickr. ¿Los hiciste pensando en el libro o fue una feliz coincidencia? ¿Y hasta qué grado crees que el libro añade algo a los modelos ya publicados?

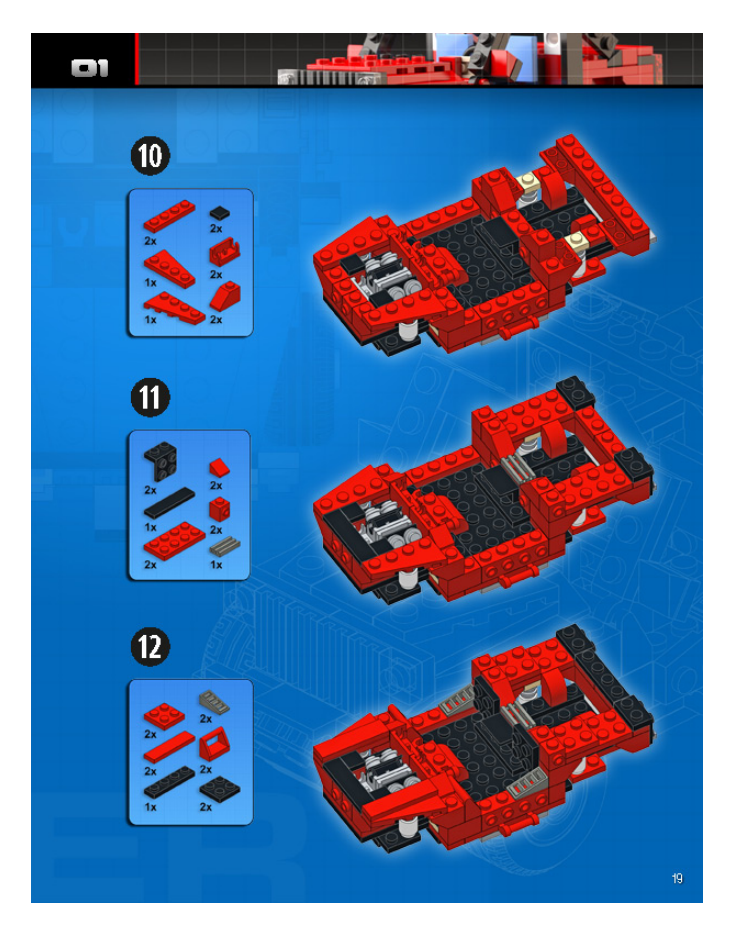

**NK:** Simplemente es una coincidencia, aunque admito que nunca presenté las estructuras internas por una razón. Por un lado presenta un reto creativo para aquellos que quieren intentar replicar mis modelos y por otro no regalo mi secretos sin contraprestación. Sin embargo, algunas personas no entendieron bien este concepto y en algún momento han publicado su versión de mi modelo, incluyendo los interiores, presentándolos como si fueran mi solución. Así que con este libro espero poder demostrar que mis modelos son bastante robustos y jugables, a pesar de las soluciones de construcción poco habituales. Pero lo principal que debería añadir este libro es conseguir que mi trabajo se conozca fuera de la comunidad LEGO.

**HBM:** ¿Puedes contarnos algo más acerca del segundo volumen?

**NK:** Es casi más de lo mismo, explicando cómo construir 10 modelos completamente diferentes con las mismas piezas, con algunos trucos y consejos adicionales. Sin embargo, la noticia más importante es que ¡habrá 2 nuevos modelos que no se han publicado antes y que se diseñaron especialmente para el libro! Para los observadores, se pueden encontrar algunas pistas en la información disponible. Así que estad atentos porque habrá más información sobre esos dos modelos a medida que nos acerquemos a su publicación. #

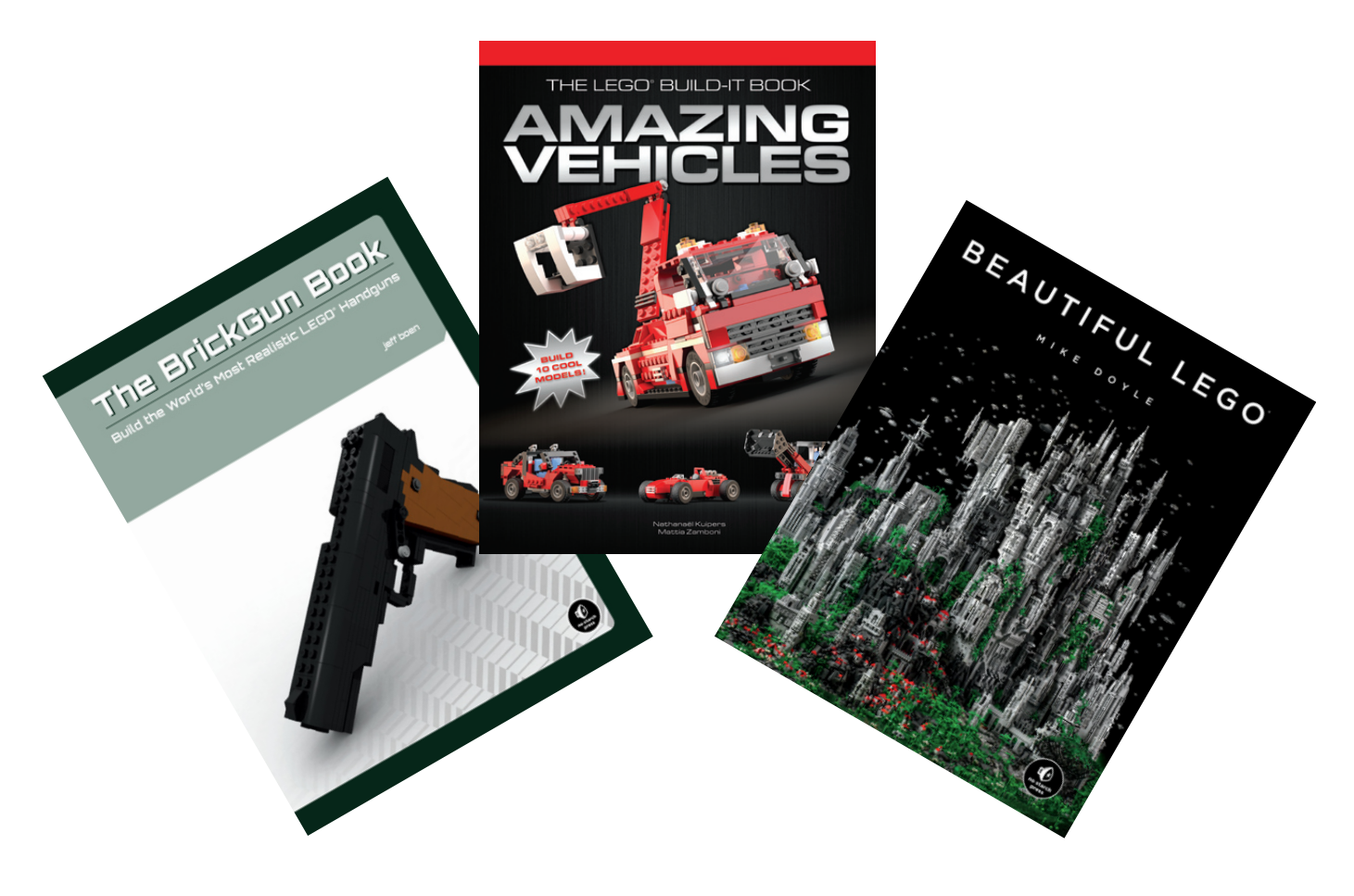

## **Review: 70003 Eri´s Eagle Interceptor Breakout**

### *La conquista de los cielos de Chima*

*Por A. Bellón (Legotron)*

**Set: Eris' Eagle Interceptor Número de set: 70003 Piezas: 320 Contiene: 3 minifigs.**

Este set de tamaño medio pertenece a la nueva línea Legends of Chima, que ya hemos presentado en el anterior número. En este caso tenemos a las dos razas enfrentadas que surcan los cielos de Chima: las águilas y los cuervos.

Lo primero que llama la atención cuando empiezas la construcción de este set son las minifigs. Las tres minifigs que vienen en el set representando 1 a la tribu de las águilas y 2 a la de los cuervos, están profusamente serigrafiadas, con gran cantidad de detalles por torso y piernas. Los cascos con forma de cabeza de animal y los complementos les confieren un aspecto fantástico. Al ser minifigs que representan criaturas voladoras, en su armadura se pueden acoplar sendas alas. Además se han utilizado dos patrones de colores característicos para cada tribu, el blanco, con zonas azules y amarillas para representar a las águilas, y el negro y gris para

los cuervos. Es fácil suponer que las águilas tienen el papel de buenos y los cuervos el de los malos.

El primer elemento a construir es la pequeña nave de los cuervos, que viene claramente identificada por su color negro, propio de su tribu. Es una construcción sencilla, en la que destacan sus alas, que pueden tener una geometría variable. Siguiendo los pasos de las instrucciones comenzamos la construcción del interceptor de las águilas. Primero se construye la cabina, y casi se podría decir que se está construyendo la cabina de una nave espacial. Está hecha con piezas de colores claros y vistosos, en contraposición con la pequeña nave de los cuervos. Después de terminar la cabina, se continúa con la construcción del cuerpo, y es aquí donde la cosa cambia. El cuerpo de la nave está formado por una zona de carga que puede abrirse para transportar objetos. En un extremo de zona de carga es donde se encaja la cabina de nave. La estructura principal del cuerpo cuenta con articulaciones para ensamblar las patas, alas y elementos de la cola. Son articulaciones que admiten giros y rotaciones, lo cual permite poner todos estos elementos en infinidad de

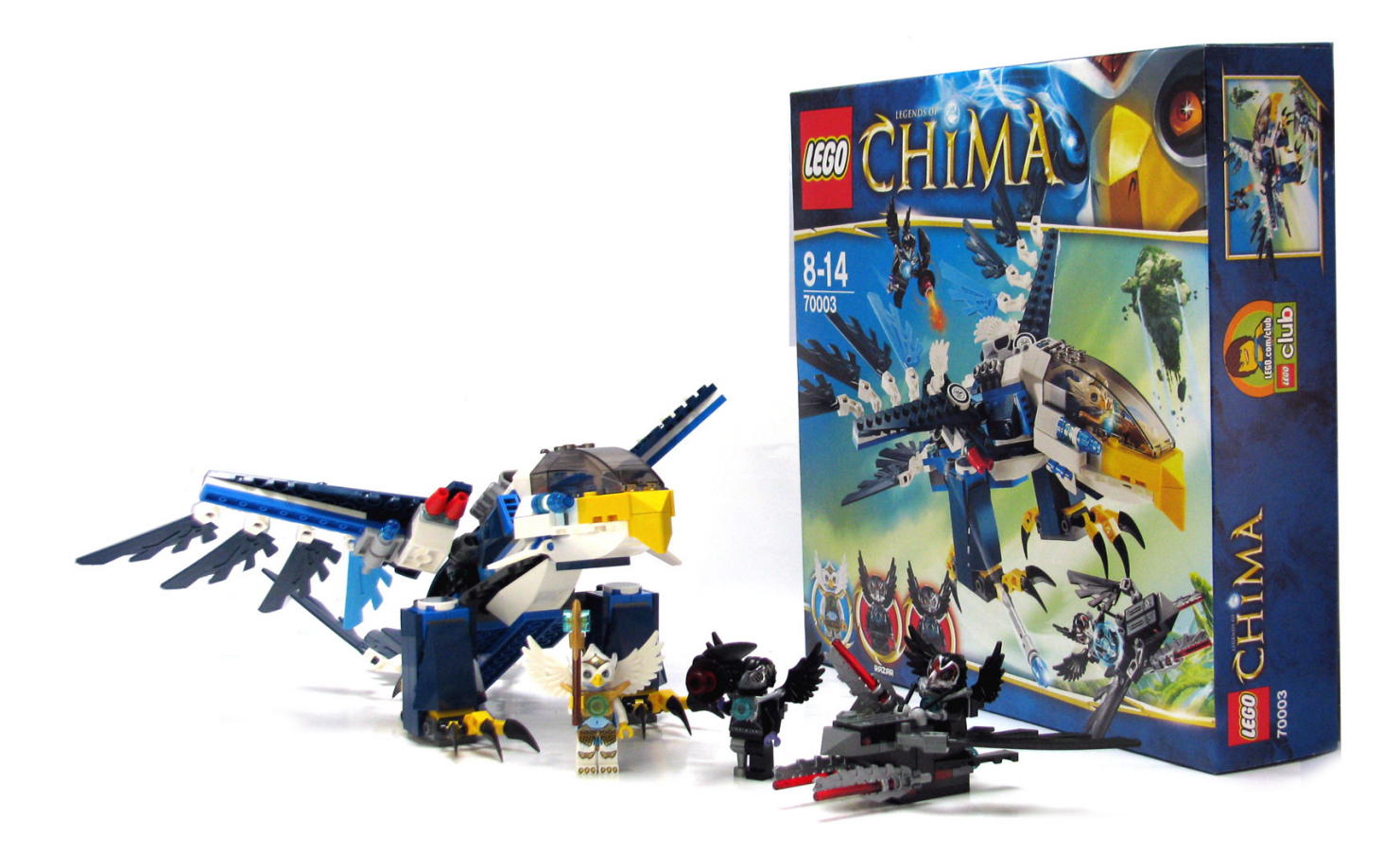

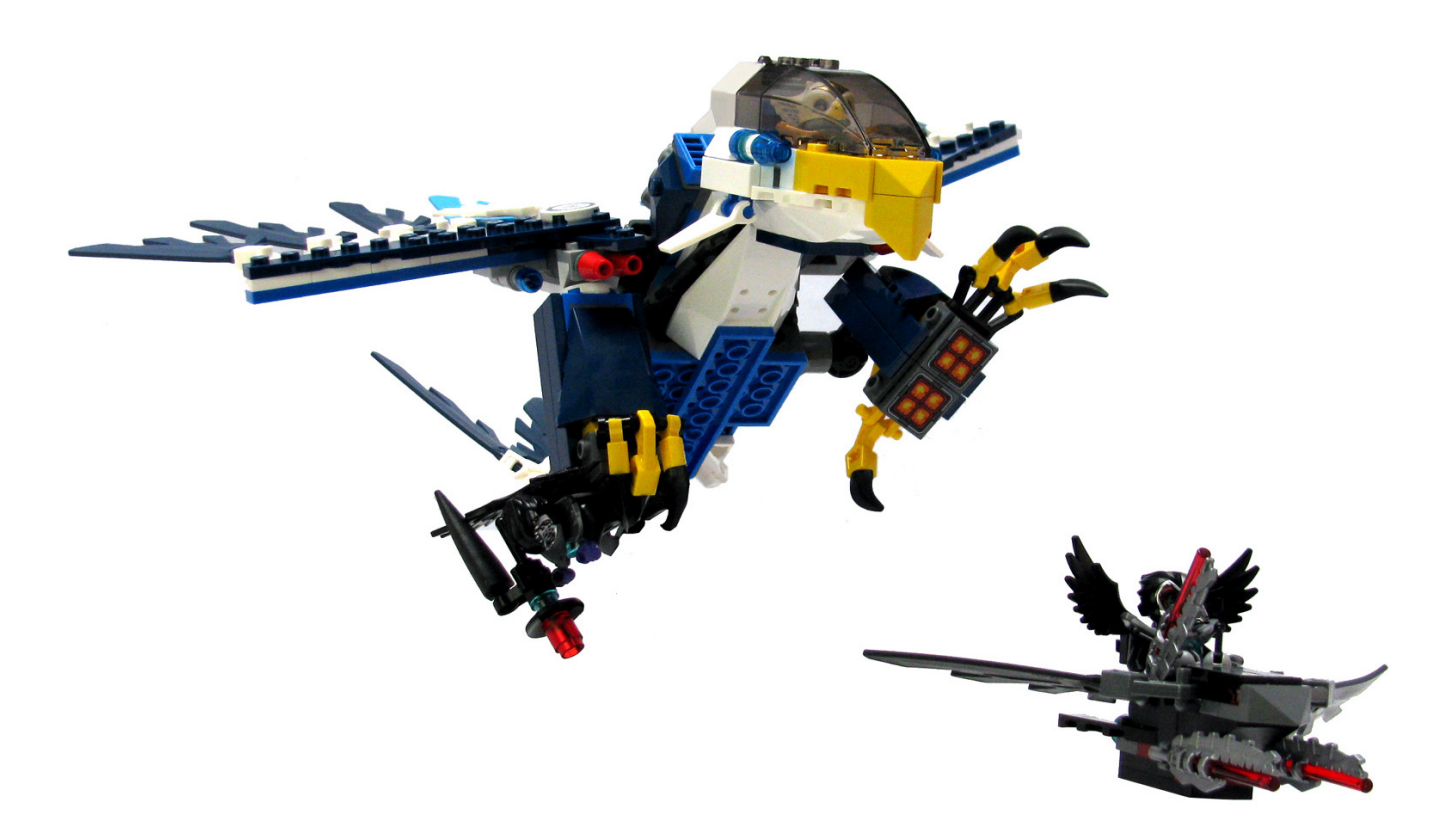

posiciones distintas. No es una construcción muy compleja, pero a medida que se va realizando ya se puede atisbar la enorme jugabilidad de este set. Las terminaciones de las alas y la cola están hechas con piezas "blandas" que simulan el plumaje de los pájaros, y que a su vez pueden moverse y colocarse en distintas posiciones.

Y es entonces, a la hora de añadir los detalles finales, cuando surge el problema de las pegatinas. Sí, nos habréis oído quejarnos muchas veces sobre ello, pero nunca dar razones o motivos. Pues bien, no es ningún secreto que la principal causa es que las tenemos que poner nosotros. Y para lograr esta tarea tenemos que enfrentarnos a los poderes del Gran Duende Pegatinox, cuya única obsesión es frustrar nuestros intentos porque queden bien puestas. Cuando conseguimos que permanezcan paralelas a los bordes, quedan descentradas, y cuando las centramos se tuercen. Todo el mundo usa multitud de trucos, y las trabaja con sumo cuidado, y cuando el éxito parece coronar nuestro empeño, el cruel Pegatinox se encarga de hacer que suene el teléfono o la puerta, para desbaratar nuestro trabajo… Mi regla es que si a la segunda no quedan bien, se quedan como están o se quitan, ya que pierden adherencia y se van estropeando con cada intento.

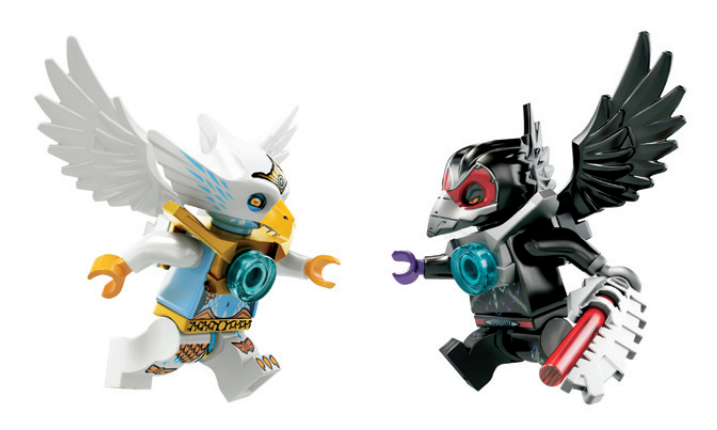

Cuando ya por fin tenemos montada toda la nave se puede comprobar su tamaño, que es bastante más grande de lo que parece en la foto, y sobre todo su jugabilidad. Este es uno de los aspectos que más me ha llamado la atención, y con el que más he podido jugar a la hora de hacer las fotos. La gran cantidad de articulaciones en patas, alas y cola, permiten que se puedan colocar en muchas posiciones, simulando que está en vuelo, en el suelo sobre dos patas, aterrizada como una nave, etc. Incluso las garras de las patas pueden usarse para agarrar objetos de poco peso, como hacen las aves rapaces. Todo ello unido al magnífico esquema de colores de la navepájaro, le dan un acabado muy bueno.

De las piezas disponibles de este set llama la atención la gran cantidad de brackets y bricks con studs en los lados, ideales para las construcciones SNOT. También destacaría las articulaciones de las alas y las patas. En este set me he fijado en un pieza concreta, el plate modified 2x2x 2/3 with 2 studs on side, que he podido usar por primera vez. Tiene la excepcional cualidad de tener los studs laterales a una altura que permite colocar tiles perpendiculares a una superficie sin que quede ese pequeño hueco que dejan los bricks con studs en los lados. Una pieza realmente interesante para construcciones SNOT. Otra pieza muy interesante es el tile modified 2x2 inverted que tiene serigrafiado unos propulsores, que seguro será de uso muy extendido en la construcción de naves.

En resumen, creo que es un set bastante bien pensado y que ofrece innumerables posibilidades de juego y montaje. Es fácil de montar, pero tiene gran cantidad de detalles y elementos muy interesantes. ¿Estáis listos para haceros con el dominio de los cielos de Chima?

Agradecimientos: A LEGO® Iberia S.A., Joachim Schwidtal y Alfonso Torrón por la cesión del set y las fotos oficiales. #

# **Review: 10240 Red Five X-wing Starfighter**

*Por satanspoet*

*Imágenes cedidas por LEGO® System A/S*

**Set: Red Five X-wing Starfighter Número de set: 10240 Piezas: 1559 Contiene: 1 minifigs.**

Para los que no tuvimos la oportunidad de hacernos con el UCS 7191 Fighter X-Wing, LEGO nos da la oportunidad de disfrutarlo ahora con la reedición de esta emblemática nave. En una primera visión del 10240 Red Five X-Wing Starfighter, nos damos cuenta que se trata de un modelo grande, con 1559 piezas y con muchos detalles. Desgraciadamente, en este modelo la única minifig que trae es a R2-D2, echando en falta un piloto para la nave.

El montaje del set empieza por la construcción de la parte central y el mecanismo con el que podremos mover las alas de la nave. Para esta fase de montaje son necesarias las bolsas 1, 2 y 3. Esta parte de montaje resulta muy entretenida, nada complicada y nos permite descubrir la nueva pieza Technic Axle Connector 2 x 3 Quadruple.

Una vez montado el mecanismo, nos damos cuenta que el dial que permite abrir o cerrar las alas no tiene un tope de inicio/ fin, a diferencia del modelo 7191, por lo que puedes girar en el mismo sentido y las alas se irán abriendo y cerrando, así se evita el riesgo de dañar las ruedas dentadas por un exceso de torque.

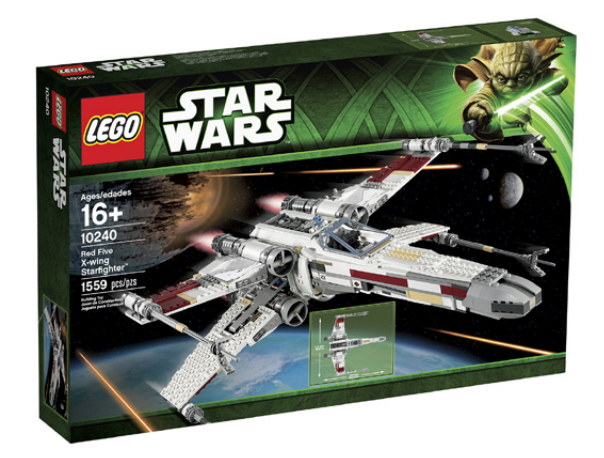

El siguiente paso es el montaje del morro de la nave y la cabina. Para ello son necesarias las dos bolsas numeradas con el 4 y el 5.

Debemos destacar la gran cantidad de detalles que nos ofrece el interior de la cabina como el asiento del piloto, los distintos pedales, la palanca de mando, las diferentes pantallas o el equipo de orientación y mira de disparo.

En esta parte de montaje es donde se utilizan la mayoría de pegatinas que vienen en el set y donde nos encontraremos lo que puede resultar la parte más complicada del montaje del conjunto. Se trata de las pegatinas transparentes de la cabina y en las que evitar las burbujas se puede convertir en algo complicado. Por ello, LEGO®, consciente de la dificultad que pueden entrañar estos adhesivos, proporciona una hoja extra de estas pegatinas.

Echamos en falta la inclusión de un tren de aterrizaje, que le hubiera dado un buen detalle al conjunto.

A continuación procedemos al montaje de la peana de exhibición del set donde irá la pegatina con los datos técnicos de la nave T-65 X-Wing Startfighter. Como punto negativo, echamos en falta la posibilidad de colocar la nave en posición horizontal. La única opción que tenemos es la de colocar la nave inclinada en la posición de iniciar el vuelo.

Lo siguiente es el montaje de las cuatro alas. Se construyen por pares idénticos. En primer lugar se construyen la inferior

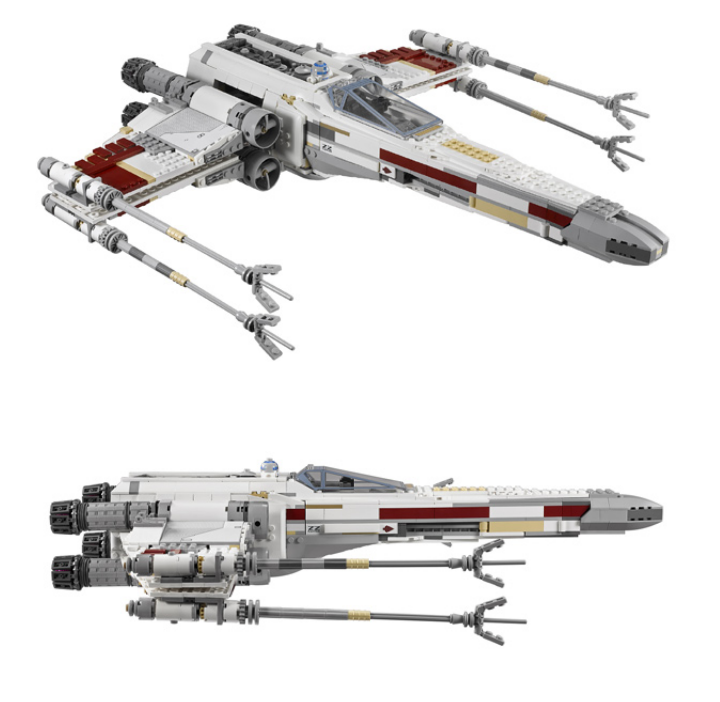

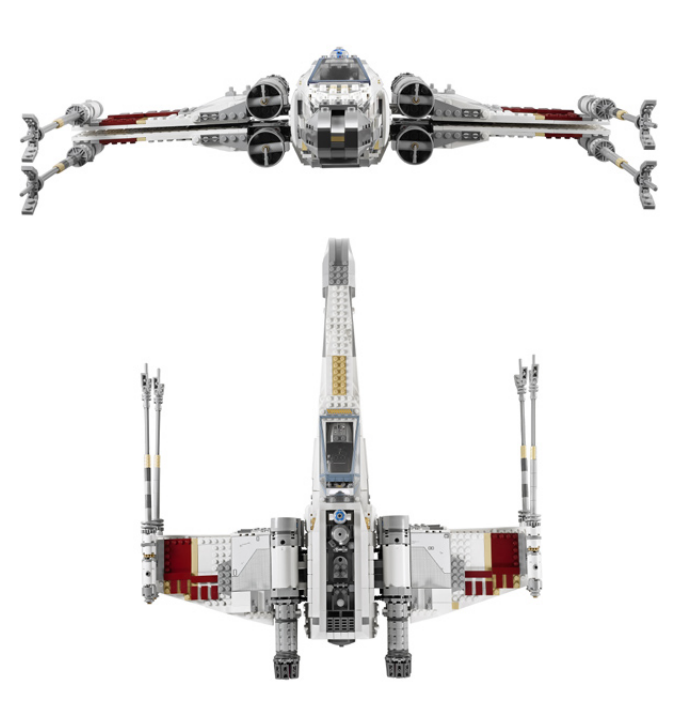

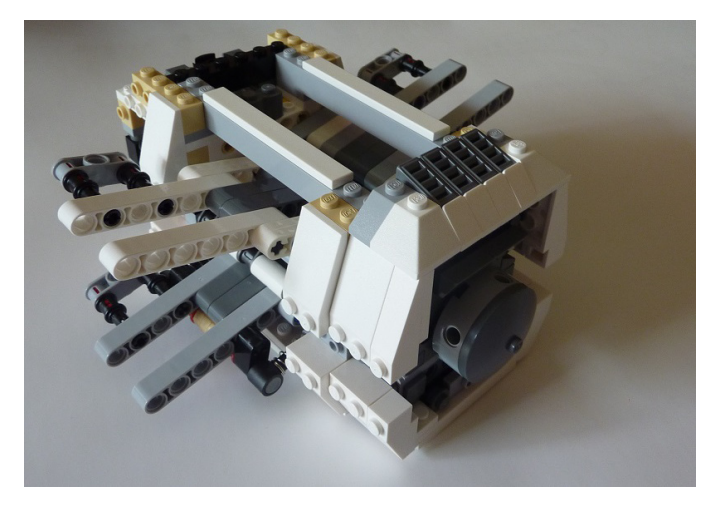

izquierda y la superior derecha con la bolsa 7. Seguidamente montaremos la superior izquierda y la inferior derecha con la bolsa 8.

La construcción Technic que se usa para la unión de las alas a la nave me ha resultado bastante interesante, así como la forma en 'X' que se consigue con las alas en posición de ataque.

La siguiente fase de montaje consiste en los motores y las turbinas con las piezas que vienen en la bolsa 9. Al igual que las alas, este proceso también se basa en la repetición de construcción.

Vemos que a diferencia del modelo 7191, se han rediseñado los escapes de los motores dándole un aspecto mejorado y se han añadido elementos Trans-Dark Pink para la simulación de

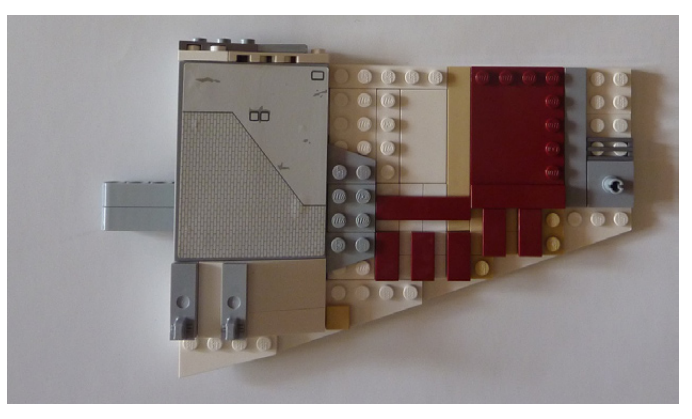

la luz del motor, que le da más realismo si lo comparamos con lo que se ve en las películas de la saga.

Por último, nos queda dotar a la nave con sus cañones, para ello abrimos la bolsa 10 y sin ningún tipo de complicaciones de montaje ya tenemos preparados los cuatro cañones para incorporarlos a las alas.

La conclusión que hacemos de este modelo es que su montaje resulta en general bastante entretenido e interesante y le da la oportunidad a un fan de la saga de Star Wars™ de tener una recreación bastante aceptable de la mítica nave X-Wing, además de poseer un UCS.

Agradecimientos: A LEGO® SYSTEM A/S y Jan Beyer por la cesión de este set y de las imágenes oficiales. #

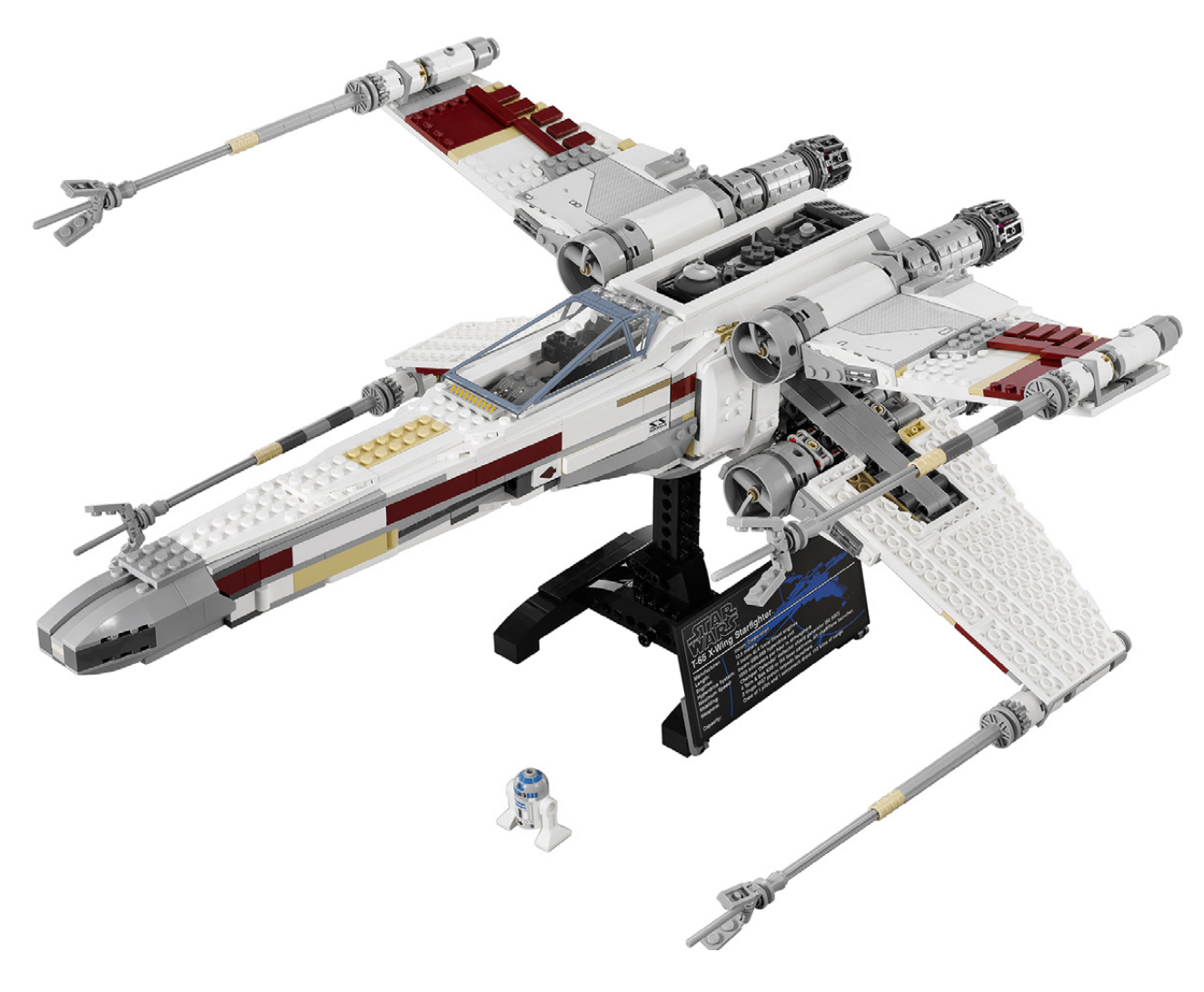

## **Review: 10237 The Tower of Orthanc**

*Por Jetro*

*Imágenes cedidas por LEGO® System A/S*

**Set: The Tower of Orthanc Número de set: 10237 Piezas: 2359 Contiene: 5 minifigs y un águila.**

Por muy feliz que me sintiese al ver que la línea de ESDLA continuaba en 2013, a los sets les parecía faltar algo. El barco pirata es un set bonito, pero no parecía el "gran set" de la línea. Así que cuando la torre de Orthanc se anunció, la línea parecía más completa y me emocionaba ver que, aquello que algunos habían intuido por una foto de una oficina con muchos sets que había "por ahí" el año pasado se hizo realidad: una gran torre negra de la línea ESDLA.

### **Un poco de historia**

Para aquellos que no han visto la película (o leído el libro), la torre Orthanc, en el centro de Isengard, es la residencia de Saruman el Blanco, cabeza del concejo blanco y superior inmediato de Gandalf. No fue sin embargo Saruman quien lo construyó. La torre fue esculpida de la roca viva por los númenóreanos de quien Aragorn y la gente de Gondor son descendientes. J.R.R. Tolkien la describió de esta manera: "Un pico y una isla de roca, negra y rutilante: cuatro poderosos pilares de piedra facetada se fundían en uno, que apuntaba al cielo, pero cerca de la cima se abrían y se separaban como cuernos, de pináculos agudos como puntas de lanza, afilados como puñales. Entre esos pilares, en una estrecha plataforma de suelo pulido cubierto de inscripciones extrañas, un hombre podía estar a quinientos pies por encima del llano."

La versión de Othanc que se ve en la película se basó en el diseño del ilustrador Alan Lee, quien ha hecho muchas ilustraciones relacionadas con ESDLA. Esta torre es una de las dos referenciadas por el título del segundo volumen y de la segunda película de la trilogía "Las dos torres". Tolkien al final decidió que la segunda torre era la de Minas Morgul, la ciudad de rey de los Nazgul, pero para Peter Jackson, director de la película, era Barad Dûr, la morada de Sauron. ¿Significa esto que podemos esperar una versión en LEGO® de esa torre también? Lo dudo, ya que nada de la acción física de las películas tiene lugar allí, pero eso el tiempo lo dirá.

### **El contenido**

El set contiene 2359 piezas y, como se indica en la caja, alcanza 73cm de alto con una base de 21cm. Si estos números no te son de ayuda, la torre contiene 6 niveles bien altos, más la cumbre con su techo. Además de un gran surtido de piezas negras, algunas de las cuales son nuevas, como los arcos usados para las ventanas (aparecen también en el set

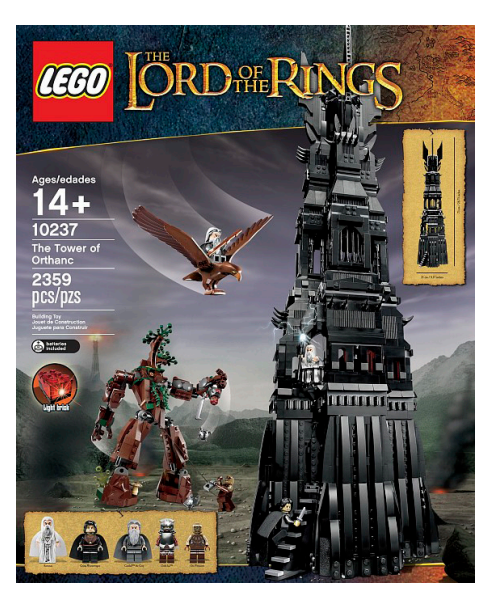

de Rivendel), el set viene con un Ent hecho de piezas - Barbol - un águila y 5 minifigs. Otros elementos especiales incluyen una pelota tipo Zamor Sphere, hecha en dos colores - verde/ amarillo y negro - y un brick de luz para iluminarlo.

### **La construcción de la torre**

Según la caja, este set va enfocado para edades 14+, pero a menos que eso sea por lo largo del proceso de construcción, no encuentro razón por la cual la edad deba ser alta. No se emplean técnicas de construcción complicadas. De hecho, solo hay algo de construcción lateral, principalmente para cubrir la base de la torre con el perfil rocoso que se ve en la película y los cuatro cuernos.

La torre (por supuesto) se construye de abajo hacia arriba, y los primeros pasos incluyen varios ladrillos de colores

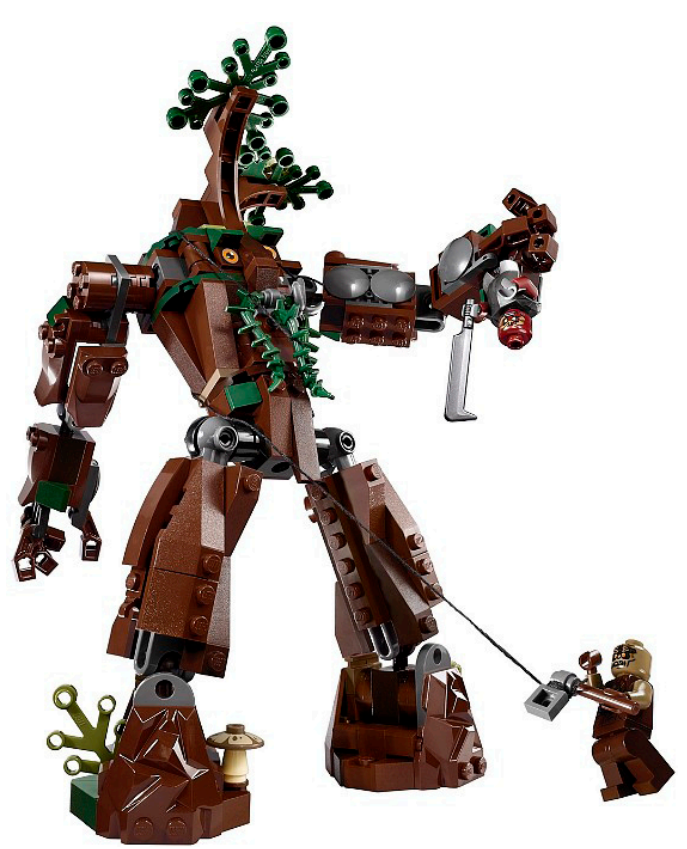

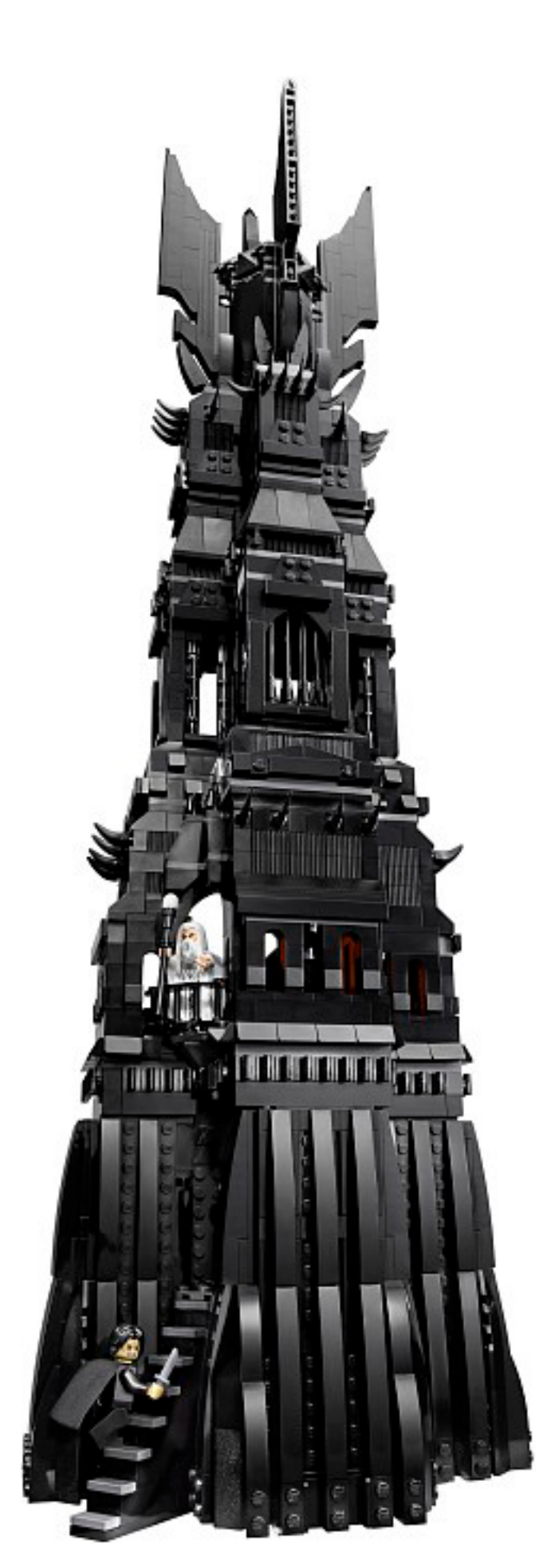

brillantes para reforzar la estructura interna. Afortunadamente están fuera de la vista, o casi... Hay un par de brick 1x2 naranja que se asoman por las tolerancias de los ladrillos grises de la base. Hay que saber que están allí para darse cuenta, pero yo lo sé, así que los he cambiado para poder dormir de nuevo.

Como la torre es bastante alta, partes de la torre se construyen y luego se añaden. Esto significa que puedes trabajar más o menos al nivel de la mesa en vez de tener que levantarte para poder llegar. Inicialmente esperaba que hubiera tiles para que la torre fuese modular, pero está construida como una sola pieza, lo cual es bueno para la estabilidad, pero no tanto para poder guardarla.

Volvamos al esquema de colores. Afortunadamente, más arriba no hay colores aberrantes. Hay algo de Dark Bluish Gray (DBG) para los suelos y algunos elementos decorativos, pero el exterior es principalmente negro. Eso me lleva de vuelta a la base de la torre: los primeros dos niveles: las mazmorras y el piso principal. Estos se cubren por fuera con plates cubiertos a su vez con slopes curved para simular la forma rocosa de la base de la torre. El efecto es muy realista. Hubiera preferido que en la estructura subyacente los brick 2x2 corner hubieran sido negros en vez de DBG. Sí, están mayormente cubiertos con plates, pero en la esquina interior contraria a la de la escalera puedes ver el DBG entre los plates. De nuevo, hay que saber lo que buscas, pero como este tipo de brick se usa más arriba en negro, me parece una pena que no se usara negro aquí también.

Ahora que me he quitado eso de encima, deja que diga ¡WOW! El efecto global de la torre te deja impresionado e intimidado por la magnitud de la construcción. No hay un momento aburrido en los 73 cm de altura: cada nivel tiene sus relieves decorativos específicos, y aunque es (casi) completamente negra, es un festín para los ojos.

Especialmente atractivos son los cuatro "cuernos" de la torre, que se construyen lateralmente y se unen con hinge bricks. Para añadir detalle hay 3 elementos esculpidos pequeños - construidos con slopes y hinge bricks - que embellecen la base de cada cuerno. El centro de la aguja se construye con paneles, pero esta técnica de construcción apresurada es casi completamente enmascarada por la majestad o el tamaño de los cuernos. La plataforma del techo tiene el tamaño suficiente para varios minifigs para jugar la escena en la que un águila rescata a Gandalf o cuando Saruman aparece junto a Grima después de la caída de Isengard.

Por supuesto todos estos personajes se incluyen en el set. Antes de comenzar a construir la torre, el 1º de los 4 libros de instrucción muestra cómo construir a Barbol. Aunque no soy un gran fan de la familia de bricks modified con ball/receptacle etc. en este caso son la solución perfecta para una figura de acción realista de un Ent. El Ent tiene dedos individuales (4 en cada mano) y su brazo derecho tiene un mecanismo para lanzar... un orco, o cualquier otra cosa que se te antoje. El tamaño es perfecto para un minifig. Al construir el Ent, el constructor Technic dentro de mí se sentía incómodo con la enorme fricción que tienen los engranajes del brazo, pero al completar el Ent pude comprobar que es la única manera de crear un brazo que no se caiga simplemente con la gravedad.

Las minifigs de este set - 5 en total - por supuesto incluyen a Saruman, para quien tenemos una túnica y un par de piernas, Gandalf el gris, Grima, un Uruk Hai y un Orco. Otro personaje que viene con el set es Gwaihir, el águila que rescata a Gandalf. Mientras que el Ent se construye de piezas, el águila

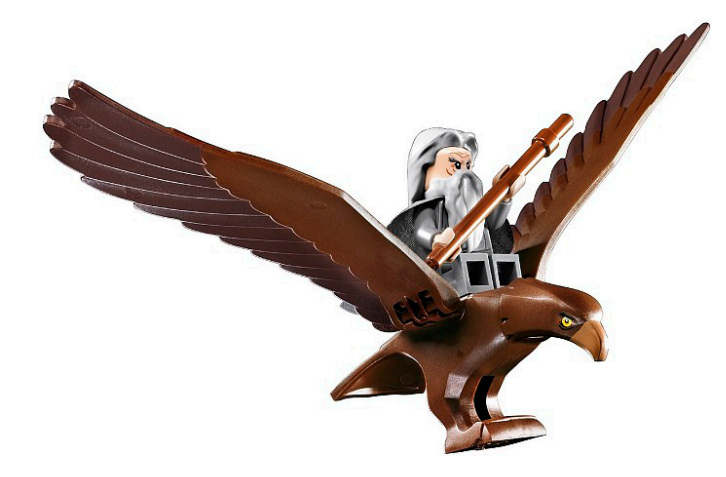

es una pieza moldeada con hinges para las alas. Estas están detalladas con plumas remeras en marrón oscuro sobre alas marrones, pero el tamaño es un poco decepcionante. Si has visto la película, recordarás que lleva a Gandalf con sus garras, pero la versión LEGO® no tiene ni garras ni es lo suficientemente grande como para llevar a Gandalf (o Frodo) de esta manera. Encontré una solución fácil en el set 31004

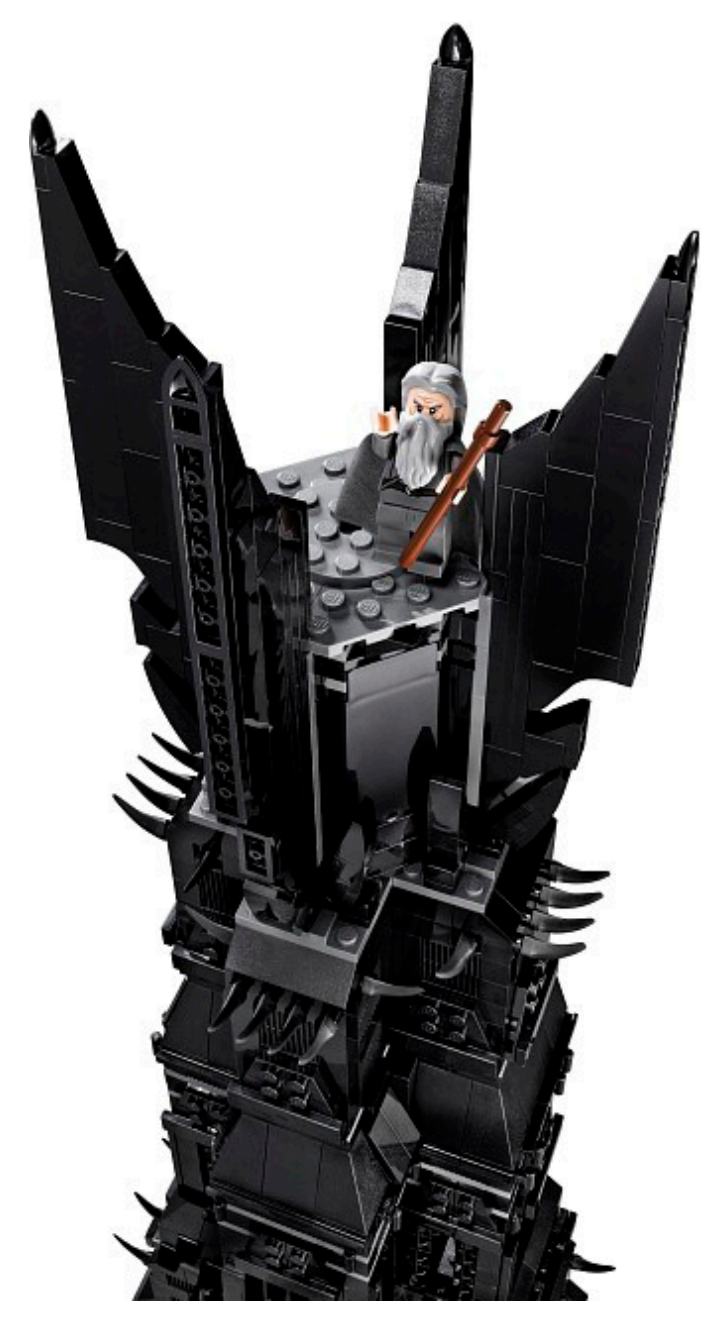

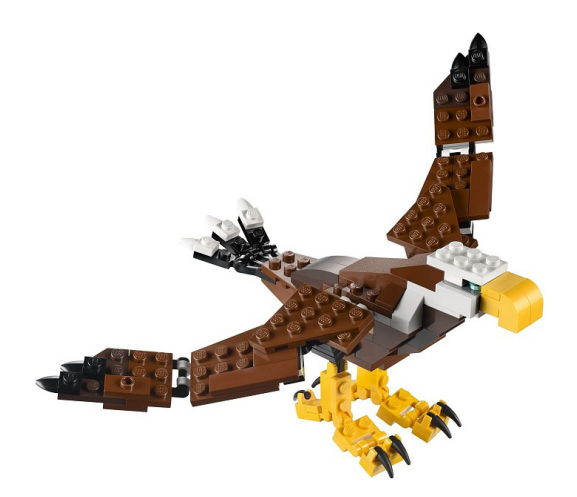

Fierce Fliers. Curiosamente la escala de esa águila es muy cercana a lo que se muestra en la película, pero tiene un coste: 166 piezas y patas más bien largas.

Pasando al interior de la torre, hay 6 niveles decorados con muchos detalles. La torre comienza con una especie de mazmorras. Ya que la parte frontal de la torre alberga la construcción que mantiene las escaleras en su sitio, tiene sentido que esté cubierto por un panel grande. Y Aquí es donde entran las pegatinas. No voy a dar la habitual diatriba sobre pegatinas; sí, hay muchas y sí, algunas son grandes y por supuesto preferiría piezas impresas, pero eso cuesta dinero. Las pegatinas del set a veces tienen sentido (la jauría de wargs en la mazmorra es un bonito detalle). Es una pena que solo haya dos pegatinas para las banderas de Saruman, ya que hay una tercera (semi escondida) detrás de su trono. Es un poco curioso encontrar imágenes de los cinco magos en el 5º nivel - Saruman no me pegaba como el tipo que pone una foto de sí mismo en la pared - y la imagen de Barad Dûr en el 6º nivel, completo con el ojo, es decididamente extraño, pero los mapas, libros y alfombra hacen la torre más hogareña.

Además de las dos banderas, en el nivel de la entrada hay una estatua (una microfig) y una lámpara conectada al mecanismo del brick de luz. La lámpara cuelga de un axle insertado en el Light Brick y se usa un bush para mantenerla en su sitio. Dado el nivel de detalle y atención que se ha dado a este set es curioso que el bush sea Light Bluish Grey, cuando negro hubiera sido mucho más apropiado además de menos visible. También hay una trampilla que abre hacia la mazmorra, y, por supuesto, las puertas de entrada.

Aparte de encontrarse en la 3ª planta, los elementos de la habitación del trono de Saruman son muy similares a los del 79005 - Batalla de Magos, salvo por el hecho de que la Batalla de magos es un set de acción y el palantir de la torre es absolutamente perfecto, especialmente cuando se ilumina. El balcón es en esencia un elemento exterior, aunque también corresponde a este nivel.

El siguiente nivel (con las ventanas con barrotes) contiene un laboratorio para crear el artefacto explosivo usado en la batalla de Helm's Deep. También contiene el tercer mecanismo de la torre: una especie de crisol sobre un pedestal basculante. El 5º nivel contiene el estudio de Saruman, con mapas, las imágenes de los 5 magos que mencioné antes (pegados al interior de los slopes que forman la pared) y un libro, siendo estas sus principales características. Escondido detrás del atril que sostiene el libro hay otros dos cráneos de los 5 que vienen en este set.

Se accede al sexto nivel mediante una escalera abatible,

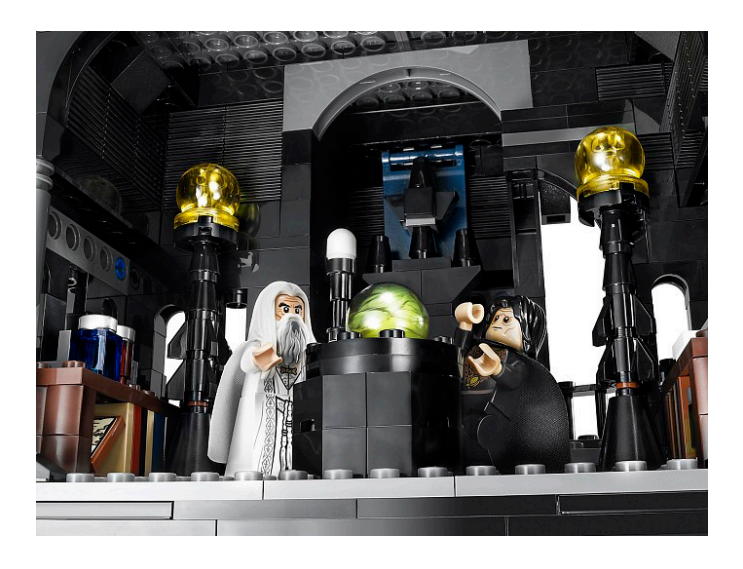

el último mecanismo en la torre. En este ático "oculto" se encuentran los bastones de los tres magos restantes y dos llaves... para las dos torres, en una clara referencia al diálogo entre Saruman y Gandalf en la película. También contiene una armadura completa para un Uruk Hai (salvo el pectoral).

### **El veredicto**

La torre de Orthanc es un set muy jugable, principalmente porque la torre es realmente icónica (y bien replicada) y las habitaciones están muy detalladas. Los mecanismos añaden jugabilidad, así como las minifigs (y la maxifig) que vienen con el set. Cada nivel es distinto, tanto por fuera como por dentro, pero aunque esto hace que el set no sea monótono, hay una armonía interna entre las partes de la torre. La construcción es entretenida y el set es una referencia obligada para cualquier fan de la línea.

Agradecimientos: A LEGO® SYSTEM A/S y Jan Beyer por la cesión de este set y de las imágenes oficiales.

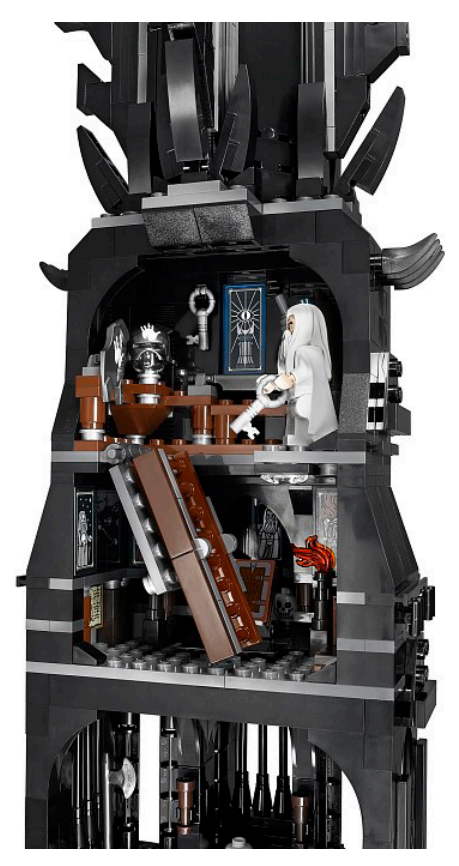

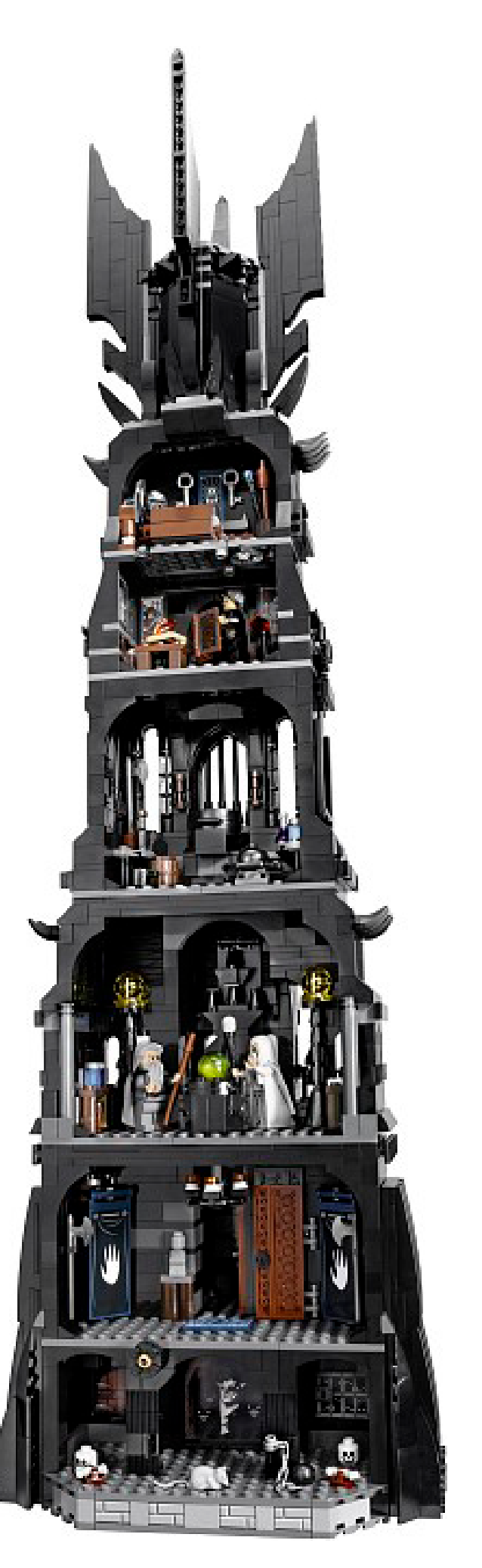

# **Presentación: Lone Ranger**

### *Por lluisgib*

#### *Imágenes cedidas por LEGO® System A/S*

Los que tenemos una cierta edad recordamos haber visto en televisión la serie "El Llanero Solitario", que era la historia de "un Ranger de Texas enmascarado, que galopaba para enmendar injusticias con la ayuda de su astuto y lacónico secuaz, el nativo potawatomi llamado Tonto" (Fuente Wikipedia).

En 2013 Disney lanza la película basada en este personaje y LEGO® aprovecha la licencia que tiene con Disney para lanzar 6 sets y 2 polybags dedicados a la película. En este artículo haré una presentación de algunos de estos 8 sets para que nos hagamos una idea de qué nos podemos encontrar en las cajas de Lone Ranger.

Desgraciadamente en toda esta presentación no puedo hacer referencias a la película ya que cuando se estrene (3 de Julio), la edición de este número estará cerrada, por lo que me ceñiré a la descripción de los sets.

El set más pequeño es el 79106 - Cavalry Builder set, un battlepack con Lone Ranger, Silver (el caballo) y tres soldados de caballería. El set también incluye accesorios como un cañón, una hoguera, y una pared de protección para esconderse cuando la caballería lucha contra los enemigos.

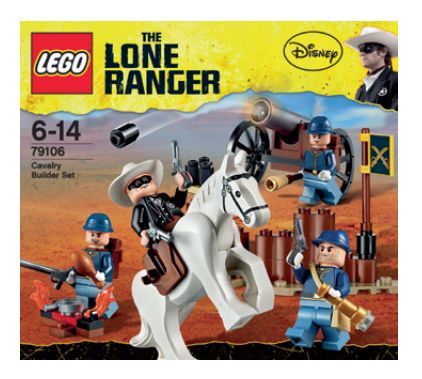

En este set podemos comprobar que, por ejemplo, hay un nuevo modelo de revólver más estilizado que el de los sets de **Western** 

Es un set interesante si queremos hacer un ejército de caballería, o si queremos tener al Llanero Solitario y su caballo Silver por un módico precio.

El segundo set de la saga es el 79107 - Comanche Camp. En este caso cambiamos de "bando" y nos unimos al grupo de Indios Comanches, concretamente en una de sus típicas cabañas. Está montada sobre un plate, algunos bricks para hacer la forma redondeada de la base y unas barras en forma de X permiten que se acoplen los dos laterales de plástico que conforman la pared de la cabaña. Ambos laterales son iguales y tienen unas aberturas a modo de puerta. Hay que intentar no abrir la puerta de la parte posterior para que quede la pared posterior cerrada. Además de la cabaña, hay una canoa, un soporte para el arco, las flechas y una lanza, otras herramientas como un hacha o un remo, y un pequeño montículo con un mecanismo que expulsa escorpiones. El set incluye 3 minifigs, el Llanero Solitario y los Comanches Tonto y Red Knee. Los comanches son muy completos y cada uno tiene su pelo característico, que es una pieza especial para cada minifig. Es el primer set en el que aparece Tonto y resulta curioso ver que en su cabeza se fija un cuervo (que también es una pieza nueva).

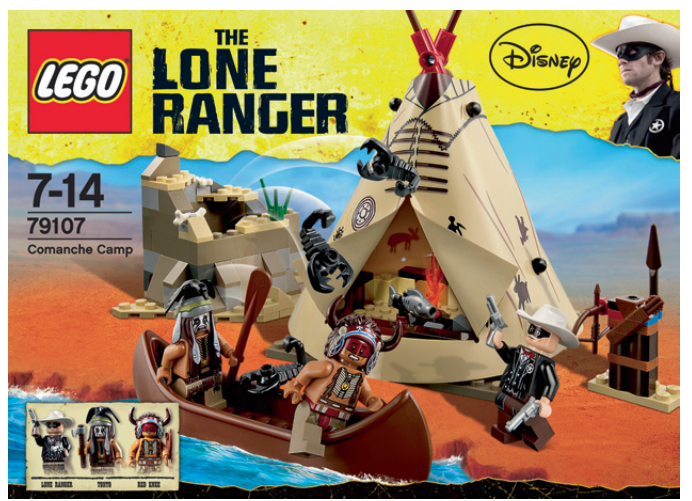

Siguiendo este repaso por los sets, el 79108 - Stagecoach Scape es una preciosa diligencia con un caja fuerte de lingotes de plata, que unos bandidos intentan robar. En este caso quiero empezar con las 5 minifigs. Son extraordinarias. Sobre todo la que hemos comentado anteriormente de Tonto, y la de Red Harrington, una espectacular dama con un voluminoso peinado, una capa y un sombrero. Los dos bandidos tienen diferente vestimenta y tienen también las piernas decoradas. La diligencia no desmerece a las minifigs. Tirada por dos caballos, es de un precioso color rojo y tiene algunas técnicas de construcción interesantes, como el eje posterior, que es muy fiel a la realidad a nivel visual aunque algo frágil funcionalmente. En el interior, hay dos sofás donde se sientan los pasajeros, y en el techo está la caja fuerte que transporta la plata. Además de esta preciada carga, también transporta el correo en una saca. El portaequipajes posterior aloja una maleta, y tiene un mecanismo para que salga disparada. Es la

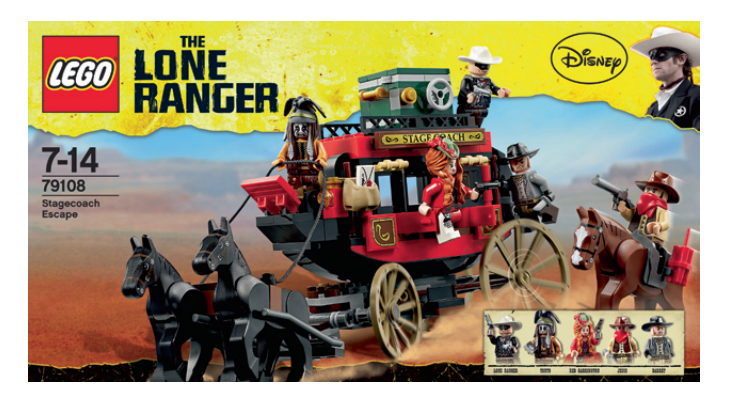

primera diligencia de la temática Western y creo que ha puesto un nivel de partida muy alto.

Uno de los sets más grandes de la línea es el 79110 - Silver Mine, que reproduce la mina de donde se extrae la plata que los bandidos intentan robar. De nuevo nos encontramos con 5 minifigs. A parte de Lone Ranger y Tonto, en este caso sucios de polvo, encontramos al jefe indio Chief Big Bear, Butch Cavendish y el bandido Skinny Kyle. Este es un playset en toda regla. Está muy bien detallado y tiene muchos mecanismos para fomentar el juego.

En la mina hay una caseta donde el bandido puede esconderse, cocinar y beber. Tiene una bonita estufa con la chimenea que da al exterior. En el exterior encontramos un cráneo de una res que puede ser utilizado como arma ya que puede salir disparado. En la parte superior de la mina hay una grúa para poder subir piedras (o personas) desde el suelo. Para poder jugar, hay distintos elementos móviles como una palanca para mover una roca, un tobogán que permite bajar desde el interior de la mina a una vagoneta, escaleras que se mueven, catapultas, explosiones... Hay mucho juego escondido dentro de este set. Me gustaría destacar que se pueden simular explosiones, es decir, colocando en el lugar preciso un cartucho de dinamita, mediante un mecanismo que empuja esta dinamita, somos capaces de que una pared se desprenda, simulando la explosión.

A nivel decorativo también es un set muy interesante. No se han limitado a apilar unos cuantos BURPs, sino que han utilizado decenas de slopes de distintos colores y tamaños para simular la forma de una montaña. El resultado es fantástico. Además, hay un río que pasa por el interior de la mina, y que está hecho con tiles y cheese slopes transparentes sobre plates de color light blue. Para simular el salto de agua hay una pieza de plástico que es como una cortina, y que permite ser atravesada. Desde el centro de la mina, sale la vía de tren que permite a las vagonetas sacar a la superficie el mineral extraído. El interior de la mina está lleno de cristales de plata.

En mi opinión es el mejor set de toda la línea, incluso mejor que el tren, que veremos a continuación. Si queréis un solo set de Lone Ranger, ¡¡¡comprad la mina!!!

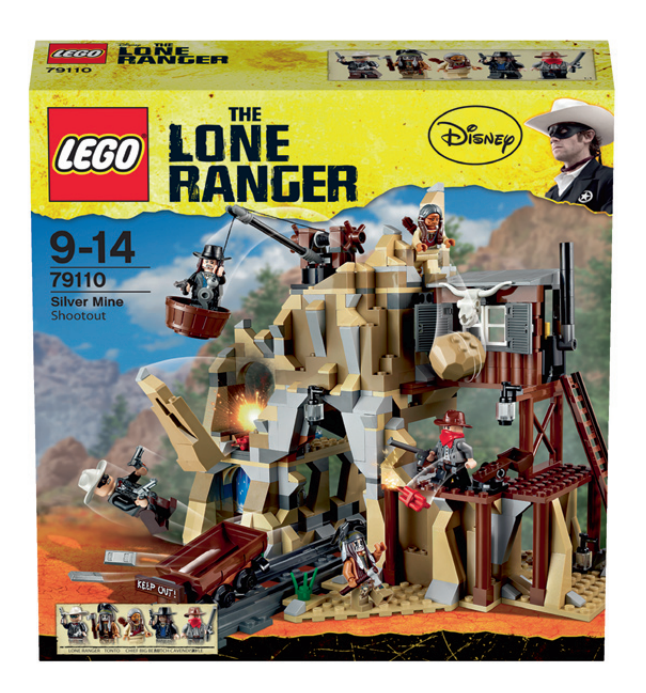

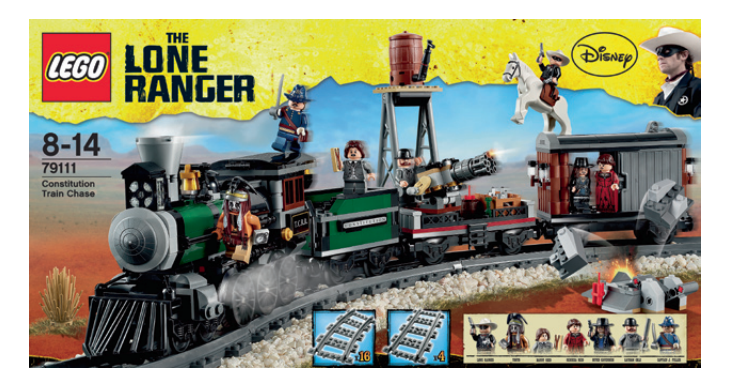

El set estrella de Lone Ranger es el 79111 - Constitution Train Chase. Incluye 7 minifiguras: Lone Ranger, Tonto, Rebecca Reid, Danny Reid, Butch Cavendish, Latham Cole y Captain Fuller. Es un típico tren de vapor del oeste. La máquina y el ténder son de una combinación de verde, gris claro y negro. La máquina es de una configuración 2-3-0 y tiene bastantes detalles exteriores como la luz frontal, la chimenea de salida del humo de la caldera, la campana para avisar de cuando sale el tren de la estación o la típica reja frontal para separar los obstáculos de la vía. El interior de la cabina no tiene ninguna decoración excepto la puerta que da acceso al quemador. La caldera es de 4 studs de ancho y se ve un poco pequeña respecto al resto de la máquina. Las 3 ruedas motrices giran todas ellas libremente. En mi opinión este es el mayor fallo de la máquina. Al no haber bielas que unan las tres ruedas, éstas giran sin ninguna sincronización. Es más, la rueda del medio es ficticia y no toca la vía, por lo que no gira. El efecto es un poco raro. Creo que podrían haber puesto axles como eje y poner una biela en cada juego de 3 ruedas. Hubiera mejorado enormemente la estética.

El ténder no tiene mucho que contar, excepto que tiene una trampilla que cierra la zona del carbón, donde se puede esconder algún tesoro o minifig...

El tren tiene 2 vagones. El primero es un vagón abierto y tiene una ametralladora giratoria, con un mecanismo que hace que puedas simular el giro. El otro vagón es cerrado. En su interior hay una puerta que separa la zona de libre acceso de una zona "cárcel". Esta zona cerrada tiene un mecanismo que, como en la mina, simula la explosión de dinamita y hace que la pared posterior salte y el reo se pueda escapar. Es set incluye las vías para poder construir un círculo, y tiene un par de elementos que también gozan de la funcionalidad "por explosión". Uno de ellos es un depósito de agua. Tiene el grifo abatible, que permite acercar el agua a la caldera de la máquina, o retirarlo cuando se termina la operación de llenado. Toda la estructura está fijada a un plate con 2 bisagras, por lo que con una explosión de dinamita, el depósito cae sobre el tren y se produce el efecto deseado. Además, hay un montículo que también tiene el efecto explosión. Está hecho para que cuando esté a punto de pasar el tren, explote la dinamita, y llene la vía de piedras.

Los sets de Lone Ranger han sido diseñados para maximizar su jugabilidad. Todos ellos tienen algún elemento que permite simular acciones o explosiones. Además se ha cuidado mucho su diseño y no se ha caído en el típico error de buenas minifiguras con un modelo mediocre. La película ha sido una buena excusa para poder disfrutar de nuevo de sets de temática Western y si obviamos los personajes de Hollywood, tenemos unos modelos perfectos para un diorama Western genérico.

Agradecimientos: LEGO® System A/S y LEGO Iberia. #

### **Entrevista: Jan Beyer**

### *Community Operations Manager EU/Asia CEE Community Support*

*Por HispaBrick Magazine®*

*Imágenes cedidas por Jan Beyer*

Hace unos años entrevistamos a Jan Beyer, del CEE Team (Community, Engagement and Events) para tomar el pulso de la Comunidad AFOL (ver HispaBrick Magazine® 005). En este tiempo ha habido cambios en el departamento y en la manera de trabajar con las Comunidades, por lo que hemos contactado con el señor Beyer otra vez para que nos explique los cambios.

**HBM:** ¿Puedes decirnos cómo valoras la Comunidad AFOL en este momento?

**JB:** La comunidad AFOL está en muy buena forma y creciendo - veo un incremento en el número de LUGs (Especialmente en el Este de Europa, Asia y Norteamérica) además de un aumento en el número de miembros inscritos en la mayoría de LUGs.

Desgraciadamente el número de AFOLs activos parece que no crece de la misma manera - mayoritariamente los AFOLs que han sido activos en los pasados años son los mismos y el número de gente muy activa no es muy alta por lo que todos juntos necesitamos encontrar vías para incrementar el número de AFOLs que participan activamente.

He visto varios aniversarios de LUGs en los últimos dos años y más aniversarios están en camino. Está muy bien ver que cada vez más y más LUGs han estado presentes en los pasados 5 o 10 años y que, además, lo celebran. Hablando de eventos, veo un crecimiento en su número, pero está principalmente motivado porque trabajamos cada vez con más y más LUGs - pienso que no tardaremos mucho en llegar al límite - pero es una sensación muy gratificante que, si tienes suficiente tiempo y dinero, puedes visitar un evento AFOL en cualquier lugar del mundo cada fin de semana del año. Finalmente debo admitir que estoy muy orgulloso de ver el crecimiento del tamaño y del nivel de actividad, además del aumento de cooperación e interacción entre los LUGs a nivel internacional durante los 10 años que llevo en el Grupo LEGO® y en los que he estado involucrado en trabajar con todos vosotros en este fantástico hobby.

**HBM:** La crisis está afectando a muchos mercados, como puede ser el Sur de Europa. ¿El apoyo a las Comunidades es independiente de cómo funciona el mercado de cada país?

**JB:** Afortunadamente todavía no veo que la crisis financiera afecte mucho a los AFOLs - y sinceramente espero que se mantenga esta situación pero, por supuesto, no es fácil financiar un hobby caro u organizar eventos si la situación financiera no es buena - pero hasta el momento todo está yendo sorprendentemente bien.

El soporte no depende de las condiciones del mercado, sin embargo sí que depende del tamaño, impacto y nivel de actividad del LUG/Evento que recibe el soporte.

**HBM:** Eres el representante de LEGO para las Comunidades en Asia. ¿Qué nos puedes contar de los fans asiáticos?

**JB:** Generalmente los AFOLs en Asia no son muy diferentes a los AFOLs del resto del mundo - algunos LUGs son increíblemente grandes (el mayor que conocemos tiene más de 75.000 miembros) pero también hacen reuniones físicas (con un número inferior de miembros) y construyen MOCs para exponer, y también productos LEGO especiales como cualquier otro AFOL.

Por supuesto hay algunas pequeñas diferencias - el estilo de construcción es a veces muy distinto - en Asia mucha gente construye más desde dentro hacia fuera y también en una escala más pequeña debido a las limitaciones de espacio. La vida online es muy importante debido al gran número de miembros - igualmente con los concursos online. Los AFOLs Asiáticos son muy simpáticos y extremadamente activos e involucrados - les encanta hablar del hobby de LEGO, de sus MOCs y de muchas actividades sobre el producto LEGO - por lo que en general no veo grandes diferencias.

**HBM:** Corea del Sur es probablemente el país con más fans de LEGO del mundo. De todas formas parece que son unas Comunidades muy desconocidas para el resto del mundo. ¿A qué crees que es debido?

**JB:** Mi primera idea sobre esto sería que Corea del Sur es una cultura muy orgullosa de sí misma, pero también muy cerrada, debido a la herencia y la historia del país - también es debido a que el número de AFOLs que hablan inglés fluidamente es bastante bajo. Pero estoy trabajando mucho con los AFOLs en Corea del Sur y con nuestra oficina local de LEGO para intentar que se interesen y se integren más en la Comunidad AFOL Internacional, y que incrementen la interacción con ellos - veo una gran oportunidad y muchas ventajas para ambas partes.

**HBM:** ¿Cómo está funcionando LEGO en China, un mercado inmenso, pero donde hay mucha competencia de marcas clónicas?

**JB:** Las cosas en China están yendo bien - es cierto que se fabrican y distribuyen distintas marcas clónicas en China, pero la gente allí aprecia mucho las marcas de calidad (siempre

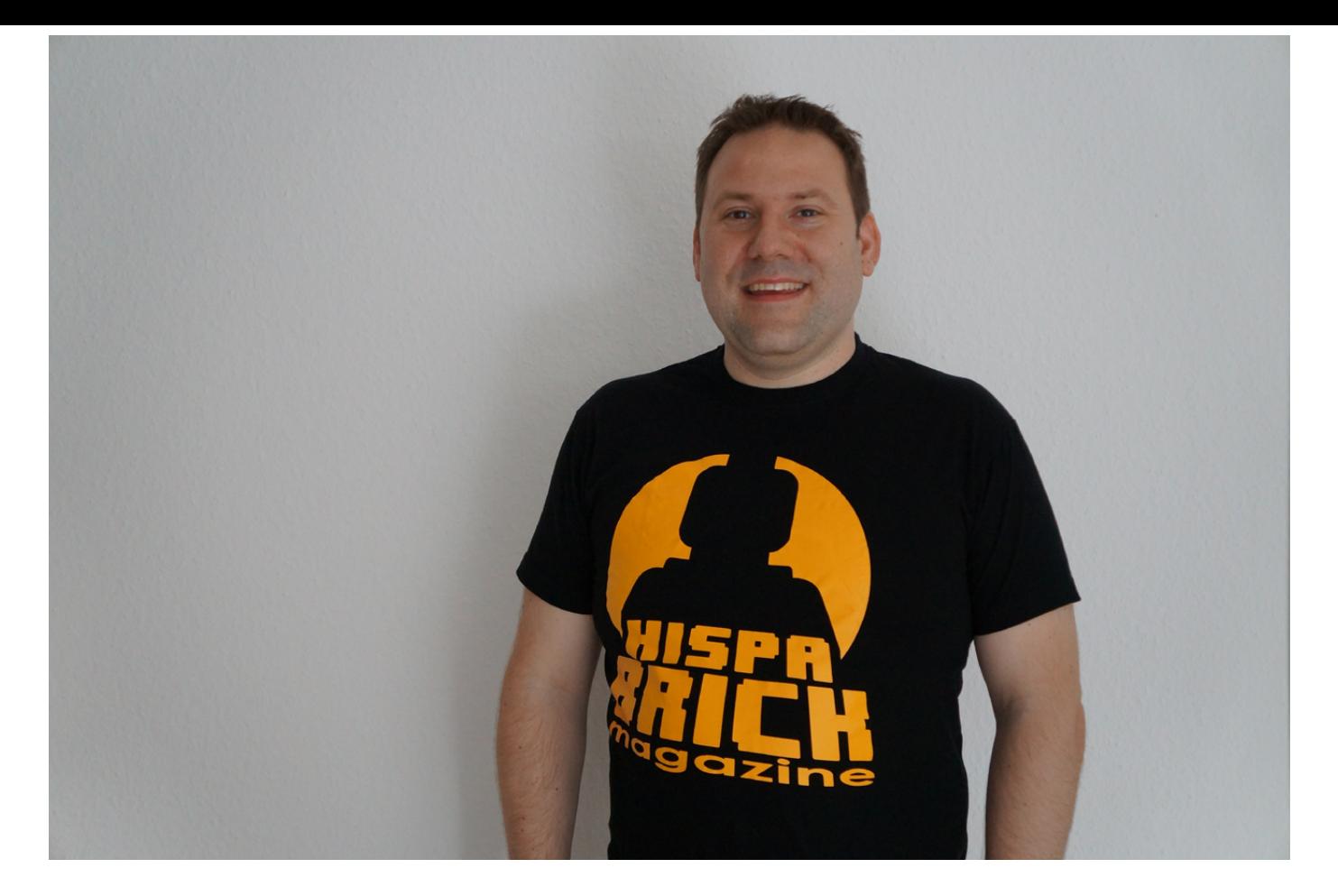

que tengan poder adquisitivo) y esto se identifica muy bien con el Grupo LEGO®.

La competencia está en una situación peor en otros países los Chinos producen juguetes que son transportados a países extranjeros y vendidos allí - pero por supuesto también puedes comprar allí los sets clónicos.

China es una economía inmensa con gran potencial para el Grupo LEGO.

No hay muchos AFOLs en China - básicamente en las 4 ciudades mayores - y todavía no están muy organizados. Hace poco se creó LUG China y tiene alrededor de 15 miembros muy activos, pero el número está creciendo. De todas formas, afirmaría que hay alrededor de 1000 - 1500 AFOLs en China, mayoritariamente organizados en foros online.

**HBM:** ¿Qué características debe tener una Comunidad de Fans para ser reconocida por LEGO?

**JB:** El Grupo LEGO no tiene todavía ninguna norma especial, por lo que por el momento trabajamos con todos los grupos de fans que quieran trabajar con nosotros y que están dispuestos a colaborar. Pero debería decir que hay un mínimo para ser un LUG y que esperaría un grupo de 10 personas y, como mínimo alguna forma de presencia online como una página web o un foro (no únicamente un grupo de Flickr o Facebook), para poder comprobar que hay un importante esfuerzo en el grupo. También esperamos la voluntad de organizar o participar en exposiciones físicas de MOCs.

**HBM:** Uno de los primeros cambios que hubo en las relaciones entre la Comunidad y la Compañía LEGO fue el programa de Embajadores. ¿Qué motivó el cambio en el método de elección, que pasó de ser responsabilidad de LEGO a ser responsabilidad de las propias comunidades?

**JB:** El programa de Embajadores es todavía considerado como un importante grupo de representantes de muchos LUGs de todo el mundo y todavía tiene mucha relevancia para nuestro equipo y para el Grupo LEGO. Debido a la naturaleza del programa (representar a tu Comunidad/LUG dentro del Grupo LEGO) sentíamos que no era correcto que el Grupo LEGO eligiera el representante de un LUG en vez de que fueran los propios miembros del LUG los que eligieran a su representante, así que cambiamos el método de elección.

**HBM:** En este cambio parece que los embajadores "perdieron peso", dejando de participar en proyectos más o menos secretos y convirtiéndose únicamente en enlace entre empresa y fans ¿Por qué se decidió este cambio en las atribuciones de los Embajadores?

**JB:** No diría que han "perdido peso" pero el problema es que al principio los Embajadores debían firmar un NDA (Documento de Confidencialidad) para poder explicarles cualquier cosa "secreta" y ese NDA hacía que muchos Embajadores no se comunicaran con su LUG por lo que no hablaban con sus compañeros del grupo y pensamos que no podían representarlos de manera adecuada. Cambiamos este punto, aunque sin NDA no podemos desvelar ninguna cosa "secreta".

También el foro de Embajadores ha cambiado un poco, de un espacio de debate a una sesión permanente de preguntas y respuestas y ese no es el objetivo principal del programa - preferiríamos ver un mayor nivel de debates entre los Embajadores para que aparezcan los puntos cruciales en la Comunidad y discutir soluciones potenciales.

**HBM:** ¿Cómo está actualmente el programa? ¿Qué expectativas de futuro tiene?

**JB:** El estado actual es que tenemos alrededor de 100 Embajadores en el programa y de éstos alrededor de 80 participando activa y regularmente en el foro. La Comunidad está bien representada, pero no tan activamente como quisiéramos. Hablando de debates, me gustaría decir que me gustaría ver, como he dicho antes, más debates sobre

la Comunidad y sus temas más relevantes por parte de los Embajadores, que formular algunas preguntas y esperar la respuesta del Grupo LEGO®, pero debo admitir también que nosotros en el CEE Team nos hemos esforzado siempre en dedicar el tiempo suficiente por nuestra parte para participar. Pero solo podemos utilizar nuestro tiempo una vez y necesitamos mejorar las prioridades y buscar la manera de aliviar nuestra carga de trabajo, aunque también la de estar más involucrados en el programa de lo que lo hemos estado. Para el futuro todavía veo la relevancia del programa pero ahora estamos explorando un cambio en la organización y también en nuevas soluciones técnicas para hacer el programa mejor e incluso que merezca más la pena participar.

**HBM:** ¿Cómo ve la Compañía LEGO el considerable incremento de eventos y convenciones organizados por fans que hemos visto en los dos últimos años?

**JB:** Por supuesto la Compañía LEGO está muy contenta de ver este incremento porque es una actividad muy valorada e inspira a muchos niños y adultos, y muestra al gran público lo que es posible hacer con los ladrillos LEGO. Además, la Compañía LEGO ha incrementado significativamente el soporte a eventos en los últimos años para ayudar a los AFOLs a organizar los mejores eventos posibles. Pero como Manager de Operaciones, también veo un pequeño inconveniente porque veo un incremento de Eventos que compiten con otros en tiempo, recursos y/o localización y también veo que la presión en los AFOLs más activos está creciendo, nadie tiene vacaciones o recursos ilimitados. En general todo está bien con este pequeño problema y todos debemos ser conscientes de ello y colaborar en buscar soluciones para el futuro.

**HBM:** ¿Nos puedes explicar cómo funciona el nuevo sistema de soporte a los eventos de fans?

**JB:** Por supuesto. Primero permitidme decir que hemos separado el soporte a los LUGs y a los Eventos. Todos los LUGs pueden solicitar soporte, hagan eventos o no, que da al LUG piezas sueltas y sets de acuerdo con el tamaño del LUG y su nivel de actividad. Esto es nuevo y no se había hecho antes.

El soporte a Eventos también ofrece algunas piezas y sets como soporte dependiendo de varios criterios del evento y algunas ofertas (piezas sueltas, sets de LEGO) pueden ser compradas además del soporte gratis. El evento necesita ser comunicado al CEE Team al menos 3 meses antes de la fecha con el formulario de soporte del evento correctamente cumplimentado, porque necesitamos algún tiempo para aceptar y procesar el soporte. Todo esto está funcionando en pruebas y tomaremos todas las opiniones que recibamos en consideración para mejorar el programa de soporte del próximo año.

**HBM:** Respecto a los años anteriores, ¿habéis notado alguna mejora con este nuevo sistema? ¿Estáis contentos con el resultado?

**JB:** Si, está mucho más estructurado y ahora los organizadores de Eventos tienen una idea clara de lo que pueden conseguir. También Eventos de tamaño similar reciben ayuda similar en todo el mundo, por lo que también es una mejora.

El único inconveniente es un pequeño aumento en la carga de trabajo para el CEE Team y también que algunos LUGs no tienen claro cómo organizarlo. Especialmente la programación con 3 meses de antelación ha dado dolores de cabeza, pero buscamos mejoras para el próximo año.

**HBM:** ¿Cómo valora LEGO el uso que las Comunidades están dando a este nuevo sistema?

**JB:** Pienso que por el momento funciona bien. Hemos dado soporte a prácticamente todos los LUGs con los que trabajamos (muy pocos no han podido gestionarlo o no han querido completar el formulario) y también hemos dado mucho soporte a eventos (algunos LUGs han funcionado muy bien enviando el formulario de soporte, otros menos) aunque hubiera esperado más peticiones de soporte, este año todavía no ha terminado.

**HBM:** ¿Qué valoración hacen las comunidades de este nuevo sistema?

**JB:** Hasta ahora la gran mayoría han estado muy contentas con la nueva estructura, así que es muy positivo. El único problema que han tenido algunos organizadores de eventos es el aviso con 3 meses de antelación a la celebración del evento, pero necesitamos tiempo para cumplimentar los pedidos de materiales por lo que no hay ninguna alternativa a cambiar esta norma durante este año.

**HBM:** LUGBULK se ha convertido en un programa imprescindible para las Comunidades. ¿Está disponible en todos los países donde hay Comunidades de fans? ¿Si no lo está, planeais que lo esté en el futuro?

**JB:** Está disponible para el mundo entero por lo que cada LUG que cumpla los criterios es apto para participar.

**HBM:** ¿Estáis contentos con los resultados?

**JB:** De momento puedo ver que todos los AFOLs están muy contentos con el LUGBULK y que utilizan los bricks de manera adecuada. De todas formas, internamente es todavía un proceso muy manual y duro por lo que constantemente tenemos que luchar internamente para conseguir los recursos necesarios y trabajar para resolver problemas que repentinamente aparecen, como problemas de IVA, normas de envío, problemas de aduanas, pero afortunadamente mi colega Kim y yo los hemos podido resolver hasta el momento.

**HBM:** Las normas de LUGBULK son claras y de obligado cumplimiento ¿Se respetan?

**JB:** Aparte de que algunas personas nunca leen las normas y que se sorprenden repentinamente sobre cosas que estaban definidas claramente en ellas, todo funciona correctamente y puedo decir que las normas se respetan adecuadamente. Todos queremos ver continuar este programa por lo que recomiendo a todo el mundo que se ajuste a las normas.

**HBM:** ¿Continuará habiendo LUGBULK en los próximos años? ¿Habrá cambios?

**JB:** Decidimos cada año si hacemos LUGBULK otra vez, pero por el momento no veo ningún problema que no nos permita repetir el próximo año. Probablemente habrá pequeños cambios, especialmente debidos al aumento en el número de participantes y de LUGs, así como el aumento en el tamaño de los pedidos que dan problemas de embalaje y envío. Debemos realizar algunos cambios, pero las primeras decisiones llegarán después de que termine el programa LUGBULK de este año. #

# **Grandes creadores del mundo: Simon Liu**

#### *Por HispaBrick Magazine®*

*Fotos por Simon Liu*

La ciencia ficción es una de las temáticas más atrayentes por su libertad para crear sin tener que someterse a ningun tipo de regla. Hoy os traemos a un creador que aprovecha esa libertad como pocos.

#### **Hispabrick Magazine®:** ¿Nombre?

**SL:** Simon Liu también conocido como Si-MOC en Flickr / Eurobricks, etc.

#### **HBM:** ¿Edad?

**SL:** Lo bastante mayor para que resulte divertido hacer que la gente lo adivine.

**HBM:** ¿Nacionalidad?

**SL:** Soy Canadiense, ¡eh!

**HBM:** ¿A qué te dedicas normalmente?

**SL:** Soy un consultor de IT ... especializado en todo y nada así que puedo entrar y básicamente cubrir cualquier puesto.

**HBM:** ¿Cuándo comenzaste a construir con LEGO®?

**SL:** ¿Cuándo no construí con LEGO? Realmente no tengo ni idea, yo siempre he construido cuando era niño. Tengo un hermano mayor, así que siempre he tenido ladrillos LEGO en algún lugar.

**HBM:** ¿Cuándo empezaste a publicar tus modelos en línea?

**SL:** Comencé a publicar mis construcciones alrededor de Enero de 2011. Coleccioné e hice alguna construcción de novato antes de eso. Pero no me puse a construir en serio hasta un encuentro casual con Iain Green, quien me empujó a publicar más en Flickr y participar en la comunidad en línea.

**HBM:** ¿Cuál es el último set que has adquirido?

**SL:** En el momento de escribir estas líneas, un set de Friends para la rifa de Brickworld. Aunque no empezamos hasta que desmontamos el diorama, así que tuve que pedir a alguien que participara por mí, me perdí la diversión.

**HBM:** ¿Cuál es tu línea oficial favorita de LEGO?

**SL:** Cualquiera que me conoce sabe que soy bueno en Sci-Fi/ Space (de ahí la común confusión al deletrear mi nombre de usuario ja, ja). Por eso cualquier cosa de ciencia ficción es fantástica ... Así que todo el material clásico del espacio, la reciente línea Alien Conquest fue genial. Galaxy Squad es realmente genial, pero realmente me encantó la idea de Alien

Conquest - Me gustaría que la hubieran extendido un poco más..

**HBM:** ¿Cuál es tu temática favorita para construir?

**SL:** Ciencia ficción. Simplemente se ajusta a mí. Mi estilo de construcción se puede describir como ... enmarañado ... así que el greebling (añadir texturas superfluas) es algo que hago bien y fácilmente. También me gusta el hecho de que en la ciencia ficción, literalmente, cualquier cosa es posible y no tengo que construir cosas perfectamente. No tengo que pasar mucho tiempo inventando soluciones para recrear la vida, puedo crear lo que me parece "cool" o lo que tenga sentido en mi mente. Sci-Fi me da esa libertad adicional para construir. Cuando miro a los constructores de ciudades, como los increíbles camiones de bomberos que hace Isaac Mazer, y veo la cantidad de tiempo y esfuerzo que emplean en recrear objetos de la vida real, en escala minifig, es algo que me sobrepasa. No podría construir como ellos, no tengo la paciencia o el ingenio para reproducir la vida, en lugar de eso yo creo sobre la marcha, así que ¡Sci-Fi!

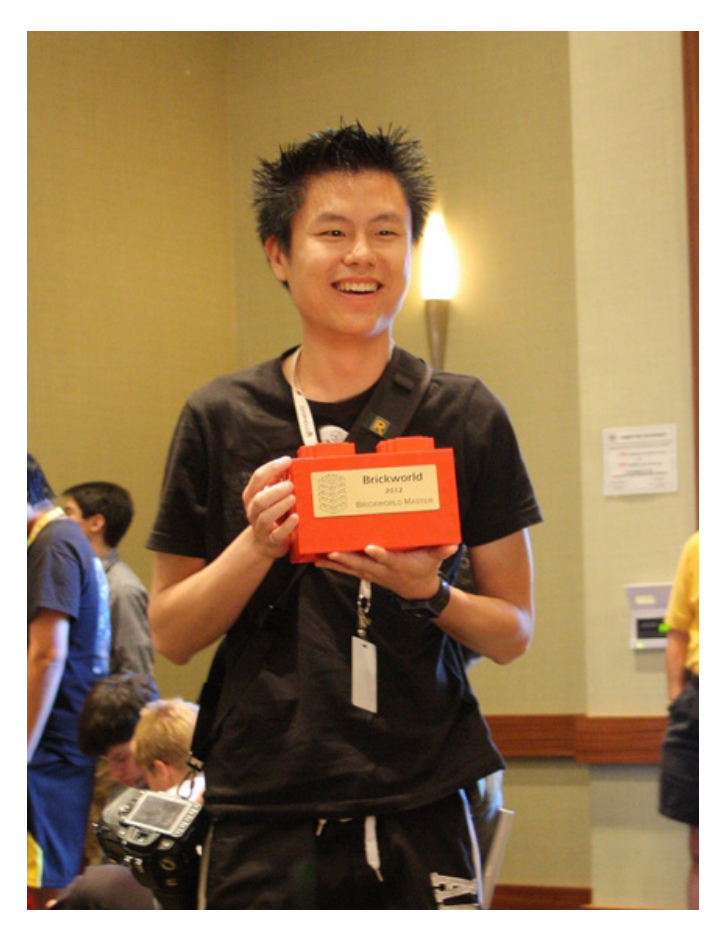

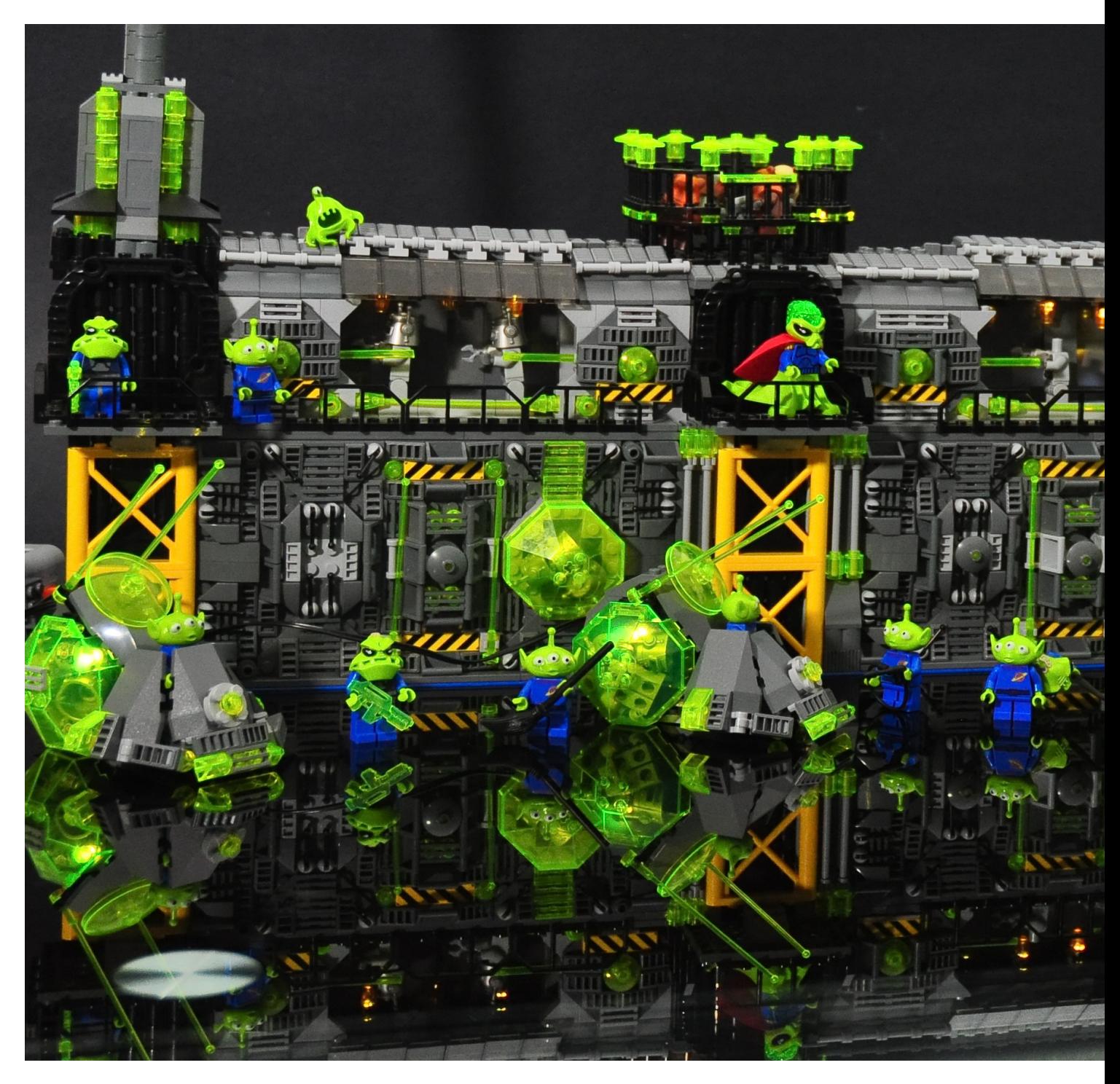

**HBM:** ¿Cuál es tu elemento LEGO® favorito y por qué?

**SL:** El slope 1x2 2/3 with grill, o el "grilled cheese" o "cheese grate" dependiendo de con quién estás hablando. Esta fue una de las fantásticas piezas nuevas cuando regresé a la afición. Es la pieza perfecta de transición entre greeble y liso. Es una pieza de ensueño para el constructor Sci-Fi, te permite suavizar las secciones de greeble, o añadir un poco de greeble a la sección lisa. Es también un slope con un nuevo ángulo. Así que realmente es una pieza fantástica, aunque con los años la he sobre utilizado un tanto, el ejemplo más claro es cuando la usé para techar porque era demasiado perezoso para pensar en otra cosa.

**HBM:** ¿Qué pieza te gustaría que produjera LEGO?

**SL:** Algún tipo de plate snot con los studs en las dos caras con el espesor de un plate para permitir unir dos mitades.

No creo que suceda nunca, ya hay algunas soluciones por ahí, pero esta estaría bien ...

Por otra parte sacaron tiles invertidos... así que ¿quién sabe?

**HBM:** ¿Cuántas horas pasas construyendo con LEGO?

**SL:** Depende de lo que esté construyendo... es sorprendente que cuando no estoy construyendo para un concurso o para apoyar un evento (convención o en línea), en realidad no paso mucho tiempo construyendo... pero cuando tengo plazos o un concurso, cambio a velocidad Iron Builder y construyo básicamente 4-7 horas por noche... y el doble los fines de semana, que fue el ritmo que mantuve la mayor parte de la primera mitad del 2013…

Aunque cuando no estoy construyendo, estoy por lo general pensando en lo que podría construir :)

**HBM:** ¿Qué piensan tu familia /amigos sobre esta afición?

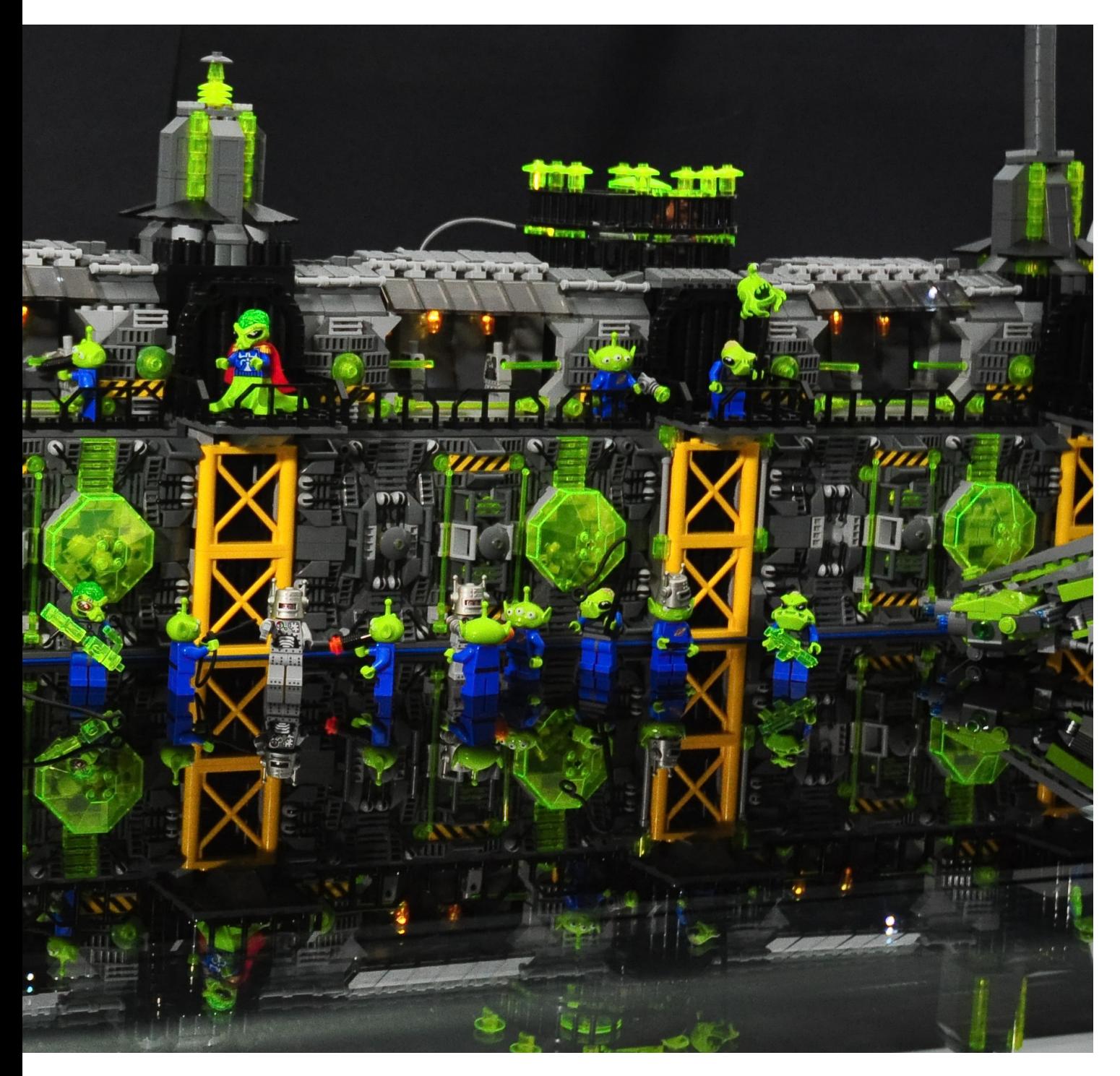

**SL:** Saben que me mantiene alejado de problemas por lo que están de acuerdo - y muchas veces trato de involucrarlos cuando puedo, por lo que para sets que estoy a punto de despiezar, puedo dárselos a ellos para construir antes de separar las piezas... así disfrutan construyendo.

**HBM:** ¿Dibujas o pre-diseñas antes de empezar a construir?

**SL:** Nunca dibujo, hago diseños previos en LDD. Lo que hago es pensar en la forma general de lo que quiero construir antes de comenzar. Suelo ir caminando al trabajo lo que me da un montón de tiempo para 'previsualizar' en mi cabeza. Por eso, cuando realmente me siento puedo armar cosas bastante rápido ya que ya he pensado cómo ciertas piezas caen juntas. La mayoría de las veces el resultado final es similar a lo que había pensado, pero siempre mientras construyes puedes ver cómo es posible hacer mejor las cosas, o encontrar mejores ladrillos a utilizar, o a veces no tienes tantos ladrillos

como pensabas, así que el diseño cambia ligeramente y orgánicamente evoluciona a medida que construyes.

**HBM:** Si tuvieras que elegir entre todas tus creaciones, ¿cuál elegirías y por qué?

**SL:** Creo que mi construcción favorita es probablemente las manos robóticas que hice para Iron Builder. Desde una perspectiva de uso de piezas, utilizar los pequeños microfigs como dedos fue (creo) muy inteligente, pero realmente me encantó cómo las manos terminaron pareciéndose a la vida real. Los dedos se doblan y se pueden colocar de manera muy realista. Pasé un montón de tiempo jugando con esas manos. Una de mis construcciones favoritas era "Operación Oscar", aunque la construcción en sí no era demasiado impresionante, pero tenía mucho significado para mí. Fue un homenaje a algunos de los constructores que me han inspirado, recreé fragmentos de algunos de mis construcciones/elementos de

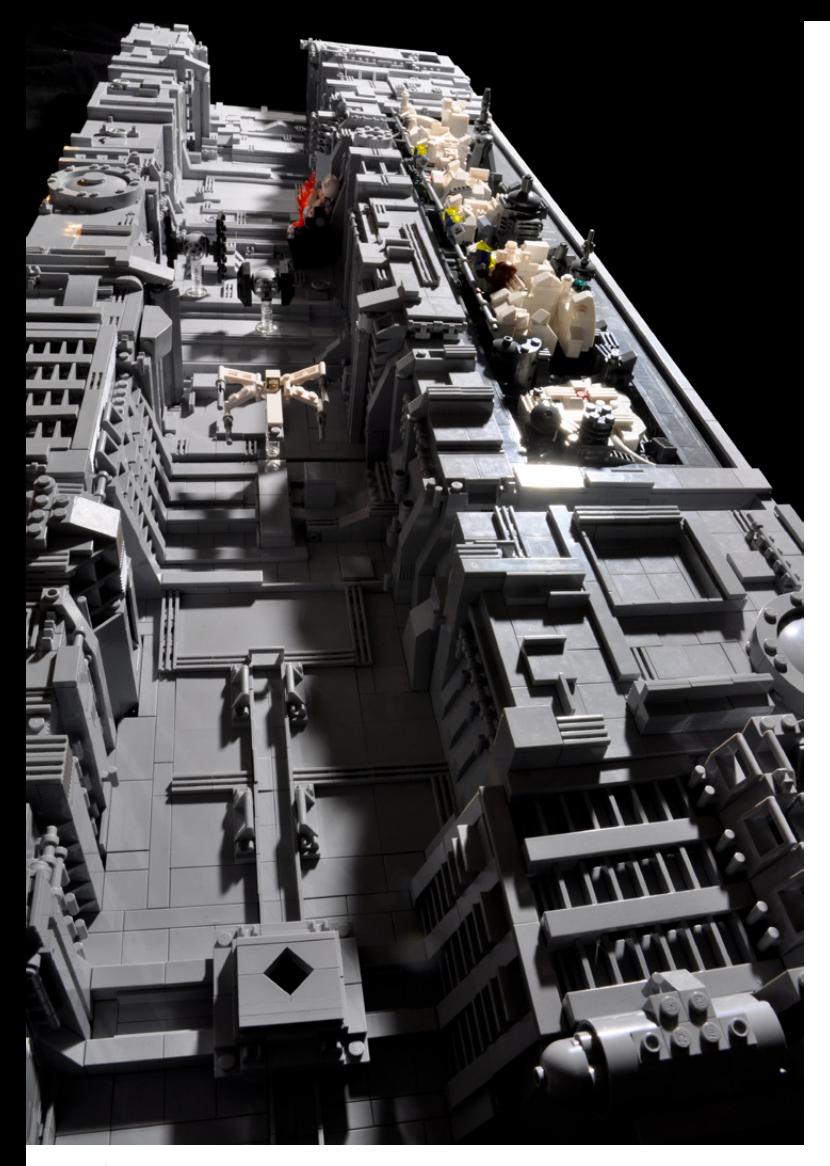

estilo favoritos y los incorporé en una sola construcción micro. También fue un "Gracias" a los asistentes a la Brickworld por votarme Brickworld Master en 2012. El anterior BW Master, Arthur Gugick había creado un montón de escorpiones LEGO® en 2012, por lo que ideé la Operación Oscar para seguir sus pasos y diseñé los pequeños "FrogPods" para invadir los dioramas de todo el mundo en el BW 2013.

**HBM:** ¿Qué es lo que piensas sobre el uso de piezas no oficiales (adhesivos, piezas modificadas, elementos no-LEGO, ...)?

**SL:** Depende realmente del constructor - el hobby LEGO es sólo eso, un pasatiempo, algunos lo llaman arte, pero en realidad depende de la gente cómo quieran construir. Yo generalmente uso todas las piezas del stock LEGO, pero sí utilizo productos de terceras partes para iluminar, y si existen piezas MEGABLOCK que no fabrica LEGO no tengo ningún problema con ello. Sin embargo, ya que tiendo a construir para concursos o llevar mis mocs a convenciones, trato de evitar ciertas empresas sólo porque no quiero lidiar con el drama. En cuanto a los chicos que fabrican piezas personalizadas, de hecho, tengo un montón de accesorios de minifig de diversos proveedores. Por lo general no he encontrado una buena oportunidad de usarlos.

Pegatinas, tanto oficiales como no oficiales, es algo que no uso, pero que quiero usar más. Veo estos días un montón de creadores usarlas con gran efecto y es simplemente algo que no he aprendido a hacer aún.

**HBM:** Construyes modelos a diferentes escalas, ¿cuál te resulta la más difícil para crear?

**SL:** Creo que todas las escalas tienen su propio conjunto de retos, así que no hay unas que sean más fáciles o más

Sleeping with the fishes...

**COWLS** ℩⊥⋿⊧

:OMF

**RICECRACKER** SI-MOC<sub>S</sub> **SCRAP FLET** 

<u>uedaaaaaaaaa</u>

difíciles que otras. Pero si tuviera que elegir una, sería la escala de figuras construidas con ladrillos, a veces conocida como Bricks of Character. Los objetos en esa escala son en realidad muy fáciles de hacer, pero es la construcción del propio carácter real, y sobre todo las expresiones faciales lo que creo que es difícil. Yo sólo lo he hecho bien una vez, las otras veces que lo he intentado me di por vencido y decidí utilizar una cabeza sin rasgos.

**HBM:** Recientemente te has enfrentado a Andrew Lee (onosendai2600) en el Concurso Iron Builder. ¿Cómo te enfrentas a este tipo de competencia? ¿Es difícil no inspirarse en modelos del oponente para encontrar nuevos usos para la parte elegida para el reto?

**SL:** Bueno, como la mayoría de las competiciones, la intentas preparar. Antes de comenzar, clasifiqué mis ladrillos, me abastecí de comida basura y traté de limpiar mi calendario lo mejor que pude. Sabía quién sería mi oponente por adelantado, así que hice un poco de investigación para ver cómo podría construir mejor contra él. No es que realmente haya marcado diferencias.

Cuando las construcciones comenzaron a ser publicadas, traté de no construir nada similar a Andrew, y traté de dar un nuevo punto de vista a las cosas, así que si él construía algo en lo que yo estaba pensando o que ya había empezado, abandonaba lo que estaba construyendo. Hubo algunos momentos en los que jugamos con las construcciones del otro, cuando construyó una navaja suiza para abrir la cerveza, construí un sacacorchos. Después construí mi daga Klingon, y él construyó una espada completa Klingon.  $#$ 

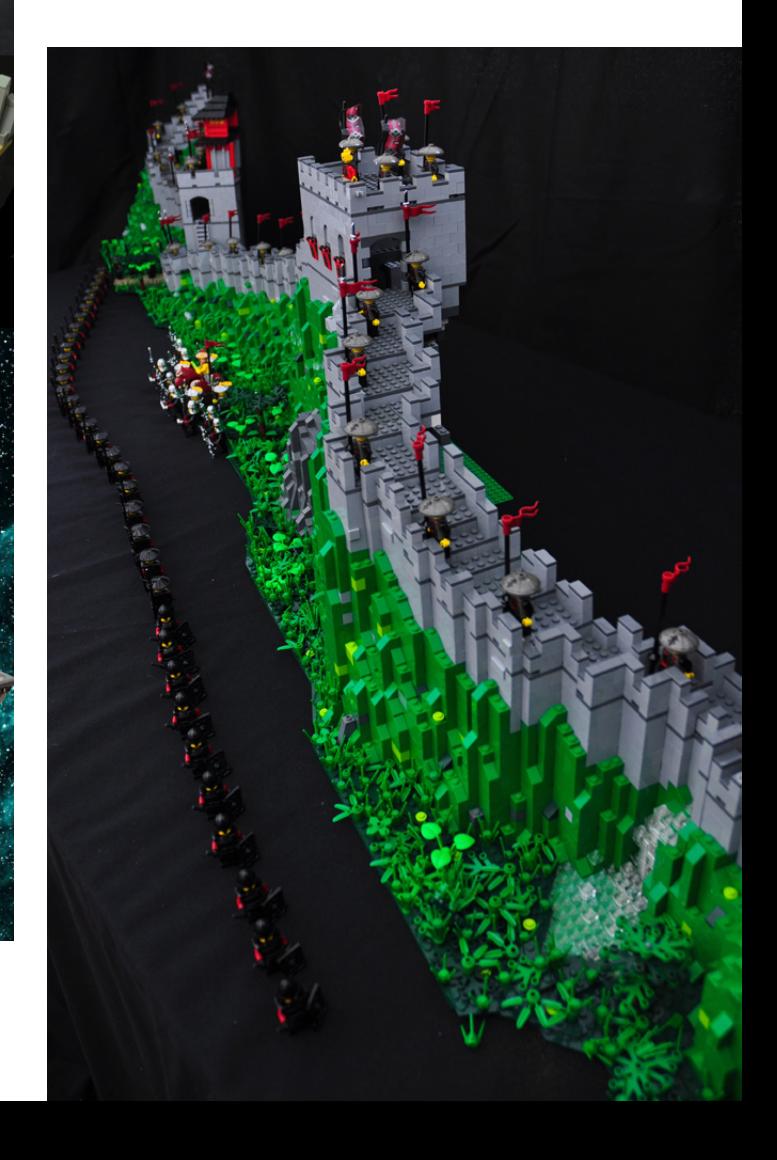

### **Desmontados por Arqu medes**

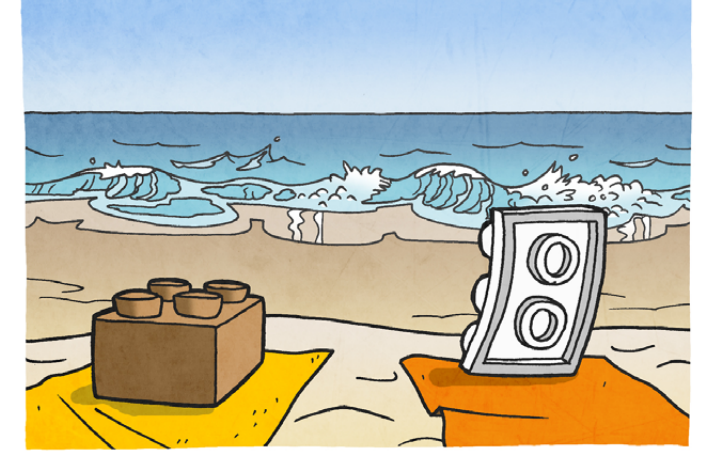

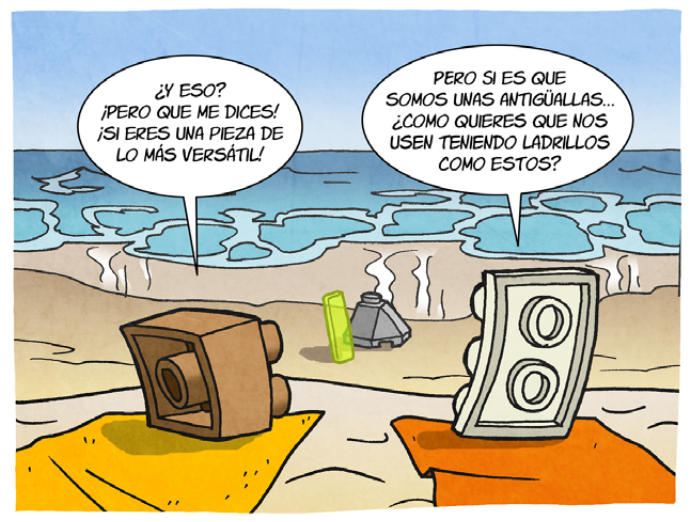

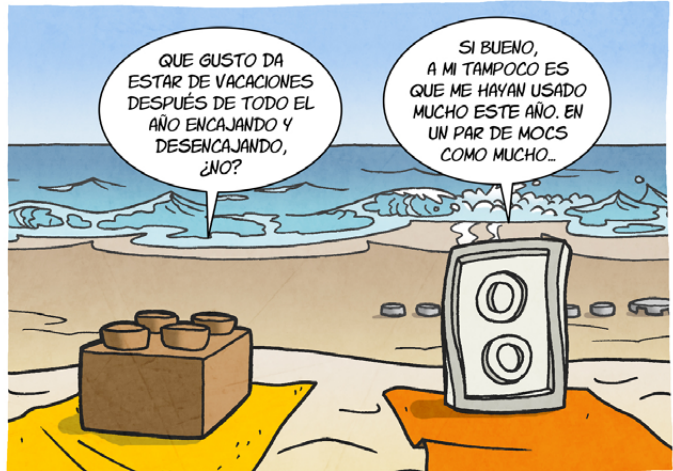

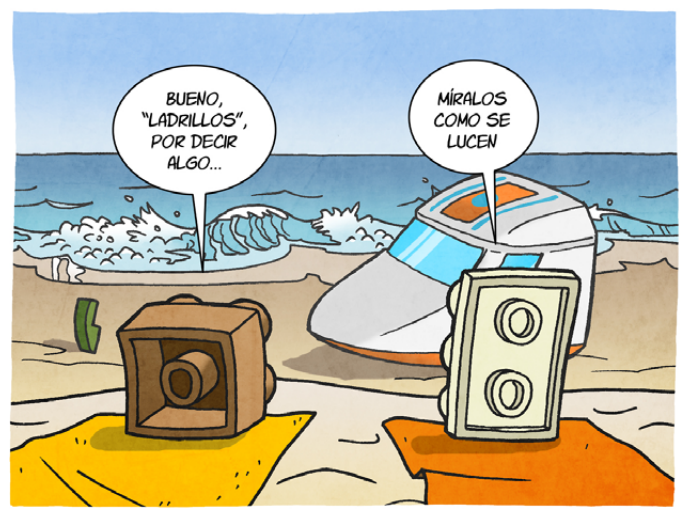

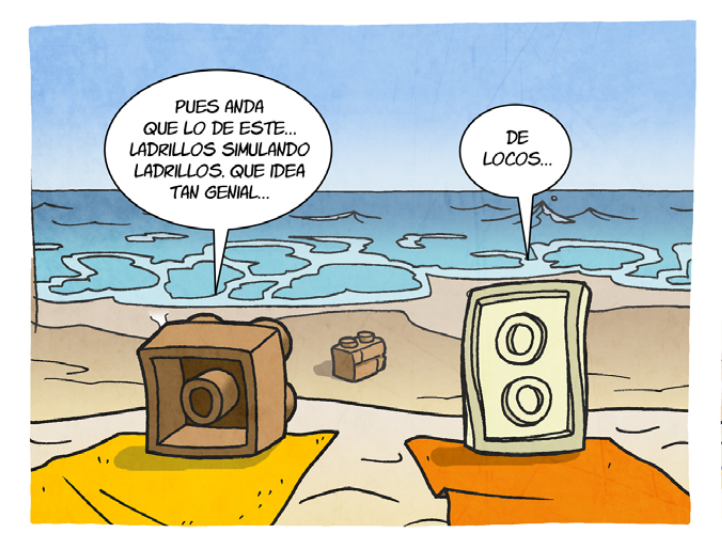

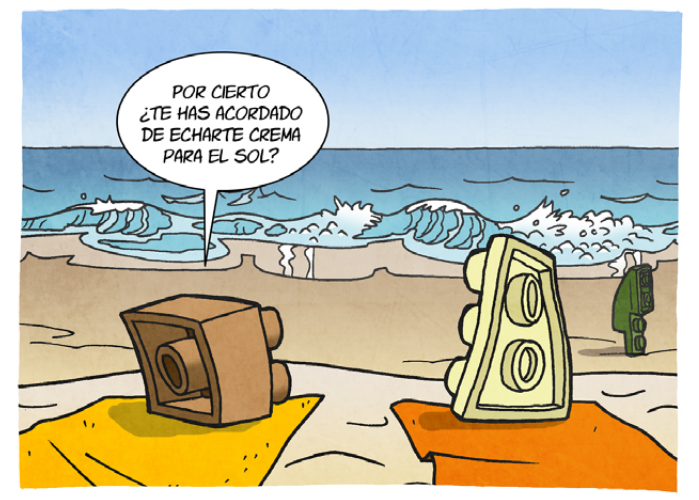

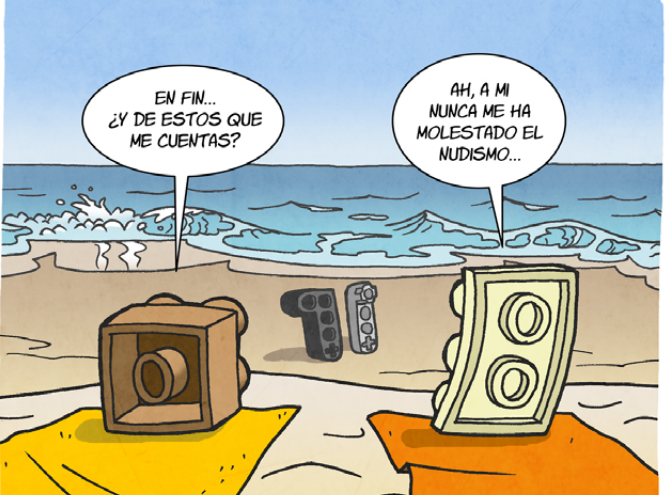

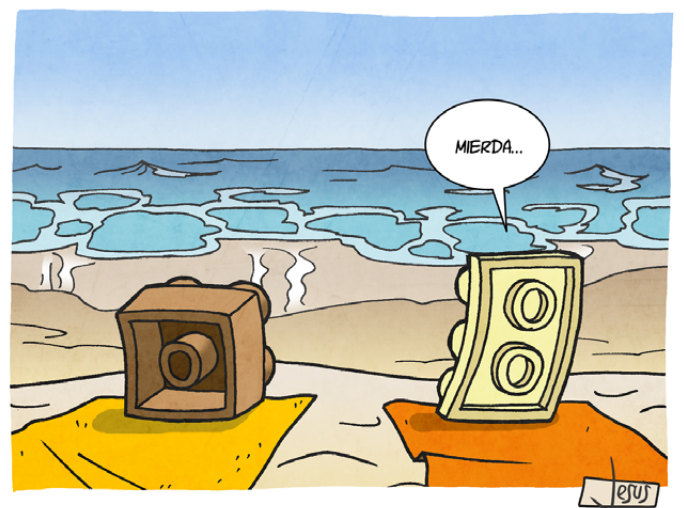

## **Colaborar con la revista**

Colaborar con nosotros es tan fácil como tener algo que contar sobre LEGO® y querer compartirlo con la comunidad. Solo tienes que escribirnos a info@hispabrickmagazine.com y te ayudaremos en lo que necesites para escribirlo.

Si tu idioma no es el español, no te preocupes, también buscaremos una solución para eso. No te quedes con las ganas de participar.

Puedes seguirnos en Facebook: http://www.facebook.com/hispabrickmagazine o en Twitter: @H\_B\_Magazine  $#$ 

## **Nuestros colaboradores en internet**

Antonio Bellón (Legotron) Carlos Méndez (Car\_mp) Dennis Glaasker Eric Albrecht Jesús Delgado (Arqu medes) Jesús (Manticore) Jetro de Château (Jetro) José (Satanspoet) Katie Walker (eilonwy77) Koldo Olaskoaga (Koldo) legolijntje Lluis Gibert (lluisgib) Luke Hutchinson Nannan Zhang NXTorm Oton Ribic Rocco Buttliere Simon Liu Vicente (Otum)

http://www.abellon.net/lswimperial/ http://www.flickr.com/photos/carmp/ http://www.flickr.com/photos/bricksonwheels/ http://www.technicopedia.com http://debiologoadibujante.blogspot.com/ http://www.brickshelf.com/cgi-bin/gallery.cgi?m=manticore http://www.brickshelf.com/cgi-bin/gallery.cgi?m=linmix http://www.brickshelf.com/cgi-bin/gallery.cgi?m=satanspoet http://www.flickr.com/photos/eilonwy77/ http://Lroboticas.net http://www.flickr.com/photos/legolijntje/sets/ http://www.brickshelf.com/cgi-bin/gallery.cgi?m=lluisgib http://www.flickr.com/photos/45244184@N04/ http://www.flickr.com/photos/nannanz/ http://nxtorm.es/ http://legoism.blogspot.com/ www.mocpages.com/home.php/26843 http://www.flickr.com/photos/si-mocs/ http://www.brickshelf.com/cgi-bin/gallery.cgi?m=otum

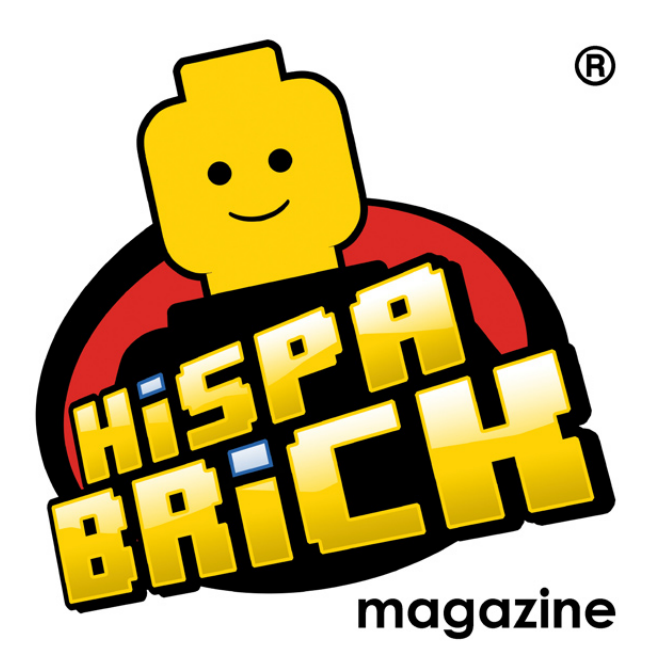

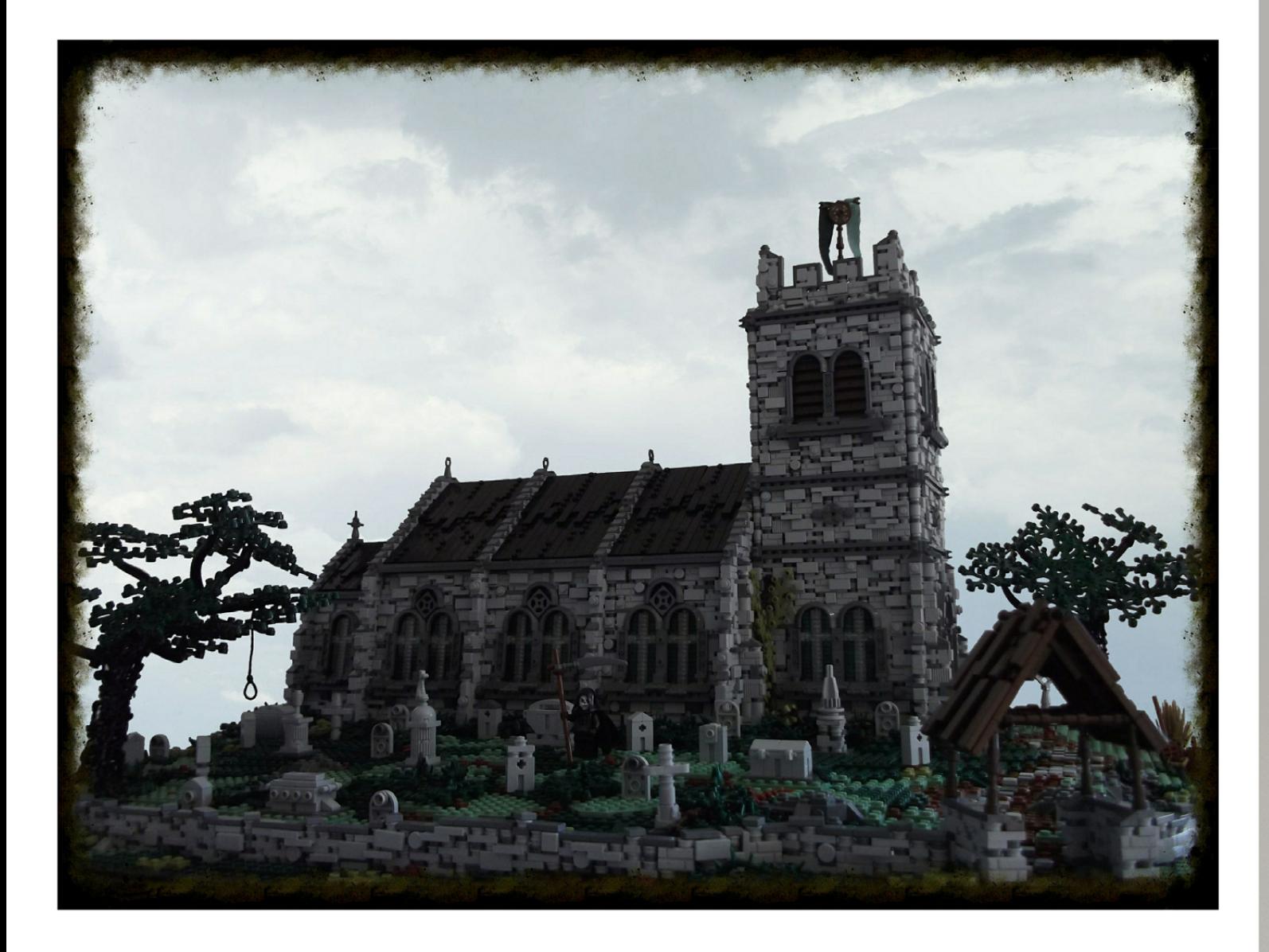

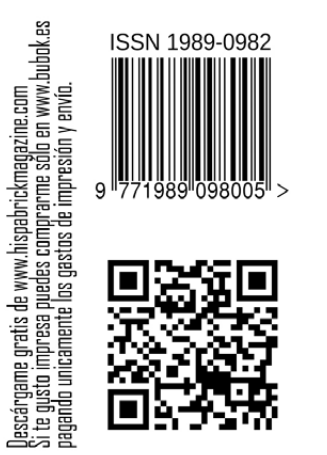

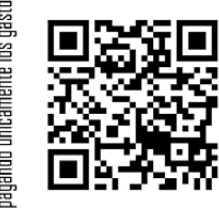

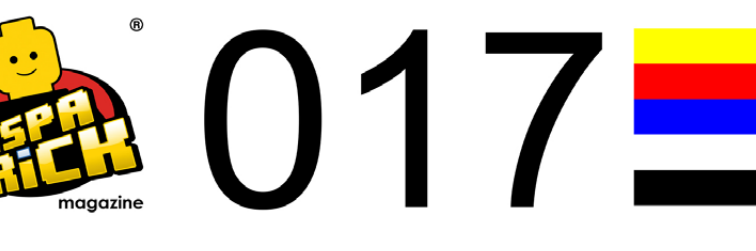